# **HITACHI**

## ソフトウェアマニュアル オペレーション RPDP/S10V For Windows®

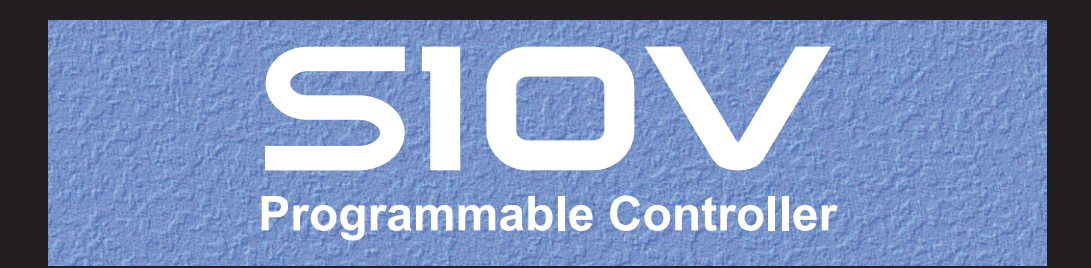

SVJ-3-133(C)

## ソフトウェアマニュアル オペレーション RPDP/S10V For Windows®

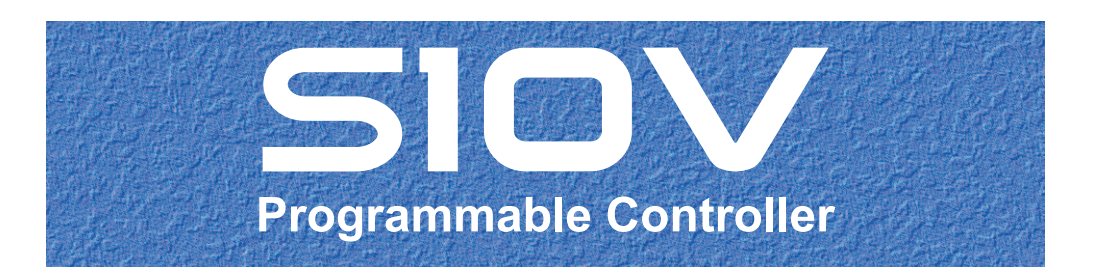

この製品を輸出される場合には、外国為替及び外国貿易法の規制 並びに米国輸出管理規則など外国の輸出関連法規をご確認のうえ、 必要な手続きをお取りください。 なお、不明な場合は、弊社担当営業にお問い合わせください。

2003年 4月 (第1版) SVJ-3-133(A)(廃版) 2012年11月 (第2版) SVJ-3-133(B)(廃版) 2017年 8月 (第3版) SVJ-3-133(C)

このマニュアルの一部または全部を無断で転写したり複写したりすることは、 固くお断りいたします。 このマニュアルの内容を、改良のため予告なしに変更することがあります。

#### 安全上のご注意

- システムの構築やプログラムの作成などは、このマニュアルの記載内容をよく読み、書かれている指示 や注意を十分理解してから行ってください。誤操作により、システムが故障することがあります。
- このマニュアルは、必要なときすぐに参照できるよう、手近なところに保管してください。
- このマニュアルの記載内容について疑問点または不明点がございましたら、最寄りの弊社営業またはSE までお知らせください。
- お客様の誤操作に起因する事故発生や損害については、弊社は責任を負いかねますのでご了承くださ い。
- 弊社提供ソフトウェアを改変して使用した場合に発生した事故や損害については、弊社は責任を負いか ねますのでご了承ください。
- 弊社提供以外のソフトウェアを使用した場合の信頼性については、弊社は責任を負いかねますのでご了 承ください。
- ファイルのバックアップ作業を日常業務に組み入れてください。ファイル装置の障害、ファイルアクセ ス中の停電、誤操作、その他何らかの原因によりファイルの内容を消失することがあります。このよう な事態に備え、計画的にファイルのバックアップを取っておいてください。
- 弊社製品が故障や誤動作したりプログラムに欠陥があった場合でも、使用されるシステムの安全が十分 に確保されるよう、保護・安全回路は外部に設け、人身事故や重大な災害に対する安全対策が十分確保 できるようなシステム設計としてください。
- 非常停止回路、インターロック回路などはPLCの外部で構成してください。PLCの故障により、機械の 破損や事故の恐れがあります。
- 運転中のプログラム変更、強制出力、RUN、STOPなどは十分安全を確認してから行ってください。誤 操作により、機械の破損や事故の恐れがあります。
- このマニュアルでは、安全上の注意事項のランクを潜在危険の重大度によって、「危険」、「警告」、 「注意」、「通知」と区分しています。

警告表示の定義

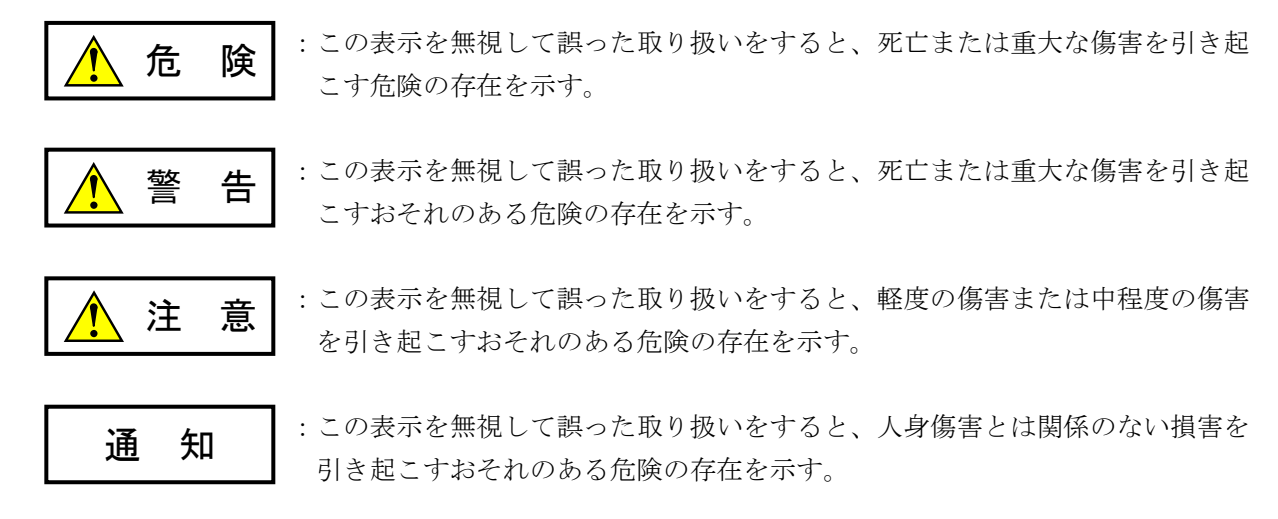

なお、 | ∧ 注 意 | 、 | 通 知 | に記載した事項でも、状況によっては重大な結果に結びつく可能 性があります。どれも重要な内容を記載していますので必ず守ってください。

「重大な傷害」、「軽度の傷害または中程度の傷害」、「人身傷害とは関係のない損害」について、具体 的な内容を以下に示します。

#### 重大な傷害

失明、けが、やけど(高温、低温)、感電傷害、骨折、中毒などで、後遺症が残るものおよび治療のた めに入院、長期の通院を要するもの

#### 軽度の傷害または中程度の傷害

治療のために入院や長期の通院を必要としないけが、やけど、感電傷害など

#### 人身傷害とは関係のない損害

周囲の財物の損傷、弊社製品の故障や破損、データの損失など、人身傷害以外の損害

安全上の注意事項は、安全性を確保するための原則に基づいた、弊社製品における各種対策を補完する重 要なものです。弊社製品やマニュアルに表示されている安全上の注意事項は、十分に検討されたものです が、それでも、予測を超えた事態が起こることが考えられます。操作するときは指示に従うだけでなく、 常に自分自身でも注意するようにしてください。また、弊社製品の安全な運転および保守のために、各種 規格、基準に従って安全施策を確立してください。

## 1. このマニュアル内の警告表示

このマニュアルの中に書かれている警告とその記載箇所を、以下にまとめて示します。

#### 1.1 「通知」と表示されているもの

(第1編、第3章、1-42ページ)

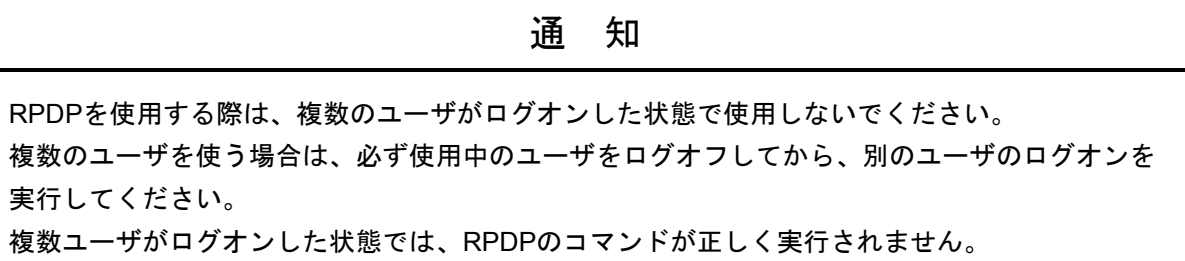

このページは白紙です。

#### はじめに

このマニュアルは、S10VのCPMS下で動作するリアルタイムプログラムをMicrosoft® Windows® 2000、 Windows® XP、Windows® 7 (32bit)、およびWindows® 10 (32bit) のもとで作成する方法について述べた ものです。

下表に関連マニュアル(ソフトウェアマニュアル)を示します。

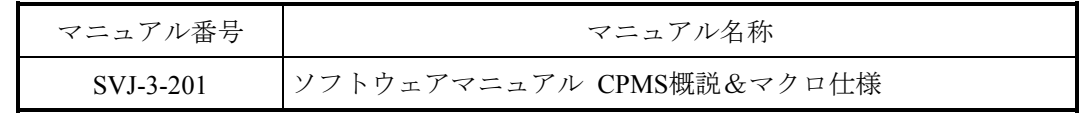

次の用語は、このマニュアルにおいて特殊な意味に用いますので注意してください。

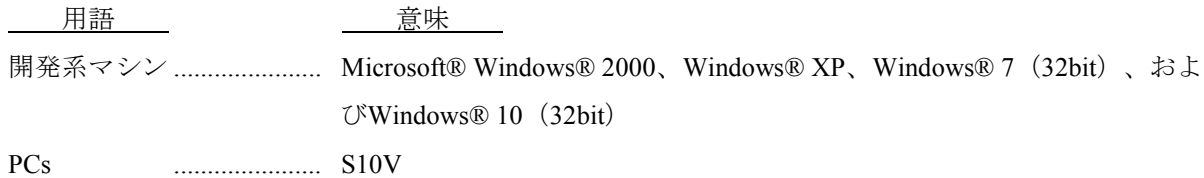

略称

- RPDP : Realtime Program Developing Package for S10V
- CPMS : Compact Process Monitor System
- PCs : Programmable Controllersの略です。

S10αおよびS10miniシリーズ等のPLCの総称です。

PLC : Programmable Logic Controllerの略です。 プログラム内蔵方式でシーケンス制御を行う工業用電子装置のことです。 S10αおよびS10miniシリーズ等もPLCに該当します。

● このマニュアルは「第1編 概説」と「第2編 コマンドリファレンス」の2つの編から構成されま す。

第1編は、S10V上で動作するリアルタイムプログラムの開発手順と開発に使用するコマンドの概要 について説明しています。

第2編は、S10V上で動作するリアルタイムプログラムの開発に使用するコマンドのリファレンスで す。コマンドごとの機能やオプション機能について説明しています。

付録は、S10V上で動作するリアルタイムプログラムを開発するうえでの注意事項やエラーメッセー ジ、さらにコマンド実行結果の表示フォーマットを示します。

<商標について>

- ・Microsoft®, Windows®は、米国Microsoft Corporationの米国およびその他の国における登録商標または商 標です。
- ・SuperHは、ルネサス エレクトロニクス株式会社の登録商標です。

<記憶容量の計算値についての注意>

- 2"計算値の場合(メモリ容量・所要量、ファイル容量・所要量など) 1KB(キロバイト)=1,024バイトの計算値です。 1MB(メガバイト)=1,048,576バイトの計算値です。 1GB(ギガバイト)=1,073,741,824バイトの計算値です。 ● 10 計算値の場合 (ディスク容量など)
- 1KB(キロバイト)=1,000バイトの計算値です。 1MB (メガバイト) =1,000<sup>2</sup>バイトの計算値です。 1GB (ギガバイト) =1,000<sup>3</sup>バイトの計算値です。

### 第1編 概説

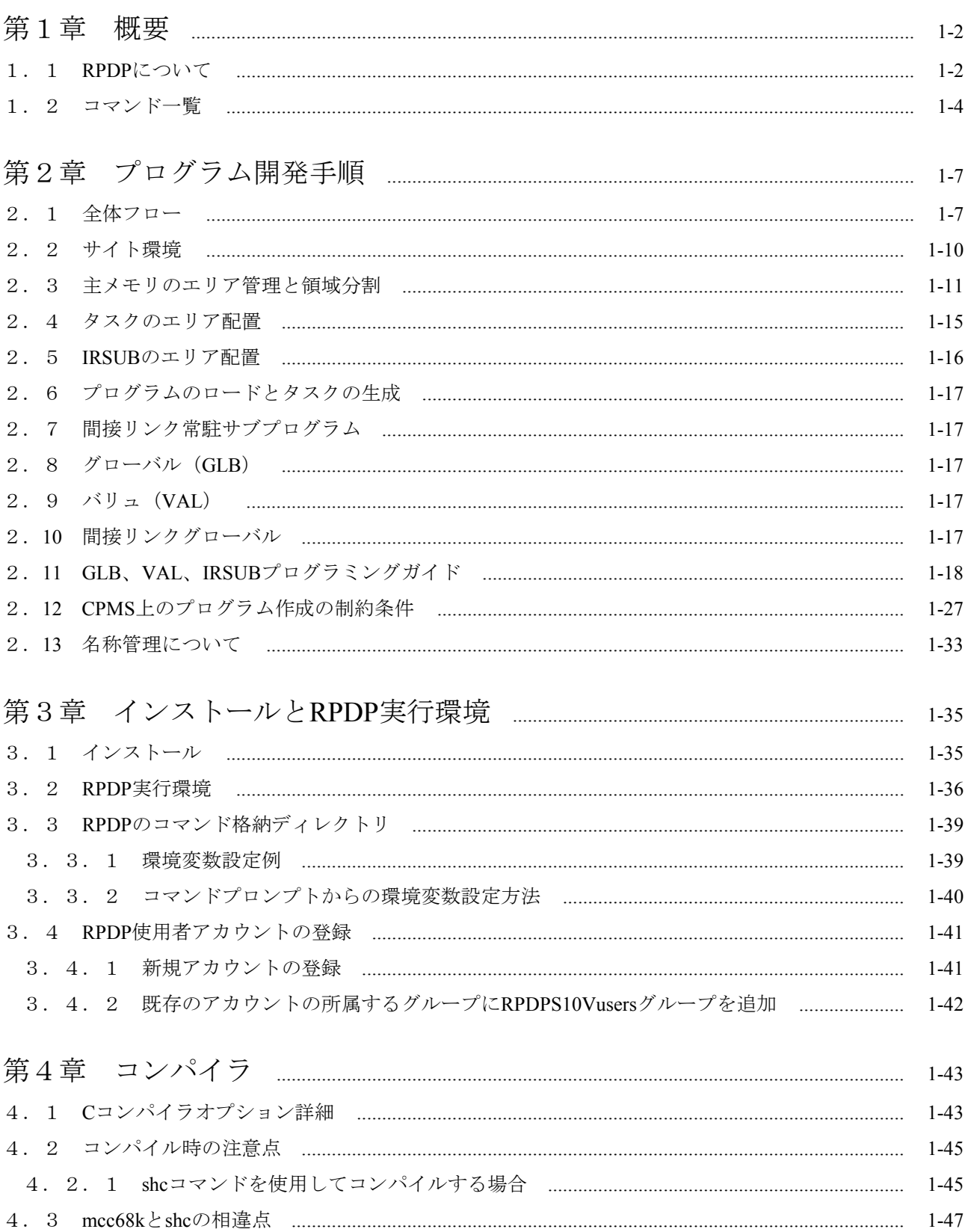

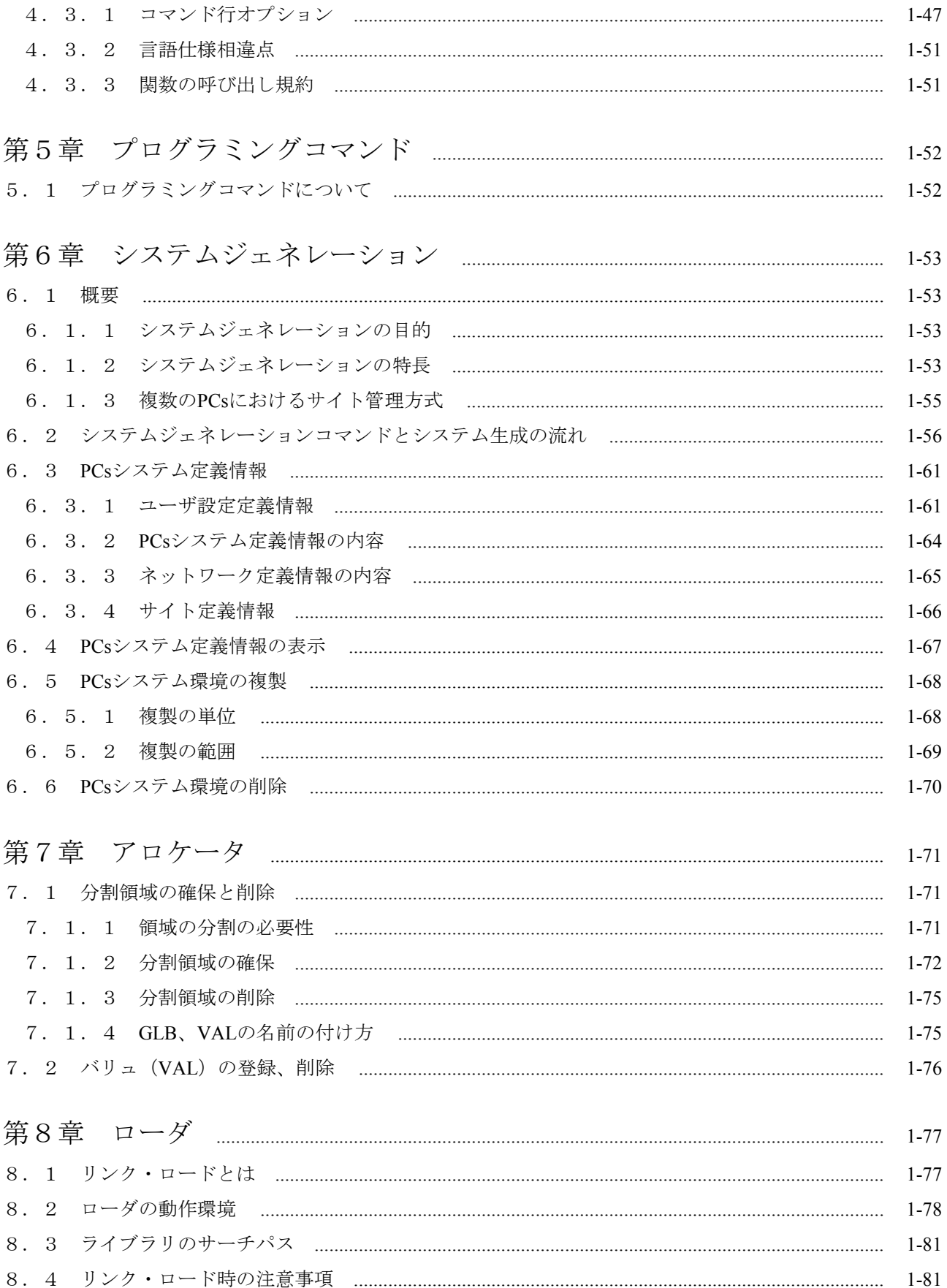

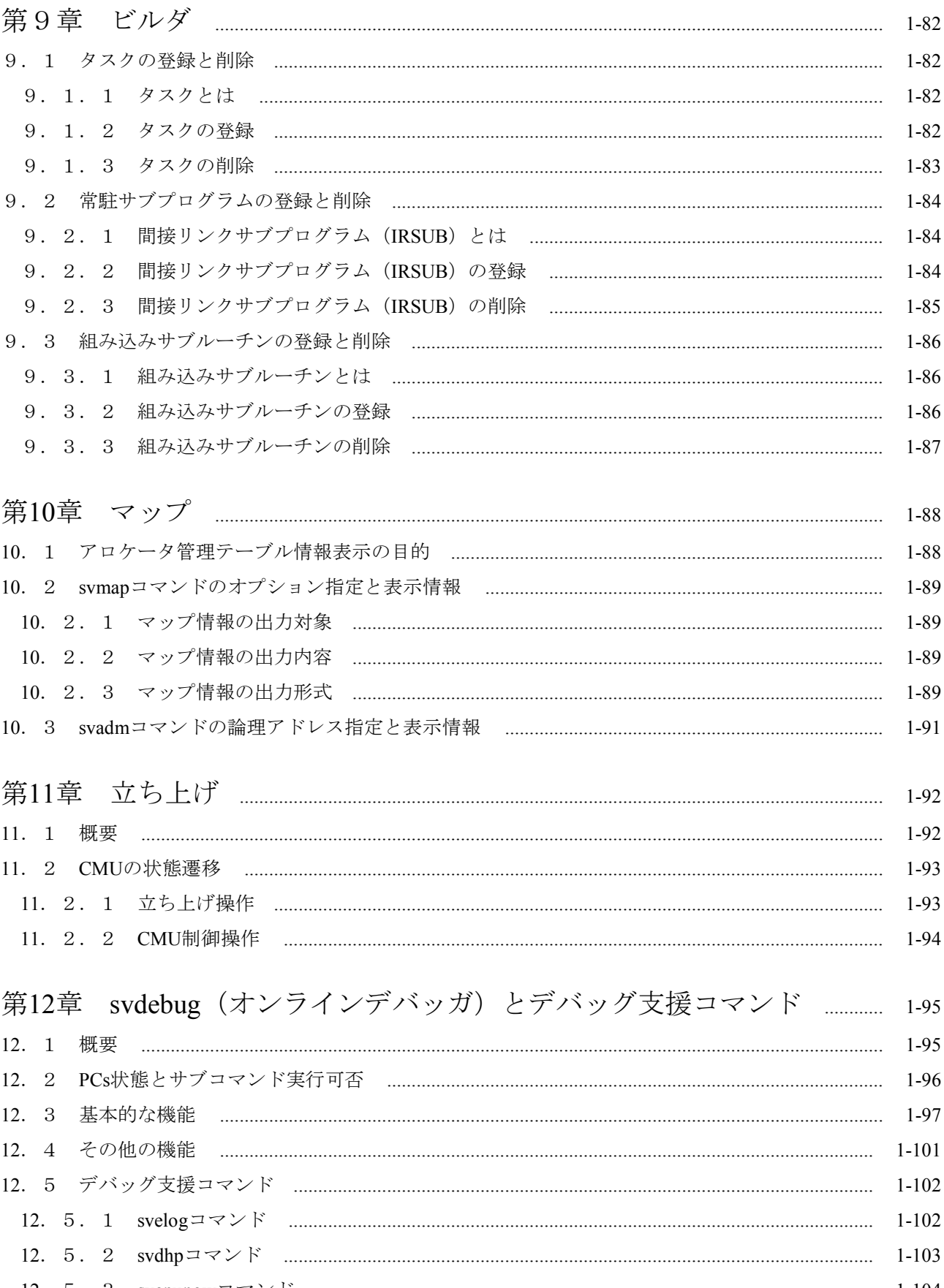

## 第2編 コマンドリファレンス

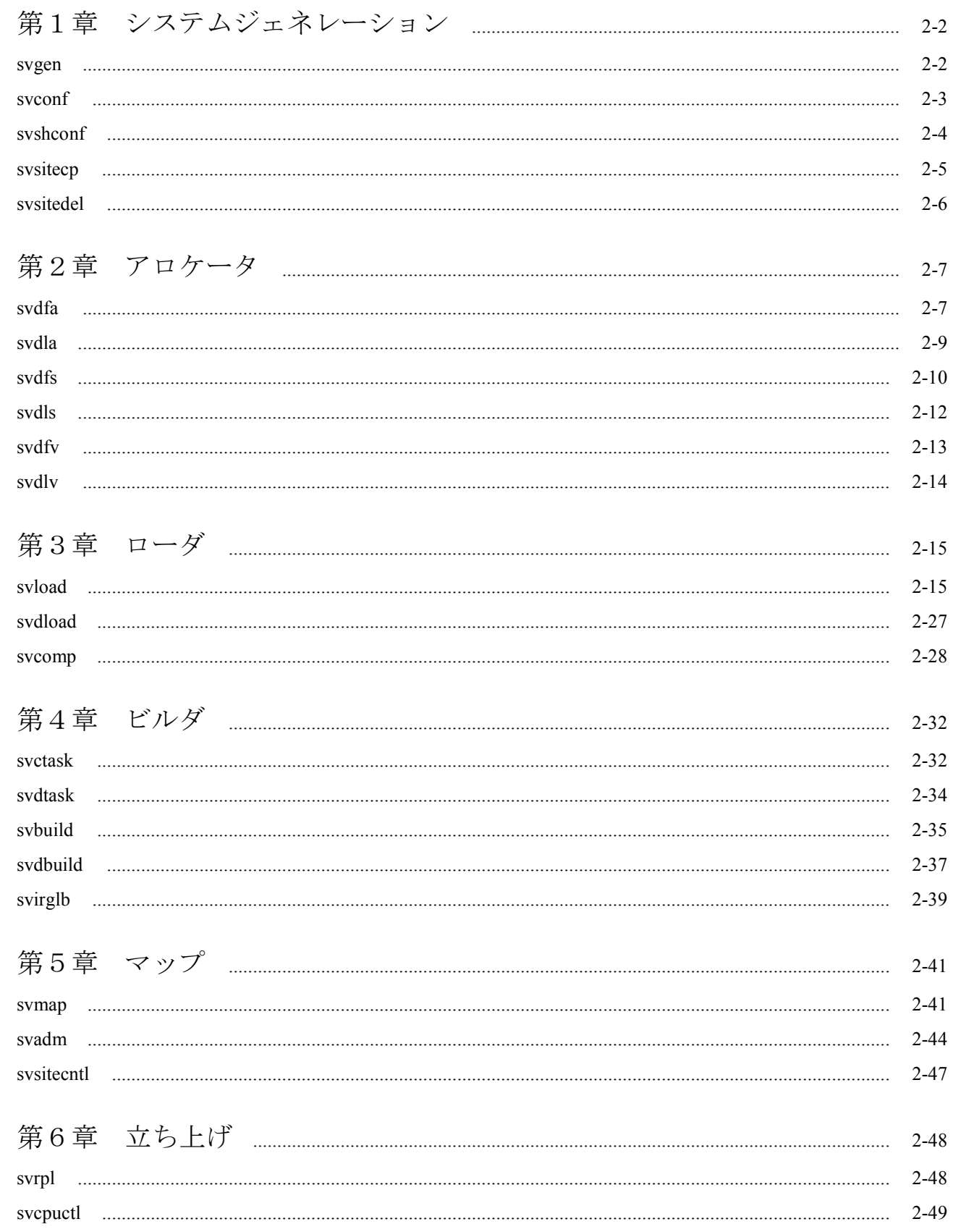

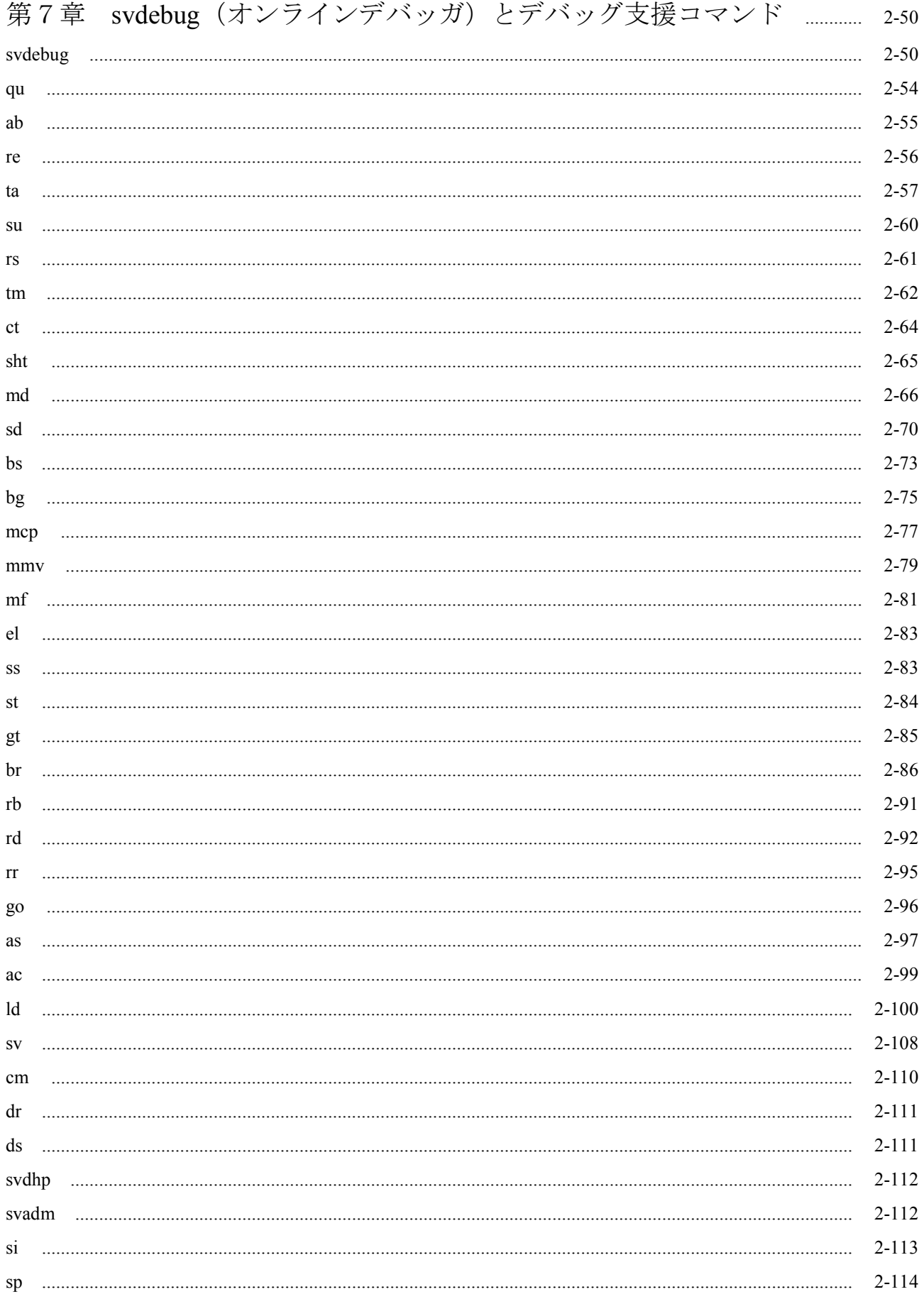

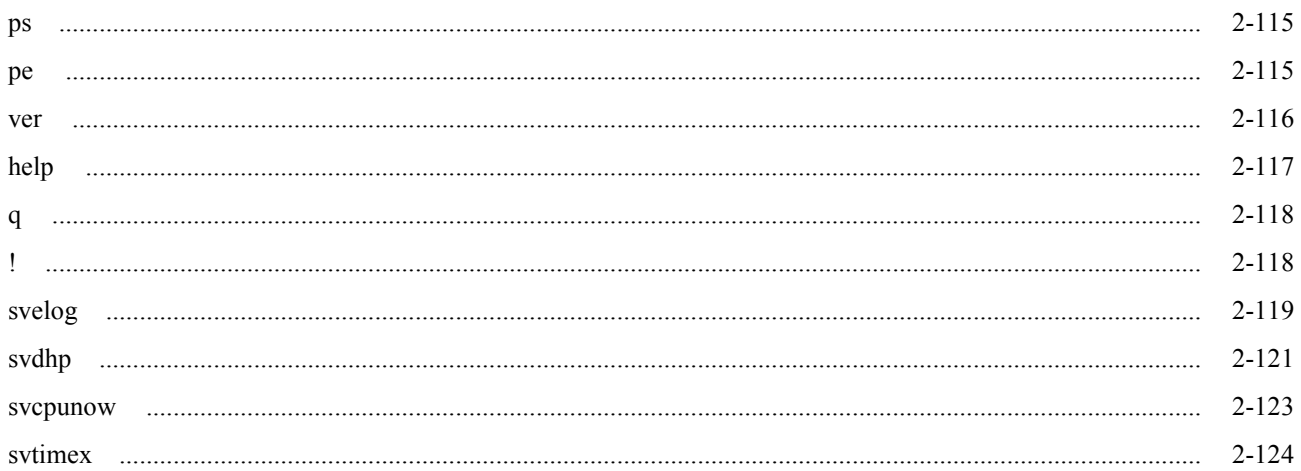

### 付録

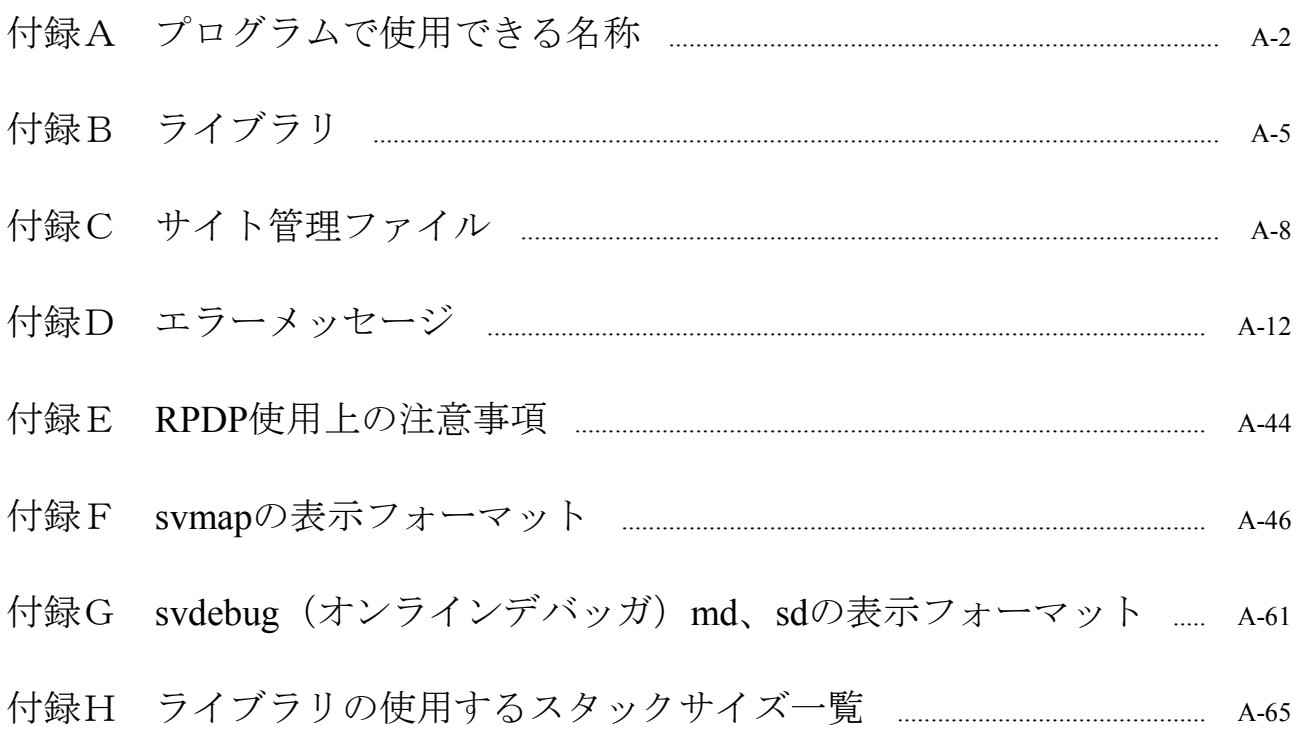

## 図目次

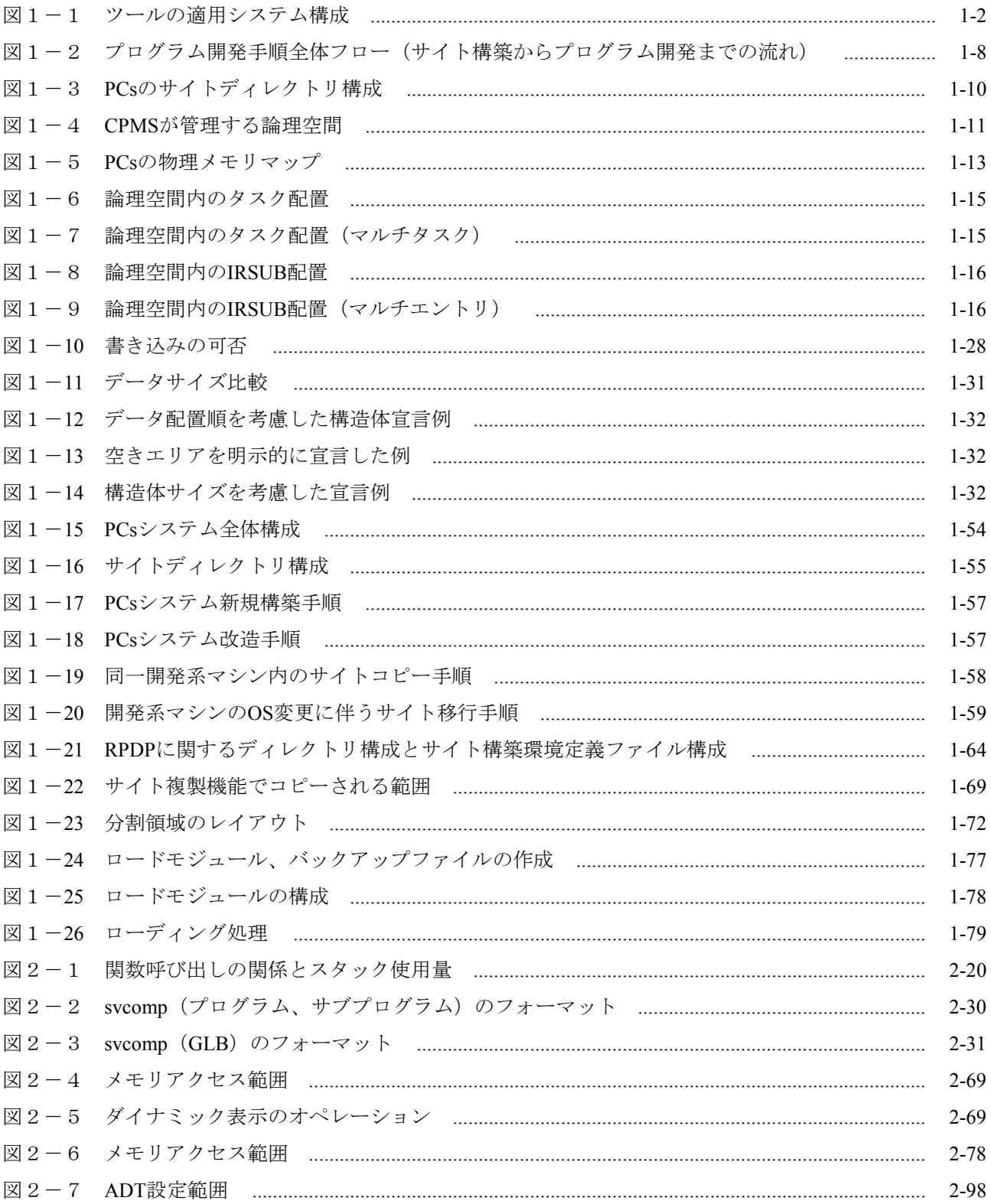

## 表目次

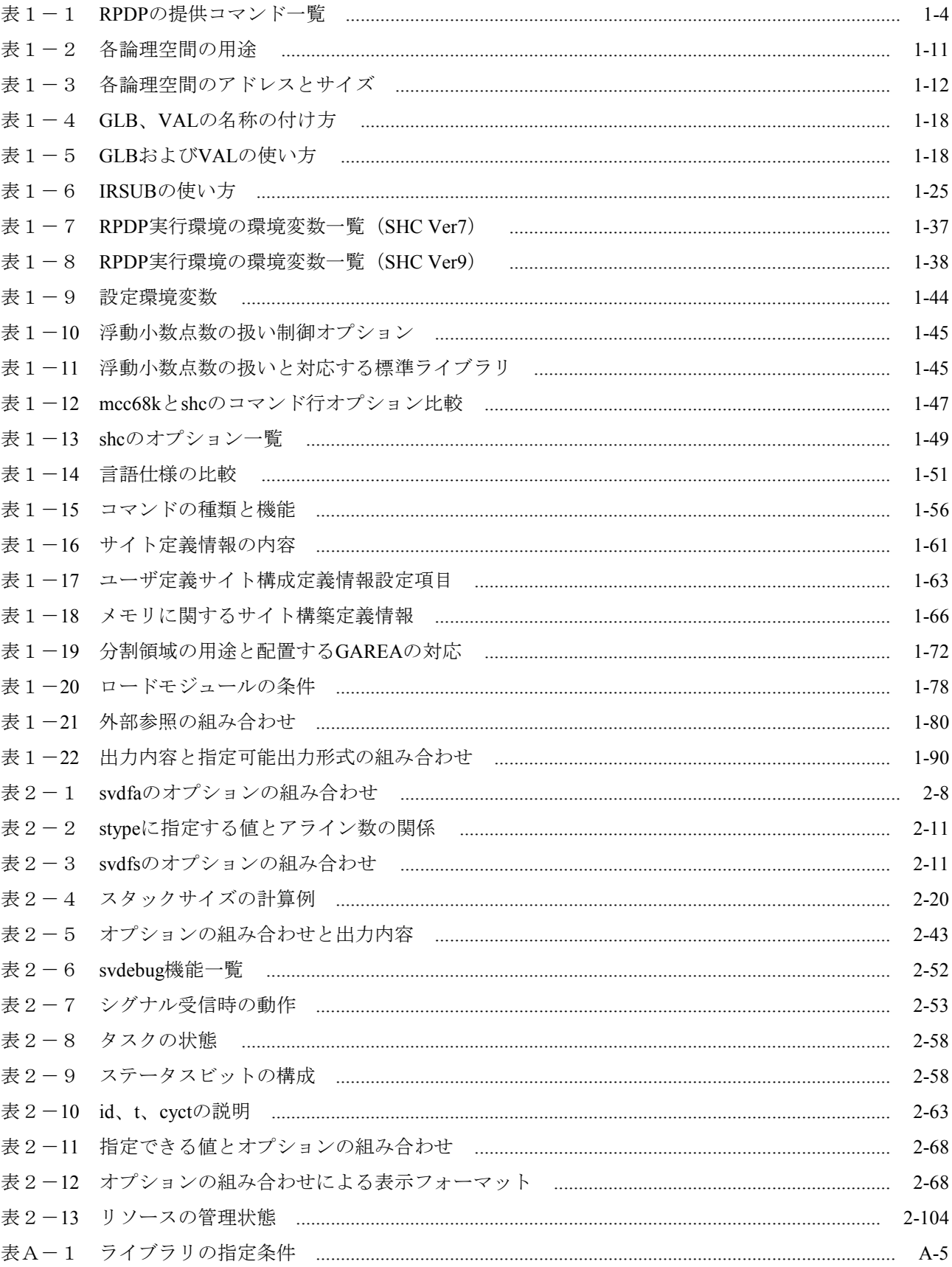

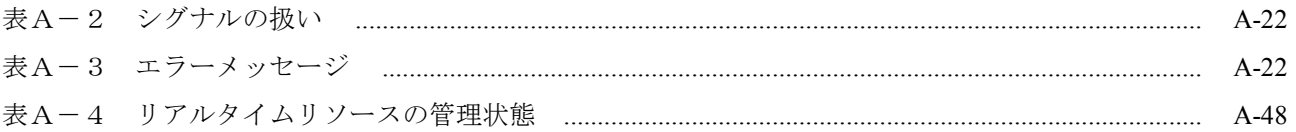

このページは白紙です。

第1編 概説

#### 第1章 概要

#### 1.1 RPDPについて

リアルタイムプログラム開発パッケージ (S10V RPDP) とは、S10VのリアルタイムOS (CPMS) 上で動作するプログラムを開発するツールです。このツールは、Windows® 2000、Windows® XP、 Windows® 7 (32bit)、またはWindows® 10 (32bit) 搭載マシン(以降、開発系マシンと表記しま す)上で動作します。以下にこのツールを使用するシステム構成を示します。

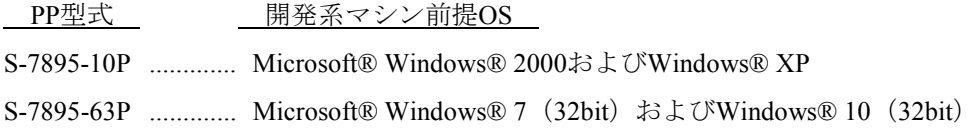

・S10V RPDP: Realtime Program Developing Package for S10V

・CPMS: Compact Process Monitor System

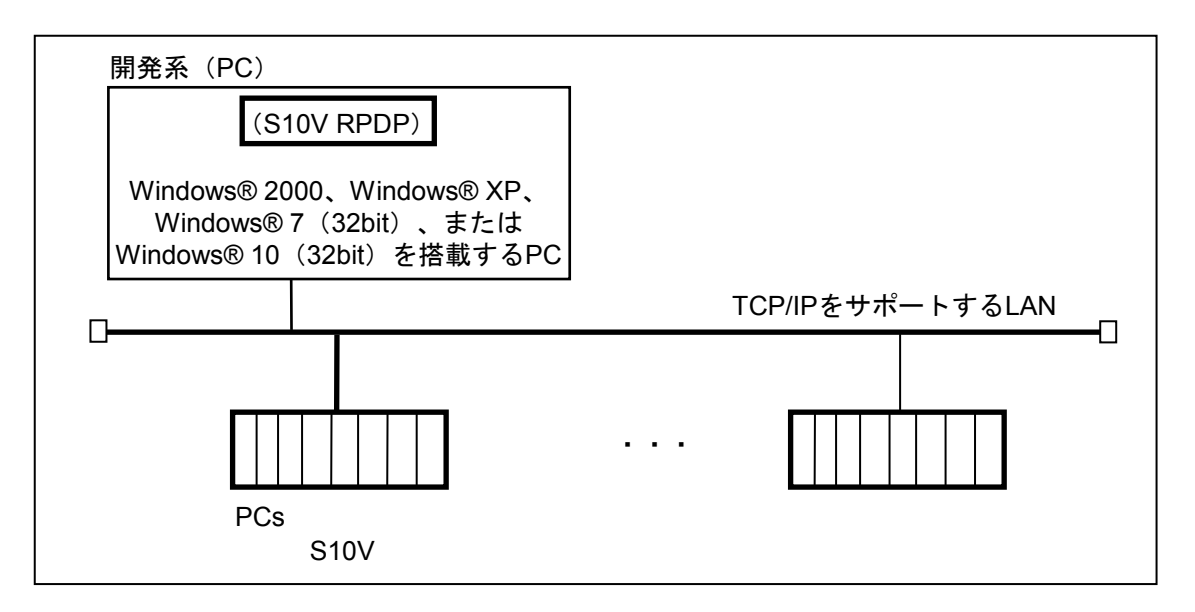

#### 図1-1 ツールの適用システム構成

CPMS上で動作するリアルタイムプログラムの開発は、専用の開発システムS10V RPDPを用いて行 います。このマニュアルではS10V RPDPをRPDPと呼びます。RPDPを用いてプログラムを開発するこ とにより、CPMS上で動作するプログラムは、リアルタイム処理を高速で行えるようにするための属 性や機能を使用できます。

以下にRPDPのプログラム開発手順とサポート機能について示します。

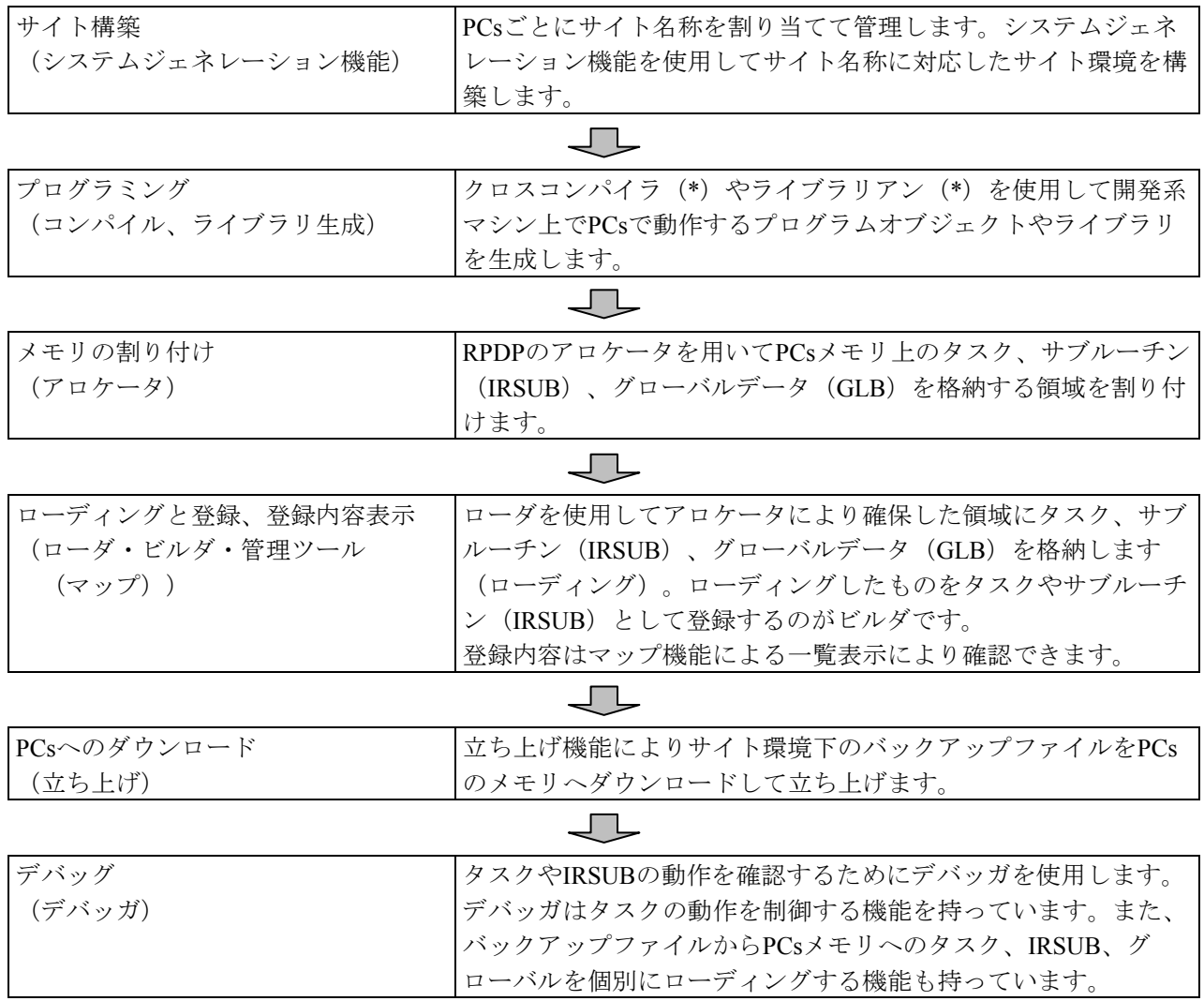

(\*)開発系マシンの前提OSがMicrosoft® Windows® 2000およびWindows® XPの場合には、クロスコンパイ ラ・ライブラリアンは、「日立マイクロコンピュータ開発環境システムSuperH RISC engine C/C++コン パイラパッケージVer.7」を使用します。 開発系マシンの前提OSがMicrosoft® Windows® 7 (32bit) およびWindows® 10 (32bit) の場合には、ク

ロスコンパイラ・ライブラリアンは、「日立マイクロコンピュータ開発環境システムSuperH RISC engine C/C++コンパイラパッケージVer.9」を使用します。

#### 1.2 コマンド一覧

RPDPが提供するコマンド一覧を表1-1に示します。

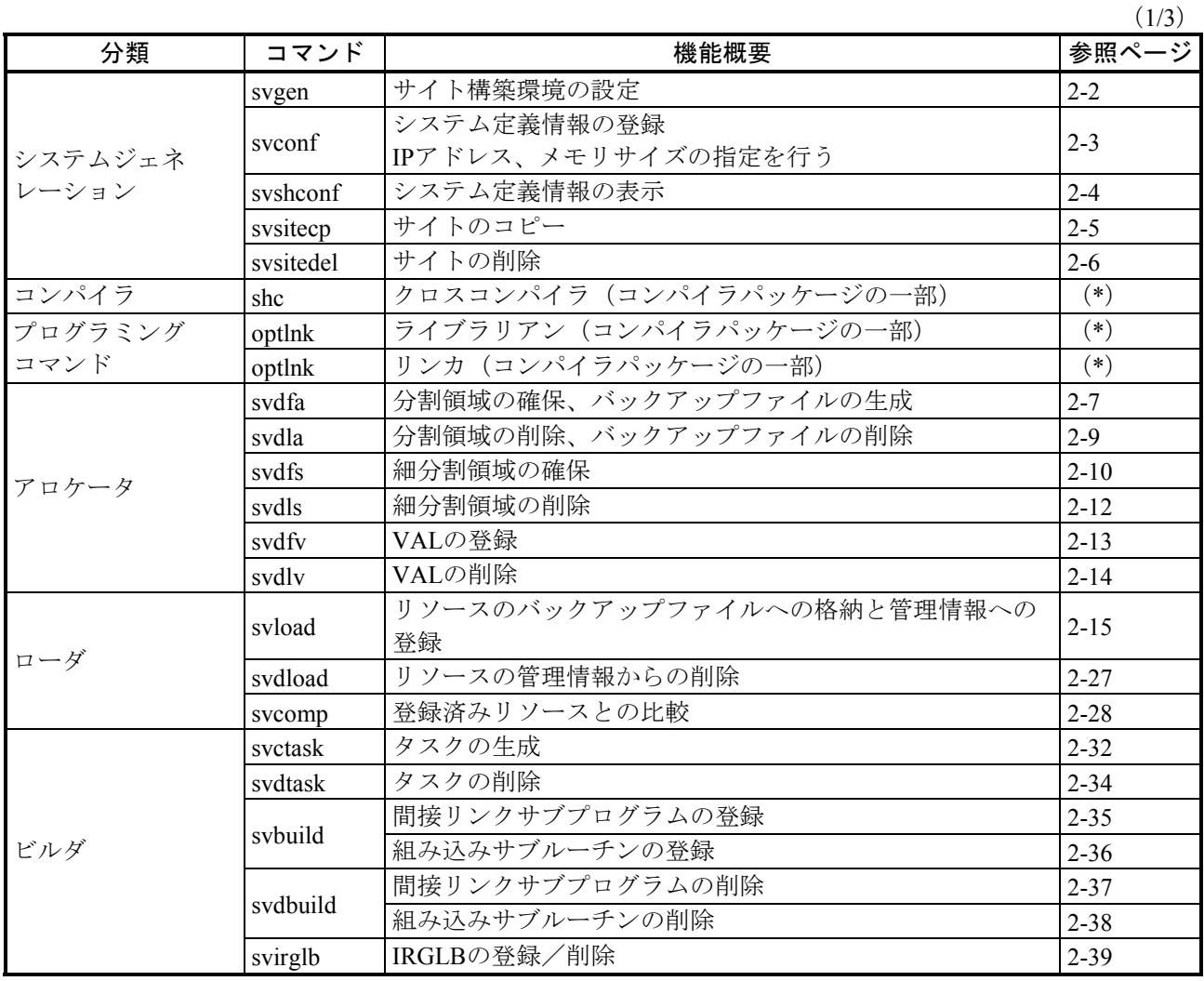

#### 表1-1 RPDPの提供コマンド一覧

(\*) スタート ボタンから下記方法により、マニュアルを起動し、SuperH RISC engine C/C++コンパイ -<br>ラ、アセンブラ、最適化リンケージエディタユーザマニュアルの "C/C++コンパイラ操作方法"、 "最適化リンケージ操作方法"を参照してください。

(1)SHC Ver.7のマニュアル起動方法

- ① [Hitachi Embedded Workshop2]-
	- [Online Manuals [SuperH] [Japanese (Ver-Rev) ]]
- ② [Renesas High-performance Embedded Workshop]-
	- [Online Manuals [SuperH] [Japanese (Ver-Rev) ]]
- (2)SHC Ver.9のマニュアル起動方法
	- ① [Renesas]-[High-performance Embedded Workshop]-[Manual Navigator]

 $(2/3)$ 

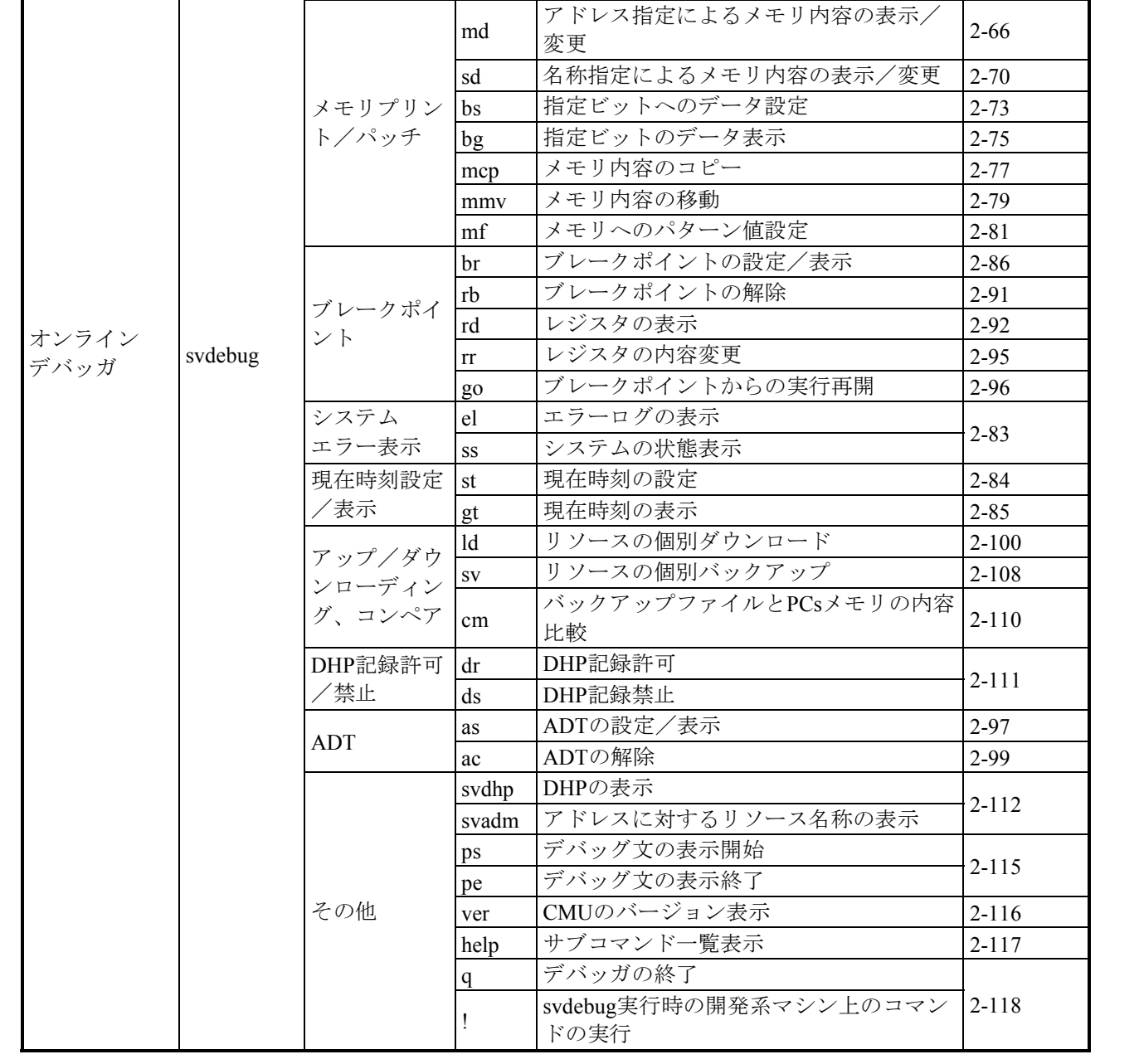

分類 コマンド 機能概要 参照ページ

qu タスクの起動要求 2-54 ab タスクの起動禁止 2-55 re タスクの起動禁止解除 2-56 ta タスクの状態表示 2-57 su タスクの実行抑止 2-60 rs タスクの実行抑止解除 2-61 tm タスクの周期起動 2-62 ct タスクの周期起動解除 |2-64 sht タスクの周期起動表示 |2-65 si スタック初期化 2-113 sp | スタック使用量の表示 | 2-114

タスク起動/

停止

#### (3/3)

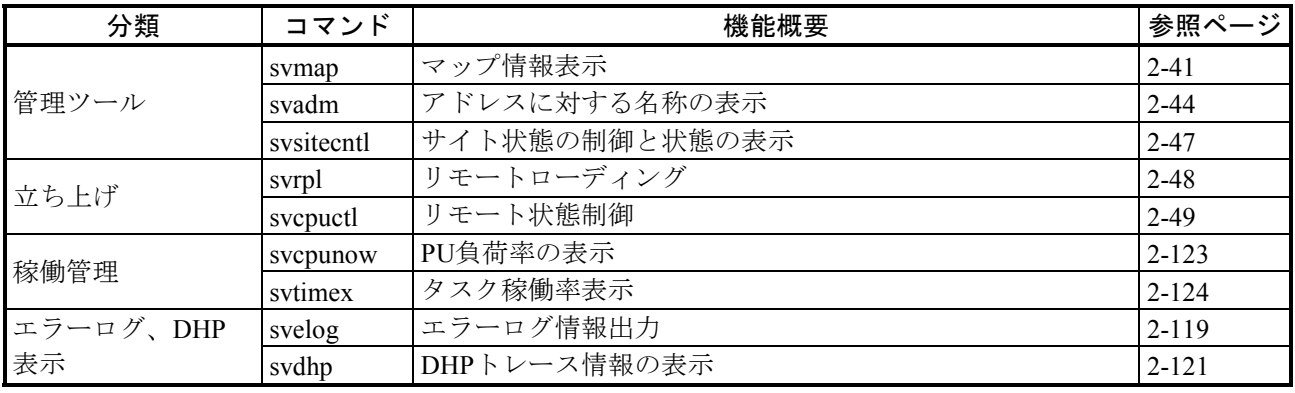

### 第2章 プログラム開発手順

#### 2.1 全体フロー

プログラム開発手順の全体フローを図1-2に示します。

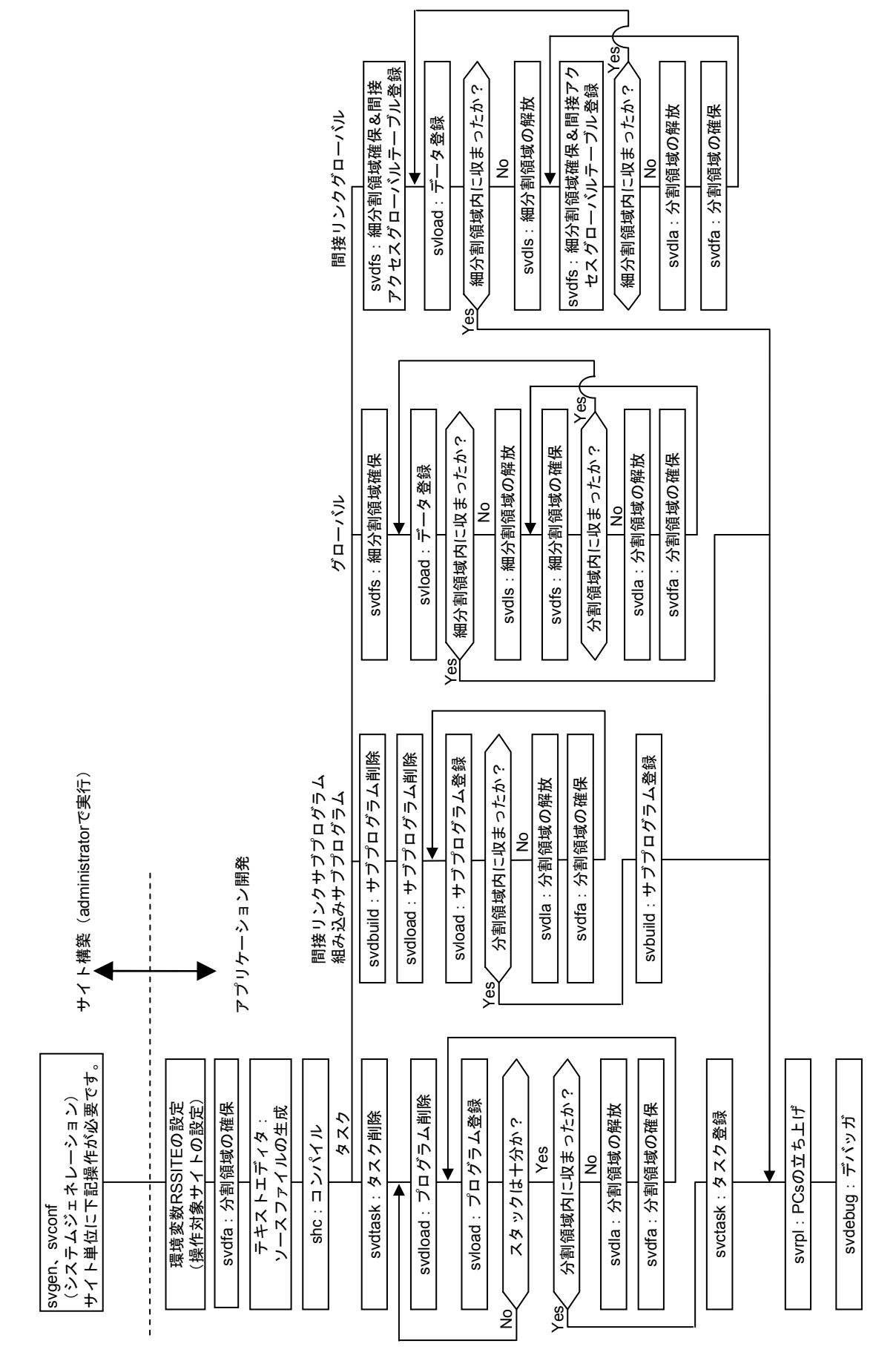

(サイト構築からプログラム開発までの流れ) 図1-2 プログラム開発手順全体フロー(1/2)(サイト構築からプログラム開発までの流れ) プログラム開発手順全体フロー (1/2)  $\mathbf{\Omega}$  $\frac{1}{1}$ 図

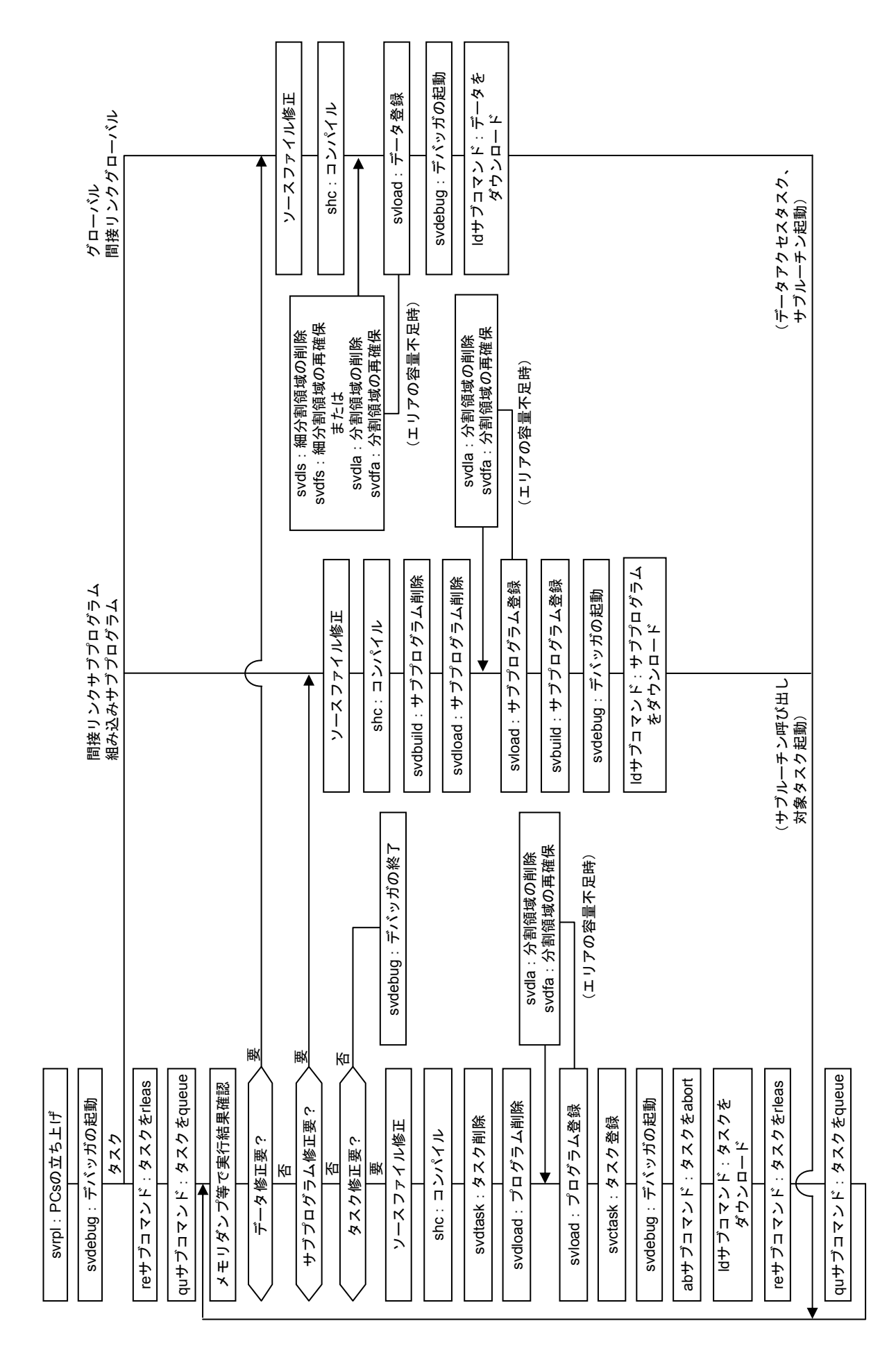

プログラム開発手順全体フロー (2/2) (サイト構築からプログラム開発までの流れ) 図1-2 プログラム開発手順全体フロー(2/2)(サイト構築からプログラム開発までの流れ)  $\overline{2}$  1  $\overline{2}$ 

#### 2.2 サイト環境

RPDPはPCsごとにサイト名称を割り当て、PCs単位にCPMS上で動作するタスク、サブプログラ ム、グローバルなどを管理します。

サイト名称はPCs単位のユニークな名称です。これはシステムジェネレーション時にユーザが決定 します。

RPDPのシステムジェネレーションは、サイトごとにサイト名称のディレクトリ(これをサイト ディレクトリと呼びます)を作成し、サイトディレクトリ下にサイト単位に所有する管理ファイルを 配置します。ここの管理ファイルとは、PCs内メモリの初期値データファイルであるバックアップ ファイルや、バックアップファイル内に格納されているタスク、サブルーチン、グローバルなどを管 理するファイルです。

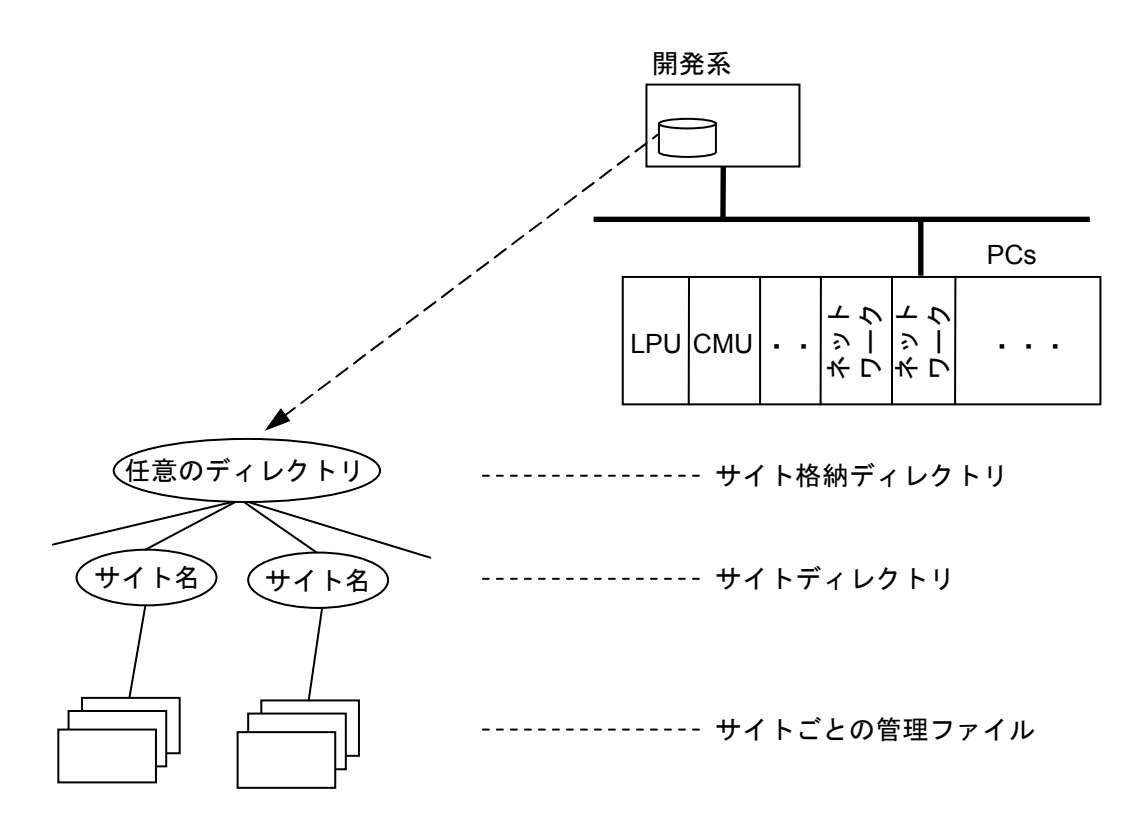

#### 図1-3 PCsのサイトディレクトリ構成

#### 2.3 主メモリのエリア管理と領域分割

RPDPは開発系マシン上でPCs主メモリの管理を行います。エリア管理の目的は、プログラム、サブ プログラム、データを主メモリ上に重複することなく効率よく配置することにあります。RPDPのエ リア管理の対象となるメモリ空間は、物理メモリとPCs上でCPMSが管理する論理空間です。物理メ モリは、システムジェネレーションで用途ごとにGAREAを定義したサイズで論理空間の先頭から マッピングされます。

図1-4にCPMSが管理する論理空間を、表1-2に論理空間の用途を示します。

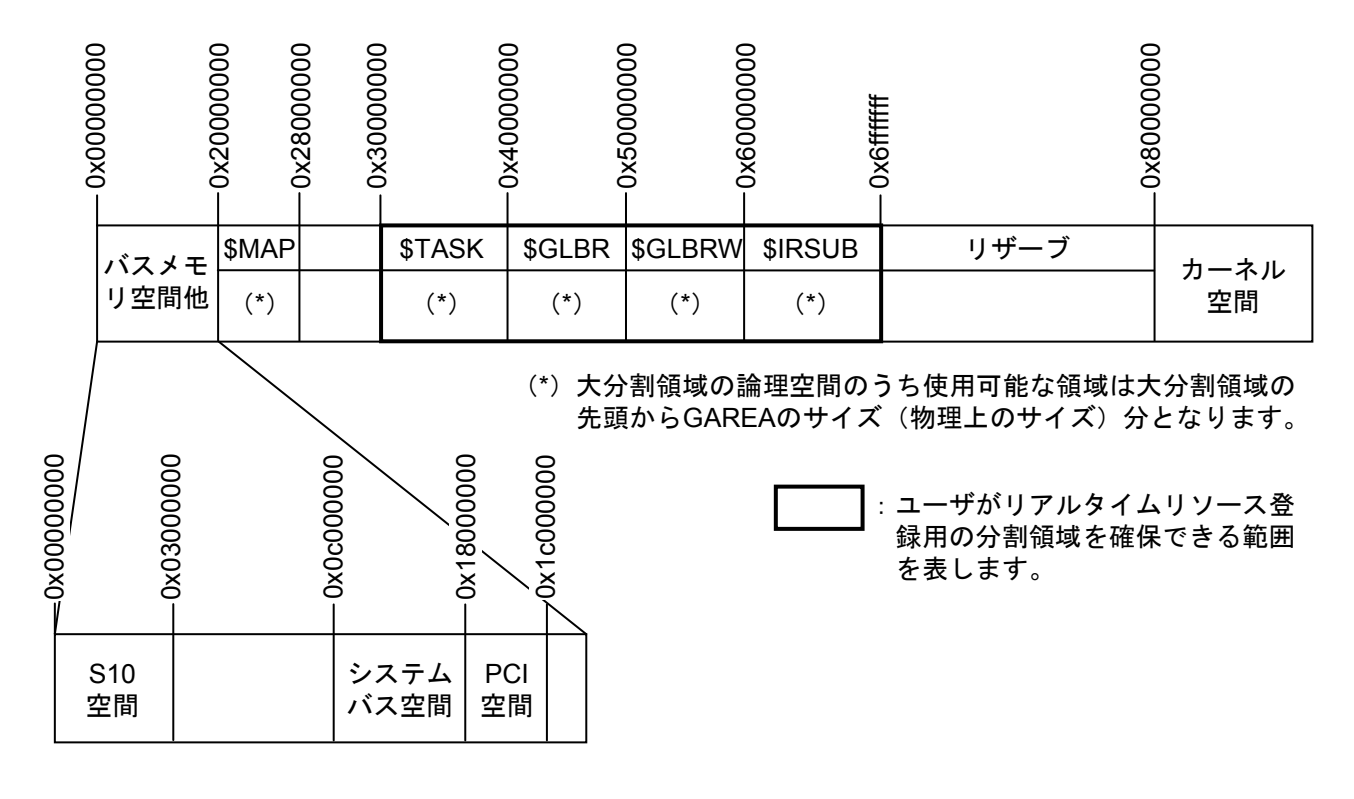

図1-4 CPMSが管理する論理空間

#### 表1-2 各論理空間の用途

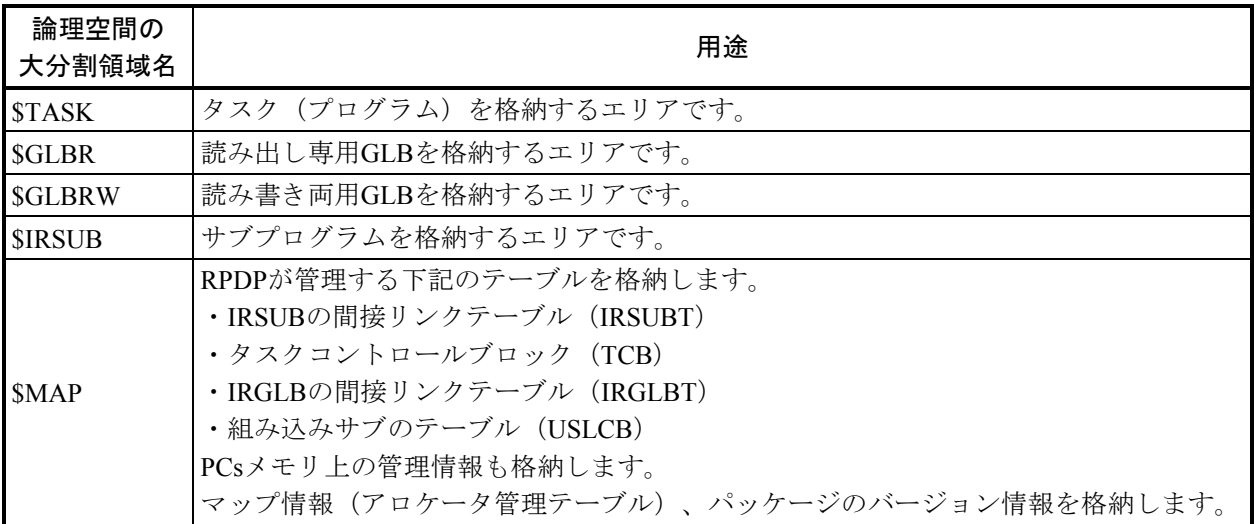

図1-4に示すCPMSが管理する論理空間のアドレスとサイズを表1-3に示します。

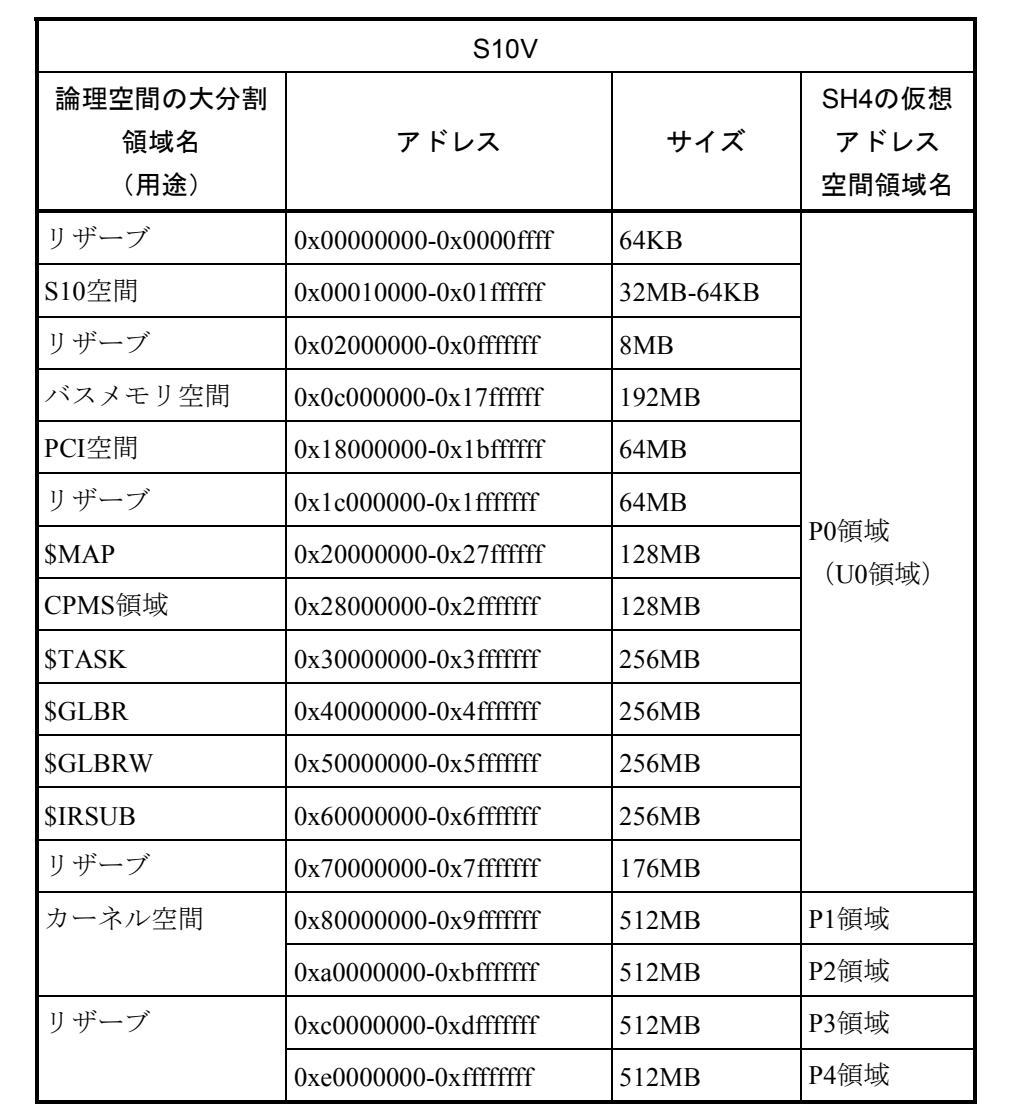

#### 表1-3 各論理空間のアドレスとサイズ

#### 図1-5に物理メモリマップの詳細を示します。

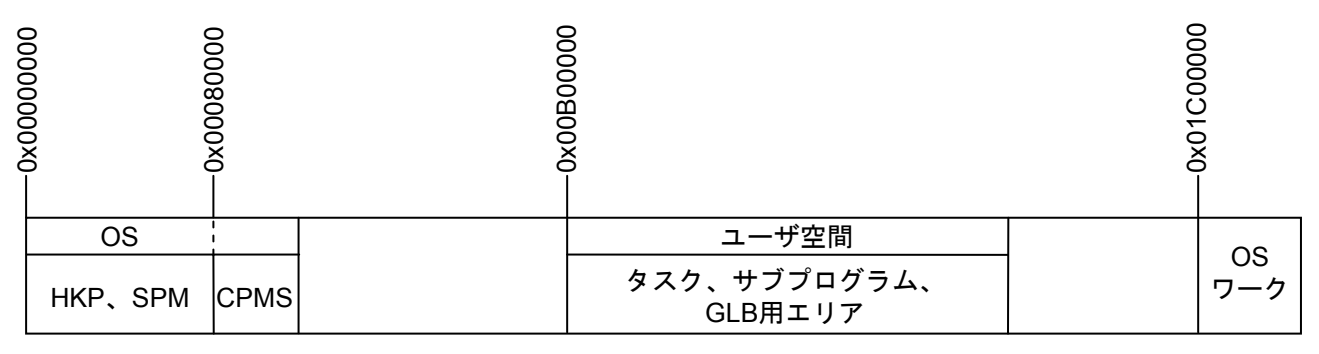

512KB 2MB-64KB

図1-5 PCsの物理メモリマップ

SPM:CPMSのエディションデータです。

HKP: Hardware KROM ProgramがROMからコピーされて動作する空間です。

CPMS:OSのプログラム本体でROMからコピーされます。

タスク、サブプログラム、GLB用エリア:

タスク、サブプログラム、GLBがダウンロードされるエリアです。

システムジェネレーション時にGAREAごとのサイズをユーザが指定します。

マップ情報、TCB、IRSUBT、IRGLBT、USLCBもこのエリアにダウンロードされます。

OSワーク:OSが使用するバッファエリアです。DHPエリア、エラーログエリア、ネットワーク バッファ等から構成されます。

**●** タスク、サブプログラム、GLB用エリア詳細 以下にタスク、サブプログラム、GLB用エリアの詳細を示します。 システムジェネレーション時に各エリア(GAREA)のサイズを指定してサイト構築を行って ください。

(\$MAPの容量は固定(約0.7MB)です。)

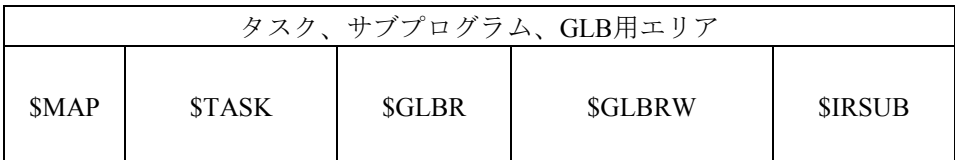

\$MAP:PCsメモリ上の管理情報を格納するエリアです。

\$TASK:タスク(プログラム)を格納するエリアです。

\$GLBR:読み出し専用GLBを格納するエリアです。

\$GLBRW:読み書き両用GLBを格納するエリアです。

\$IRSUB:サブプログラムを格納するエリアです。

CPMS上で動作するタスクやサブプログラム、またはそれらが使用するデータを生成する場合 には、初めにタスクやサブプログラム、データを格納する大分割領域(GAREA)に分割領域 (area)を確保します。グローバル(GLB)の場合は、さらに分割領域を細分割領域(sarea) に分けます。タスクやサブプログラムは細分割領域名称を指定してデータをアクセスします。

(1)分割領域

分割領域 (area) はsvdfaで確保し、svdlaで解放します。システムジェネレーションで定 義した大分割領域(GAREA)内に複数の分割領域を確保できます。

分割領域を確保すると、確保したサイズ分のバックアップファイルが生成されます。

(2)細分割領域

svdfaで確保した1つの分割領域の中には複数のリソースが配置できます。タスクおよび サブプログラムはsvloadで分割領域内に配置し、svdloadで解放します。GLBの細分割領 域 (sarea) はsvdfsで確保し、svdlsで解放します。

分割領域(area)を解放するときは、svdlaで解放してください。

#### 2.4 タスクのエリア配置

CPMS上で動作するすべてのタスクは1つの論理空間内に配置されます。タスクは、\$TASKに確保 した分割領域内に格納します。1つの分割領域内に複数のタスクを格納することができます。 textはページ境界 (4KB境界)に、data/bssとstackは8バイト境界に配置します。

また、同一タスクのtext/dataとstack/bss、およびOSワークは別ページに配置します。

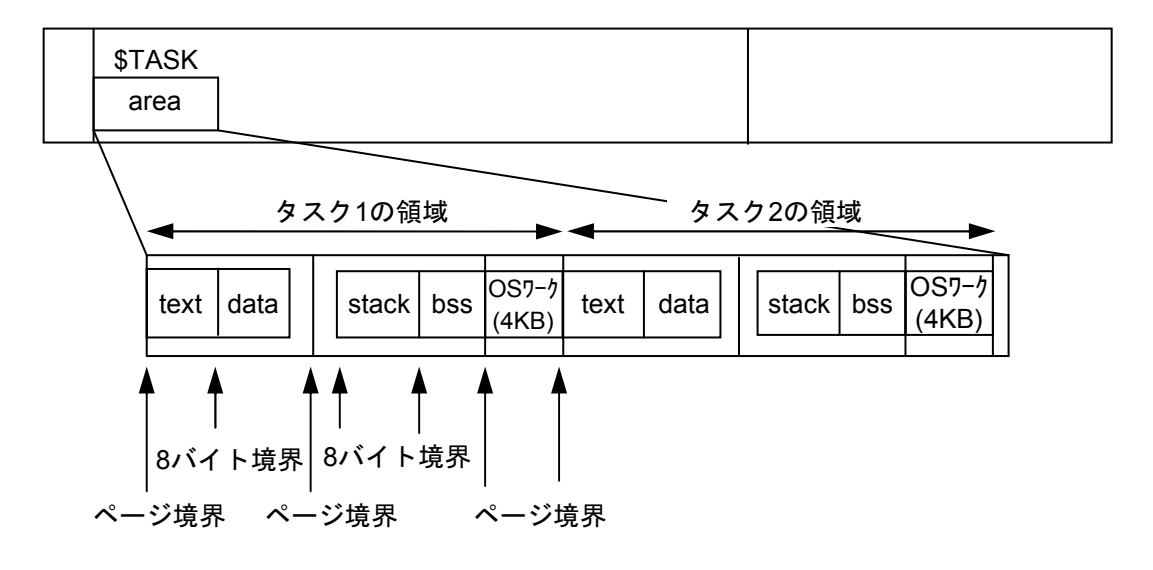

図1-6 論理空間内のタスク配置

● マルチタスクのスタック配置 マルチタスクのときはstackとbssを別ページに配置します。 stackとOSワークはマルチタスクの個数分ロード時に確保し、どこを使用するかはタスク生成 時にユーザが指定します(下図は、タスク1とタスク2がマルチタスクの場合を示します)。

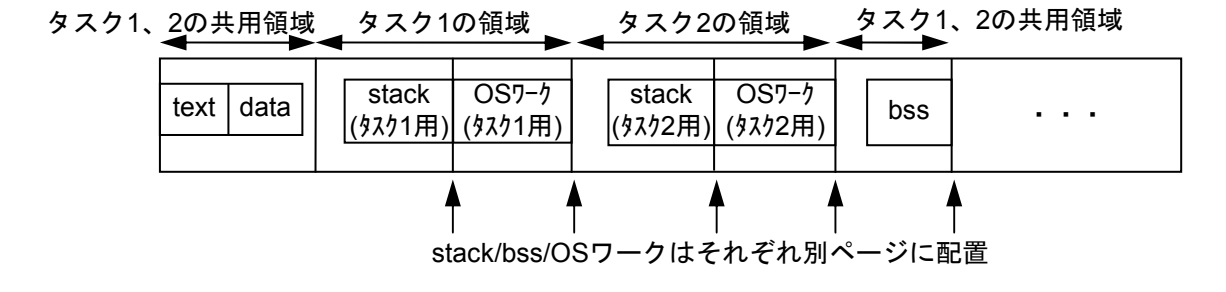

図1-7 論理空間内のタスク配置(マルチタスク)

マルチタスクとは、プログラムのメモリ容量削減を目的とし、1つのプログラムに対してn個の タスクとして生成したものです。マルチタスクは、ロードしたプログラムのtext/data/bss部を共 用し、stack部をタスクごとに別エリアに配備することで実現しています。

このため、注意事項としては、マルチタスクを組む1つのタスクで、bss部にデータを書き込む とマルチタスクを組む他のタスクにもその情報が伝わるため、初期状態bssを期待し動作する タスクの動作保証ができません。したがって、マルチタスクの場合は、bssにデータを書き込 まないでください。

#### 2.5 IRSUBのエリア配置

CPMS上で動作するすべてのIRSUBは1つの論理空間内に配置されます。IRSUBは、\$IRSUBに確保 した分割領域内に格納します。1つの分割領域内に複数のIRSUBを格納することができます。 textは32バイト境界に、dataは8バイト境界に配置します。

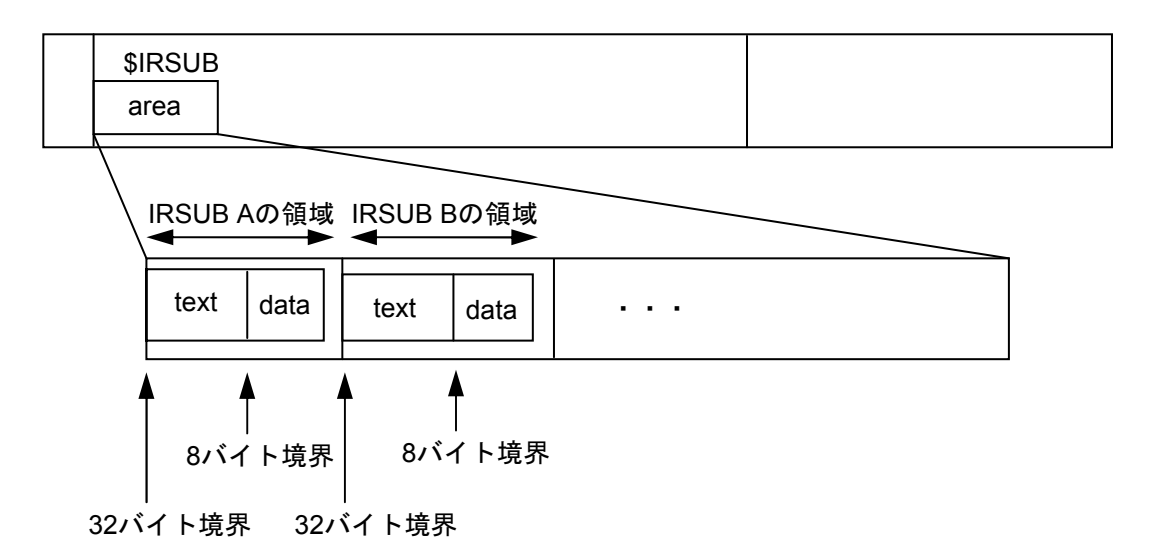

#### 図1-8 論理空間内のIRSUB配置

● マルチエントリ配置

IRSUBマルチエントリでも、text/dataの配置は変わりません。 RPDPの管理ファイル上にマルチエントリされたエントリ名称と相対エントリアドレスを持ち 管理します。図1-9にマルチエントリIRSUB(エントリ名称A、B、C)の配置を示します。

IRSUBマルチエントリの領域

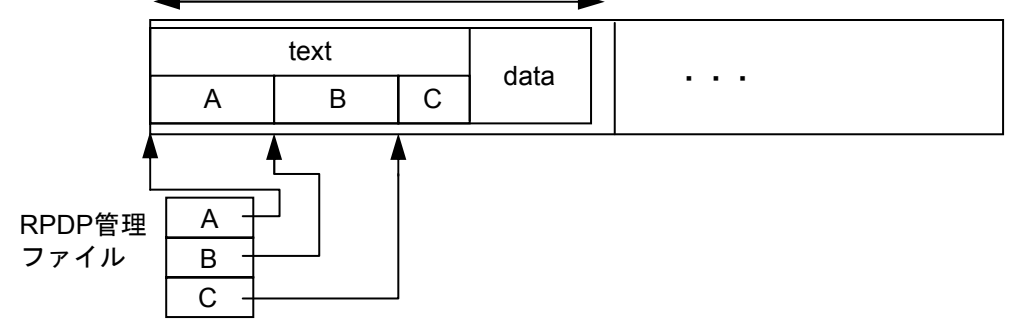

図1-9 論理空間内のIRSUB配置(マルチエントリ)

#### 2.6 プログラムのロードとタスクの生成

アロケータによって決定された管理情報に基づいて、ローダ(svload)はプログラムやデータを area、sareaにロードします。

ローダはグローバルなどのCPMSの資源情報をエリア管理情報から引き出し、それらを設定しなが ら実行可能モジュールを生成します。生成した実行可能モジュールは、開発系マシンのバックアップ ファイルに格納されます。

プログラムとしてロードした実行可能モジュールは、ビルダ(svctask)を用いてタスクとして登録 します。svctaskはCPMSが管理するタスク制御ブロック (TCB: Task Control Block) にそのタスクの属 性を設定します。

#### 2.7 間接リンク常駐サブプログラム

タスクがいくつかのサブプログラムから構成されているとします。このサブプログラムのうち、タ スク本体に組み込まれているサブプログラムを内部サブプログラム(ISUB)と呼びます。タスク本 体とは別な場所にあり、他のタスクからも共有できるように主メモリ上に常に存在するサブプログラ ムを常駐サブプログラム(RSUB)と呼びます。

このRPDPでは間接リンクRSUB (IRSUB) をサポートしています。IRSUBはタスクからリンクする 管理テーブルを設け、この管理テーブルをリンクするタスクを変更することなく、IRSUB本体の変更 を容易に行うことができます。

IRSUBの本体を更新するのはローダ(svload)です。間接リンク用の管理テーブルの更新はビルダ (svbuild)が行います。

#### 2.8 グローバル(GLB)

CPMSではタスク間の主メモリの共有方法としてGLBを提供しています。これは、アロケータを 使ってあらかじめCPMSタスクの論理空間内のGLB空間に領域を確保して名前を付けておき、その領 域を複数のタスクやサブルーチンで共同に使用するものです。この領域をsvdfaを用いてareaに分割 し、さらにsvdfsを用いてsareaに細分割して使用します。

#### 2.9 バリュ(VAL)

ユーザは、プログラム間で共通に使用する定数を外部名称として登録し使用できます。これをバ リュ(VAL)と呼びます。VALの登録はsvdfv、削除はsvdlvを用いて行います。

VALはロードモジュールをバックアップファイルにロードするときにローダが設定します。した がって、VALを参照するタスク、サブプログラムをロードする前にVALを登録しておいてください。

#### 2.10 間接リンクグローバル

RPDPでは間接リンクグローバルをサポートしています。間接リンクグローバルは、グローバル本 体にリンクする管理テーブルを設定し、このリンク管理テーブルの内容を更新することにより、グ ローバル本体の更新を容易にしています。

グローバルの本体を更新するのはアロケータ(svdfs)、ローダ(svload)です。svdfsでエリアを定 義し、svloadで初期値をロードします。間接リンク用の管理テーブルの更新はビルダ (svirglb) が行 います。
2.11 GLB、VAL、IRSUBプログラミングガイド

プログラム、サブプログラムから使用するGLB、VAL、IRSUBのコーディング方法、リンク方法に ついて示します。

(1)GLB、VALの名称の付け方

| 項目       | 什様                                                                          |  |
|----------|-----------------------------------------------------------------------------|--|
| 最大文字数    | 14文字 (g、 vは除く)                                                              |  |
| 名称規則     | 半角英数字、 (アンダーライン)<br>ただし、先頭は英字に限ります。<br>最終文字は属性を表し、以下の形式にしてください。<br>GLBのとき g |  |
| 名称のユニーク性 | VALのとき v<br>同一名称は使えません。                                                     |  |

表1-4 GLB、VALの名称の付け方

(2)GLB、VALの使い方

表1-5にGLBおよびVALの使い方を示します。

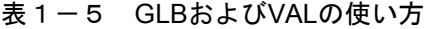

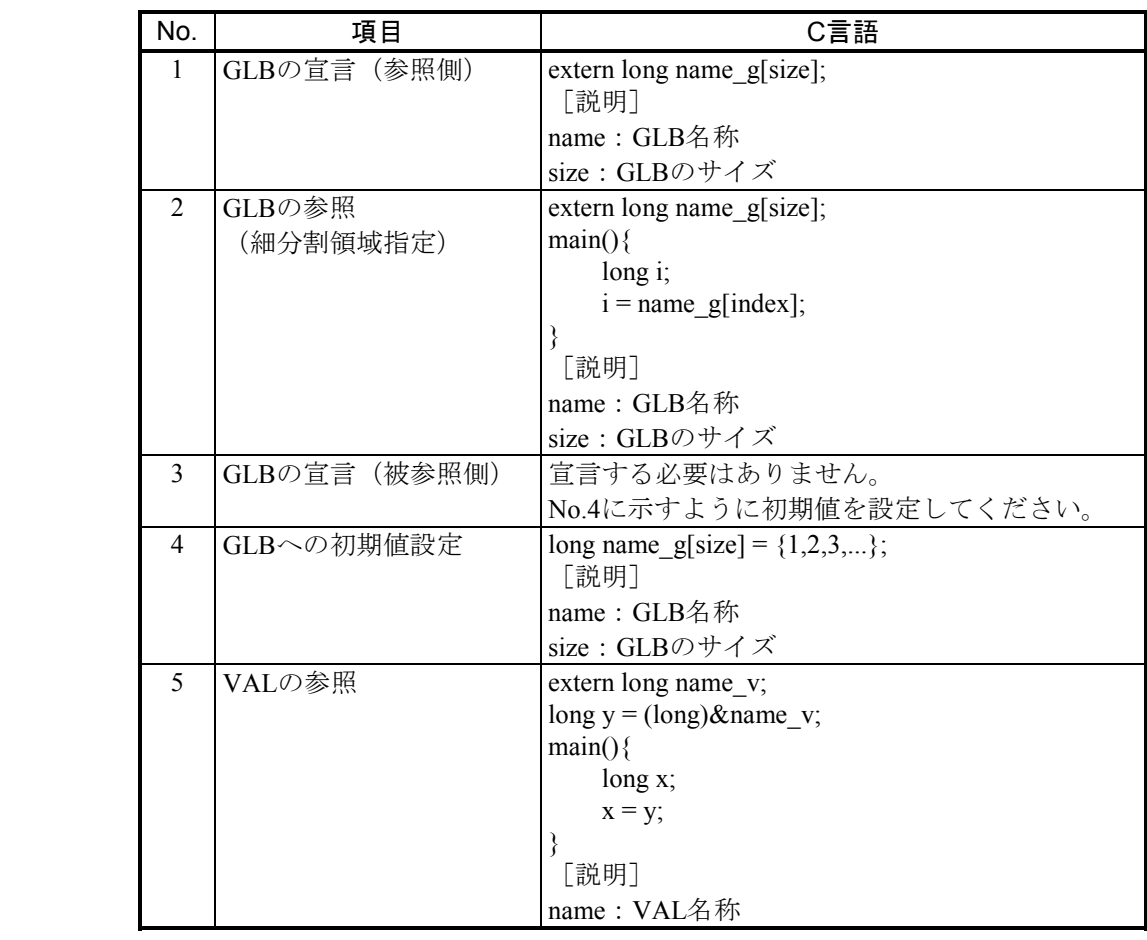

(3)GLBデータ参照時の注意事項

プログラム作成時にGLBデータを参照する場合、参照するGLBが同一プログラム上で初期値を定義 しているかどうかによってデータの取り扱いが異なります。そのため、以下に示す点に注意して GLBデータを参照するプログラムを作成してください。

① 参照するGLBが同一プログラム内で定義されていない場合

上記の条件は、ソースプログラムまたはsvloadで結合されるオブジェクトファイルの基となる ソースプログラム内で参照するGLBが表1-5のNo.3、No.4に示すような定義をしていない場 合です。

この場合、以下の(a)、(b)について注意してください。

(a)GLBの宣言

GLBの宣言は、表1-5のNo.1に示すように各名称に対する容量宣言が行えます。コン パイラやアセンブラは、この容量に対して、svdfsコマンドにて確保した領域の大きさと の合理性チェックは行いません。したがって、プログラムが実際の領域を超えたアドレ スを参照してもエラーとなりません。

- (例)宣言したエリアを超えたアドレスの参照
	- <アロケータ>

svdfs usrresp0 glb2 100

 $\langle c \rangle$ 

```
\n
$$
\begin{pmatrix}\n \text{extern long glb2_g[100]} ; \\
 \vdots \\
 \text{glb2_g[100]} = \dots & \vdots\n \end{pmatrix}\n \begin{pmatrix}\n \text{m} \\ \text{m} \\ \text{m} \end{pmatrix}
$$
\n
```

(b)相対アドレスの参照

GLBは、名称± $\alpha$  ( $\alpha$ は相対バイトアドレスを示します。)の形式で参照できます。そ の場合の範囲は、 $-2^{31} \leq \alpha \leq 2^{31}$ -1です。

② 参照するGLBが同一プログラム内で定義されている場合

上記の条件は、ソースプログラムまたはsvloadで結合されるオブジェクトファイルの基となる ソースプログラム内で参照するGLBが、表1-5のNo.3、No.4に示すような定義をしている場 合です。

- この場合、以下の(a)~(c)について注意してください。
- (a)GLB名称だけの参照

プログラム中に初期値定義のあるGLBの名称だけを参照する場合は、特に制限事項はあ りません。

```
(例)名称だけの参照
     \langle c \rangleextern long glb2_g ; 
               long glb1_g[3] = { (long) &glb2_g , 0 , 100 } ;
               g1b2_g = g1b1_g[0];
                    ........ 
                        ...
```
(b)GLB先頭から相対アドレスを参照

 $4\pi + \alpha$ の形式で参照する場合、 $\alpha$ の値は定義した範囲を超えてはいけません。ただ し、範囲外チェックエラーは検出しませんので注意してください。

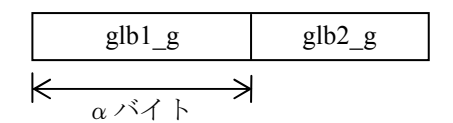

すなわち、glb1\_g+βと記述する場合、0≦β<αでなければなりません。

(例)相対アドレス参照

 $\langle c \rangle$ int  $glb1_g[3] = \{ 1, 2, 3 \}$ ; int glb2\_g[2] = { (long)&glb1\_g[0],0 } ; … 相対アドレスは範囲内 a = glb1\_g[3] + glb2\_g[4] ; …………………… 相対アドレスは範囲外で す。

(c) svload操作

例えば、text部とGLB初期データを持つソースプログラムから作成されたロードモ ジュールをsvloadでロードするとき、単にプログラムまたはサブプログラムとしてロー ドしたのでは初期値データはロードされません。初期値データをロードするためには、 改めて+Dオプションを付けてsvloadを実行してください。つまり、1つのロードモ ジュールに対してオプションを変えて2度svloadを行うことになります。初期値データだ けのファイルを作成し、別々に作業してください。1つのソースプログラムで複数の GLB初期値を定義できます。

③ リンク上の注意事項

すでに①、②でも述べましたが、svloadでオブジェクトファイルを複数結合する場合、例えそ れぞれが別のソースファイルであっても、結合した結果1個のファイルであるものとします。

(例)2つのオブジェクトファイルの結合

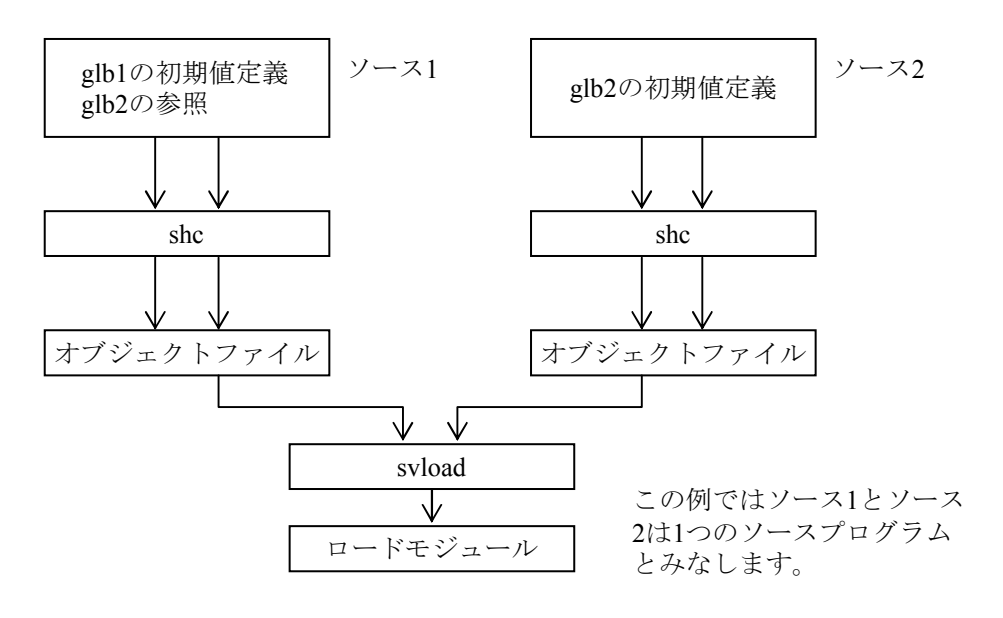

④ 参照するGLBの初期値を同一プログラム上で定義している場合

プログラム作成時にGLBデータを参照する場合、参照するGLBの初期値を同一プログラム上で 定義しないでください。

GLBの初期値定義と参照が同一プログラム内にある場合、参照はローカルなデータの参照とし て解決されます。

(例)■ プログラムとGLBデータを同一のプログラムに記述した場合

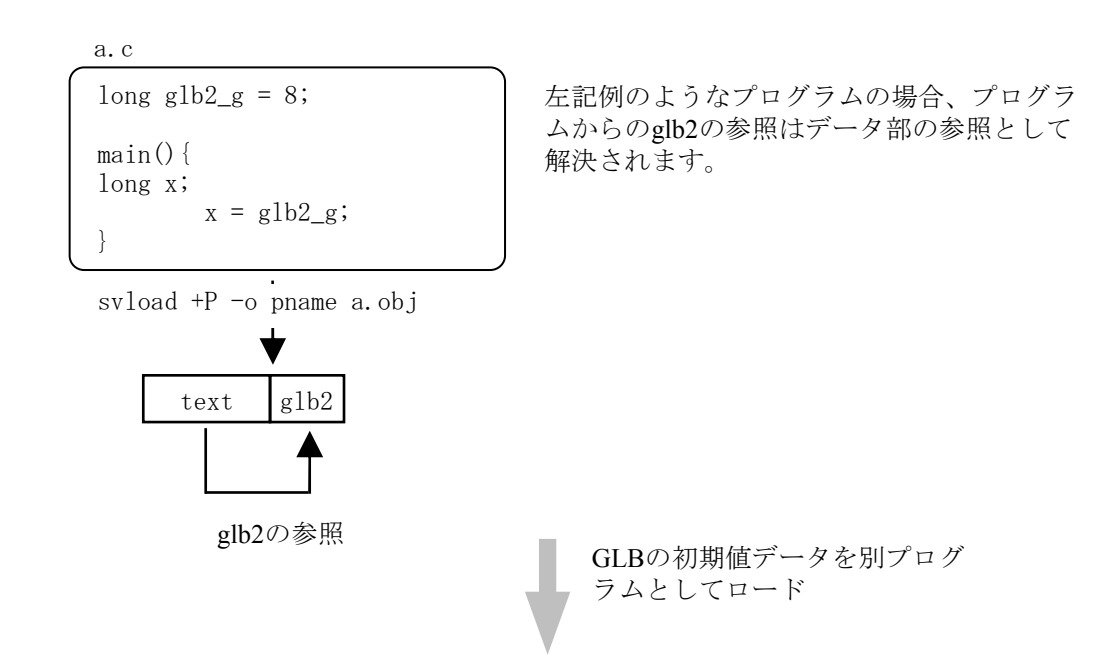

■ プログラムとGLBデータを分離した場合

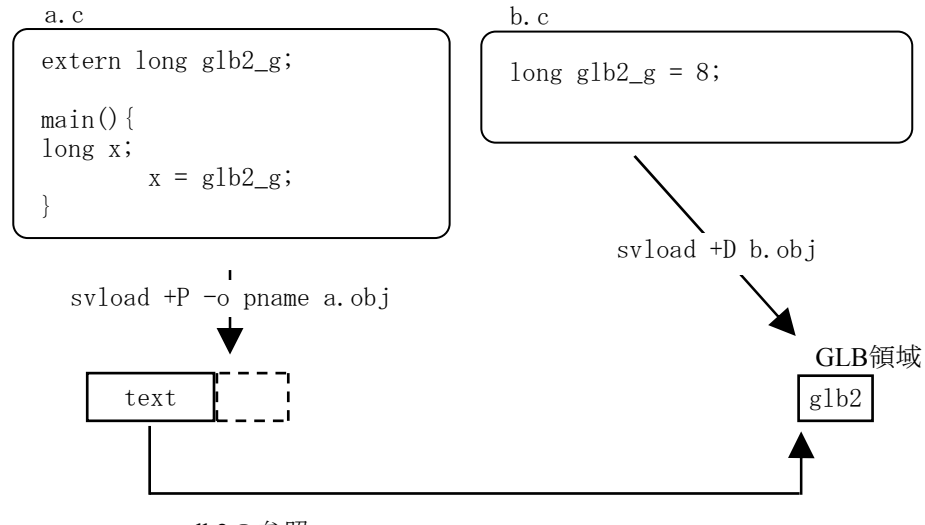

glb2の参照

- (4)GLBデータロード時の注意事項
	- ① プログラムとGLBデータの混在

テキスト部を持つプログラム、サブプログラムと、GLBの初期値データを同一のプログラムに 記述した場合、ローダ (svload) でプログラム (+P)、サブプログラム (+I) としてロードし ても、GLBの初期値データはロードされません。GLBの初期値データをロードするためには、 改めて+Dオプションを指定してロードしなければなりません。つまり1つのプログラムをオプ ションを変えて2回ロードすることになります。

また、プログラム、サブプログラムのデータ部にはGLB初期値データのサイズ分のエリアが確 保されてしまいます。このため、GLBの初期値データを定義するプログラムは、GLBに初期値 を定義するだけのプログラムとしてください。

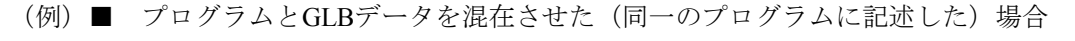

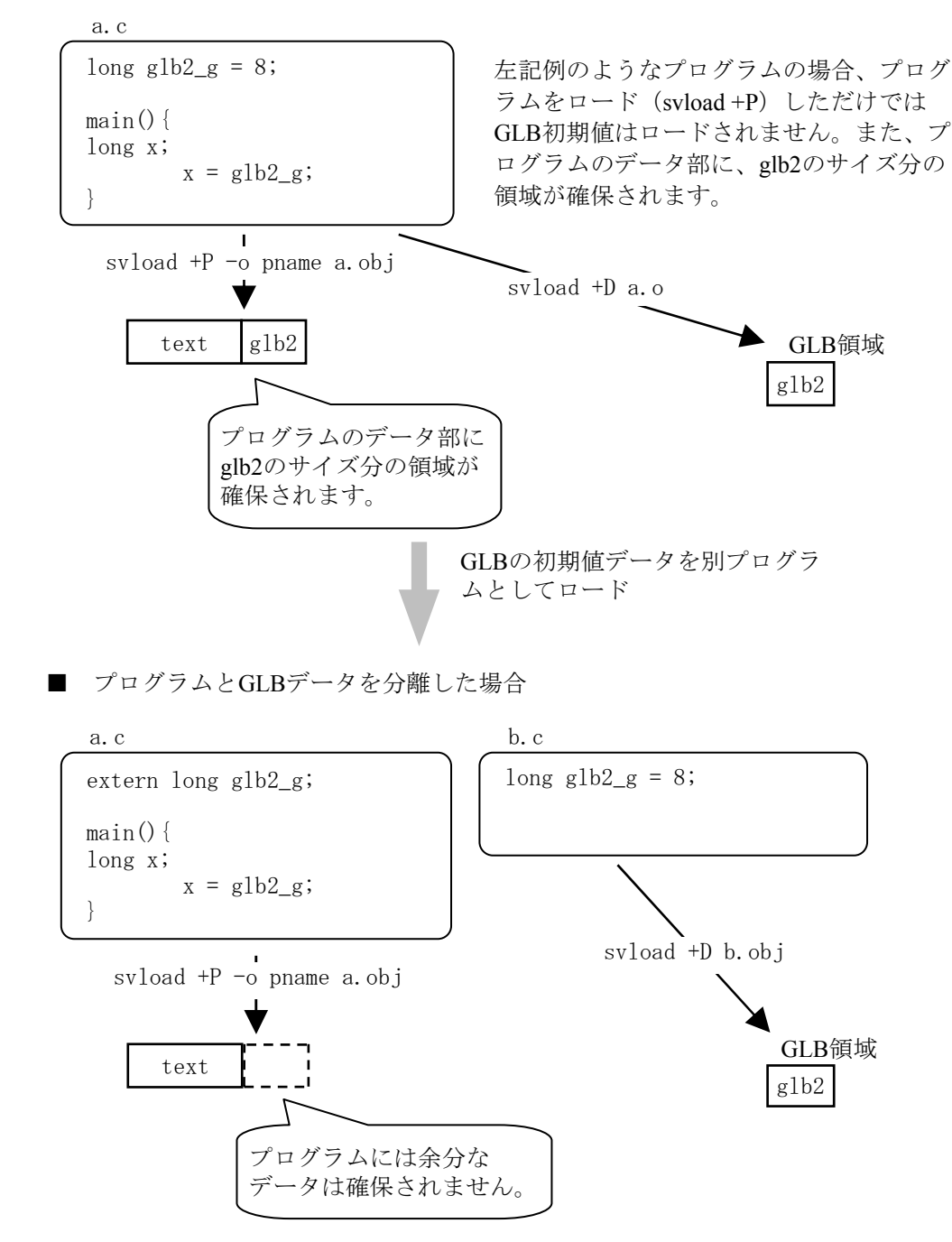

② GLB初期値とGLB以外のデータの混在

1つのプログラムに複数のGLB初期値データを定義することができます。ただし、GLBの初期 値定義プログラムにはGLB初期値以外のデータを定義することはできません。 (例) 同一のプログラムにGLB初期値定義とGLB以外のデータを混在させた場合

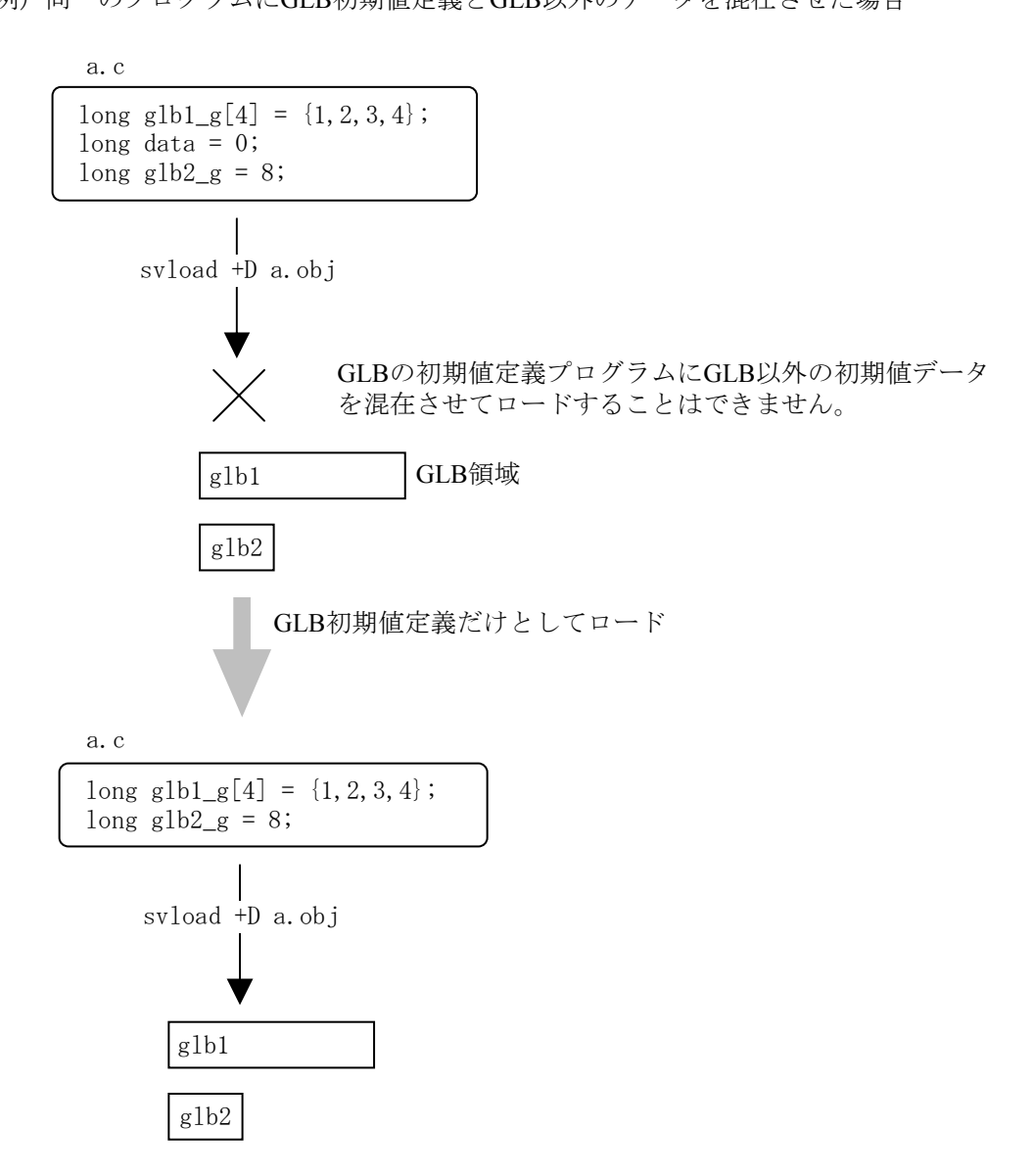

# (5)IRSUBの使い方

| 項目                        | C言語                                                                                                    |  |  |  |
|---------------------------|----------------------------------------------------------------------------------------------------|--|--|--|
| IRSUBの参照<br>(IRSUB名称指定)   | main()<br>name();<br>₹<br>[説明]<br>name: IRSUB名称                                                                                                    |  |  |  |
| IRSUBの参照<br>(irsubad関数指定) | void *irsubad();<br>main()<br>long no;<br>long $(*adr)();$<br>$no =$ xxx;<br>$adr = irsubad(no);$<br>if(adr != 0){<br>$(*adr)();$<br>$\}$ else $\{$<br>/* IRSUB未登録処理 */<br>∤<br>[説明]<br>xxx: IRSUB番号<br>irsubad関数を使用して間接リンクテーブルからアドレス<br>を参照して使用します。 |  |  |  |

表1-6 IRSUBの使い方

(6)マルチタスクの生成方法

1つのプログラムを2つのマルチタスクとして生成する場合、下記のようにsvload/svctaskコマンドを 実行します。

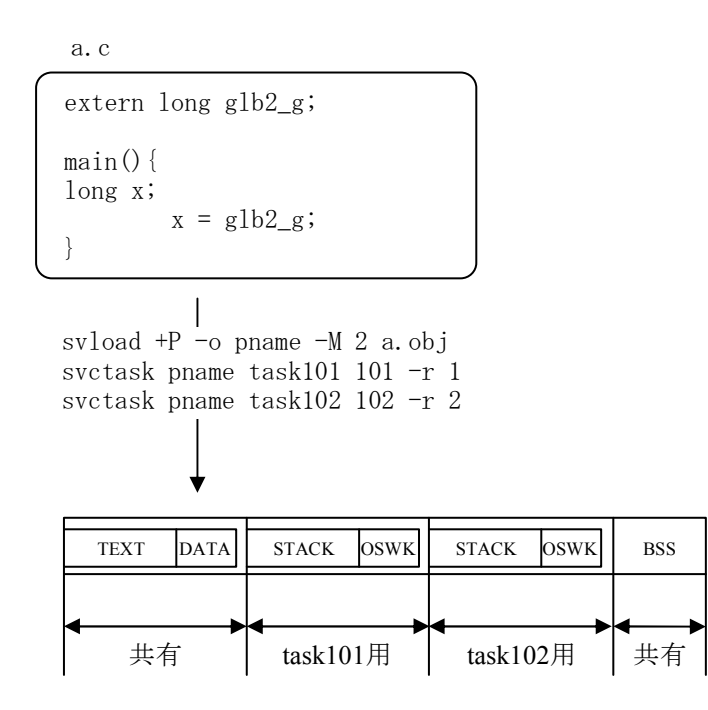

(7)マルチエントリIRSUBの生成方法

サブプログラムを3つのマルチエントリIRSUBとして生成する場合、下記のようにsvload/svbuildコ マンドを実行します。1つのソースファイル内に3つのモジュールがある場合を以下に示します。

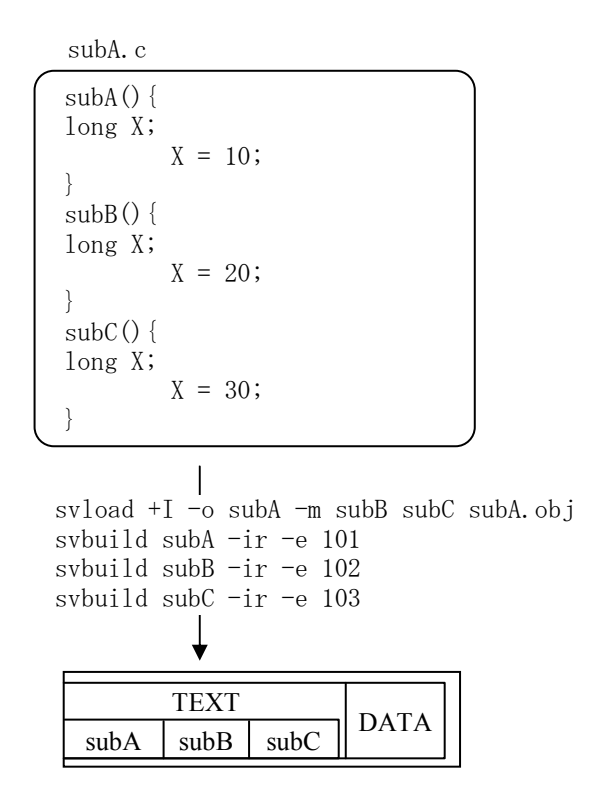

2. 12 CPMS上のプログラム作成の制約条件

CPMS上で動作するリアルタイムプログラム作成に当たっては、以下に示す制約事項があります。

- (1) オーバレイ構造不可 CPMSはタスク、常駐サブプログラムのオーバレイ構造は許していません。したがって、タスク、 常駐サブプログラムを作成するときは、そのプログラムが大きくなりすぎないように注意してくだ さい。
- (2) バルクサブルーチン未サポート
	- CPMSは補助メモリ上にサブルーチンを置いておき、必要に応じて主メモリに乗せて動作させるバ ルクサブルーチンはサポートしていません。間接リンク常駐サブプログラム(IRSUB)とするか、 タスク内に組み込んだ内部サブプログラム(ISUB)としてください(コントローラには補助メモ リを付けることはできません)。
- (3) 間接リンク常駐サブプログラム (IRSUB) 作成上の注意

IRSUBは主記憶装置上に常駐し、複数のメインプログラムより共通に使用されます。そのため、 IRSUBはこれを使用するメインプログラムとは独立な主記憶装置の領域を占有します。また、同一 時刻に複数のメインプログラムにより使用されるのでリエントラントにしてください。 リエントラント性のないプログラムはIRSUBにはできません。リエントラントとは、あるメインプ ログラムがそのIRSUBを使用中でも、他のメインプログラムがその同じIRSUBを使用できることを 言います。

以下に正しいIRSUBの作成方法について説明します。

リエントラントなIRSUBは処理手続き部(text部)、データ部(data部)からなる不変部分と作業エ リアからなる可変部分の2つに分離されます。不変部分は複数のメインプログラムが共有します。 可変部分は各メインプログラムが各メインプログラムの可変部分に確保し、IRSUBはメインプログ ラムに確保された可変部分を使用します。したがって、IRSUBが使用する可変部分はスタックエリ アを参照するようにプログラミングしてください。IRSUBは初期値なし作業エリア(bss部)を使 用できません。

リエントラントなIRSUBを作成する場合、下記の3点に注意してください。

- (a)作業エリアはすべてスタックとする。
- (b)IRSUBが複数のプログラムで構成されている場合、プログラム間共通エリアを使用しない。
- (c)静的変数の初期値を定義している場合、その値を変更しない。

上記(a)、(b)は、コンパイルリスト、またはリンケージマップリスト中のセクション情報 で、Bセクションのサイズが0になっていることで確認できます。

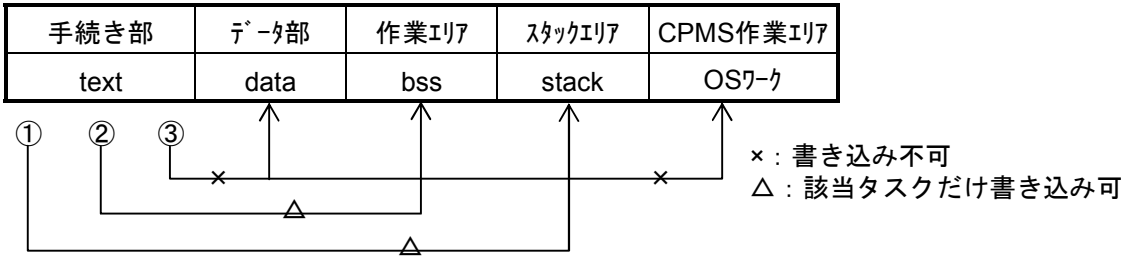

#### 図1-10 書き込みの可否

- ①:スタックエリアへの書き込みを示します。該当タスクはスタックエリアへ書き込むことができ ます。
- ②:作業エリアへの書き込みです。通常IRSUBでは作業エリアを確保せず、また書き込みもしない でください。該当タスクは作業エリアへ書き込むことができます。
- ③:データ部への書き込みです。タスクはデータ部へ書き込めません。

以下に各言語でのリエントラントなIRSUBの作成時の注意点を示します。

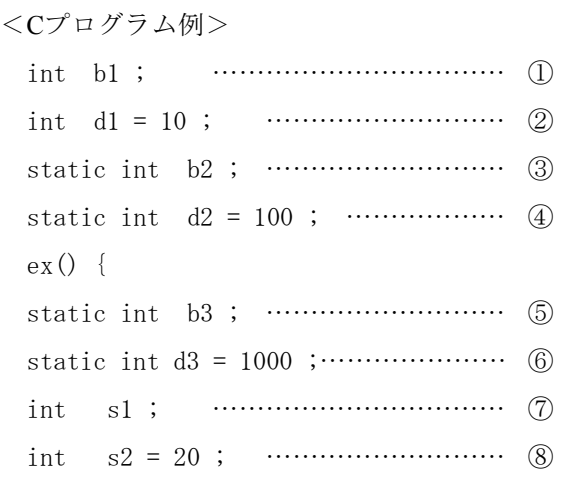

}

①で宣言したb1に対して、書き込みを行うプログラムはノンリエントラントとなります。 ②で宣言したd1に対して、書き込みを行うプログラムはノンリエントラントとなります。 ③で宣言したb2に対して、書き込みを行うプログラムはノンリエントラントとなります。 ④で宣言したd2に対して、書き込みを行うプログラムはノンリエントラントとなります。 ⑤で宣言したb3に対して、書き込みを行うプログラムはノンリエントラントとなります。 ⑥で宣言したd3に対して、書き込みを行うプログラムはノンリエントラントとなります。 ⑦、⑧で宣言したs1、s2に対して、書き込みを行ってもプログラムのリエントラント性は損われ ません。IRSUBとして使用する場合には、⑦、⑧のような変数だけとしてください。 以下に各変数が割り当てられている領域について説明します。 b1は通常bss領域に割り当てられます。(注) b2はbss領域に割り当てられます。 b3はbss領域に割り当てられます。 d1はdata領域に割り当てられます。 d2はdata領域に割り当てられます。 d3はdata領域に割り当てられます。 s1はstack領域に割り当てられます。 s2はstack領域に割り当てられます。 ......

(注)他のプログラムでb1に初期値を設定している場合にはdata領域に割り当てられます。

(4)プログラムの再配置はできない。

プログラム、サブプログラムの再配置はありません。一旦動作エリアが確定したプログラム、サブ プログラムを別のエリアでそのまま動かすことはできません。プログラム、サブプログラムを別の エリアに動かすにはプログラム、サブプログラムの削除・再登録を行ってください。

- (5)名称は14文字まで プログラム、サブプログラムの名称の文字数は、14文字以内としてください。GLB、VALの名称も 14文字以内としてください。C言語でのGLB、VALの表現は、これらの名称の後に各々 g、vを付 けた16文字以内としてください。
- (6)GLB、VALの名称 g、vで終わる名称は外部名として宣言すると、GLB、VALとして扱われます。したがって、 GLB、VALを使わないプログラムでは、名称の末尾が g、\_vとならないように名称を付けてくださ い。また、bで終わる名称も将来拡張用として予約されていますので使用しないでください。
- (7) 外部名称はユニークにしてください。 外部名称はシステム内のGLB名、プログラム名、サブプログラム名、VAL名全体でユニークに付け てください。
- (8)使用してはいけない名称があります。 プログラム作成において使用できない名称や、使用上注意の必要な名称があります。詳細について は、「付録A プログラムで使用できる名称」を参照してください。
- (9)プログラムの構造

CPMSのもとで動くプログラムの構造は次のようになっています。

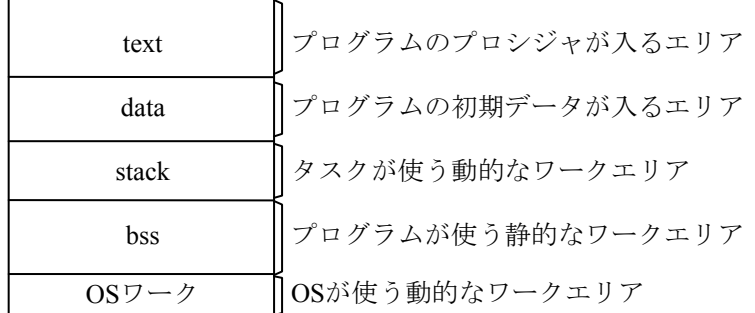

これらのエリアの大きさは各々4バイトの整数に補正され、かつ各エリアの先頭アドレスも8または 4096の倍数になるように配置されます。配置の詳細については「2.5 IRSUBのエリア配置」を 参照してください。

(10)先頭アドレスの制約

GLBエリアはデフォルト値では4の倍数になるようにアロケータで補正します。

(11) 初期値の取り扱い

初期値の取り扱いは、下記のようになりますので注意してください。

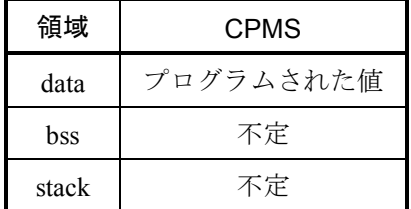

### (12)GLB初期値設定データの大きさ

オブジェクトファイルのデータの大きさは、コンパイラのアラインメント処理により、ソースプロ グラムで定義した以上の容量となる場合がありますので注意してください。以下に具体例を示しま す。

CPMSでは、データアクセスの高速化を目的とし、データ型などに合わせ配置(アドレス)を固定 化するナチュラルアラインメント方式を採用しています。データの配置は、コンパイラやリンカが 自動的に行うため、ユーザは、アラインメントを意識せずコーディングすることができます。しか し、GLBの初期値設定データの実際のサイズは、以下に示すようにコーディングした構造体のサイ ズより大きくなることがありますので注意してください。

<コーディングの大きさ:16バイト> <初期値設定データのメモリ上の大きさ:24バイト>

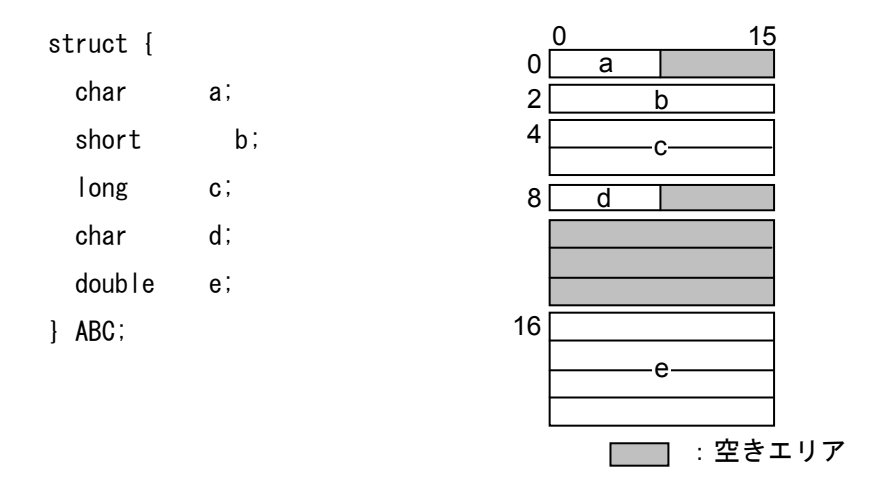

図1-11 データサイズ比較

<対処方法>

(1)構造体内の空きエリアをなくすような構成(データ配置順)とすること。

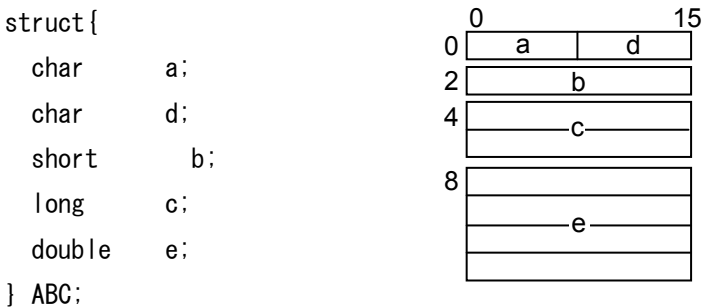

#### 図1-12 データ配置順を考慮した構造体宣言例

(2)やむを得ず空きエリアが入る場合は、構造体内に空きエリアであることを明示的に宣言する こと(明示的にしないとマシンによって空きエリアが確保される場合と確保されない場合が あります)。

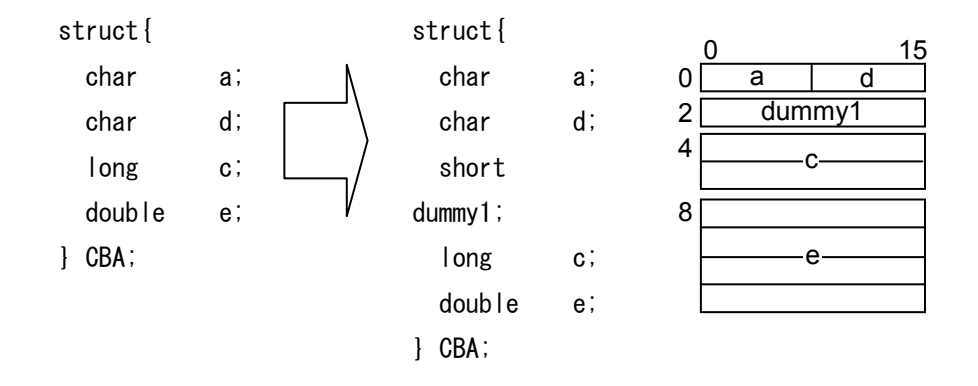

図1-13 空きエリアを明示的に宣言した例

(3)構造体の大きさ(バイト数)は、構造体内の最大型の倍数となるようにすること。 構造体の配列を確保するとき、2つ目以降の構造体先頭アドレスが、アクセス可能なアドレ スに割り当てられるようにする。

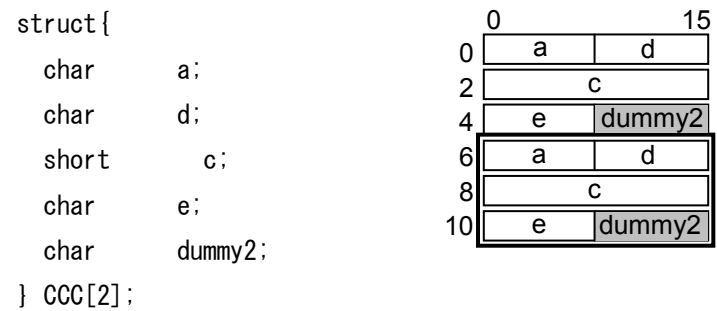

図1-14 構造体サイズを考慮した宣言例

- 2.13 名称管理について
	- <Windows®のファイル名称仕様>

Windows®上でファイルやディレクトリを扱う場合、新規に作成するときは大文字/小文字が区 別されて作成されます(指定した名称そのままで作成されます。)が、それ以降の参照、削除な どの各種操作は、大文字/小文字の区別なしで扱われます。以下に例を示します。

- ファイル名 "A"を作成 → "A"が作成されます。 "a"があれば "a"を上書きし、ファ イル名は"a"のままです。
- ファイル名 "a"を作成 → "a"が作成されます。 "A"があれば "A"を上書きし、 ファイル名は"A"のままです。
- **●** ファイル名"A"を参照 → "A"または"a"を参照します。
- ファイル名 "a"を参照 → "A"または "a"を参照します。
- ファイル名"A"を削除 → "A"または"a"を削除します。
- ファイル名 "a"を削除 → "A"または "a"を削除します。

#### <S10V RPDPの名称管理仕様>

S10V RPDPでは、プログラムやサブプログラムなどはファイルとして作成しますが、大文字/小 文字の扱いにおいてWindows®の仕様上ファイル名称のコンフリクトが発生するため、以下の扱 いとします。

· ユーザ指定の名称を基にファイルやディレクトリを作成するコマンド (svloadとsvgen) におい ては、新規登録時はユーザが指定した名称そのままでファイルやディレクトリを作成、管理 し、以降の登録では大文字/小文字区別なしで二重定義をチェックし("AB"で登録して あった場合、"AB"、"Ab"、"aB"、"ab"による登録は二重定義エラー)、ファイルや ディレクトリの上書きを防止します。

該当するのは下記の名称です。

- svloadコマンド タスク用プログラム名、サブプログラム (IRSUB、ULSUB) 名
- svgenコマンド サイト名、ユニット名
- svdebugコマンド
	- -o、-iオプションで指定するファイル名
	- svサブコマンドの-fオプションで指定するファイル名
- 以上の名称に関して、従来大文字/小文字の違いだけで区別していた場合は見直しが必要とな ります。
- ・上記以外のコマンドも大文字/小文字を区別しません。
- ["svload +P -o AB AB.obj .... "にてプログラム登録してあった場合の例]
	- (1)svmapコマンドでのプログラム名表示 ABと表示します。登録時にユーザが指定した名称そのままです。
	- (2) svloadコマンドによるプログラム登録
		- svload +P -o AB AB.obj svload +P -o Ab AB.obj svload +P -o aB AB.obj svload +P -o ab AB.obj いずれも二重定義エラーとなります。
	- (3) svdloadコマンドによるプログラム削除

```
svdload AB + Psvdload Ab +P 
svdload aB +P 
svdload ab +PいずれもプログラムABを削除します。
```
(4) svctaskコマンドによるプログラムを指定してのタスク登録

svctask AB タスク名称 タスク番号 svctask Ab タスク名称 タスク番号 svctask aB タスク名称 タスク番号 svctask ab タスク名称 タスク番号 いずれも同一プログラム名でタスク登録します。

# 第3章 インストールとRPDP実行環境

3.1 インストール

RPDPを含むP.P. (プログラムプロダクト: P.P.名称 S10V\_RPDP) をインストーラにてインストー ルします。インストールは、Administratorでログインしてから実施してください。

S10V\_RPDPのディスクをドライブに挿入し、ファイルマネージャ(またはWindows®エクスプロー ラ)から、DISK1フォルダ内の"setup.exe"を実行してください。

セットアップ画面が表示されますので、画面の指示に従ってください。

インストール後はログインし直してください。

### 3.2 RPDP実行環境

RPDPを使用するためには、以下に示す環境変数の設定が必要です。 環境変数のデフォルト値は、RPDPインストール時に自動で設定されます。ただし、RPDPインス トール時にすでに設定済みの環境変数はPATHとHLNK\_DIRを除き、上書きされません。

型式:S-7895-10Pをインストール時

表1-7 RPDP実行環境の環境変数一覧 (SHC Ver7)に示す環境変数のデフォルト値が設 定されます。

型式:S-7895-63Pインストール時

表1-8 RPDP実行環境の環境変数一覧(SHC Ver9)に示す環境変数のデフォルト値が設 定されます。

システムで共通に使用する環境変数は、「コントロールパネル]-「システム]の「環境]タブか ら、システムの環境変数に設定してください。

shcコンパイラの動作に必要な環境変数の意味および設定内容の詳細は、shcコンパイラパッケージ のマニュアルを参照してください。

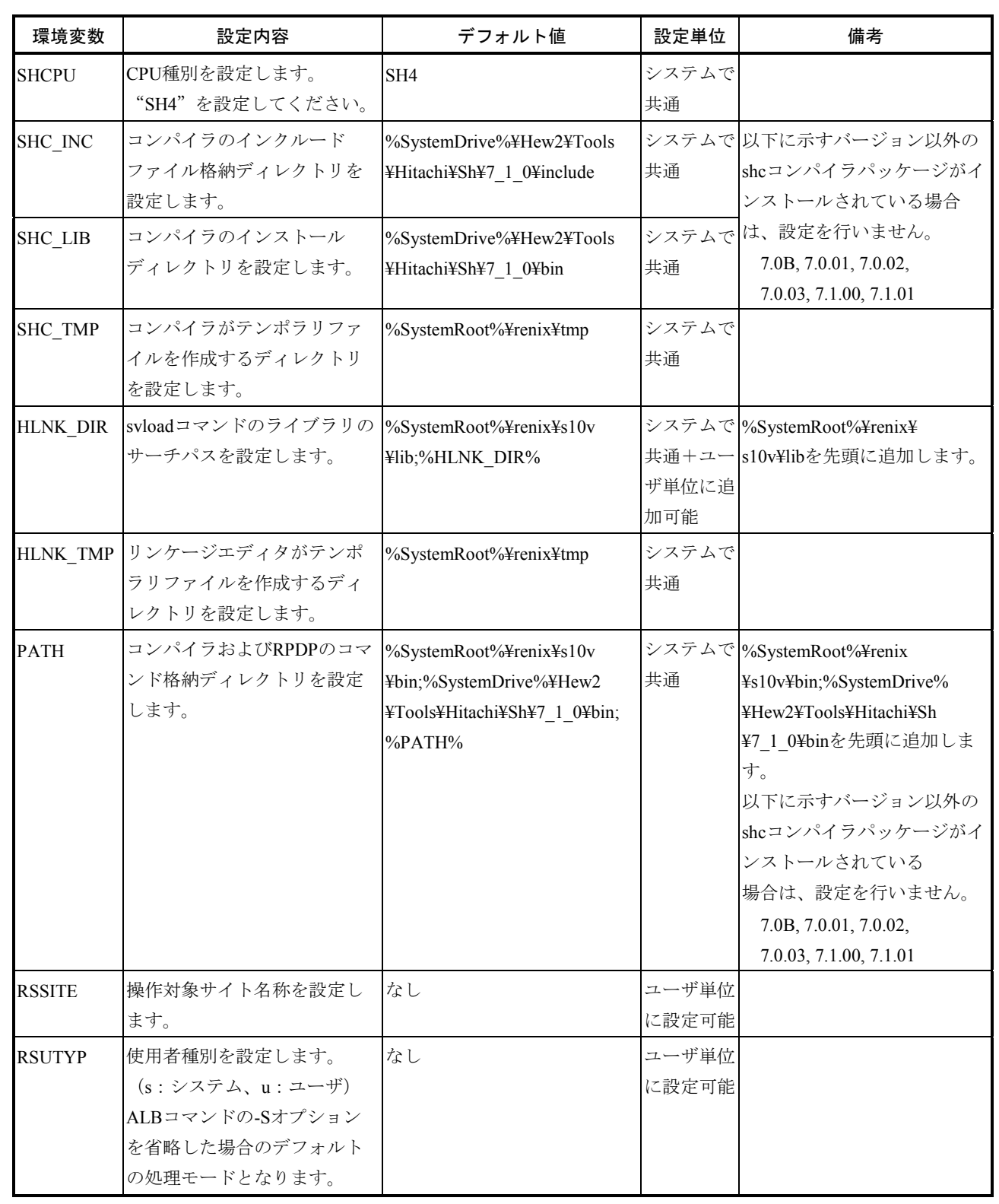

# 表1-7 RPDP実行環境の環境変数一覧 (SHC Ver7)

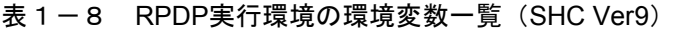

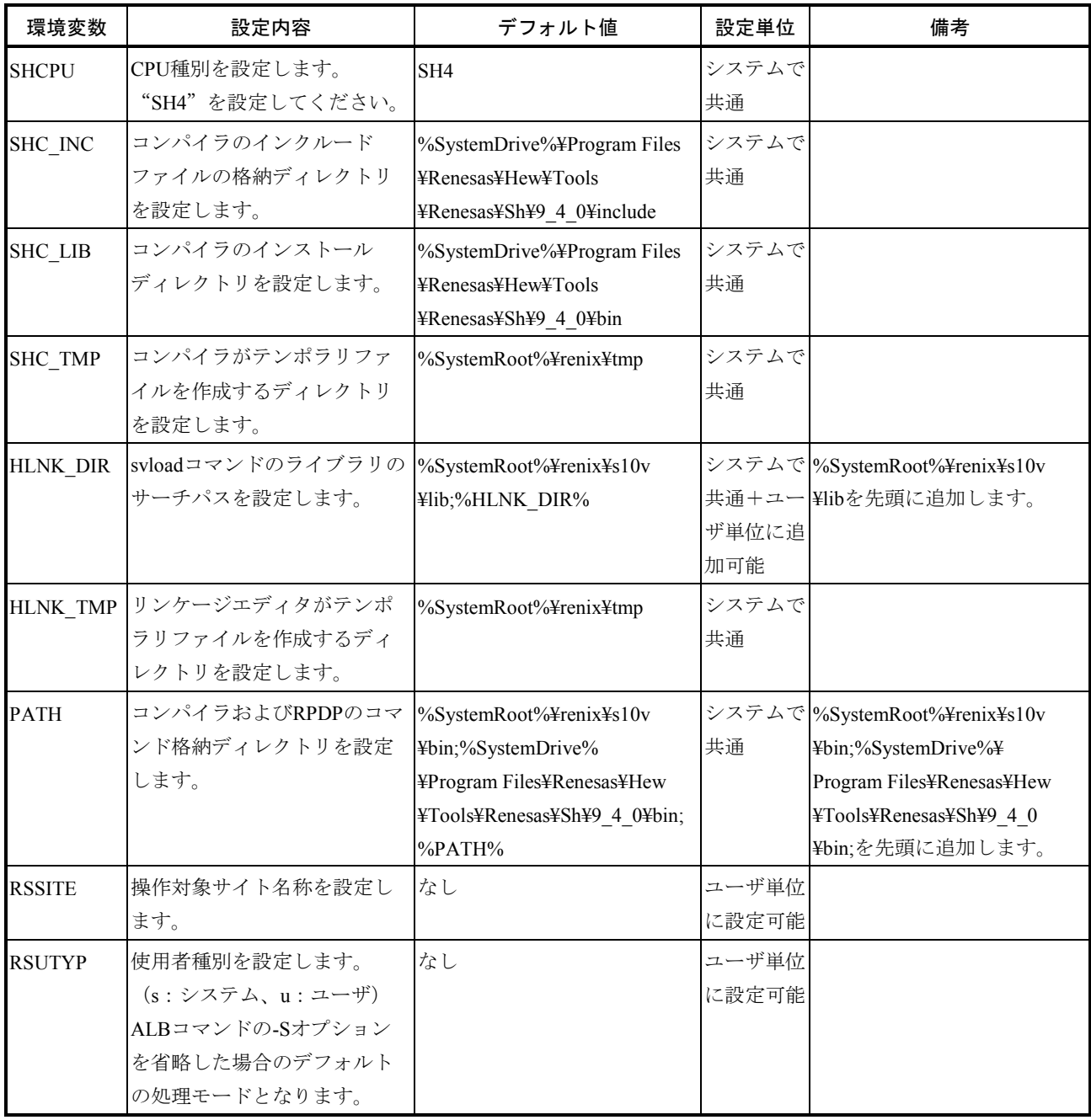

#### 3.3 RPDPのコマンド格納ディレクトリ

RPDPのコマンド格納ディレクトリは、%windir%¥renix¥s10v¥binディレクトリです。

3.3.1 環境変数設定例 以下に環境変数の設定例を示します。

shcコンパイラパッケージ実行環境設定例(S-7895-10P)

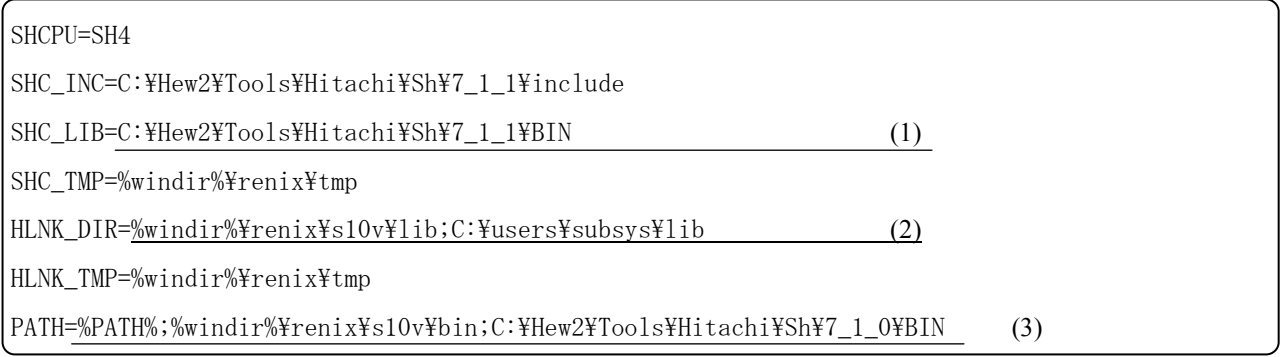

- (1) shcコンパイラパッケージ(Ver7.1)をデフォルトの設定でインストールした場合のコンパイラの格納 ディレクトリC:¥Hew2¥Tools¥Hitachi¥Sh¥7\_1\_1¥binを設定しています。
- (2) RPDPの標準ライブラリ格納ディレクトリC:¥WINNT¥renix¥s10v¥libと、ユーザ独自のライブラリ格納 ディレクトリC:¥users¥subsys¥libを設定しています。
- (3) S10V RPDPのコマンド格納ディレクトリC:¥WINNT¥renix¥s10v¥binと、shcコンパイラの格納ディレク トリC:¥Hew2¥Tools¥Hitachi¥Sh¥7\_1\_1¥binを設定しています。

shcコンパイラパッケージ実行環境設定例(S-7895-63P)

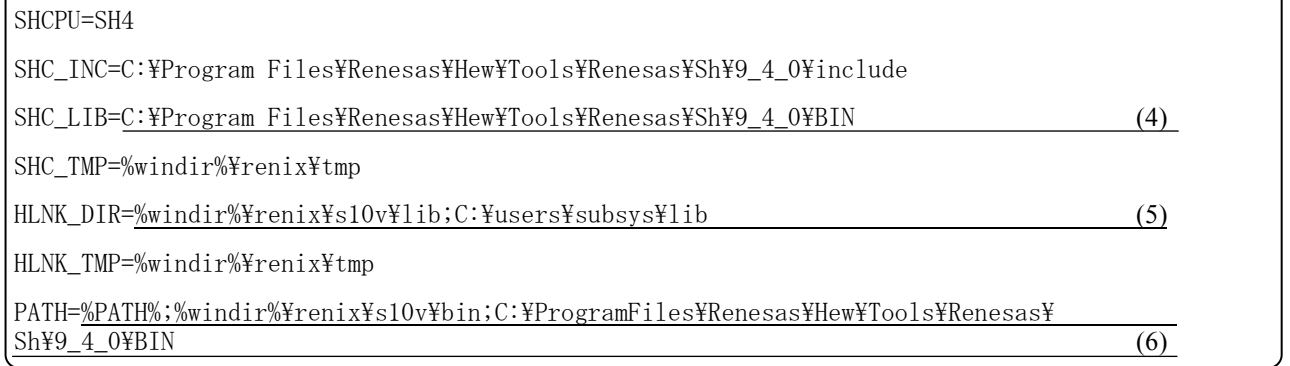

- (4) shcコンパイラパッケージ (Ver9) をデフォルトの設定でインストールした場合のコンパイラの格納 ディレクトリC:¥Program Files¥Renesas¥Hew¥Tools¥Renesas¥Sh¥9\_4\_0¥binを設定しています。
- (5) RPDPの標準ライブラリ格納ディレクトリ%windir%¥renix¥s10v¥libとユーザ独自のライブラリ格納 ディレクトリC:¥users¥subsys¥libを設定しています。
- (6) S10V RPDPのコマンド格納ディレクトリ%windir%¥renix¥s10v¥libとshcコンパイラの格納ディレクトリ C:¥Program Files¥Renesas¥Hew¥Tools¥Renesas¥Sh¥9\_4\_0¥binを設定しています。

3.3.2 コマンドプロンプトからの環境変数設定方法

ログオン後、コマンドプロンプトから環境変数を変更するためにはsetコマンドを使用してく ださい。

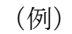

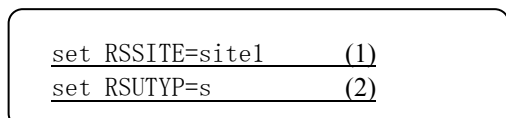

(1) RSSITEにサイト名"site1"を設定します。

(2) RSUTYPに使用者種別"s"(システム)を設定します。

#### 3.4 RPDP使用者アカウントの登録

RPDPを一般ユーザログインで使用するためには、専用のグループ (RPDPS10Vusersグループ)に 所属したアカウントでログオンしてください。新規にRPDPS10Vusersに所属するアカウントを作成す ることも、既存のアカウントをRPDPS10Vusersに所属させることもできます。

3.4.1 新規アカウントの登録

新規にRPDPS10Vusersに所属するアカウントを作成するための手順を以下に示します。

- (1)Administratorでログインします。
- (2)[マイコンピュータ]を右クリックし[管理(G)]を選択すると[コンピュータの管理]画 面が表示されます。
- (3)"ローカルユーザーとグループ"の"ユーザ"をクリックします。
- (4)以下の手順で、専用のアカウントを登録します。
	- ① [操作(A)]メニューの[新しいユーザー(N)]を選択します。
	- ② [新しいユーザー]ダイアログボックスが表示されたら、ユーザ名等必要な項目を入力 し、新しいアカウントを登録してください。ユーザ名やパスワードは任意です。
	- 3 作成したユーザを選択し [所属するグループ] タブをクリックします。 追加(D) ポタ ンをクリックします。
	- ④ [グループの選択]画面が表示されたら、 詳細設定 ボタンをクリックします。
	- ⑤ さらに[グループの選択]画面が表示されるので (今すぐ)検索 ボタンをクリック し、検索結果欄の"RPDPS10Vusers"をダブルクリックし追加します。 "RPDPS10Vusers"グループは、S10V RPDPインストール時に自動的に登録されていま す。
	- ⑥ OK ボタンをクリックし終了します。
- 3.4.2 既存のアカウントの所属するグループにRPDPS10Vusersグループを追加 既存のアカウントをRPDPS10Vusersに所属させるための手順を以下に示します。
	- (1)Administratorでログインします。
	- (2) [マイコンピュータ] を右クリックし [管理(G)] を選択すると [コンピュータの管理] 画 面が表示されます。
	- (3)"ローカルユーザーとグループ"の"ユーザ"をクリックします。
	- (4)以下の手順で、アカウントの所属するグループに"RPDPS10Vusers"を追加します。
		- ① "RPDPS10Vusers"グループに所属させたいユーザを選択します。
		- ② [所属するグループ]タブをクリックします。 追加(D) ボタンをクリックします。
		- 3 [グループの選択]画面が表示されたら、詳細設定 ポタンをクリックします。
		- ④ さらに[グループの選択]画面が表示されるので (今すぐ)検索 ボタンをクリック し、検索結果欄の"RPDPS10Vusers"をダブルクリックし追加します。
			- "RPDPS10Vusers"グループは、S10V RPDPインストール時に自動的に登録されていま す。
		- ⑤ OK ボタンをクリックし終了します。

# 通 知

RPDPを使用する際は、複数のユーザがログオンした状態で使用しないでください。

複数のユーザを使う場合は、必ず使用中のユーザをログオフしてから、別のユーザのログオンを 実行してください。

複数ユーザがログオンした状態では、RPDPのコマンドが正しく実行されません。

# 第4章 コンパイラ

この章では、PCs用Cコンパイラおよびアセンブラの詳細について説明します。コマンドリファレンスに ついては、「第2編 コマンドリファレンス」を参照してください。

OSがMicrosoft® Windows® 2000およびWindows® XPの開発系マシンで、コンパイラ・アセンブラを使用 する場合には、「日立マイクロコンピュータ開発環境システムSuperH RISC engine C/C++コンパイラパッ ケージ Ver.7」を、OSがMicrosoft® Windows® 7 (32bit) およびWindows® 10 (32bit) の開発系マシンでコ ンパイラ・アセンブラを使用する場合、「日立マイクロコンピュータ開発環境システムSuperH RISC engine C/C++コンパイラパッケージVer.9」(以下、shcコンパイラと表記します)を使用することを前提としてい ます。

#### 4.1 Cコンパイラオプション詳細

以下にshcを使用したコンパイルの方法と、コンパイル時の注意点を示します。 shcの仕様の詳細は、shcコンパイラ付属のマニュアルを参照してください。

● コマンド形式 shc [△<オプション>...][△<ファイル名>[△<オプション>...]...]

- (例) shc $\triangle$ test1.c  $\triangle$ test2.c [Enter]
- 環境変数の設定 shc使用時には表1-9に示す環境変数を設定してください。

表1-9 設定環境変数

| 環境変数           | 設定内容                                                    |
|----------------|---------------------------------------------------------|
| path           | 環境変数pathにインストールしたコンパイラパッケージの実行ファイルの格納ディレクトリ             |
|                | を追加してください。                                              |
|                | コンパイラ (shc) 、アセンブラ (asmsh) 、最適化リンケージエディタ (optlnk) のパスの設 |
|                | 定が必要です。                                                 |
|                | この環境変数の指定は必須です。                                         |
|                | 指定フォーマット:                                               |
|                | path =< 実行ファイルパス名>[;< 既存パス名>; ]                         |
| SHC_LIB        | コンパイラのロードモジュールおよびシステムインクルードファイルを格納したディレクト               |
|                | リを指定してください。                                             |
|                | この環境変数の指定は必須です。                                         |
|                | 指定フォーマット:                                               |
|                | set SHC_LIB=<実行ファイルパス名>                                 |
| <b>SHCPU</b>   | 対象とするCPU種別を指定します。                                       |
|                | このシステムでは、SHCPU=SH4を指定してください。                            |
|                | この指定を省略した場合、CPU種別はSH1として扱われるので注意してください。                 |
|                | CPU種別は-cpuオプションでも指定することができます。                           |
|                | 指定フォーマット:                                               |
|                | set SHCPU= <cpu></cpu>                                  |
| SHC INC        | コンパイラのインクルードファイル格納ディレクトリを指定してください。システムインク               |
|                | ルードファイルの検索順序は、includeオプション指定ディレクトリ、SHC INC指定ディレク        |
|                | トリ、システムディレクトリ (SHC LIB) となります。                          |
|                | ユーザインクルードファイルの検索順序は、カレントディレクトリ、includeオプション指定           |
|                | ディレクトリ、SHC INC指定ディレクトリとなります。                            |
|                | 指定フォーマット:                                               |
|                | set SHC INC = <インクルードパス名>[ ;<インクルードパス名> ;]              |
| HLNK_DIR       | 最適化リンケージエディタの入力ファイル格納ディレクトリを指定します。                      |
|                | Inputオプション、libraryオプションで指定したファイルの検索順序は、カレントディレクト        |
|                | リ、HLNK DIR指定ディレクトリになります。                                |
|                | ローダのライブラリサーチパスもHLNK DIRの設定に従います。                        |
|                | 指定フォーマット:                                               |
|                | set HLNK_DIR=<入力ファイルパス名>[ ;<入力ファイルパス名> ;]               |
| <b>SHC TMP</b> | コンパイラがテンポラリファイルを作成するディレクトリを設定します。                       |
|                | set SHC TMP=<ディレクトリ>                                    |
| HLNK TMP       | リンケージエディタがテンポラリファイルを作成するディレクトリを設定します。                   |
|                | set HLNK TMP=<ディレクトリ>                                   |

# 4.2 コンパイル時の注意点

- 4.2.1 shcコマンドを使用してコンパイルする場合
	- 浮動小数点数の扱い shcでは浮動小数点数の非正規化数と丸めの扱いをコンパイルオプションで制御するこ とができます。 ただし、それぞれの扱いによってロード時にリンクする標準ライブラリが異なりますの で注意してください。 以下に非正規化数の扱いと丸め方を制御するオプションと対応する標準ライブラリを示 します(ロード時にライブラリを指定しないとローダはlibsh4nbmdn.libをリンクしま す)。 libsh4nbmzz.libを使用する場合は、"rpdp.h"をインクルードしてコンパイルを行ってく

ださい。"rpdp.h"をインクルードしてコンパイルを行うことにより、ロード時にリン クするライブラリを誤った際にエラーメッセージが出力されるようになります。 出力されるメッセージについては「第2編 コマンドリファレンス」の「第3章 ロー

ダ」svloadの<ライブラリの整合性チェック>を参照してください。

# 表1-10 浮動小数点数の扱い制御オプション

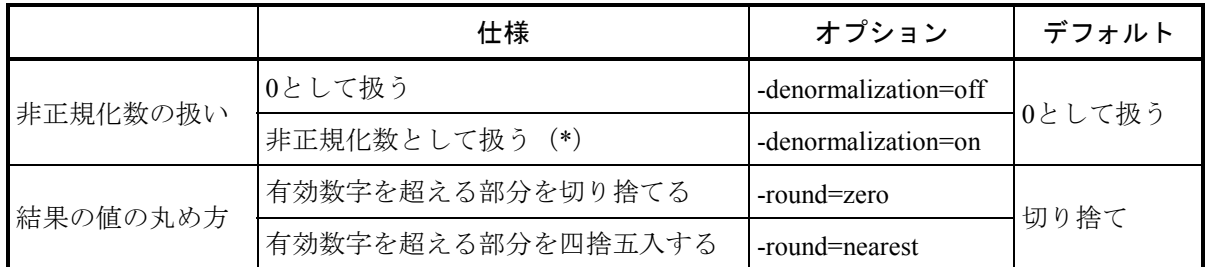

(\*) S10VのCPUであるSH4 (SH7751)は非正規化数をサポートしていないため、実行時には0として扱 われます。

### 表1-11 浮動小数点数の扱いと対応する標準ライブラリ

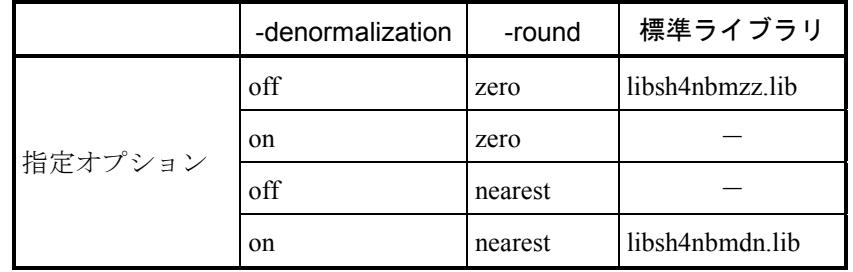

● コンパイルリストの生成と保存 (shc) タスクの使用するスタックサイズの算出等で必要となるため、コンパイルリストを生成 して保存しておいてください。コンパイルリストを生成するためには、以下に示すオプ ションを指定します。

-listfileオプションは、コンパイルするCソースファイルより前に指定してください。 Cソースファイルより後ろに指定した場合、最後の1ファイルだけコンパイルリストが 生成されます。

■ コンパイルリスト生成指定

-listfile [ = <リストファイル名>] -show=source,object

リストファイル名の指定を省略した場合、ソースファイル名と同じファイル名に拡 張子".lst"を付加したファイルを生成します。

(例)

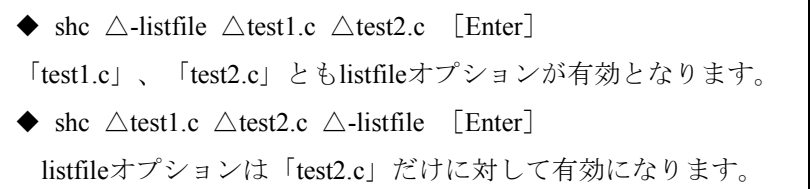

## 4.3 mcc68kとshcの相違点

## 4.3.1 コマンド行オプション

表1-12にmcc68kとshcのコマンド行オプションの比較を示します。

#### 書式 SHC Version | またままで意味 mcc68k SHC V7 V9 -c -Code = { Machinecode } ○ ○ リンクをしません。オブジェクトモジュール を生成します。 -Dname -Dname=def  $-DEFine = <sub>sub>[...]</sub>$ -DEFine = <sub>[,…]<br>
<sub> : <マクロ名> [= <文字列>] ○ nameをdefに定義し nameをdefに定義します。 - E - - - - - - - - - コンパイルしません。プリプロセッサの結果 を標準出力に出力します。 -g |-DEBug |○ |○ | ○ |デバッグ情報を生成します。 -Idir -Include = <パス名>[,…] ○ ○ インクルードファイルのサーチディレクトリ を追加します。 -O -On  $-OP$ timize = { 0 | 1 | Debug\_only }  $\Box$ 最適化レベルを設定します。  $<$ mcc68k $>$ n=b, c, e, g, I, j, I, R, r, s, t  $\langle$ shc V7, V9 $>$ optimize=0:最適化なし optimize=1:最適化あり -Speed、-NOSPeed、-Sizeで最適化の方法を選 択できます。  $<$ shc V9 $>$ optimize=Debug\_only: 文単位の削除に関する最適化も完全に抑止 し、ローカル変数の情報を常に参照できるよ うになります。  $-$ SPeed  $\qquad \qquad \begin{array}{c} \circ \\ \circ \end{array}$  $-NOSpeed$   $\qquad \qquad \qquad \qquad$  $-SIze$  ○ ○  $-P$  -PREProcessor [= <ファイル名>]  $\bigcirc$   $\bigcirc$  $<$ mcc68k $>$ プリプロセッサだけ実行し、結果を.iファイ ルに格納します。  $<$ shc $>$ プリプロセッサだけ実行し、結果を.pファイ ルに格納します。 -S -Code = {Asmcode} ○ ○ アセンブラソースを生成します。 アセンブラ、リンカを起動しません。 -Uname | - - - - | - | - | nameを未定義にします。

### 表1-12 mcc68kとshcのコマンド行オプション比較 (1/2)

shcのオプションの表記で、英大文字は短縮形指定時の文字を示します。 又、下線部())は省略時解釈を示します。

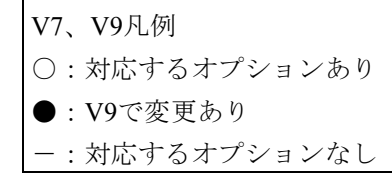

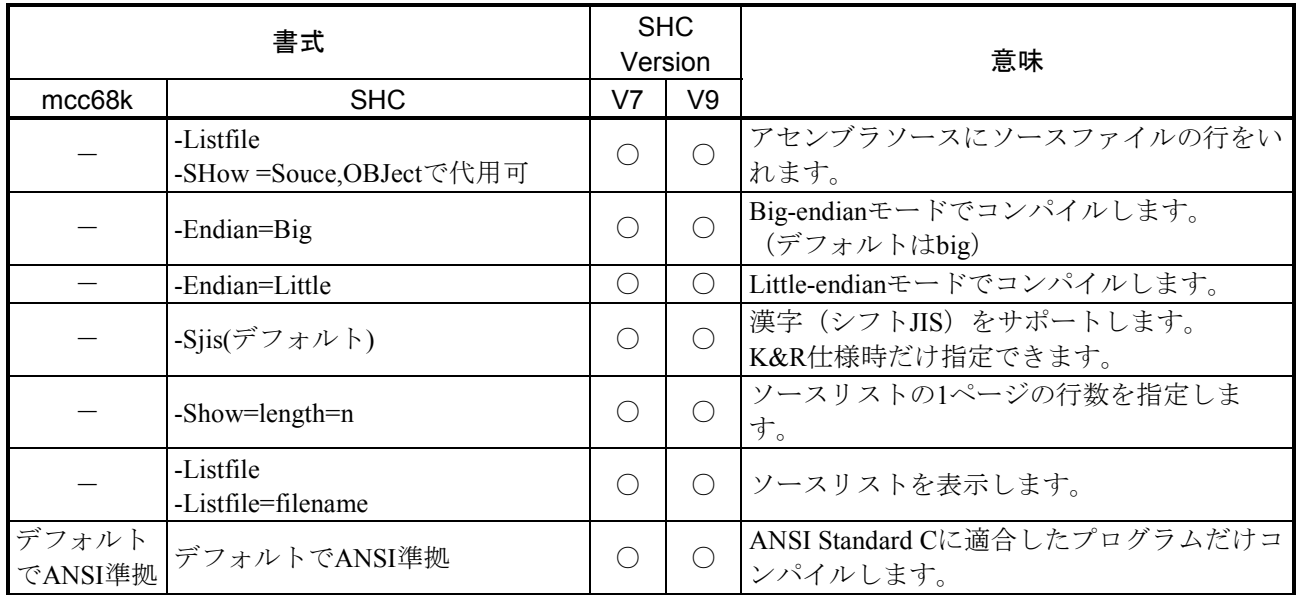

# 表1-12 mcc68kとshcのコマンド行オプション比較 (2/2)

shcのオプションの表記で、英大文字は短縮形指定時の文字を示します。 又、下線部(\_)は省略時解釈を示します。

V7、V9凡例 ○: 対応するオプションあり ●: V9で変更あり

-:対応するオプションなし

表1-13にshcのオプションの一覧を示します。

| 項目                      | 指定形式                                                                                                    | 意味                                                                                                    |  |
|-------------------------|----------------------------------------------------------------------------------------------------|----------------------------------------------------------------------------------------------------|--|
| マイコン/動作モード              | -CPu= $\{SH4\}$                                                                                                    | 作成するオブジェクトプログラムのマイコン種別を指定し<br>ます。                                                                                                    |  |
| リストファイル                 | -Listfile [=<ファイル名>]                                                                                                    | リストファイルの出力有無を指定します。                                                                                                    |  |
| リスト内容と形式                | $-SHow = sub < $<br><sub>:{SOurce NOSOurce <br/>Object NOObject <br/>STatistics NOSTatistics <br/>Include NOInclude <br/>Expansion NOExpansion]</sub> | コンパイラが出力するリストの内容とその形式、および出<br>力の解除を指定します。<br>Source: ソースプログラムリストの有無。<br>Object: オブジェクトプログラムリストの有無。<br>Statistics:統計情報リストの有無。<br>Include: インクルードファイル展開した後のソースプログ<br>ラムリストの有無。<br>Expansion: マクロ展開した後のソースプログラムリストの<br>有無。 |  |
| 非正規化数の扱い                | -DENormalize= $\{$ OFF $ $ ON $\}$                                                                                                    | offを指定した場合、非正規化数を0として扱います。<br>onを指定した場合、非正規化数を非正規化数として扱いま<br>す。<br>このオプションの省略時解釈は、denormalize=offです。                                                                                                    |  |
| 丸め方式                    | -Round= $\{$ Zero   Nearest }                                                                                                    | zeroを指定した場合、Round to Zeroで丸めます。<br>nearestを指定した場合、Round to Nearestで丸めます。<br>このオプションの省略時解釈は、round=zeroです。                                                                                                    |  |
| FPSCRレジスタの<br>切り替え      | $-FPScr=\{ Safe   Aggressive \}$                                                                                                    | FPSCRレジスタの精度モードを関数呼び出し前後で保証す<br>るかどうか指定します。<br>Safeを指定した場合、関数呼び出しから戻ったときの<br>FPSCRレジスタの精度モードは常に単精度モードになりま<br>す。<br>Aggressiveを指定した場合、関数呼び出しから戻ったとき<br>のFPSCRレジスタの精度モードの値は保証しません。<br>このオプションの省略時解釈は、fpscr=aggressiveです。  |  |
| デフォルト<br>インクルード<br>ファイル | -PREInclude =< ファイル名>[,…]                                                                                                    | 指定したファイルの内容をコンパイル単位の先頭に取り込<br>みます。<br>ファイル名が複数ある場合にはカンマ (,) で区切って指定<br>することができます。                                                                                                    |  |

表 1-13 shcのオプション一覧 (1/2)

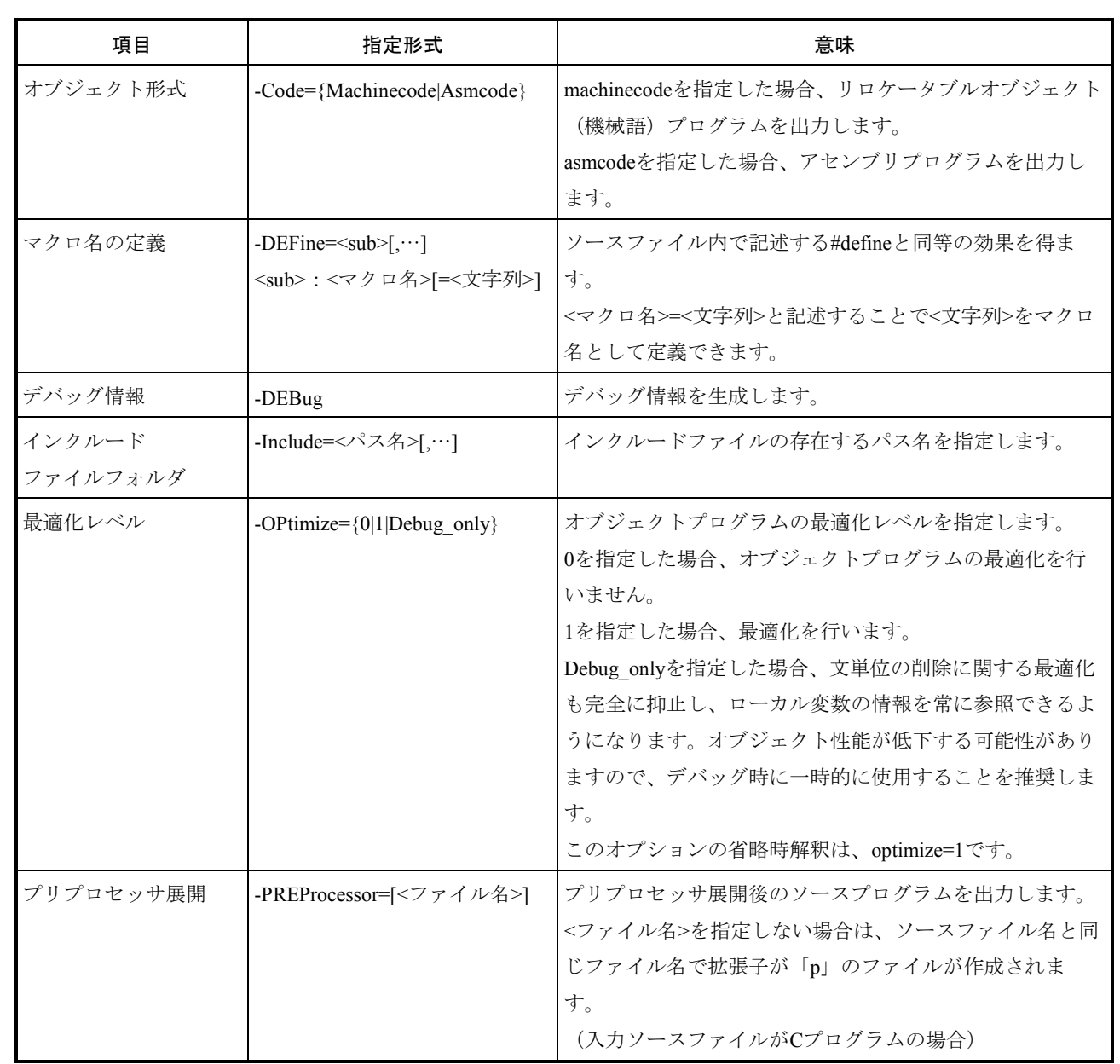

# 表 1 -13 shcのオプション一覧(2/2)

### 4.3.2 言語仕様相違点

表1-14にmcc68kとshcの言語仕様の相違点と移行時の注意事項を示します。

比較は、仕様上相違のあるものについてだけ示します。また、mcc68k、shc特有の拡張機能 についても省略します。mcc68k特有の拡張機能を使用していたプログラムは見直しが必要で す。

表1-14 言語仕様の比較

| 比較項目              | mcc68k   | shc                                 | 移行時の注意事項                                    |
|-------------------|----------|-------------------------------------|---------------------------------------------|
| 識別子の有効文字数<br>(外部) | 510文字    | 8189文字                              |                                             |
| 識別子の有効文字数<br>(内部) | 512文字    | 8191文字                              |                                             |
| アライン              | 2バイトアライン | ナチュラルアライン<br>ただしdoubleは4バイト<br>アライン | 構造体のサイズ、配置を定<br>数で意識しているプログラ<br>ムは修正してください。 |

4.3.3 関数の呼び出し規約

|関数の呼び出し規約は、 スタート | ボタンから下記方法により、マニュアルを起動し、 SuperH RISC engine C/C++コンパイラ、アセンブラ、最適化リンケージエディタユーザマニュ アルの"プログラミング"を参照してください。

- (1)SHC Ver.7のマニュアル起動方法
	- ① [Hitachi Embedded Workshop2]-

[Online Manuals [SuperH] - [Japanese (Ver-Rev) ]]

- ② [Renesas High-performance Embedded Workshop]- [Online Manuals [SuperH] - [Japanese (Ver-Rev) ]]
- (2) SHC Ver.9のマニュアル起動方法
	- ① [Renesas]-[High-performance Embedded Workshop]-[Manual Navigator]

第5章 プログラミングコマンド

## 5.1 プログラミングコマンドについて

S10Vのプログラミングコマンドでは、ライブラリアン、リンカはそれぞれoptlnkとsvloadを用意し ます。optlnkについては[スタート]メニューから下記方法により、マニュアルを起動し、SuperH RISC engine C/C++コンパイラ、アセンブラ、最適化リンケージエディタユーザマニュアルの"最適化 リンケージエディタ操作方法"を、svloadについては「第8章 ローダ」を参照してください。

- (1)SHC Ver.7のマニュアル起動方法
	- ① [Hitachi Embedded Workshop2]-

[Online Manuals [SuperH] - [Japanese (Ver-Rev) ]]

- ② [Renesas High-performance Embedded Workshop]- [Online Manuals [SuperH] - [Japanese (Ver-Rev) ]]
- (2) SHC Ver.9のマニュアル起動方法
	- ① [Renesas]-[High-performance Embedded Workshop]-[Manual Navigator]

■ optlnkオプション一覧

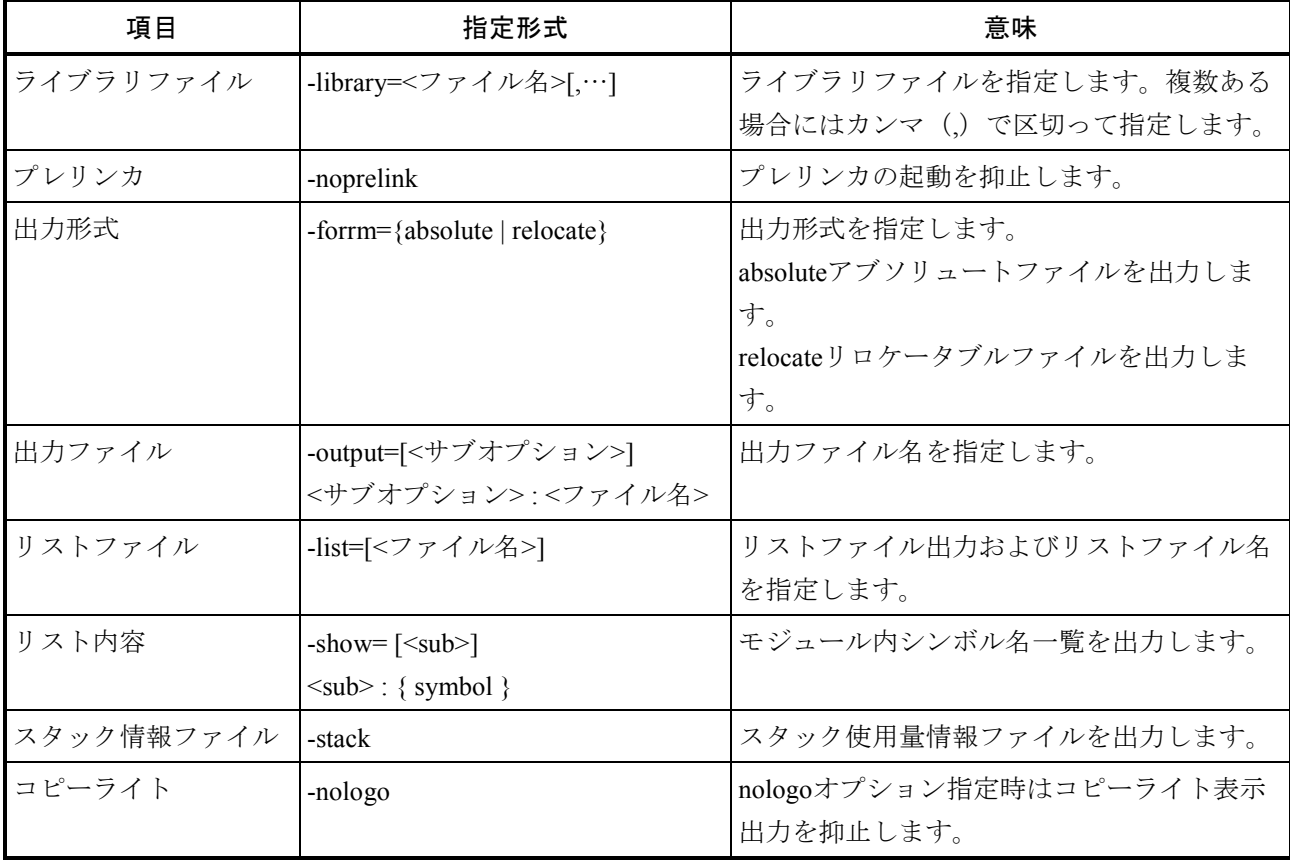

# 第6章 システムジェネレーション

#### 6.1 概要

- 6.1.1 システムジェネレーションの目的 S10Vのリアルタイムプログラムの開発においてユーザのシステム形態、運用形態に合わせ てシステムを作成する作業をシステムジェネレーションと呼びます。 このシステムジェネレーションを支援するツールが、システムジェネレーション用コマンド です。これによりPCsシステム導入時において開発系マシン上でPCsのリアルタイムプログラ ムを開発できる環境を構築できます。さらに、システム構築後のPCsの拡張が容易に行えま す。
- 6.1.2 システムジェネレーションの特長

システムジェネレーションは、次に示す特長を持っています。

- システム (サイト)構築環境の作成 S10Vの開発環境(サイト)の枠組みを生成し、サイト管理情報に登録します。
- 構成定義情報の生成 PCsを構築するために必要な定義情報をサイト単位に設定し、開発環境を構築します。
- 構成定義情報の表示 定義済みのPCsの定義情報を確認するための機能です。
- 既存サイトの複製を生成 PCsの構築手順を簡略化するために、既存サイトの複製を生成する機能です。複製の生 成後、構成定義情報を変更し、新しいサイトを構築することができます。
- サイトの削除 不要となったサイトを削除する機能です。
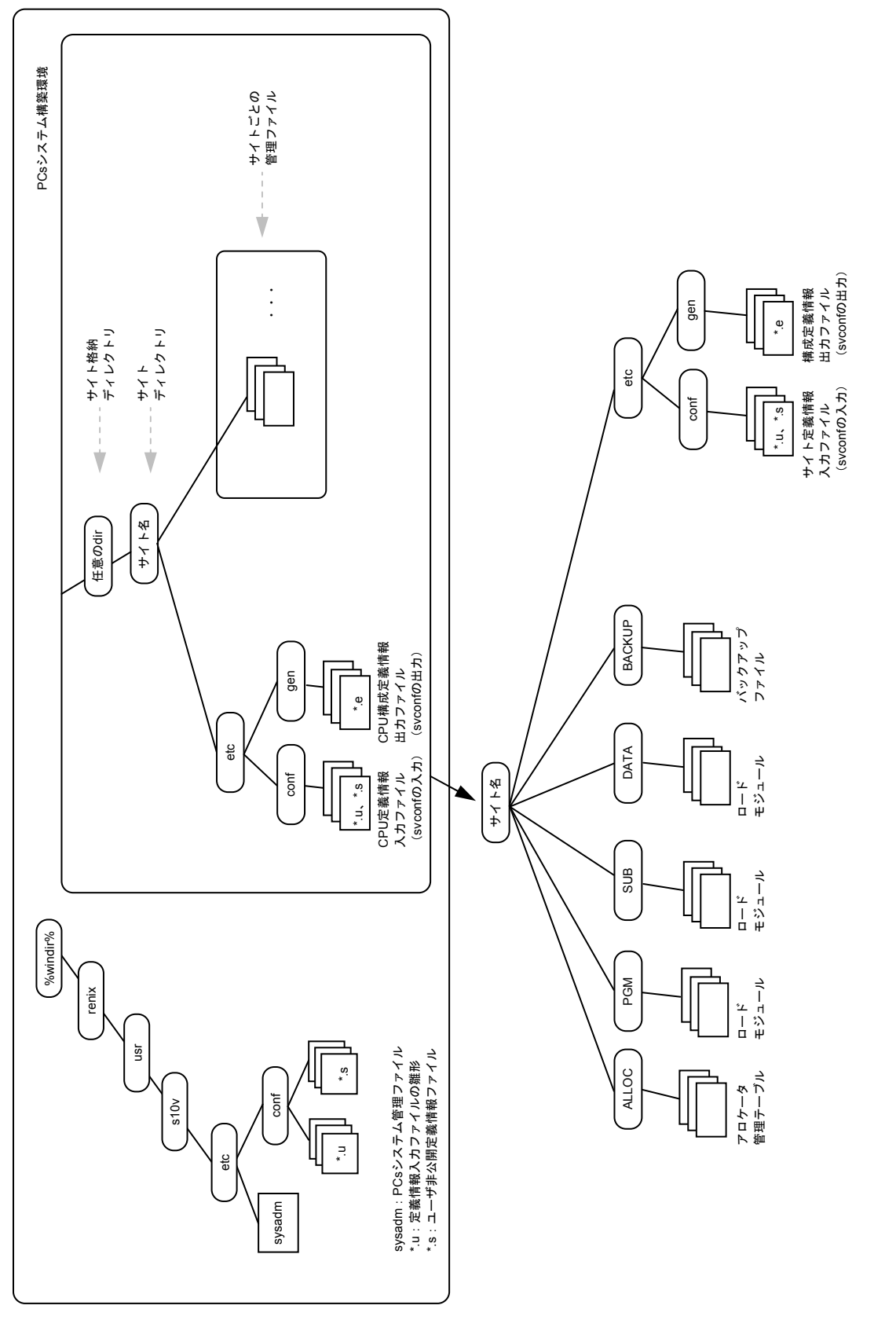

図1-15 PCsシステム全体構成 図1-15 PCsシステム全体構成

- 6.1.3 複数のPCsにおけるサイト管理方式
	- RPDPにより、1つの開発系マシンの環境下で複数のPCsのリアルタイムプログラム開発環境 を管理できます。
		- RPDPは、管理対象のPCsに対して"サイト名称"と呼ぶ名称を付けて管理します。
		- サイト名称 PCsに対し1つのサイト名称を付けます。サイト名称の規定を以下に示します。 ・文字数は、1~14文字です。
			- ・使用できる文字は、半角英数字、"\_"です。ただし、先頭は英字だけとします。

● サイト管理方式 各サイトの情報は、開発系マシンのファイルシステム上で次のように管理されます。 RPDPに関するディレクトリ構成を機種別に図1-16に示します。

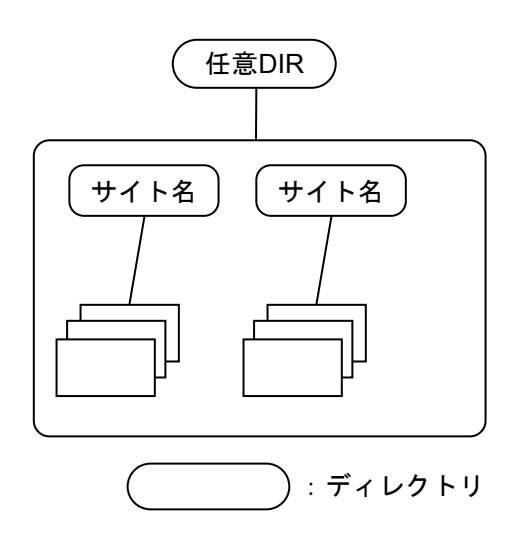

図1-16 サイトディレクトリ構成

システムジェネレーションコマンドは、以下のディレクトリ構成を開発マシン上に作成 します。

- ・svgenコマンドに指定する、ユーザ定義ファイル中のSUBSYS\_DIR識別子で指定し た、任意のディレクトリの下に各サイト用のディレクトリを作成します。
- ・各サイト用のディレクトリ下には、RPDPで使用するディレクトリ、ファイルを作成 します。

それには、PCsのシステム構成に対応した情報が含まれます。

# 6.2 システムジェネレーションコマンドとシステム生成の流れ

(1)コマンドの種別

RPDPのシステムジェネレーションコマンドを表1-15に示します。

コマンドはadministratorで実行してください。

ログオン中のユーザからadministratorに切り替える際は、必ず一度ログオフしてからadministratorに ログオンしてください。

システムジェネレーション終了後も同様に、administratorをログオフし元のユーザにログオンしな おしてください。

※ログオンしたままユーザの切り替えを行うとRPDPのコマンドが正しく実行されません。

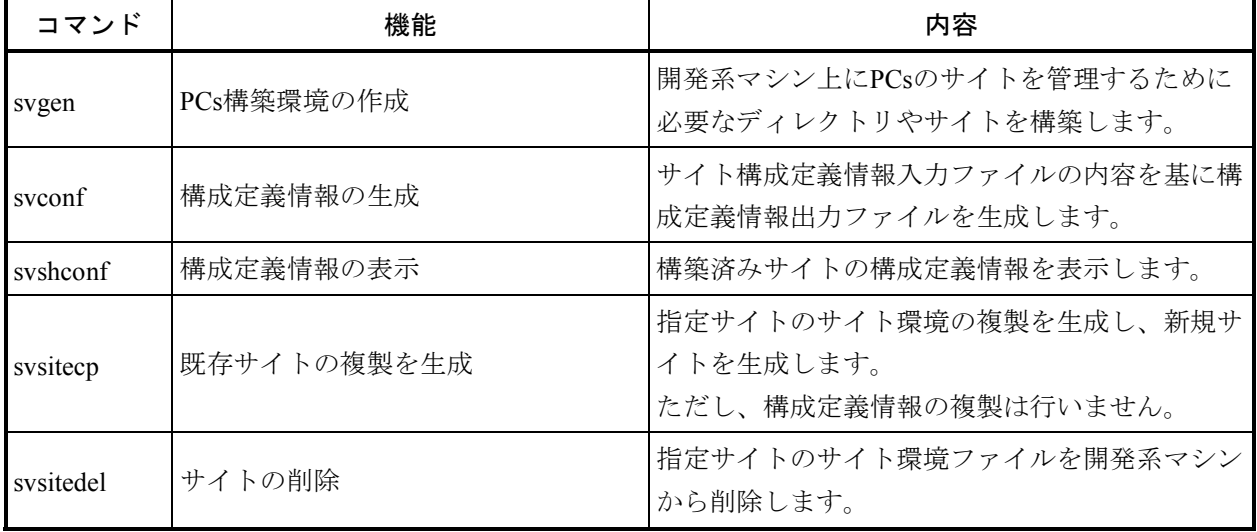

### 表1-15 コマンドの種類と機能

(2)ジェネレーションの流れ

システムジェネレーション作業は、新規と改造の2つに分けられます。

- 新規:管理対象となるPCsシステムを新規に生成する作業です。
- 改造:生成済みPCsシステムの定義情報を変更し、システムの改造を行う作業です。

(3)PCsシステムのシステム構成に関する新規構築手順

PCsシステムのシステム構成に関する新規構築手順を図1-17に示します。

| 手順番号           | 作業の流れ                               | 説明                                                                                            |  |  |
|----------------|-------------------------------------|-----------------------------------------------------------------------------------------------|--|--|
|                | エディタを使用してサイ<br>ト構築環境定義ファイル<br>を作成   | サイト構築環境を作成するために、サイト構築環<br>境定義ファイルを作成してください。<br>(「6. 3. 1 ユーザ設定定義情報」参照)                        |  |  |
| $\mathfrak{D}$ | svgenを使用してシステム<br>(サイト)構築環境を<br>作成  | svgenコマンドを実行するとサイト構築環境定義<br>ファイルを基に、開発系に必要なディレクトリや<br>ファイルを作成します。                             |  |  |
| 3              | エディタを使用して各種<br>サイト構成定義情報<br>ファイルを作成 | PCsシステムを構築するために、サイト構成定義情<br>報ファイルを作成します。<br>(「6. 3. 3 ネットワーク定義情報の内<br>容」、「6. 3. 4 サイト定義情報」参照) |  |  |
| 4              | svconfを使用してコント<br>ローラシステム環境を<br>構築  | svconf sitenameを実行し、サイトを構築してくださ<br>$V_{\alpha}$                                               |  |  |

図1-17 PCsシステム新規構築手順

(4)PCsシステムのシステム構成に関する改造手順

PCsシステムのシステム構成に関する改造手順を図1-18に示します。

(a)PCsシステム改造

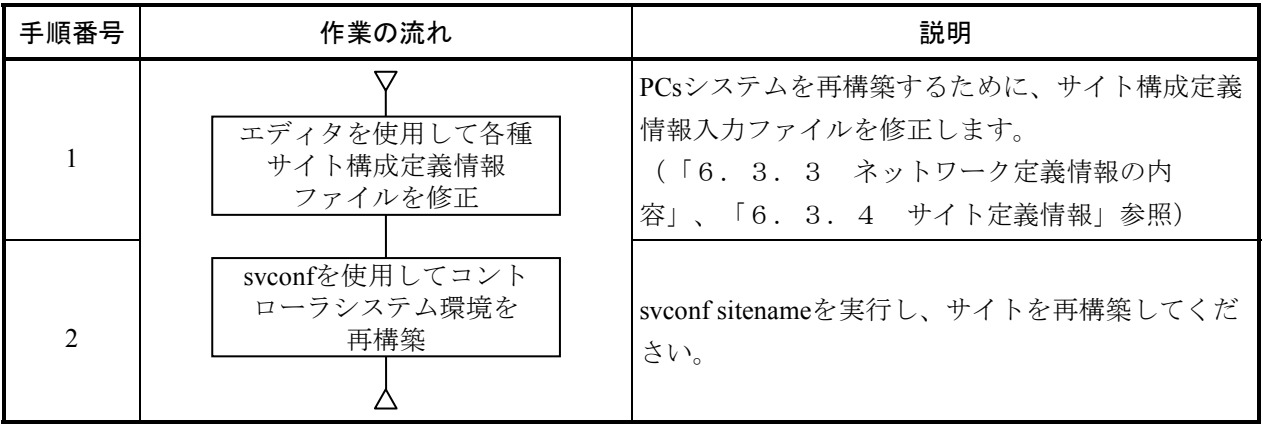

図1-18 PCsシステム改造手順

(5)他のサイトをコピーしてサイト構築

(a)同一開発系マシン内のサイトコピー

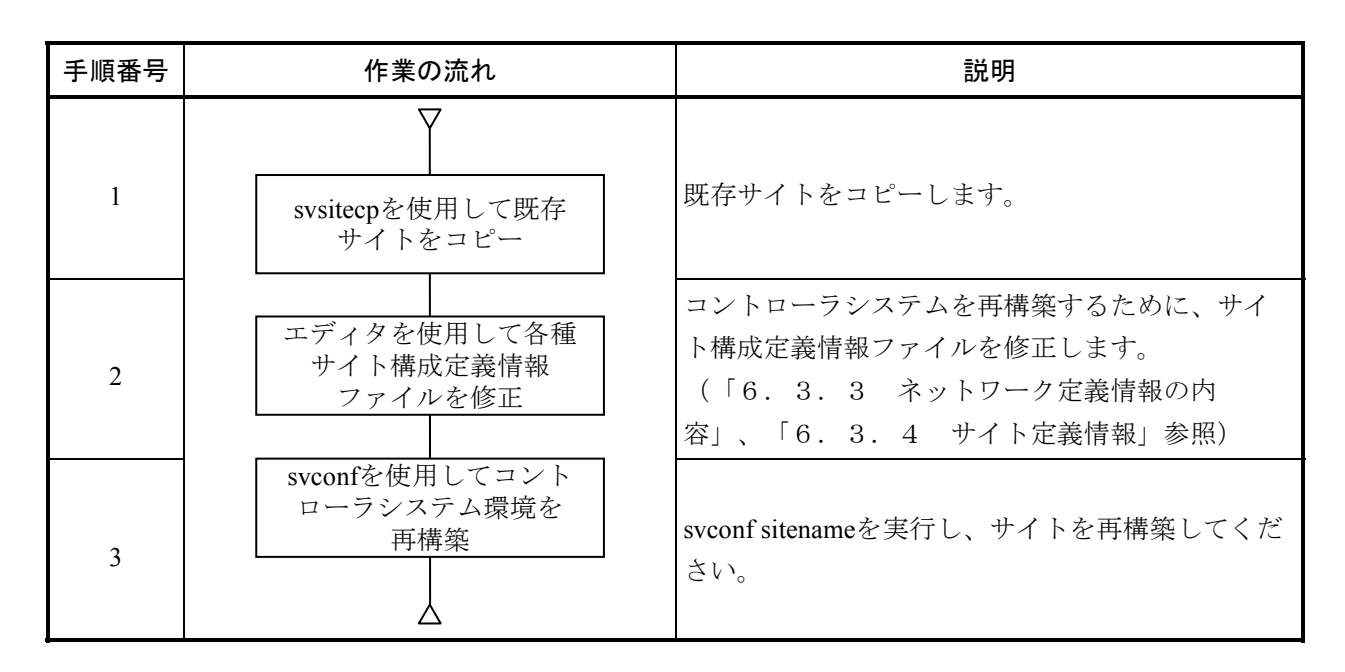

図1-19 同一開発系マシン内のサイトコピー手順

(6)開発系マシンのOS変更に伴うサイト移行手順

開発系マシンのOSをWindows® 2000、Windows® XPから、Windows® 7 (32bit)、Windows® 10 (32bit)に移行する場合、移行先の開発系マシンにおいてサイト構築をやり直す必要があります。 開発系マシンのOS変更に伴うサイト移行手順を図1-20に示します。

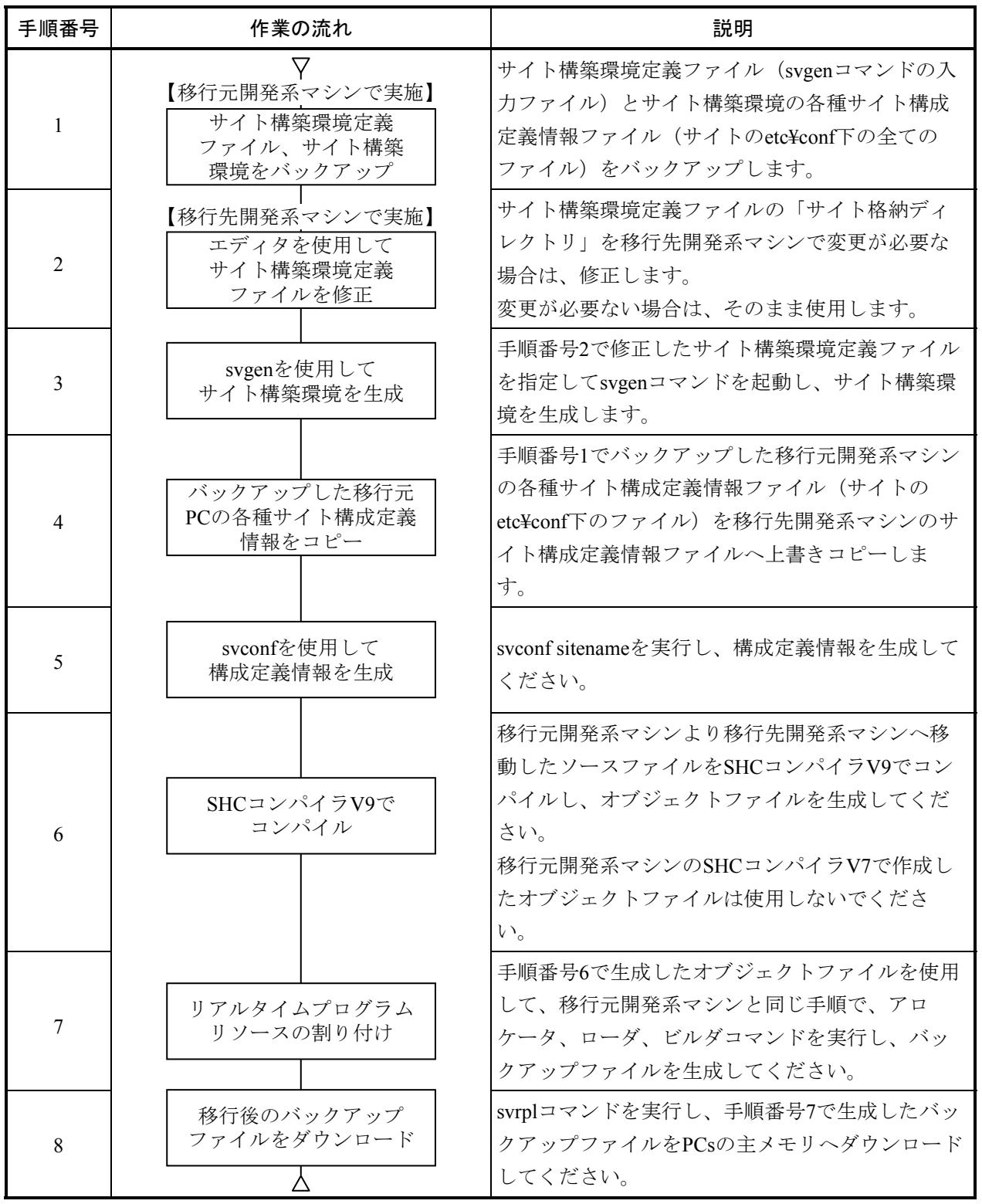

# 図1-20 開発系マシンのOS変更に伴うサイト移行手順

<領域分割に関する注意事項>

(1)GAREA不足時の拡張

S10V RPDPのエリア管理では、タスクやGLBなどの用途ごとに使用できる物理メモリのサ イズを、サイト構築時に用途ごとのGAREAとして割り当ててください。サイト構築後に GAREAが不足した場合は、物理メモリに空きがあればGAREAを拡張することができま す。物理メモリに空きがない場合は、他の用途に割り当てたGAREAの容量を減らすなど の調整が必要です。

GAREAのサイズを変更した場合は、svrplでサイト全体を再ダウンロードしてください。 サイト構築後にGAREAを拡張する手順を以下に示します。

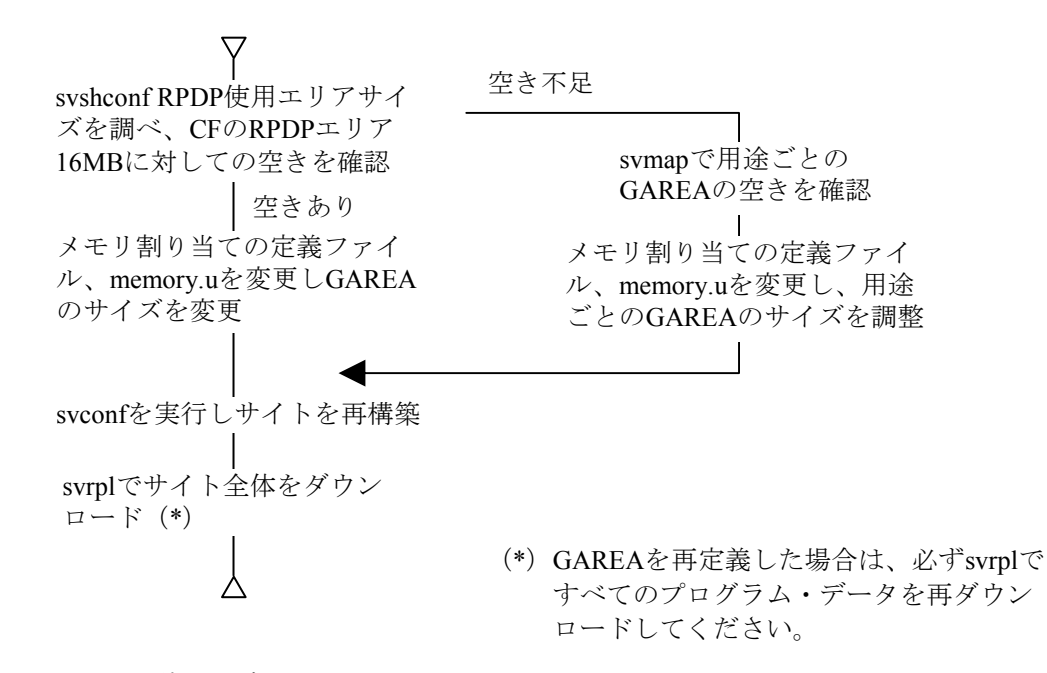

#### (2)GAREAの断片化の防止

S10V RPDPのエリア管理では、物理メモリと論理空間は1対1にマッピングされています。 このため、タスクやGLBなどの用途ごとの論理空間に分割領域を確保できる範囲は、各論 理空間の先頭からサイト構築時に定義したGAREAのサイズの範囲となります。したがっ て、GAREAの範囲内に分割領域を割り当てていない小さな空きエリアが多数存在して も、連続した空きがないと新しい分割領域を割り当てることはできません。

GAREA内の空きエリアの断片化を解消するためには、分割領域を切り直し再配置しなけ ればなりません。分割領域を再配置するためには、分割領域内のプログラム・サブプログ ラムの再ロード、GLBの場合は細分割領域の再定義、初期値データの再ロードが必要で す。さらに、GLBの分割領域を再配置した場合は、それを参照しているプログラム・サブ プログラムの再ロード、GLBの場合は細分割領域の再定義、初期値データの再ロードが必 要です。さらに、GLBの分割領域を再配置した場合は、それを参照しているプログラム・ サブプログラムの再ロードも必要です。

このため、GAREA内の空きエリアには断片化が発生しないように使用してください。分 割領域のサイズを変更して解放/再確保をするとGAREAの断片化が発生しやすくなりま す。断片化発生の防止のために、分割領域の解放・再確保をしなくても良いように、分割 領域は将来拡張分のサイズを含めて確保することを推奨します。

# 6.3 PCsシステム定義情報

PCsシステムは、開発系マシンとPCs、およびそれらを接続するネットワークやPI/Oから構成されま す。PCsにサイトを割り当てこれを構築します。サイト定義情報の内容を表1-16に示します。

### 表1-16 サイト定義情報の内容

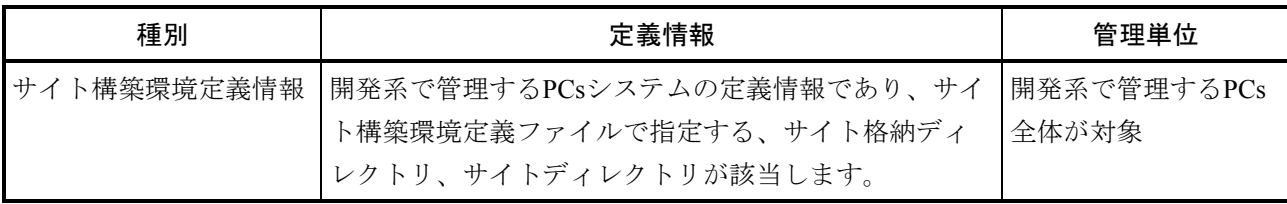

### 6.3.1 ユーザ設定定義情報

ユーザ設定定義情報は、PCs構築時にユーザが設定しなければならない定義情報です。ユー ザ設定定義情報には大別して下記2つの項目があります。

● サイト構築環境定義情報 svgenコマンドでサイト構築環境を生成するために必要な情報であり、ユーザが任意の ファイルに記述します。

● サイト構成定義情報 サイト構成定義情報は、svconfコマンドでサイト環境下にPCsシステムのリアルタイム 開発環境を生成するために必要な情報であり、svgenコマンドでのサイト環境作成時に サイト格納ディレクトリの下に雛形ファイルが生成されています。

(1)サイト構築環境定義情報

svgenコマンドでサイト構築環境を生成するために必要な情報であり、ユーザが任意のファ イルに記述します。

■ 設定項目

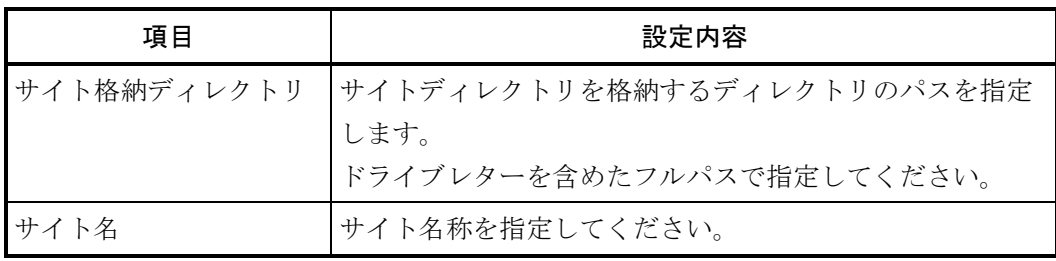

■ 記述形式

```
SUBSYS DIR=△サイト格納ディレクトリ
SITE_NAME=△サイト名
```
太字・斜体の部分はキーワードを表します。キーワードを含めて記述してください。 △は1つ以上の空白またはタブを表します。

・定義例

以下にシステム定義例を示します。

SUBSYS\_DIR= c:\sitedir SITE\_NAME= pcs10

■ サイト名の規則

サイト名は、14文字以内とします。文字は、半角英数字または""(アンダーライ ン)を使用できます。

(2)サイト構成定義情報

svconfコマンドでサイト環境を生成するために必要な情報であり、サイト構成定義情報ファ イルに記述します。サイト構成定義情報ファイルは、svgenでのサイト構築環境生成時に、 サイトディレクリ下のetc¥conf下に雛形ファイルが生成されています。 表1-17にサイト構成定義情報の一覧を示します。 詳細については、「6.3.3 ネットワーク定義情報の内容」、「6.3.4 サイト定 義情報」参照してください。

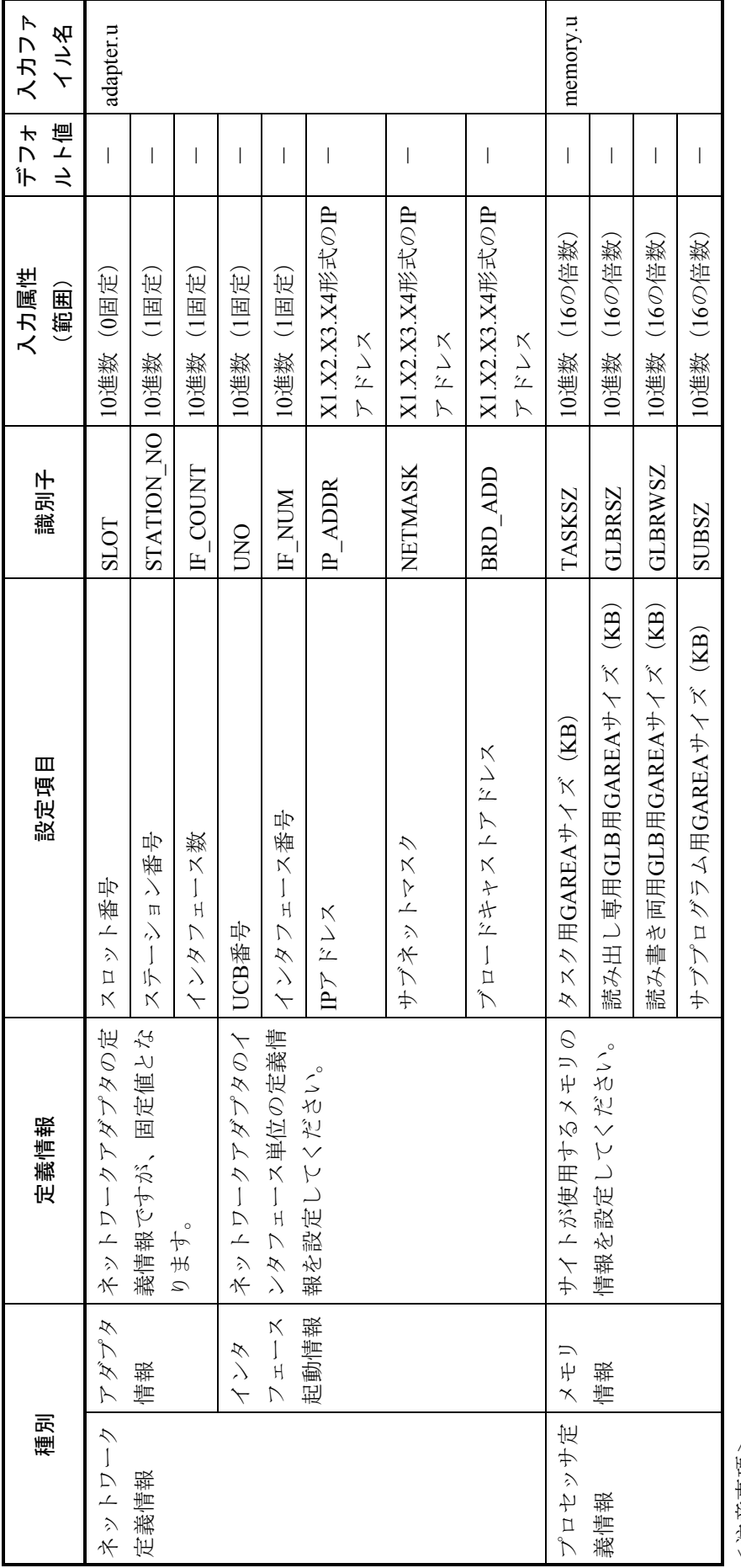

表1ー17 ユーザ定義サイト構成定義情報設定項目 表1―17 ユーザ定義サイト構成定義情報設定項目

> <注意事項> < 注意事項 >

S10V実機のIPアドレスはS10Vツールで設定してください。デフォルトのIPアドレスは、192.192.192.1で設定されています。 ● S10V実機のIPアドレスはS10Vツールで設定してください。デフォルトのIPアドレスは、192.192.192.1で設定されています。 また、192.168.0.1はR600用E-portアドレスのため使用できません。 また、192.168.0.1はR600用E-portアドレスのため使用できません。

NCP-F、LANCP経由でRPDPコマンドは使用できません。RPDPコマンドは、CMU経由のEtherだけ使用できます。 ● NCP-F、LANCP経由でRPDPコマンドは使用できません。RPDPコマンドは、CMU経由のEtherだけ使用できます。

RPDPで定義可能なメモリサイズの合計は16MBまでです。 ● RPDPで定義可能なメモリサイズの合計は16MBまでです。

- 6.3.2 PCsシステム定義情報の内容
	- (1)PCsシステム定義情報

PCsシステム定義情報は、svgenコマンドのパラメータであるサイト構築環境定義ファイルを 基に作成、更新されます。ユーザによりサイト構築環境定義ファイル内に設定された"サイ ト格納ディレクトリ名"、"サイトディレクトリ名"は、(%windir%¥renix¥usr¥s10v¥etc下 の) sysadmファイル内に格納されます。

【設定項目】

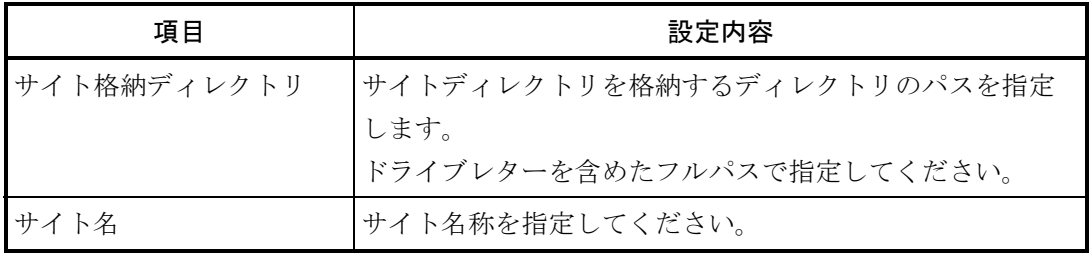

【設定例】

開発系マシン上に下図に示すディレクトリ構成を作成する場合のサイト構築環境定義ファ イルの設定例を以下に示します。

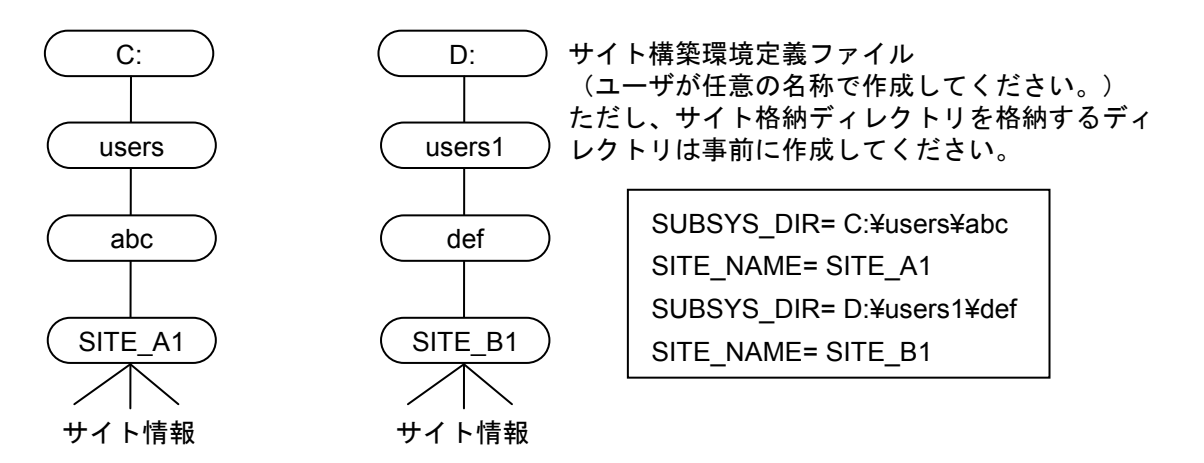

図1-21 RPDPに関するディレクトリ構成とサイト構築環境定義ファイル構成

- 6.3.3 ネットワーク定義情報の内容
	- (1)アダプタ情報(adapter.u)
		- CMUを定義する項目です。
			- 【設定項目】
				- ・SLOT(スロット番号)
					- ネットワークアダプタを定義するスロット番号を設定します。
					- CMUの場合、0固定となります。
					- デフォルト値はないため必ず設定してください。
				- · STATION NO (ステーション番号)
					- ハードウェアのステーション番号のロータリスイッチ情報を設定します。
				- CMUの場合、1固定となります。
				- デフォルト値はないため必ず設定してください。
				- ·IF COUNT (インタフェース数) 使用するインタフェース(チャネル)数を設定します。(デフォルト値は1) CMUの場合、1固定となります。
		- (2)インタフェース起動情報(adapter.u)

ネットワークアダプタのインタフェース単位に定義する項目です。

下記の設定項目を1組設定します。

- 【設定項目】
- · UNO (UCB番号)

インタフェース単位に定義するUCB番号を設定します。CMUの場合、1固定となりま す。

デフォルト値はないため必ず設定してください。

- · IF NUM (インタフェース番号) 使用するインタフェース番号を設定します。(デフォルト値は1) CMUの場合、1固定となります。
- ・IP\_ADDR(IPアドレス) 自IPアドレスをドット表記で設定します。 デフォルト値はないため必ず設定してください。
- ・NETMASK(サブネットマスク) ネットワークをサブネットワークに分割するために、アドレスをどこまで占有するかを ドット表記で設定します。 デフォルト値はないため必ず設定してください。
- ・BRD\_ADD(ブロードキャストアドレス) ネットワークにブロードキャストを示すために使用するアドレスをドット表記で設定し ます。
	- デフォルト値はないため必ず設定してください。

<サブネットワークを指定しない場合の設定例>

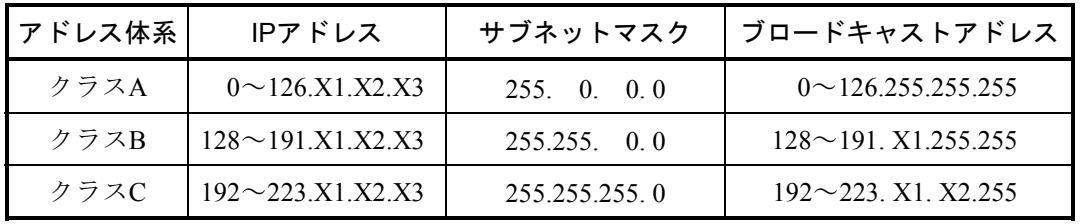

X1、X2、X3は0~255

クラス別IPアドレスの説明

- ・クラスAの場合、0~126がネットワークアドレス部、X1.X2.X3がホストアドレス部とな ります。
- ・クラスBの場合、128~191.X1がネットワークアドレス部、X2.X3がホストアドレス部と なります。
- ・クラスCの場合、192~223.X1.X2がネットワークアドレス部、X3がホストアドレス部と なります。
- 6.3.4 サイト定義情報
	- (1)メモリに関する情報

S10Vでは、"サイト格納ディレクトリ¥サイト名¥etc¥conf"下のmemory.uファイル内に定義 します。ここにはメモリの使用の内訳に関する情報を設定します。

【設定項目】

下表に設定項目を示します。

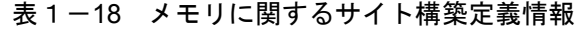

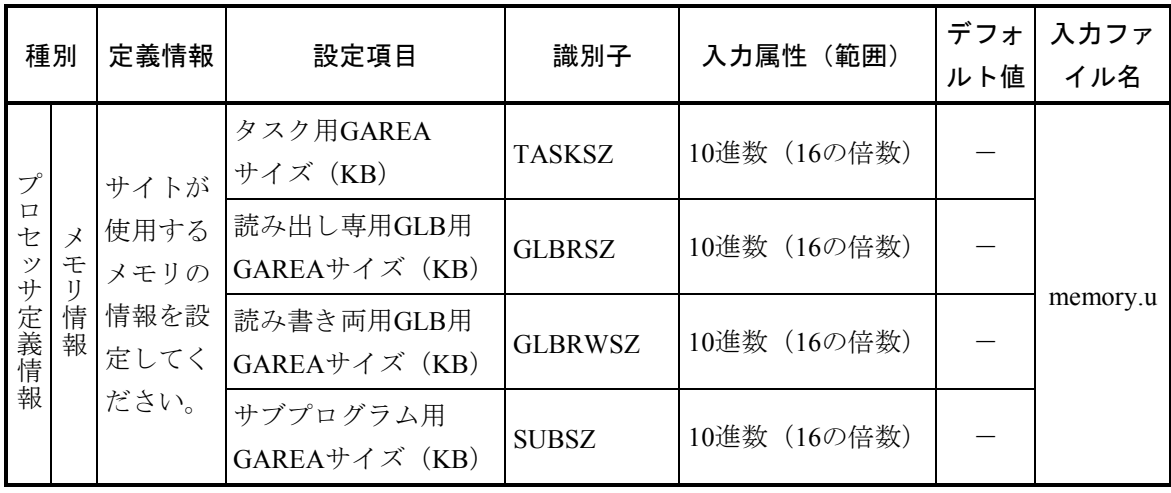

(注)メモリ情報のサイズの合計は最大16MBです。

# 6.4 PCsシステム定義情報の表示

PCsシステム定義情報の表示機能は、svgen、svconfコマンドで生成したPCsシステム定義情報を表 示します。

表示オペレーションおよび表示内容については、svshconfコマンドのリファレンスを参照してくだ さい。

# 6.5 PCsシステム環境の複製

6.5.1 複製の単位

PCsシステム環境の複製機能は、サイト単位でPCsシステム環境のコピーを生成します。 サイトをコピーしても構成定義情報はコピーされません。必ず定義情報を修正し、再構築し てください。

サイトのコピーのオペレーションは、svsitecpコマンドのリファレンスを参照してくださ い。

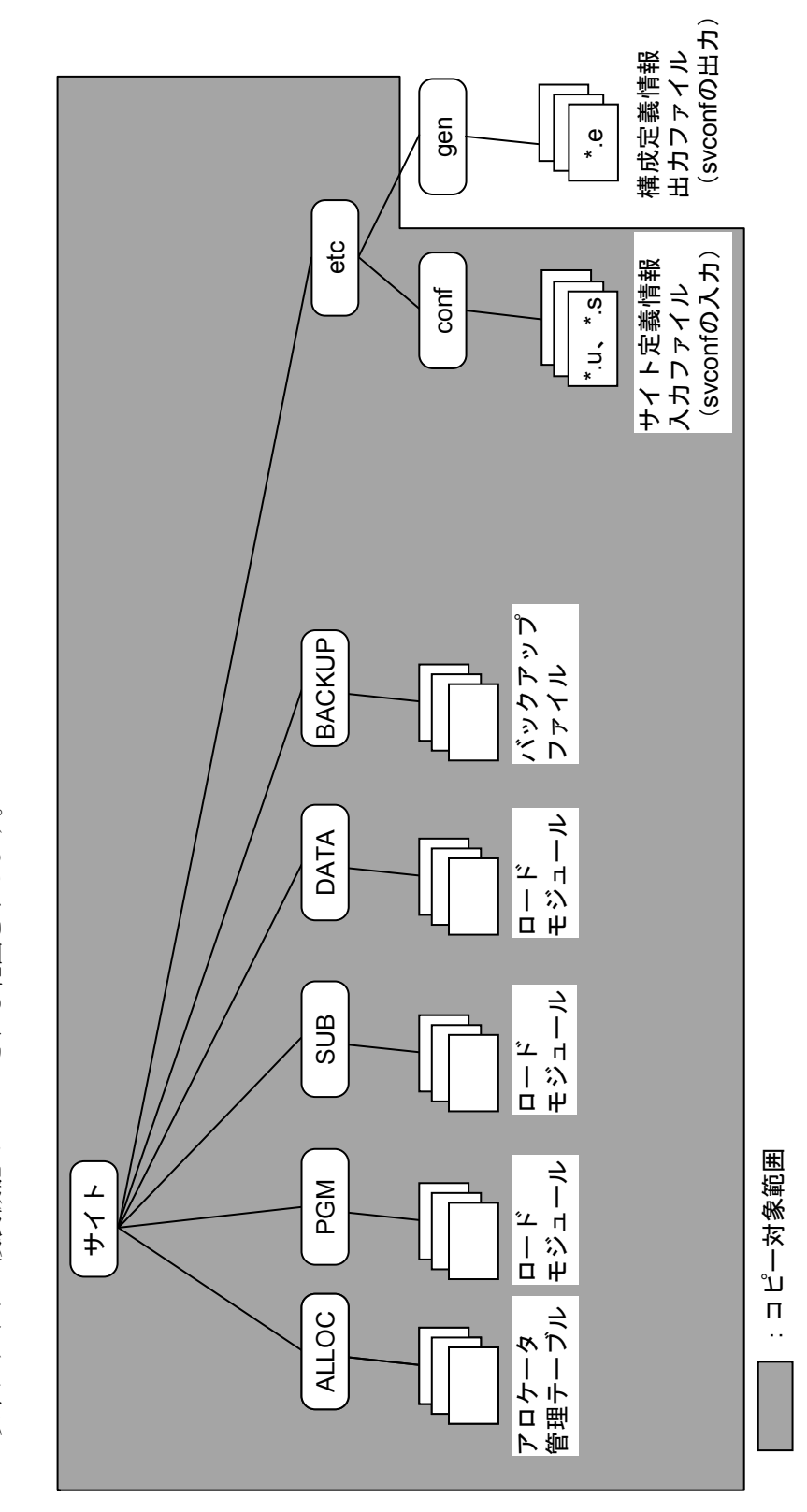

サイト複製機能でコピーされる範囲 図 1 ー22 サイト複製機能でコピーされる範囲 図1-22

複製の範囲 6.5.2 複製の範囲  $\infty$ .<br>م  $\ddot{\circ}$ 

以下にサイトの複製機能でコピーされる範囲を示します。 以下にサイトの複製機能でコピーされる範囲を示します。

# 6.6 PCsシステム環境の削除

PCsシステム環境の削除機能は、指定したサイト環境下のファイルを削除し、コントローラシステ ム管理ファイルから管理情報を削除します。

サイトの削除オペレーションは、svsitedelコマンドのリファレンスを参照してください。

# 第7章 アロケータ

#### 7.1 分割領域の確保と削除

7.1.1 領域の分割の必要性

リアルタイムプログラムの開発に先立って、あらかじめリアルタイムプログラムが使用する タスク、サブプログラム、GLBなどの共有資源用の格納領域を確保(アロケート)しておく必 要があります。

リアルタイムシステムでは処理の高速性を追求するため、さまざまな資源に対するアクセス をその資源の格納アドレスを使って行います。このため、プログラム実行時資源の格納アドレ スが不定であってはならないため、アロケータで計算機内のエリアをユーザの指定領域に分割 し、これが指定アドレスからずれないように管理しています。システム設計時にはこのシステ ムの適用対象から、どれくらいのデータが必要かを調べてGLBの大きさ、配置を決めてくださ い。リアルタイムシステムでは多くの場合、個々のプログラム作りよりも、このデータに関す る設計が重要でシステムの総合性能に大きく影響します。

割り当ては、次の2段階で行います。

- (1)タスク、サブプログラム、GLB用に分割領域(AREA)を定義します。
- (2)GLBについてはsvdfsを使用してAREAを分割し、細分割領域(SAREA)を定義できま す。

アロケータで定義した分割領域、細分割領域については、その名前と属性、位置、サイズな どが領域管理情報に記録され、リアルタイムプログラム中からは、ここで定義した名前を用い てGLBなどの共有資源を参照したり、呼び出したりできます。

このように共有資源用の領域を断層的に確保するのは、共有資源用の領域が通常の資源とは 別に確保されていて、いったん確保した分割領域を再定義した際に、なるべく他の分割領域を 定義し直さなくても良いように配慮しているためです。

7.1.2 分割領域の確保

分割領域はその用途によって決められた大分割領域(GAREA)内に配置されます。 表1-19に分割領域の用途と配置するGAREAの対応を示します。

定義する分割領域の用途は、分割領域の確保時にsvdfaコマンドのオプションで指定しま す。

| 分割領域の用途        |               | 配置するGAREA   svdfaのオプション |
|----------------|---------------|-------------------------|
| タスク (プログラム)    | <b>STASK</b>  | -p                      |
| 読み出し専用GLB用のデータ | <b>SGLBR</b>  | $-gr$                   |
| 読み書き両用GLB用のデータ | <b>SGLBRW</b> | $-g1$ , $-gw$           |
| サブプログラム        | <b>SIRSUB</b> | $-S$                    |

表1-19 分割領域の用途と配置するGAREAの対応

分割領域を確保すると、指定サイズ分のエリアが大分割領域内に確保されます。ただし、確 保した分割領域をダウンロードするまでは、PCsメモリには反映されません。

また、分割領域を確保すると、分割領域内に配置するリアルタイムリソースの初期値設定用 のファイル (バックアップファイル)を生成します。

ただし、初期値なしGLBの分割領域はバックアップファイルを生成しません。 バックアップファイルの内容は0で初期化されています。 分割領域の確保に用いるコマンドを次に示します。

- svdfa 分割領域(AREA)の確保
- svdfs 細分割領域 (SAREA) の確保

分割領域のレイアウトを図1-23に示します。

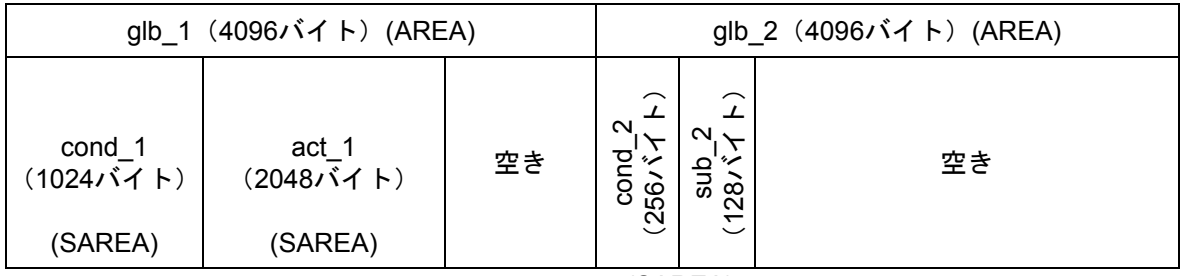

(SAREA)

# 図1-23 分割領域のレイアウト

上記レイアウトの確保実行例

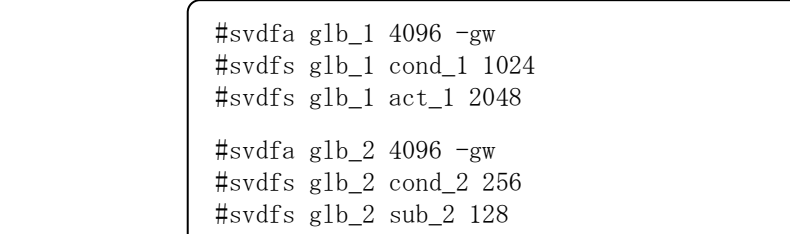

図1-23に基づいて分割領域を確保します。

```
$svdfa glb 1 4096 -gi$svdfa glb_2 4096 -gi 
$svdfs glb_1 cond_1 1024 
$svdfs glb_1 act_1 2048 
$svdfs glb_2 cond_2 256 
$svdfs glb_2 sub_2 128 
$swmap -g -a -e** allocator map ** 2002/11/19 09:15:56 
 site name = test2 
< area > 
garea/aname raddr size laddr kind bkupfile 
    : 
  \mathbb{R}^2$GLBRW/g1b_1 + s 00000000 00001000 50000000 glbi glb_1.bkf
$GLBRW/g1b_2 + s 00001000 00001000 50001000 glbi glb<sub>2</sub>.bkf
$GLBRW/ 00002000 000fe000 50002000 
< sarea > 
    : 
   \cdot:
garea/aname/sname raddr size laddr 
$GLBRW/g1b_1/cond_1 + s 00000000 00000400 50000000
$GLBRW/g1b_1/act_1 + s 00000400 00000800 50000400
$GLBRW/glb_1/ 00000c00 00000400 50000c00 
$GLBRW/g1b_2/cond_2 + s 00000000 00000100 50001000
$GLBRW/g1b_2/sub_2 + s 00000100 00000080 50001100
$GLBRW/glb_2/ 00000180 00000e80 50001180 
   : 
    : 
** map output end ** 
$
```
リアルタイムプログラムの中では、定義した細分割領域の名前、cond\_1、act\_1、cond\_2、 sub\_2を使用することによって、これらの共有資源を利用できます。

\$notepad sample.c

```
extern int cond_1_g[256]; 
extern int act_l_g[512];
extern char cond_2_g[256];
extern short sub_2_g[64];
main() 
{ 
short abc; 
cond_1_g[10] = 0;act_1_g[20] = 30;cond 2 g[255] = 'A';abc = sub_2_g[0];}
```
なお、いったん確保した分割領域のサイズや属性を変更する場合、細分化して定義した細分 割領域の合計より小さくならないように注意してください。

細分割領域の合計より小さい場合、細分割領域を指定分割領域内に確保できなくなります。

### 7.1.3 分割領域の削除

分割領域の削除に用いるコマンドを次に示します。

svdla 分割領域 (AREA) の削除

svdls 細分割領域 (SAREA) の削除

さきほど確保したGLB部のglb 1およびglb 2を削除する例を示します。削除しようとする分 割領域にさらに細分割領域があれば、その細分割領域も同時に解放されます。glb\_2の場合、 細分割領域のcond 2、sub\_2を定義してありますが、glb\_2を削除すると、cond\_2、sub\_2も自動 的に削除されます。

```
$svdls cond_1 
$svdls act_1 
$svdla glb_1 
$svdla glb_2 
$svmap -g** allocator map ** 2002/04/07 15:19:13 
 site name = test_CP 
 : 
\langle global, irglb \rangle : 
** map output end ** 
$
```
7.1.4 GLB、VALの名前の付け方

GLB、VALはシステム内でユニークな名前にしてください。

- 名前の文字数 (バイト数)は、最大14文字
- 先頭文字は半角英字またはアンダーライン()
- 2文字目以降は、半角英数字、アンダーラインの組み合わせ

ただし、これらの名前を利用するリアルタイムプログラムでは、使用するC言語に次のよう な名前の制約がありますので注意してください。

<C言語の制約>

- 名前の文字数 (バイト数)は、最大14文字
- 先頭文字は英字
- 2文字目以降は、半角英数字、アンダーラインの組み合わせ
- 名前の後に次のようなサフィックスを付加します。サフィックスの文字数は、名前の 文字数に含みません。

```
 GLBのとき _g
```
- VALのとき \_v
- GLB、VALの宣言は、必ずextern指定による外部変数の宣言としてください。

# 7.2 バリュ(VAL)の登録、削除

アロケータは、バリュ(VAL)と呼ばれる全プログラム間共通の定数の登録、削除を行います。 VALの登録、削除は、それぞれsvdfv、svdlvコマンドで行います。

# 第8章 ローダ

### 8.1 リンク・ロードとは

shcコマンドを用いて作成したオブジェクトモジュール (.objファイル) を、svloadコマンドを用い てリンクし(1つのプログラムにまとめ)、GLB、IRSUBなどのアロケータ管理情報を用いてロード し、ロードモジュールをバックアップファイルに書き込みます(図1-24参照)。

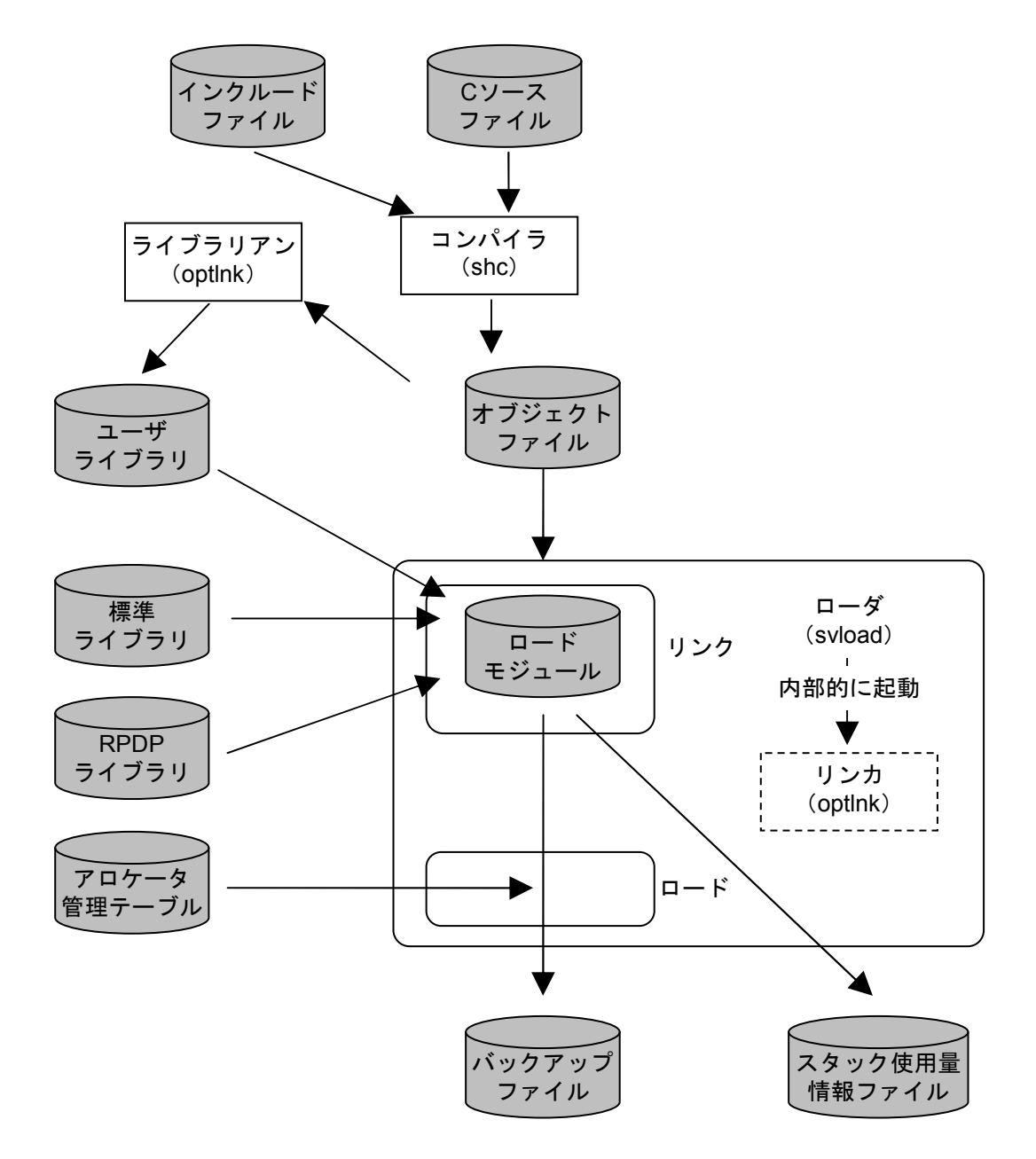

図1-24 ロードモジュール、バックアップファイルの作成

# 8.2 ローダの動作環境

ローダに入力するプログラムは、ローダでの結合後のロードモジュールが、表1-20の条件を満た すようなプログラムとしてください。

| オプション          | ロードモジュール |      |            |  |  |
|----------------|----------|------|------------|--|--|
|                | TEXT     | DATA | <b>BSS</b> |  |  |
| プログラム登録        | > 0      |      |            |  |  |
| 組み込みサブプログラムの登録 | > 0      |      | $(*)$      |  |  |
| データの登録         |          |      |            |  |  |

表1-20 ロードモジュールの条件

TEXT:実行できる部分 DATA:初期値ありデータ BSS:初期値なしエリア

-:サイズ=0、>0いずれでも処理できます。

>0:サイズ>0以外はエラーとします。

(\*)サブプログラムのBSS部は、書き込み禁止です。 サブプログラムは、BSSを持たないでください。

ローダが生成するロードモジュールの構成を図1-25に示します。

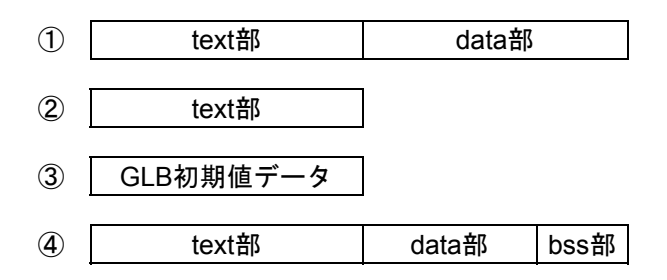

図1-25 ロードモジュールの構成

<図1-25の説明>

- ① text部とdata部を持つプログラムまたはサブプログラムのロードモジュールです。 プログラムまたはサブプログラムとしてローディングできます。
- ② text部だけからなるプログラムまたはサブプログラムのロードモジュールです。 ①と同様にローディングします。
- ③ GLBの初期値設定プログラムのロードモジュールです。 データとしてローディングできます。
- ④ text部、data部とbss部を持つプログラムのロードモジュールです。 プログラムとしてローディングできます。 サブプログラムには、bss部を持たせないでください。

(1)ローダの処理

図1-25に示したロードモジュールのうち③、4の構成を例に取り、ローダのローディング処理に ついて説明します。

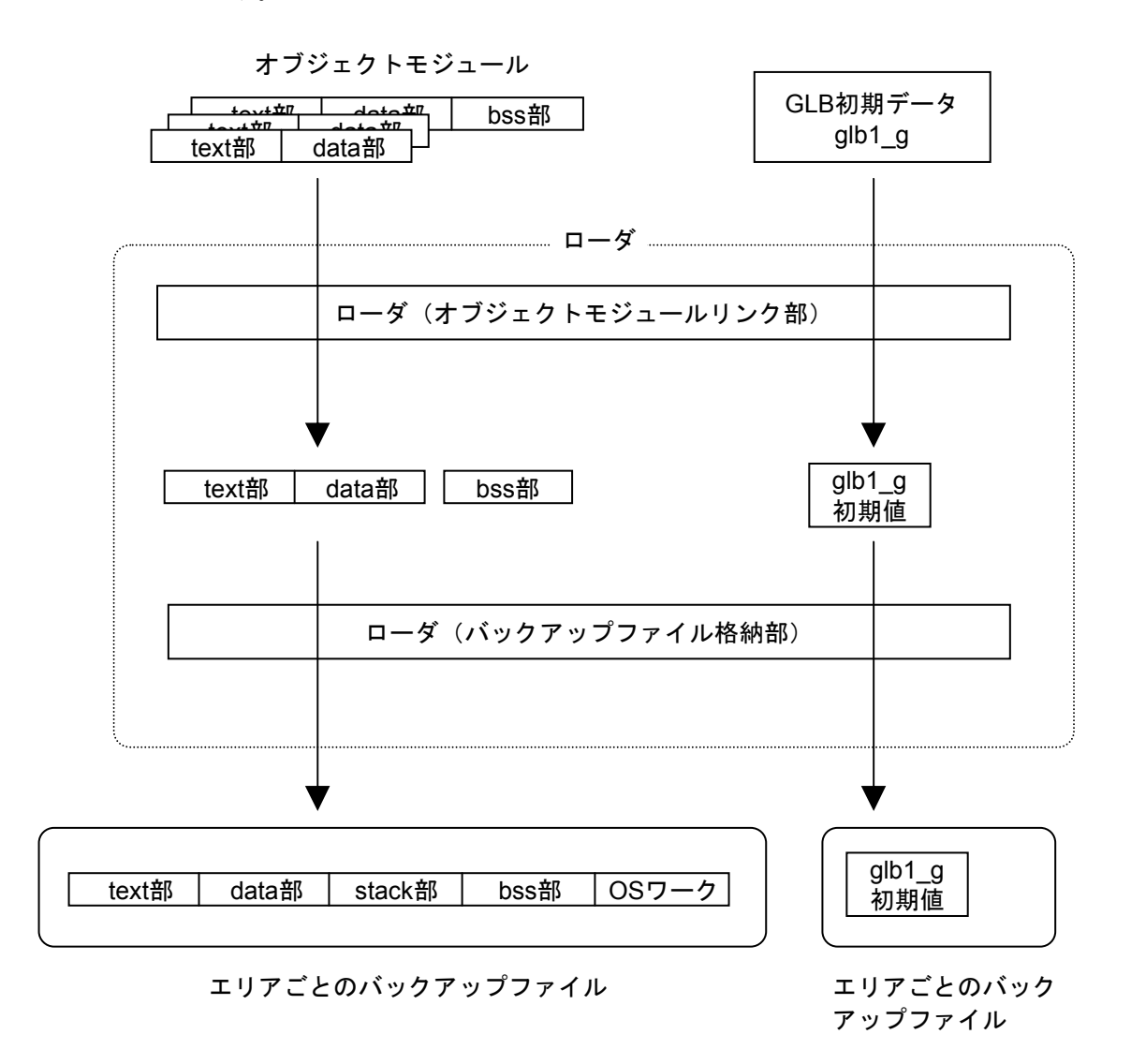

### 図1-26 ローディング処理

<図1-26の説明>

- ① グローバルの初期値データ部分はアロケータの管理するテーブルにsvdfsで登録した細分割領 域に対応する個所にローディングされます。
- ② プログラムは実行モジュールとしてローダコマンドで指定した領域にローディングされま す。ローダは、実行モジュールに指定されたスタック領域のエリアとOSワークを付加して バックアップファイルに格納します。

(2)名称のユニーク性

system/user間でプログラム名称、サブプログラム名称、組み込みサブルーチン名称、グローバル名 称、バリュ名称はユニークな名称にしてください。

(3) system/user外部参照チェック

システムからユーザの参照はできません。

ユーザからシステムのサブプログラムだけ参照できます。表1-21に参照可能な組み合わせを示し ます。

| 被参照<br>参照 |   | サブプログラム |           | グローバル       |          | バリュ       |          |
|-----------|---|---------|-----------|-------------|----------|-----------|----------|
|           |   | S       | U         | S           | U        | S         | U        |
| プログラム     | S |         | $\times$  | ⊖           | $\times$ | $\subset$ | $\times$ |
|           | U |         | $\subset$ | $\times$    |          | $\times$  |          |
| サブプログラム   | S |         | $\times$  | ◯           | $\times$ | ◯         | $\times$ |
|           | U |         | $\cap$    | $\times$    |          | $\times$  |          |
| グローバル     | S | $(*1)$  | $\times$  | $(*2)$<br>( | $\times$ | $(*3)$    | $\times$ |
|           | U |         | $(*1)$    | $\times$    | $(*2)$   | $\times$  | $(*3)$   |

表1-21 外部参照の組み合わせ

○:参照可 S:システム ×:参照不可 U:ユーザ

したがって、サブプログラムはbuildされているIRSUBでなければなりません。

- (\*2) グローバル内に被参照グローバルのアドレスが埋め込まれます。
- (\*3) グローバル内にVAL値が埋め込まれます。

<sup>(\*1)</sup> グローバル内にIRSUB番号が埋め込まれます。

### 8.3 ライブラリのサーチパス

ローダのライブラリのサーチパス (-lオプションで指定されたライブラリのサーチ順)は、shcコン パイラパッケージの最適化リンケージエディタの入力ファイルの検索順序に従います。

最適化リンケージエディタの入力ファイルの検索順は下記となります。

(1)カレントディレクトリ

(2)環境変数HLNK\_DIRで指定されたディレクトリ

環境変数HLNK\_DIRには複数のパスが設定できます。

複数のパスを設定する場合は、セミコロンで区切って指定してください。

### 8.4 リンク・ロード時の注意事項

リアルタイムプログラムをリンク、ロードする際には、プログラム中で使用している、GLB、VAL の割り当てを済ませておいてください。また、IRSUBを使用しているときにはIRSUBのビルドまで済 ませておいてください。

第9章 ビルダ

### 9.1 タスクの登録と削除

9.1.1 タスクとは

ローダ(svload)で作成したロードモジュールは、ビルダのsvctaskによってタスクとして生 成し、稼働の準備を整えます。svctaskは、ロードモジュールに対応するタスク名、タスク番 号、タスクの実行レベルなどを作り、OSが管理しているタスク情報に登録します。

9.1.2 タスクの登録

プログラムをタスクとして登録する例を以下に示します。

```
\frac{1}{2} svdfa areal 0x3000 -p
$ shc sample.c 
$ svload +P -w 1024 1024 -a area1 -o sample sample.obj 
\text{\$ sumap -p -t}** allocator map ** 2002/04/07 15:20:38 
 site name = test_CP 
< task-program > 
tn tname tnox rmtn lvl sp pname st mtn texttop
 lastaddr tsize dsize ssize (part ) bsize extra oswork 
  : 
                                        sample + s 1s 0001 30000000
 30003000 000068 000000 000400(000400) 000000 000000 001000 
  : 
** map output end ** 
$ svctask sample sample 1 10 -1 25
$ svmap sample_1 -t 
** allocator map ** 2002/04/07 15:21:38 
 site name = test_CP 
< task-program > 
tn tname tnox rmtn lvl sp pname st mtn texttop
lastaddr tsize dsize ssize (part ) bsize extra oswork 
 : 
  10 sample_1 + u 000a 0001 19 30002000 sample + s cs 0001 30000000 
30003000 000068 000000 000400(000400) 000000 000000 001000 
  : 
** map output end ** 
$
```
svctaskで指定しているsampleは、タスクの資源となるロードモジュールの名前です。タスク の起動時には、ここで指定したロードモジュールがタスクのメインプログラムとして実行され ます。

このタスクは、タスクの優先レベルを25に設定しています。また、タスク番号には10を設定 しています。

タスクの生成後、タスクの識別にはタスク番号またはタスク名を用います。

# 9.1.3 タスクの削除

タスクを削除するには、svdtaskを使用します。svdtaskには、削除すべきタスクの名前を指定 します。タスクを削除する例を以下に示します。

```
$ svdtask sample_1 
$ svmap sample_1 -t 
** allocator map ** 2002/04/07 15:21:09 
 site name = test_CP 
\langletask-program\rangle** map output end ** 
 svmap : Specified name is undefined ( sample_1 ) 
$ svdload sample +P 
$ svdla area1 
$
```
## 9.2 常駐サブプログラムの登録と削除

9. 2. 1 間接リンクサブプログラム (IRSUB) とは

タスク登録後に間接リンクサブプログラムを入れ替えても、タスクを再登録する必要のない サブプログラムのことです。

間接リンクサブプログラムは、プログラム内サブルーチンと同様に作成します。プログラム 内サブルーチンと異なるのは、複数のタスクから共用されるため、リエントラントでなくては ならないことです。したがって、間接リンクサブプログラム内に静的変数を宣言して使用しな いでください。

タスク登録後に間接リンクサブプログラムを再登録しても、登録番号は変わらず、対応する アドレスだけが変更されるため、タスクを再登録する必要はありません。

9. 2. 2 間接リンクサブプログラム (IRSUB) の登録

ローダ(svload)で実行可能モジュールを作成した後、ビルダのsvbuildにより登録します。 以下にサブプログラムを間接リンクサブプログラム (IRSUB) として登録する例を示しま す。

間接リンクサブプログラムを作成します。notepadなどのエディタを用います。 \$notepad sub\_a.c  $sub_a()$  { return;  $\left\{\begin{array}{cc} \end{array}\right\}$ 間接リンクサブプログラムをコンパイルしてください。 \$shc sub\_a.c 間接リンクサブプログラムの登録番号を10として分割領域area1に登録します。 \$ svdfa area1 4096 -s \$ svload +I -a area1 -o sub\_a sub\_a.obj -w 0 \$ svbuild sub\_a -ir -e 10 \$ svmap sub\_a -s -ir \*\* allocator map \*\* 2002/04/07 15:23:15 site name = test\_CP < IRSUB > irno entname st laddr subname offset texttop bsslast tsize dsize bsize extra ssize (part )<br>10 sub\_a + s ib 60000000 sub\_a 10 sub\_a + s ib 60000000 sub\_a 000000 + s 60000000 60000004 000004 000000 000000 000000 000000(000000) \*\* map output end \*\*

9. 2. 3 間接リンクサブプログラム (IRSUB) の削除 登録済みの間接リンクサブプログラム(IRSUB)を削除するには、svdbuildを使用します。 svdbuildには、削除すべきサブルーチンの名前と-irオプションを指定します。 以下に間接リンクサブプログラムを削除する例を示します。

\$ svdbuild sub\_a -ir  $\sqrt{$}$  svdload sub\_a +I  $\frac{1}{2}$  svmap -s -ir \*\* allocator map \*\* 2002/04/07 15:22:20 site name = test\_CP < IRSUB > \*\* map output end \*\* \$

### 9.3 組み込みサブルーチンの登録と削除

# 9.3.1 組み込みサブルーチンとは

組み込みサブルーチンについて説明します。組み込みサブルーチンでは、ハードウェアが検 出した例外やソフトウェアで検出したイベントなどが発生したときに、OSで標準的に対処す る異常処理の代わりにユーザのオリジナル処理をシステムに組み込むことができます。

組み込みサブルーチンは、svloadでロードしたものをビルダsvbuildによってOSのイベント処 理プログラムの一部として組み込みます。

このシステムでは、いくつかの組み込み箇所(エントリポイント)が用意してあり、それぞ れがさまざまなイベントに対応しています。したがって、サブルーチンの組み込み時に、どの イベントに対応する処理かによって組み込み箇所を選びます。

各組み込み箇所はポイント名称で識別し、サブルーチンの組み込み時に、このポイント名称 を指定します。

1つの組み込み箇所には4個のサブルーチンが登録できます。実際にイベントが発生すると、 登録された組み込みサブルーチンをエントリ番号が小さい方から順々に呼び出され実行されま す。エントリ番号とは、登録した組み込みサブルーチンの実行順を指定するものです。

### 9.3.2 組み込みサブルーチンの登録

プログラムを組み込みサブルーチンとして登録する例を以下に示します。例にあげたプログ ラムuabs\_usrは、タスクがabortされたときに実行させるサブルーチンです。そこで、このサブ ルーチンをポイント名称ABSの組み込み箇所に登録します。なお、組み込みサブルーチンのリ ンク、ロードには、ローダ(svload)を使用し、かつオプション+Uを指定します。

```
 $ shc uabs_usr.c -fpscv=safe 
組み込みサブルーチンを登録します。
 \frac{\text{}}{\text{}} svdfa areal 4096 -s
  $ svload +U -a area1 -o uabs_usr uabs_usr.obj -w 512 
  $ svbuild uabs_usr ABS 1 -ul 
 \text{\$ sum} -s -ul
  ** allocator map ** 2002/04/07 15:26:41 
   site name = test_CP 
  < ULSUB > 
  pnt typ ent subname texttop bsslast tsize dsize bsize
  extra ssize (part ) 
  abs os 1 + uabs_usr + s 60001000 60001004 000004 000000 000000 
  000000 000200(000200) 
  ** map output end ** 
  $
```
9.3.3 組み込みサブルーチンの削除

登録済みの組み込みサブルーチンを削除するには、svdbuildを使用します。svdbuildには、削 除すべきサブルーチンの名前、組み込みポイント名称と-ulオプションを指定します。 登録してある組み込みサブルーチンを削除する例を以下に示します。

```
$ svdbuild uabs_usr ABS -ul 
$ svdload uabs_usr +U 
\frac{1}{2} svmap -s -ul
*** allocator map ** 2002/04/07 15:27:41 
 site name = test_CP 
\langle ULSUB \rangle** map output end ** 
$
```
# 第10章 マップ

# 10.1 アロケータ管理テーブル情報表示の目的

アロケータ管理テーブル情報表示の目的は、リアルタイムプログラムの開発を円滑に進めることで す。

- タスク、サブプログラム、GLBなどの共有資源用の格納領域情報を表示し、個々のプログラム 作成はもとより、システム設計の開発を支援します。
- コントローラにロードしたシステムのアロケータ管理テーブル情報を表示することで、デバッ グ作業を支援します。

10.2 svmapコマンドのオプション指定と表示情報

svmapコマンドのオプション指定ごとの表示フォーマットは、「付録F svmapの表示フォーマッ ト」に示します。表示フォーマット中の下線(\_)部分は、svmapコマンドによる表示データです。

- 10.2.1 マップ情報の出力対象
	- マップ情報は、以下に示す対象の情報を出力します。
	- (1)開発系側で管理するリソースのマップ情報
	- (2)PCsにダウンロードしたリソースのマップ情報
- 10.2.2 マップ情報の出力内容

マップ情報は、以下に示す情報を出力します。

- (1)ヘッダーとフッター
- (2)大分割領域情報
- (3)分割領域情報
- (4)細分割領域情報
- (5)プログラム情報
- (6)サブプログラム情報
- (7)タスク情報
- (8)グローバル情報
- (9)VAL情報
- (10) IRSUBエントリ情報
- (11) IRGLBエントリ情報
- (12) ULSUBエントリ情報
- (13)物理メモリの空き情報
- 10.2.3 マップ情報の出力形式

マップ情報は、以下に示す形式で出力することができます。

- (1)階層マップ出力
- (2)アドレス順リスト出力
- (3)名称順リスト出力
- (4)番号順リスト出力
- (5)名称指定出力

階層マップ出力は、指定大分割領域、分割領域単位に、論理空間上に配置されるリソースの マップ情報を階層的に出力します。

リスト出力は、指定情報をアドレス順、名称順、番号順に並べて出力します。また、リソー スの名称を指定し、その名称単独の情報を出力することもできます。

表1-22に出力内容と指定可能出力形式の組み合わせを示します。
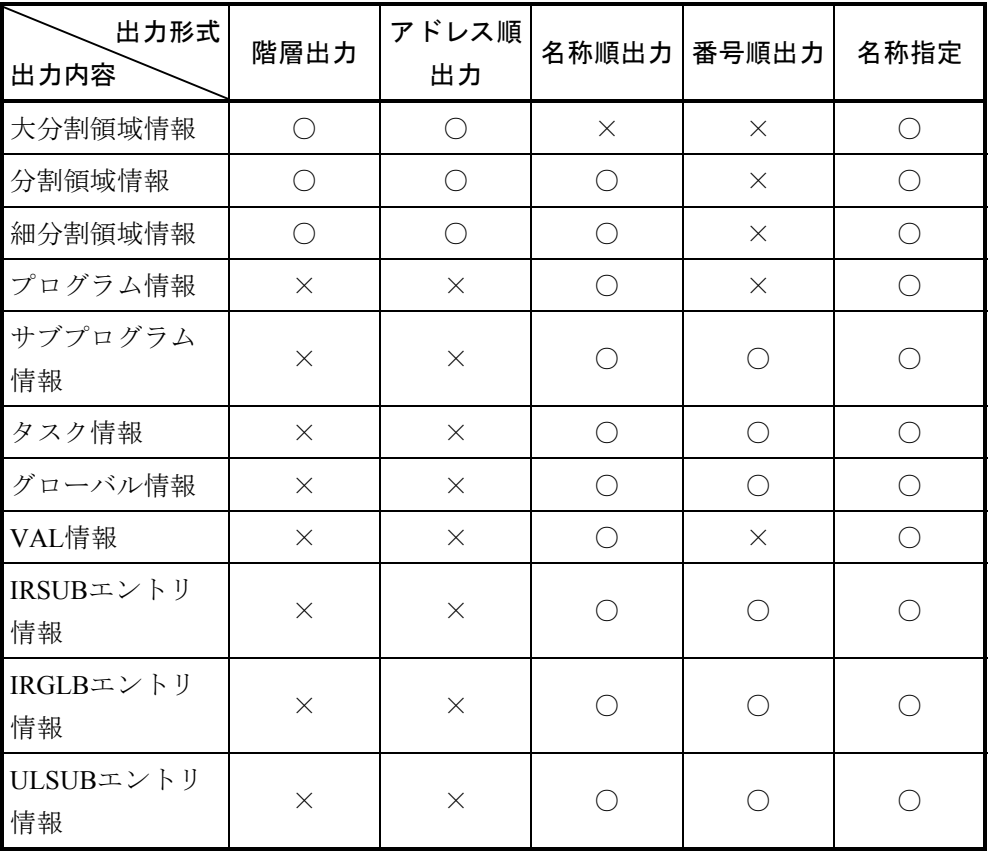

## 表1-22 出力内容と指定可能出力形式の組み合わせ

○:指定可 ×:指定不可

10.3 svadmコマンドの論理アドレス指定と表示情報

svadmコマンドは、指定論理アドレスに対して名称等の情報を、コマンド、会話形式で表示し、デ バッグ作業を支援します。

(1)コマンド形式

svadm論理アドレス

パラメータに論理アドレスを指定した場合、以下のフォーマットで名称等の情報を表示します。 "XXX"は、svadmコマンドによる表示データを示します。

(a)プログラムのTEXT部とDATA部空間、GLB空間、サブプログラム空間の表示フォーマット

 $\begin{array}{lclclclcl} \texttt{name} & = & \texttt{XXXXXX} & \texttt{type} & = & \texttt{XXXXXXXXX} & \texttt{raddr} & = & \texttt{XXXXXXXX} \end{array}$ 

(b)プログラムのBSS部とSTACK部空間の表示フォーマット

name = XXXXXXXX type = XXXXXXXXXXX raddr = XXXXXXXX pgmno = XXXX

(2)会話形式

パラメータに論理アドレスを指定しなかった場合、会話形式で論理アドレスを取り込み、コマンド 形式と同一フォーマットで名称等の情報を表示します。

#svadm [Enter] ++ address information display start --> site(XXXXX) ++ addr : addr [Enter] -会話形式の論理アドレス取り込み -

情報表示

addr : q [Enter] ++ address information display end ++ #

# 第11章 立ち上げ

11.1 概要

PCsの立ち上げは、開発系のマシン内のPCs主メモリ (SDRAM)の初期データファイル (バック アップファイル)をPCs主メモリへダウンロードすることにより行います。

アロケータにより生成したバックアップファイルをPCs内の指定サイトの主メモリへダウンロード し、指定サイトを立ち上げます。

#### 11.2 CMUの状態遷移

11.2.1 立ち上げ操作

立ち上げは、開発系マシンから"svrpl"コマンドを実行することにより行います。 開発系マシンでの操作については、「第2編 コマンドリファレンス」の「第6章 立ち上

げ」を参照してください。以下に主な機能と使用例を示します。

<機能>

svrplコマンドの主な機能を以下に示します。

- ・指定サイトを立ち上げます。
- ・バックアップファイルをダウンロードします。
- ・立ち上げ時にCMUの時刻を設定する/しないを指定します。
- · バックアップファイルのダウンロード終了後にユーザタスク使用可能状態にする/しな いを指定します。
- ・"svrpl"コマンド実行時にユーザタスク使用不可状態にするかどうかの確認応答をとら ないでユーザタスクを停止します。

各機能を使用した場合の立ち上げ例を以下に示します。

● 全バックアップファイルをダウンロードし、ダウンロード後にCMUを再起動する場合 の例

```
>svrpl -u test
**** svrpl start (site = test) **** 
CMU status(test)=RUN 
Do you stop UserTask(test) ? (yes/no)= yes 
Remote loading start(site = test) 
address : 0X0000d000-0X0000d0ff 
. 
address : 0X00b00000-0X00dfffff 
.... 
start to modify allocator management tables 
finished to modify allocator management tables 
Remote loading end 
Reset start(test) 
**** svrpl end ****
```
● ユーザタスクを停止させてもよいかの確認応答をとらないで、CMUへ全バックアップ ファイルをダウンロードし、ダウンロード後にCMUを再起動する場合の例 (-sオプションを指定し、確認応答をとらない場合はメッセージを表示しません。)

 $\frac{\text{Svrp1} - u}{\text{Svrp1}}$  test -s

11.2.2 CMU制御操作

CMU制御は、開発系マシンから"svcpuctl"コマンドを実行することにより行います。開発 系マシンでの操作については、「第2編 コマンドリファレンス」の「第6章 立ち上げ」を 参照してください。以下に主な機能と使用例を示します。

<機能>

svcpuctlコマンドの主な機能を以下に示します。

- ・CMUのユーザタスク状態(runまたはstop)を制御します。
- ・"svcpuctl"コマンド実行時にCMUの起動/停止の確認応答(本当に実行させてもよい か)をとらないで実行します。
- ・サイトの状態を表示します。

各機能を使用した場合の立ち上げ例を以下に示します。

● CMUにrun要求を行うと同時に、CMUへの時刻設定を行う場合の例

```
>svcpuctl -u test -time
```

```
status CMU(test)=STOP 
Input CMU(test) status ? (stop/run) = run
Do you really request OK ? (yes/no)= yes 
CMU(test) = RUN
```
● CMUにstop要求を行う場合の例

>svcpuctl -u test

```
status CMU(test)=RUN 
Input CMU(test) status ? (stop/run) = stop
Do you really request OK ? (yes/no) = yes
CMU(test) = STOP
```
● ユーザタスクを停止させてもよいかの確認応答をとらないで、CMUにrun要求を行い、 CMUへの時刻設定を行う場合の例

(-sオプションを指定し、確認応答を取らない場合はメッセージを表示しません。)

#svcpuctl -u test -s -run -time

● CMUの状能表示を行う場合の例

```
#svcpuctl -u test -ss
status CMU(test_CP)=STOP
```
# 第12章 svdebug(オンラインデバッガ)とデバッグ支援コマンド

## 12.1 概要

svdebugは、PCs上で動作するプログラムを開発系マシン上からデバッグするためのコマンドで、以 下のような基本的なデバッグ機能を提供します。

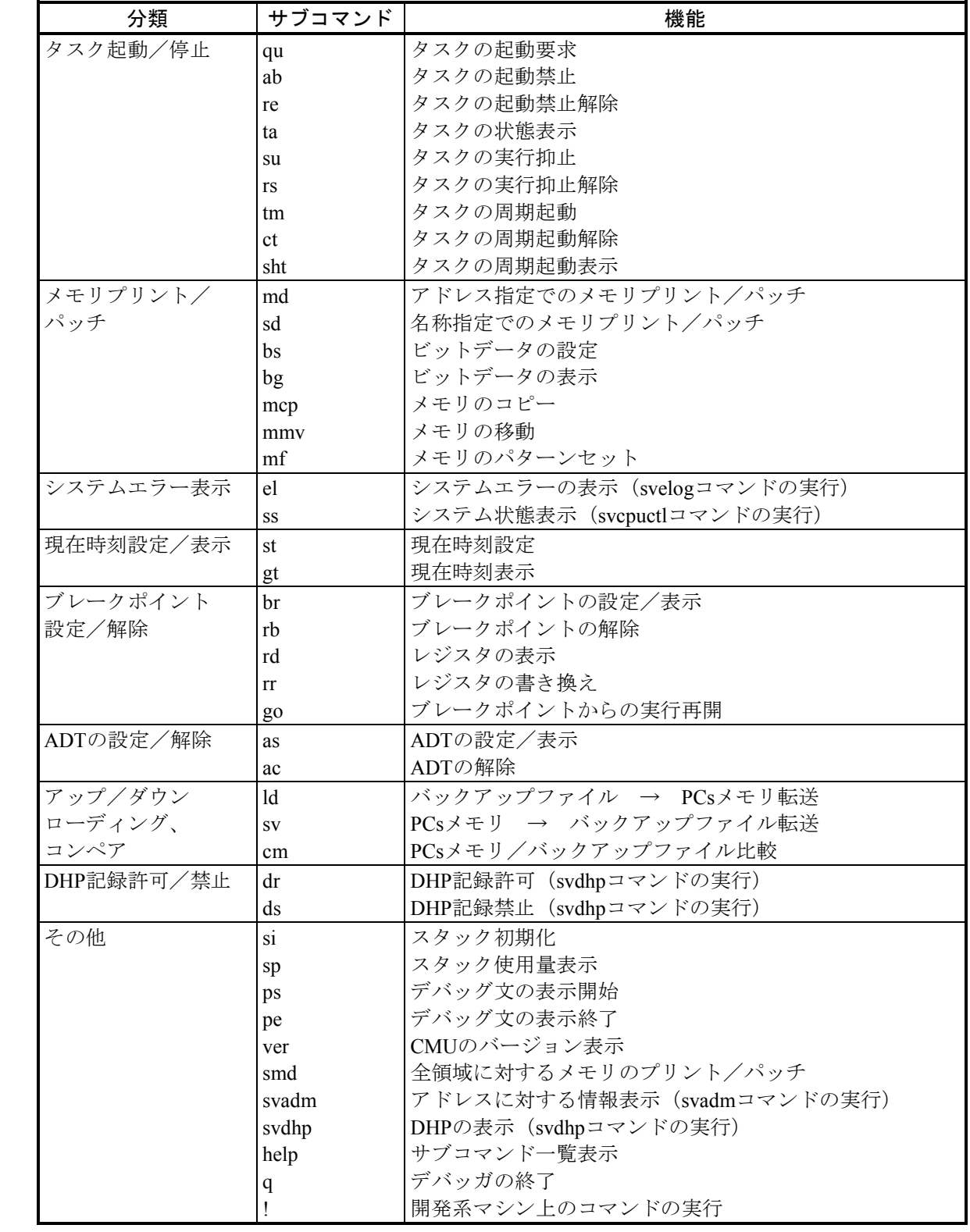

### 12.2 PCs状態とサブコマンド実行可否

svdebugは、ユーザタスク実行不可状態では下記のサブコマンドが使用できません。 現在の状態は、svdebug ssまたはsvcpuctlコマンドで参照できます。

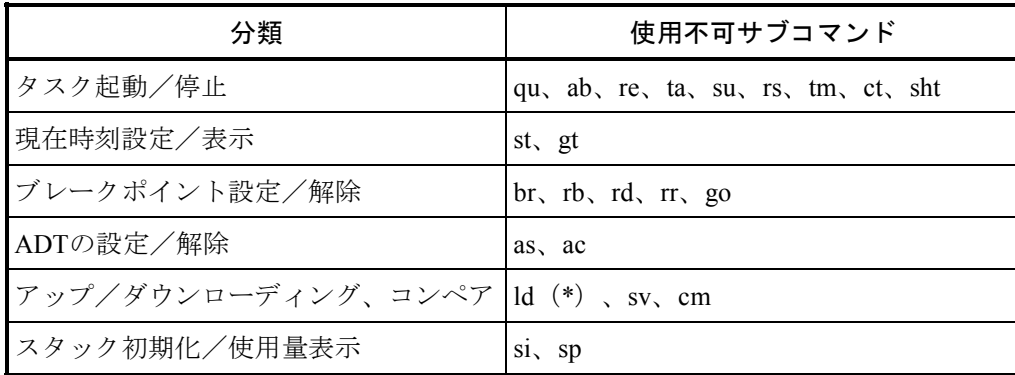

(\*)ld -g、ld -Gは使用できます。

svdebugは前述の機能をサブコマンドとして実現しています。svdebugを起動するとプロンプトが表 示されます。プロンプトには、処理対象サイト名もあわせて表示されます。これにより、現在のデ バッグ対象となっているサイトを確認できます。このプロンプトに対して適切なサブコマンドを入力 し、デバッグを進めることができます。サブコマンド"q"を入力すると、svdebugは終了します。 以下に例を示します。

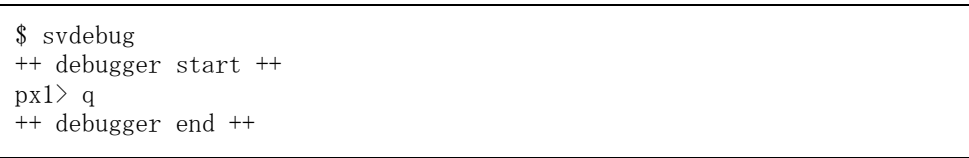

リアルタイムリソースは、所有者種別、使用者種別によりアクセスが制限されます。svdebugを起 動する前に適切な使用者種別を設定しておいてください。

svdebugのサブコマンド処理は、シグナルにより中断できます。

#### 12.3 基本的な機能

(1)プログラム、データのダウンロード・アップロードサブコマンド

アロケータ・ローダ・ビルダ (ALB) は、バックアップファイル中にプログラムやデータを組み込 みます。何らかの方法でバックアップファイルの内容をPCsのメモリに反映しなければなりませ ん。ldサブコマンドは、バックアップファイルの内容をPCsメモリ上に反映します。また、その逆 にPCsメモリ内容をバックアップファイルに反映することもできます。これにはsvコマンドを使用 します。また、バックアップファイルと対応する主メモリの内容を比較するために、cmサブコマ ンドを用意しています。

以下の例では、TN=5のタスクの状態を確認後、ダウンロードを行い、さらにGLB (名称: indata) のダウンロードを行っています。

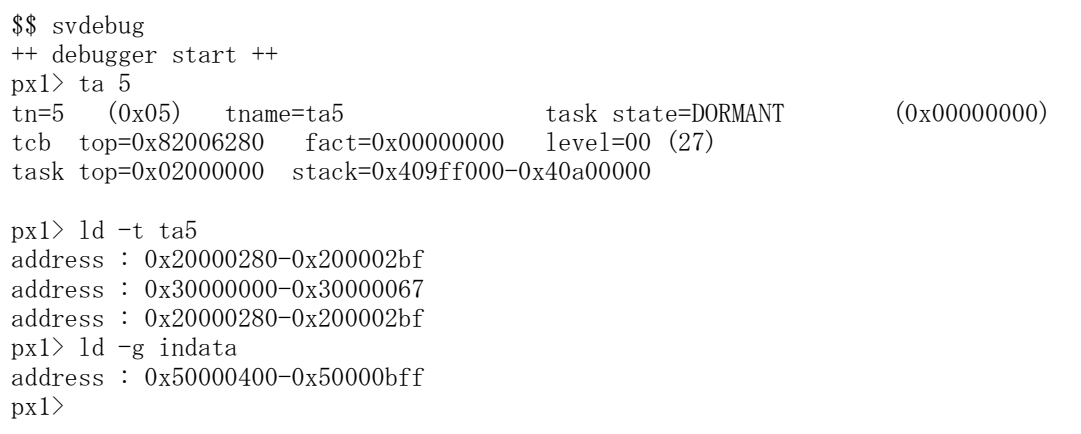

前述したように、ALBでの操作はそのままではPCsに反映されません。つまり、開発系マシン上の バックアップファイルとPCs上の状態が不一致となる場合があります。

- 開発系マシン上のバックアップファイルには存在するがコントローラ上には存在しない場合 ALBで登録したが、svrplによる一括ロードやsvdebugのldサブコマンドにより反映されていない 場合です。
- 開発系マシン上のバックアップファイルとPCs上の両方に存在する場合 この場合、2つの状態が考えられます。 1つは開発系マシン上とPCs上に全く同一のものが存在する場合と、もう1つは開発系マシン上 とPCs上に異なるものが存在する場合です。前者はALBで登録したものを一括ロードやsvdebug のldサブコマンドにより反映した直後の状態です。後者はALBで登録や削除を繰り返した場合 です。
- 開発系マシン上のバックアップファイルには存在しないが、PCs上には存在する場合 ALBで登録し、さらにsvrplによる一括ロードやsvdebugのldサブコマンドにより反映した後に、 ALBで該当のものを削除した場合です。
- 開発系マシン上のバックアップファイルとPCs上の両方に存在しない場合 ALBで登録し、さらにsvrplによる一括ロードやsvdebugのldサブコマンドにより反映した後に、 ALBで該当のものを削除し、PCs上からも削除した場合です。 開発系マシンとPCsの状態は、svmapコマンドやsvdebugのldサブコマンドにより調べることが できます。必要に応じて一括ロードまたは個別ロードにより状態を一致させてください。特 に、リソースの削除時は、開発系マシン上だけで削除され、実機に反映されていない状態にな らないようにしてください。
- (2)タスク制御サブコマンド

PCs上にダウンロードしたプログラムは、通常他のタスクから起動要求を受けて起動されますが、 デバッグ時にはオペレータの指示によりタスクを起動したり停止したりできると便利です。 svdebugでは、タスクの起動や停止を行うためのサブコマンドを用意しています。 状態を確認しながらTN=5のタスクを起動する例を以下に示します。

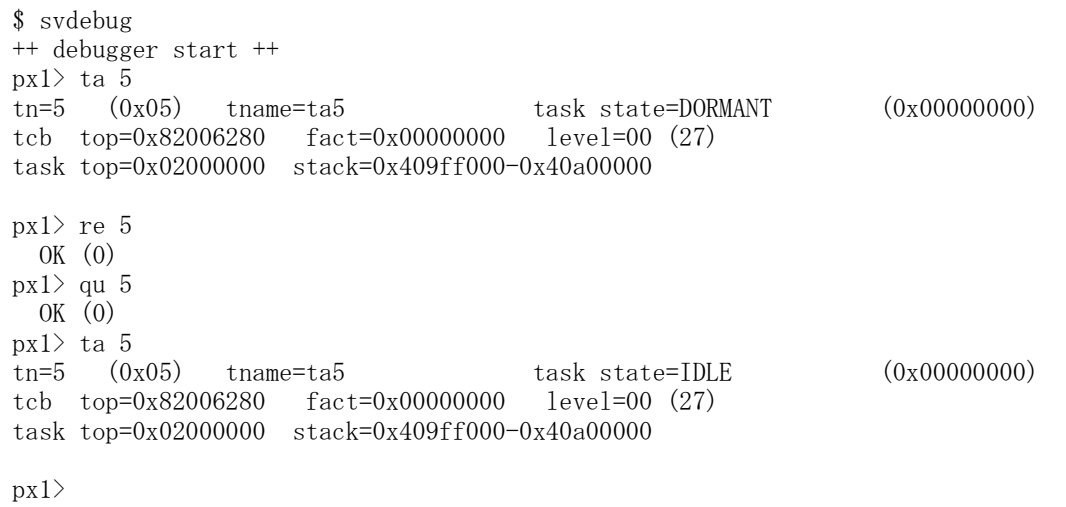

(3)メモリプリント・パッチサブコマンド

svdebugは、メモリの内容を表示したり変更するサブコマンドを持ちます。これによってGLBなど のメモリ内容を任意の値に変更したり、参照しながらテストを行うことができます。 パッチまたは表示の対象は、主メモリ、バックアップファイル、またはその両方を指定できます。 入力データを格納するGLB (名称: indata)にデータを設定した後、該当データを処理GLB (名 称:outdata)に書き込むタスクを起動し、処理結果を確認する例を以下に示します。

```
$ svdebug 
++ debugger start ++ 
px1> sd 
1 name : indata -g 
2 storage (s, m, *) : m
3 baddr : 0 
4 raddr : 0 
0x50000000 (0x000000) 00000000 : 0x1000
0x50000004(0x000004) 00000000 : e
4 raddr : *1 
1 name : indata -g 
2 storage (s, m, *): m
3 baddr : 0 
4 raddr : 0 
0x50000000(0x0000000) 00001000:
0x50000004(0x000004) 00000000 : e
4 raddr : e 
px1> qu test 
 OK(0)px1> sd 
1 name : outdata -g 
2 storage (s, m, *) : m
3 baddr : 0 
4 raddr : 0 
0x50001000(0x000000) 00002000 : e
4 raddr : e 
px1>
```
(4)時刻設定表示サブコマンド

PCsは内蔵クロックを持ちます。この内蔵クロックへの時刻設定はsvdebugからも行うことができま す。PCs上の現在時刻を確認した後、時刻を再設定する例を以下に示します。

\$ svdebug ++ debugger start ++ px1> gt 2002.04.04.20:27:32 px1> st 2002.04.04.20:30:00  $OK(0)$  $px1$ 

- (5)システムエラー表示、システム状態表示
	- テストやデバッグ作業を進めているときには、システムの状態やシステムエラーの内容を参照して ください。S10V RPDPではシステムエラーを表示したり、システムの状態を表示したりするための コマンド(svelog、svcpuctl)を用意していますが、svdebugでは、それらのコマンドをサブコマン ド(el、ss)として起動できます。
- (6) dhp記録許可·禁止、表示サブコマンド PCsはデバッグ支援機能としてDHP (Debugging Helper) 機能を提供します。DHPによりOSやユー ザタスクの動作を解析できます。S10V RPDPではDHPの表示や、DHP記録許可、禁止を行うコマン ド (svdhp) を用意していますが、svdebugでは、それらのコマンドをサブコマンド(svdhp) として 起動できます。
- (7)その他のサブコマンド

今まで説明したサブコマンドの他にもいくつかのサブコマンドがあります。 si、spサブコマンドによりタスク実行時のスタック使用量を求める作業がより容易になります。 svadmコマンドにより、アドレスに対応するSAREA名やIRSUB名を求めることができます。 !サブコマンドにより、svdebugを終了することなく開発系マシン上のコマンドを実行できます。 helpサブコマンドにより簡潔な説明文が表示されます。

#### 12.4 その他の機能

svdebugではユーザの利便性を考慮し、いくつかのコマンド行オプションを設けています。以下の オプションを指定することで、svdebugの動作を変更し、用途に合わせて使用できます。

-i:キー入力結果をファイルに出力します。サブコマンドの出力結果は記録されません。

-o:指定されたファイルに操作の日付および結果を出力します。

どのような操作を行ったのか記録したい場合に便利です。

-r:指定されたコマンドファイル内のサブコマンド行を実行します。

一連の操作を1回で行いたいときに便利です。

- -iオプションで作成したファイルを入力に使用できます。
- -s:このオプションに指定したサブコマンドを直接実行します。

コマンドプロシージャ等を作成する場合に便利です。

-u site:デバッガの処理対象となるサイト名称を指定します。

#### 12.5 デバッグ支援コマンド

12.5.1 svelogコマンド

PCs内エラーログバッファからエラーログ情報をネットワークを介して取り込み、最新のエ ラーログ情報から順に出力します。

出力されたエラーログ情報からは、いつ(発生時刻)、何が原因で(EC:エラーコー

ド)、だれが(TN:タスク番号)、どこで(PC:プログラムカウンタ)、何をしようとした

か(iarv0~iarv8、iarvn1~iarvn8:PC前後のプログラムの内容)などを知ることができます。

さらに詳細に解析するための、レジスタ情報やDHPトレース情報等も併せて出力します。 代表的な操作例を以下に示します。

(例1)

サイトsiteAのエラーログ情報を、簡略化した短い形式で出力します。

svelog -u siteA -f s

-f sオプション省略時も同様です。

(例2)

サイトsiteAのエラーログ情報を、すべて出力します。

svelog -u siteA -f m

(例3)

サイトsiteAのエラーログ情報に加えてDHPトレース情報も出力します。

svelog -u siteA -f l

(例4)

サイトsiteAのエラーログ情報に加えてDHPトレース情報も出力すると共に、abcという ファイルにエラーログ情報を格納します。

svelog -u siteA -f 1 -o abc

### 12.5.2 svdhpコマンド

DHPトレースバッファに格納されている、現在のDHPトレース情報をネットワークを介して 取り込んで出力します。

出力するDHPトレース情報には、DHP記録時刻、DHPトレースポイント、解析に必要なデー タがあります。また、DHP記録の停止/再開を制御します。

代表的な操作の例を以下に示します。

(例1)

サイトsiteAのDHPトレース情報を指定されたカウント分(10)出力します。

svdhp -u siteA +10

指定されたカウント (+10) が省略された場合は、すべてのDHPトレース情報を出力しま す。

(例2)

サイトsiteAのDHP記録を停止します。

svdhp -u siteA -off

(例3)

サイトsiteAのDHP記録を再開します。

svdhp -u siteA -on

## 12. 5. 3 svcpunowコマンド

PCsの負荷率をサイト単位に出力します。

負荷率は、測定開始から終了までの実行時間の合計によりCMUをどの位占有したかを百分 率(%)で出力します。

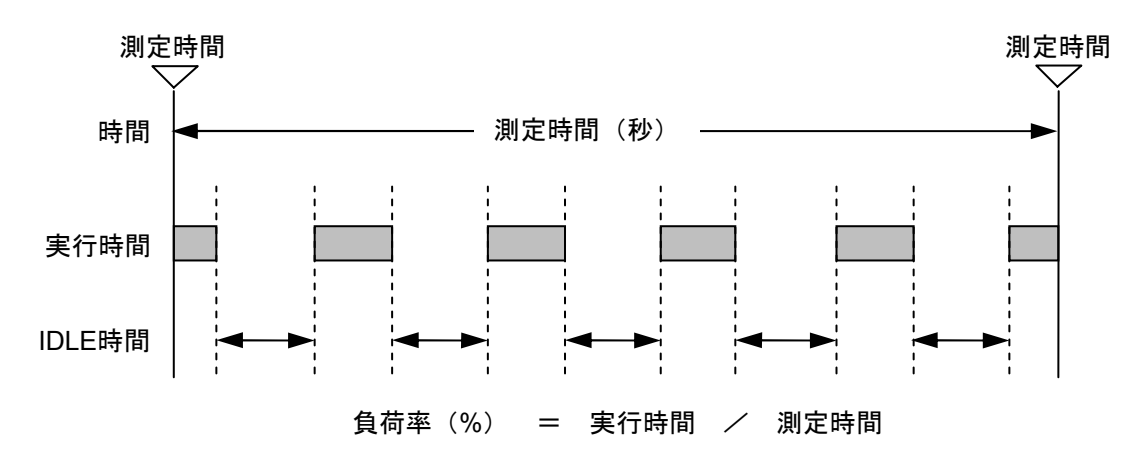

代表的な操作例を以下に示します。

(例)サイトsiteAの負荷率を10秒測定します。

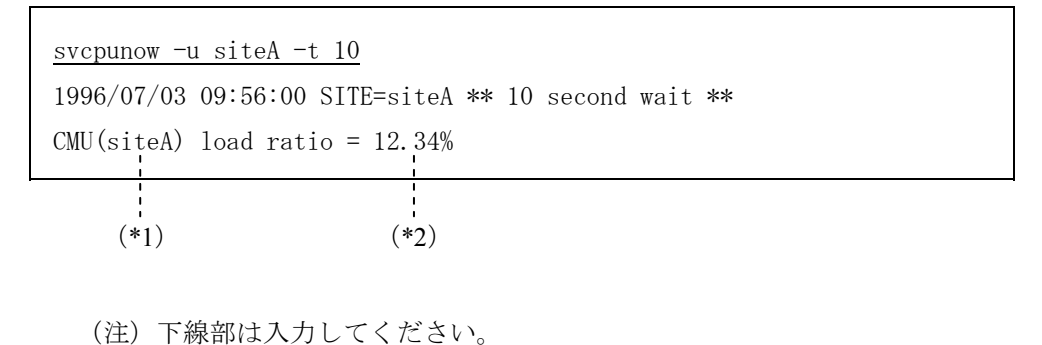

- (\*1)サイト名称
- (\*2)PU負荷率

測定時間の指定(-t 10)が省略された場合は、1秒間の負荷率を測定します。

### 12. 5. 4 svtimexコマンド

PCsに登録されているタスクの稼働情報を出力します。

出力するタスクの稼働情報には、タスクのPU負荷率、実行回数、実行時間、平均実行時間 があります。

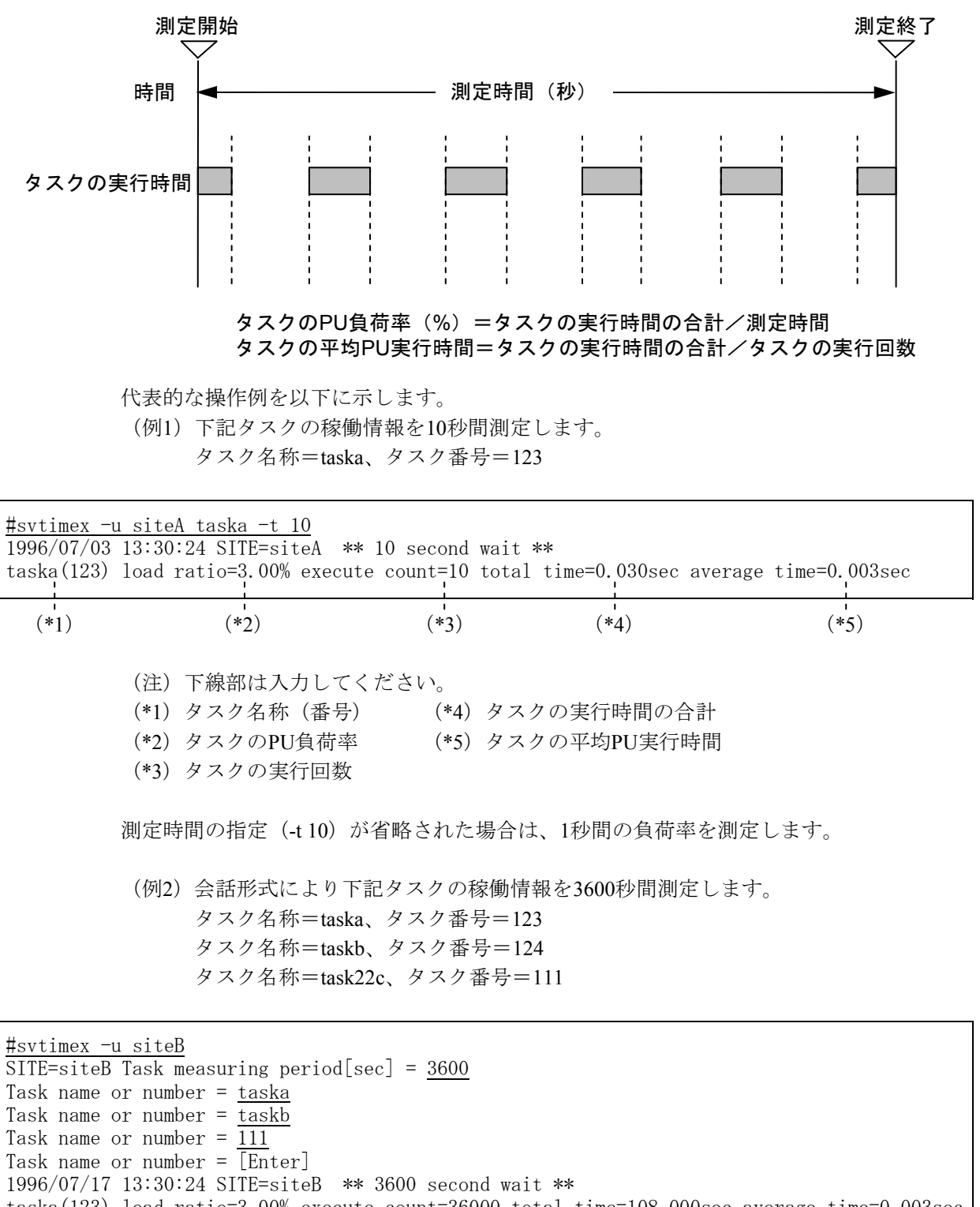

taska(123) load ratio=3.00% execute count=36000 total time=108.000sec average time=0.003sec taskb(124) load ratio=2.50% execute count=18000 total time=90.000sec average time=0.005sec task22c(111) load ratio=0.01% execute count=360 total time=0.360sec average time=0.001sec

(注)下線部は入力してください。

このページは白紙です。

第2編 コマンドリファレンス

## 第1章 システムジェネレーション

<名前>

svgen

```
<形式>
```
svgen fname

<機能説明>

svgenは、指定したシステム構築環境定義ファイル内に定義されたシステム構築環境(サイト)を生成 し、PCsシステム管理ファイル(sysadm)に登録します。 また、生成した環境下にユーザ定義情報入力ファイルの雛形を生成します。

コマンドはadministratorで実行してください。

<引数説明>

fname:生成するシステム構築環境を定義した定義ファイルを指定します。

<終了コード>

次の終了コードを返します。

- 0 :正常終了
- 1 :定義ファイルに誤りがあります。
- 2 :システム構築環境の生成に失敗しました。
- 3 :PCsシステム管理ファイルが更新できませんでした。

<システム環境定義ファイルの構成>

*SUBSYS\_DIR***=**△サイト格納ディレクトリ *SITE\_NAME***=**△サイト名

太字・斜体の部分はキーワードを表します。キーワードを含めて記述してください。 △は1つ以上の空白またはタブを表します。

・サイト格納ディレクトリ

サイトを格納するディレクトリをドライブレターを含むフルパスで記述します。 サイトディレクトリの文字数は255文字以内としてください。

・サイト名

サイト名を指定してください。

サイト名は14文字以内の半角英数字と (アンダーバー)、+(プラス)としてください。

svconf

<形式>

svconf sitename

<機能説明>

svconfは、サイト環境下のetc¥confに生成したユーザ定義情報入力ファイルの定義情報を基に、PCsシステ ム環境を構築します。コマンドはadministratorで実行してください。

<引数説明>

sitename:構築するサイトの名称を指定してください。

<終了コード>

次の終了コードを返します。

- 0 :正常終了
- 1 :定義ファイルに誤りがあります。
- 2 :定義情報出力ファイルの生成に失敗しました。

svshconf

<形式>

svshconf sitename [-f fname]

<機能説明>

svshconfは、指定サイトの定義情報の一覧を出力します。

<引数説明>

sitename:定義情報を表示するサイト名を指定します。

<オプション>

- -f fname:結果を出力するファイル名を指定します。 省略時は結果を標準出力に出力します。
- <終了コード>

次の終了コードを返します。

- 0:正常終了
- 1:定義情報の読み込みに失敗しました。

<出力フォーマット>

以下に出力フォーマットを示します。

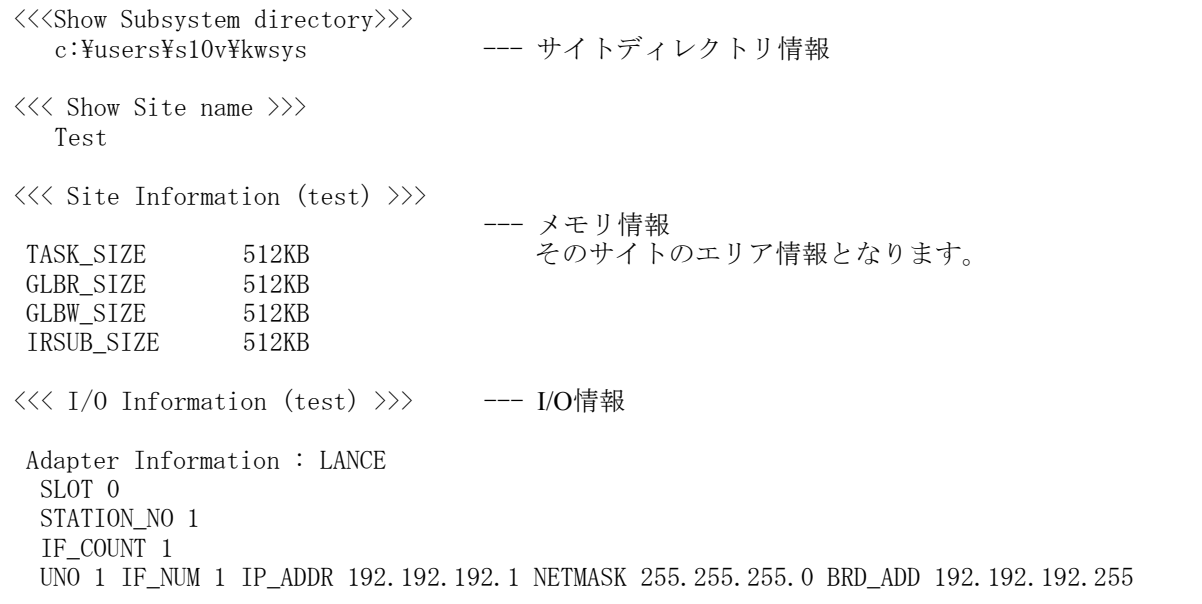

svsitecp

<形式>

svsitecp siteX1 siteY1

- <機能説明>
	- svsitecpは、指定されたサイト単位にPCsシステムをコピーします。

コマンドはadministratorで実行してください。

- <引数説明>
	- siteX1 :コピー元サイト名を指定します。
	- siteY1:コピー先サイトのサイトディレクトリ名をドライブレターを含むフルパスで指定します。 サイトディレクトリの文字数は98文字以内、サイト名称の文字数は14文字以内にしてください。

<終了コード>

次の終了コードを返します。

- 0:正常終了
- 1:指定したサイト名に許されない文字を使用しています。 または、長さが14文字を超えています。
- 2:コピー先サイト名が既存のサイトと重複しています。
- 3: 指定コピー先のサイトディレクトリの名称が誤っています。 または、アクセスする権限がありません。
- 6:サイトのコピーに失敗しました。
- 7:PCsシステム管理ファイルが更新できませんでした。

svsitedel

<形式>

svsitedel sitename

<機能説明>

svsitedelは、指定されたサイトのPCsシステムを開発系マシンから削除します。 コマンドはadministratorで実行してください。

<引数説明>

sitename:削除するサイト名を指定します。

<終了コード>

次の終了コードを返します。

- 0:正常終了
- 1:サイトの削除に失敗しました。
- 2:PCsシステム管理ファイルが更新できませんでした。

<注意事項>

このコマンドでサイト、ディレクトリを削除するときにエクスプローラ等でサイトディレクトリを表示中 の場合、ファイルオープン中のため、サイトディレクトリの消去が不可となり、下記メッセージを出力し 異常終了します。

"svsitedel:Can't Delete Directory(ディレクトリパス)(EC0613)"

この場合、エクスプローラ等での参照を止め、svsitedelコマンドを"-d"オプション付きで削除してくだ さい。

第2章 アロケータ

## 第2章 アロケータ

<名前>

svdfa

<形式>

svdfa aname size [オプション]

<機能説明>

svdfaは、指定した大分割領域内に指定した分割領域を確保し、バックアップファイルを生成します。

<引数説明>

aname :確保する分割領域名称を指定します。

Size :確保する分割領域の大きさを指定します。4096の倍数のバイト数で指定してください。 4096の倍数以外を指定した場合は、警告メッセージを表示後、4096の倍数に切り上げます。

<オプション>

- -p :タスクの格納エリアを確保します。
- -s :サブプログラムの格納エリアを確保します。
- -gi : 読み書き両用グローバルエリアに初期値ありGLBのエリアを確保します。
- -gw : 読み書き両用グローバルエリアに初期値なしGLBのエリアを確保します。
- -gr :読み出し専用グローバルエリアに初期値ありGLBのエリアを確保します。
- -S :アクセス権がシステムであることを指定します。このオプション省略時は、あらかじめ設定され た環境変数RSUTYPとします。デフォルトは、ユーザ(RSUTYP=u)です。
- -u site :アロケータの処理対象となるサイト名称(site)を指定します。このオプション省略時は、あらか じめ設定された環境変数RSSITEにサイト名称を指定します。環境変数RSSITEのデフォルトはあ りません。
- -f adr :確保する領域のアドレス(adr)を指定します。大分割領域の先頭からの相対バイトアドレスとし て4096の倍数を指定してください。4096の倍数以外を指定した場合は、警告メッセージを表示後 4096の倍数に切り上げます。なお、このオプションを省略した場合は自動割り付けとなり、最初 に検出した空き領域に割り付けます。

<注意事項>

-p、-s、-gi、-gw、-grのいずれの指定もなかった場合、-pが指定されたものとします。

-gi、-grのいずれかを指定して確保した分割領域内に、svdfsコマンドで細分割領域を確保したとき、確保 した細分割領域は0で初期化します。

表2-1にオプションの組み合わせを示します。

| パラメータ                        |         | 領域種別           |                                             |                    |                    |                    |  |
|------------------------------|---------|----------------|---------------------------------------------|--------------------|--------------------|--------------------|--|
|                              |         | タスク            | サブプロ<br>グラム                                 | 読み書き両用<br>初期値ありGLB | 読み書き両用<br>初期値なしGLB | 読み出し専用<br>初期値ありGLB |  |
| aname                        |         | $\circledcirc$ | $\circledcirc$                              | $\circledcirc$     | $\circledcirc$     | $\circledcirc$     |  |
| size                         |         | $\circledcirc$ | $\circledcirc$                              | $\circledcirc$     | $\circledcirc$     | $\circledcirc$     |  |
| オプ<br>シ<br>目<br>$\checkmark$ | $-p$    | ∩<br>(デフォルト)   | $\times$                                    | $\times$           | $\times$           | $\times$           |  |
|                              | $-S$    | $\times$       | $\circledcirc$                              | $\times$           | $\times$           | $\times$           |  |
|                              | -gi     | $\times$       | $\times$                                    | $\circledcirc$     | $\times$           | $\times$           |  |
|                              | -gw     | $\times$       | $\times$                                    | $\times$           | $\circledcirc$     | $\times$           |  |
|                              | -gr     | $\times$       | $\times$                                    | $\times$           | $\times$           | $\circledcirc$     |  |
|                              | $-S$    | ∩              | $\left(\begin{array}{c} \end{array}\right)$ | ∩                  | ∩                  | ◯                  |  |
|                              | -u site | ∩              | $\left(\begin{array}{c} \end{array}\right)$ | ∩                  | $\bigcap$          | ∩                  |  |
|                              | -f adr  |                |                                             |                    |                    |                    |  |

表2-1 svdfaのオプションの組み合わせ

◎:必須 ○:指定できます。 ×:指定できません。

使用者種別と確保領域の所有者種別の関係を以下に示します。

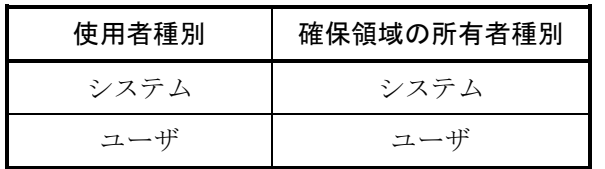

<終了コード>

次の終了コードを返します。

0:正常終了

- 1:オプションの指定に誤りがあります。
- 2:GAREAの空きが不足しています。
- 3:最大登録数を超えています。
- 4:管理テーブルが更新できませんでした。

svdla

<形式>

svdla aname [オプション]

<機能説明>

svdlaは、svdfaで確保した分割領域を削除し、バックアップファイルを削除します。

<引数説明>

aname:削除する分割領域名称を指定します。

<オプション>

- -S :アクセス権がシステムであることを指定します。このオプション省略時のアクセス権は、あらか じめ設定されたデフォルト(環境変数RSUTYP)にします。
- -u site:アロケータの処理対象となるサイト名称 (site) を指定します。このオプション省略時は、あらか じめ設定されたデフォルト (RSSITE)にします。

<注意事項>

指定した分割領域内に読み書き両用グローバル、読み出し専用グローバルの細分割領域が存在する場合 は、指定した分割領域内の細分割領域も同時に削除します。

使用者種別と削除領域の所有者種別の関係を以下に示します。

| 使用者種別 | 削除領域の所有者種別 |     |  |  |
|-------|------------|-----|--|--|
|       | システム       | ユーザ |  |  |
| システム  |            |     |  |  |
| ユーザ   |            |     |  |  |

○:削除できます。×:削除できません。

<終了コード>

次の終了コードを返します。

- 0:正常終了
- 1:オプションの指定に誤りがあります。
- 2:ユーザはシステムの領域を削除できません。

3:管理テーブルが更新できませんでした。

svdfs

<形式>

svdfs aname sname size  $[\n\forall \forall \forall \forall \exists \vee]$ 

<機能説明>

svdfsは、svdfaで確保した分割領域内にグローバルの細分割領域を確保します。 確保した領域は0で初期化します。

- <引数説明>
	- aname : 細分割する分割領域名称を指定します。
	- sname : 確保する外部名称(グローバル名称)を指定します。
	- size :確保する細分割領域のサイズをバイト数で指定します。

<オプション>

- -S :アクセス権がシステムであることを指定します。このオプション省略時のアクセス権は、あ らかじめ設定されたデフォルト(環境変数RSUTYP)にします。
- -u site :アロケータの処理対象となるサイト名称 (site) を指定します。このオプション省略時は、あ らかじめ設定されたデフォルト (RSSITE) にします。
- -ladr :確保する細分割領域のアドレス (adr) を指定します。分割領域の先頭からの相対バイトアド レスとして4の倍数を指定してください。4の倍数以外を指定した場合は、警告メッセージを 表示後、4の倍数に切り上げます。なお、このオプションを省略した場合は自動割り付けとな り、最初に検出された空き領域に割り付けます。
- -a align : 細分割領域確保時のアライン数 (align) を指定します。2のn乗 (0≦n≦12) を指定してくだ さい。このオプションを省略した場合のアライン数は2となります。
- -t svtype : svtypeで指定するデータ型に従ったアラインとします。stypeに指定する値とアライン数の関係 を表2-2に示します。
- -e idxnum : 細分割領域を間接リンクグローバルに割り当てる場合に、確保する分割領域に割り当てるエ ントリ番号(idxnum)を指定します。このオプションを省略した場合、エントリ番号は割り 当てられません。idxnumには1~IRG\_MAXNUMの値が指定できます。

<注意事項>

- -eオプションを指定せずに確保した細分割領域を間接リンクグローバルに割り当てる場合、svirglbコ マンドにて任意の細分割領域にエントリ番号を割り当てることができます。
- アライン数は使用するデータ型に合わせて決定してください。
- **–l、-a、-tオプションを同時に指定することはできません。**

表2-3に指定可能なオプションの組み合わせを示します。

| svtype | データ型        | アライン数            |
|--------|-------------|------------------|
|        | char        | 0 $(1 \times 7)$ |
| 2      | short       | 1 (2バイト)         |
|        | long        | 2 (4バイト)         |
|        | struct      | 3 (8バイト)         |
|        | float       | 2 (4バイト)         |
|        | double      | 3 (8バイト)         |
|        | long double | 4 (16バイト)        |

表2-2 stypeに指定する値とアライン数の関係

#### 表2-3 svdfsのオプションの組み合わせ

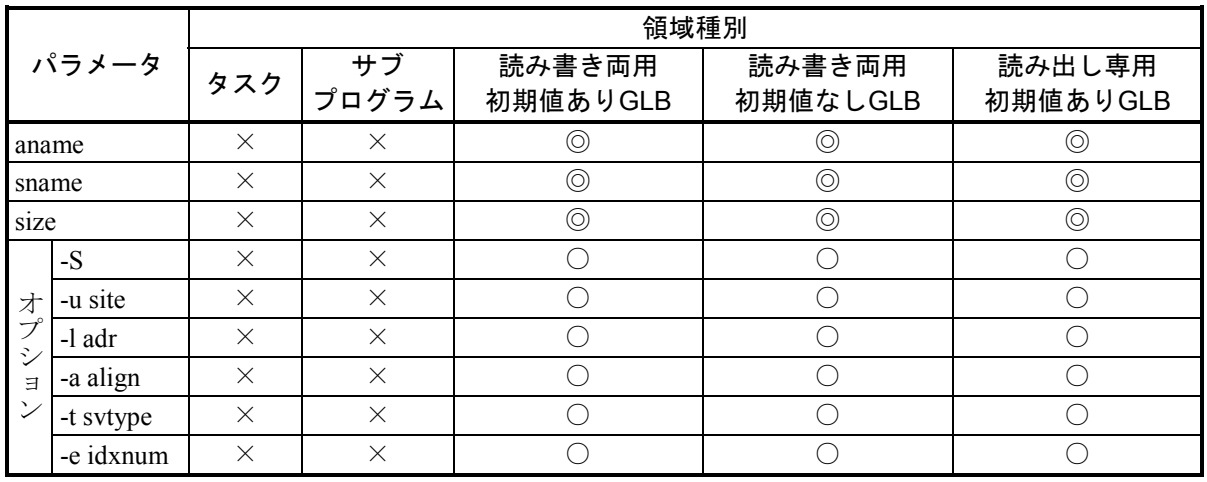

◎:必須 ○:指定できます。×:指定できません。

使用者種別と確保される細分割領域の所有者種別の関係を以下に示します。

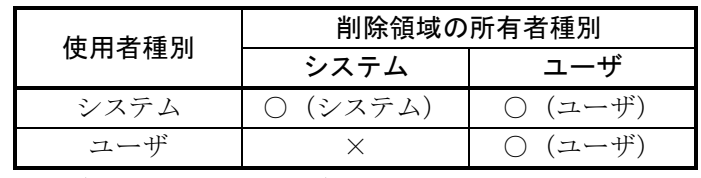

○:確保できます。×:確保できません。

()内は確保される細分割領域の所有者種別を示します。

<終了コード>

次の終了コードを返します。

- 0:正常終了
- 1:オプションの指定に誤りがあります。
- 2:ユーザはシステムの領域にsareaを作成できません。
- 3:最大登録数を超えています。
- 4:管理テーブルが更新できませんでした。

svdls

#### <形式>

svdls aname  $[\nexists \forall \forall \forall \exists \vee]$ 

<機能説明>

svdlsは、svdfsで確保した細分割領域を削除します。

<引数説明>

aname:削除する細分割領域領域名称を指定します。

<オプション>

- -S :アクセス権がシステムであることを指定します。このオプション省略時のアクセス権は、あらか じめ設定されたデフォルト(環境変数RSUTYP)にします。
- -u site:アロケータの処理対象となるサイト名称 (site) を指定します。このオプション省略時は、あらか じめ設定されたデフォルト (RSSITE) にします。
- <注意事項>

使用者種別と削除領域の所有者種別の関係を以下に示します。

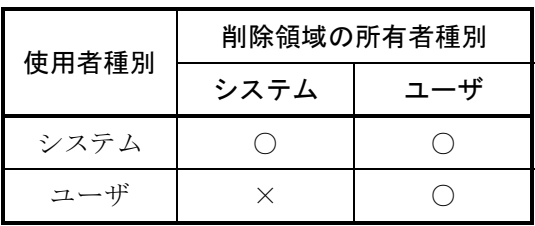

○:削除できます。×:削除できません。

<終了コード>

次の終了コードを返します。

0:正常終了

1:オプションの指定に誤りがあります。

2:ユーザはシステムの領域を削除できません。

3:管理テーブルが更新できませんでした。

svdfv

#### <形式>

svdfv ename value  $[\nexists \forall \forall \forall \exists \vee]$ 

<機能説明>

svdfvは、バリュ情報の外部参照情報を登録します。

<引数説明>

ename:登録する外部名称を指定します。

size : 外部名の取る値 (-2の31乗≤value≤2の31乗-1) を指定します。

<オプション>

- -S :アクセス権がシステムであることを指定します。このオプション省略時のアクセス権は、あらか じめ設定されたデフォルト(環境変数RSUTYP)にします。
- -u site:アロケータの処理対象となるサイト名称 (site) を指定します。このオプション省略時は、あらか じめ設定されたデフォルト (RSSITE) にします。

<注意事項>

バリュ値 (value)は整数型データとして扱い、-2の31乗≦2の31乗-1以外を指定した場合、エラーとなり ます。

なお、実行時のバリュ値は、使用言語のバリュ名称(ename)のデータ型に依存します。 使用者種別と確保されるバリュの所有者種別の関係を以下に示します。

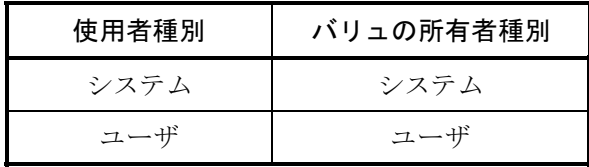

<終了コード>

次の終了コードを返します。

- 0:正常終了
- 1:オプションの指定に誤りがあります。
- 2:最大登録数を超えています。
- 3:管理テーブルが更新できませんでした。

svdlv

<形式>

svdlv ename  $[\nexists \forall \forall \forall \exists \vee]$ 

<機能説明>

svdlvは、svdfvで登録された外部参照情報を削除します。

<引数説明>

ename:削除する外部名称を指定します。

<オプション>

- -S :アクセス権がシステムであることを指定します。このオプション省略時のアクセス権は、あらか じめ設定されたデフォルト(環境変数RSUTYP)にします。
- -u site:アロケータの処理対象となるサイト名称 (site) を指定します。このオプション省略時は、あらか じめ設定されたデフォルト (RSSITE) にします。

<注意事項>

使用者種別と削除バリュの所有者種別の関係を以下に示します。

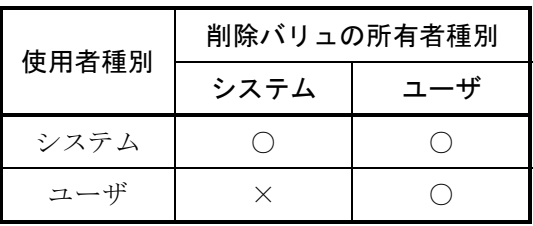

○:削除できます。×:削除できません。

<終了コード>

次の終了コードを返します。

0:正常終了

1:オプションの指定に誤りがあります。

2:ユーザはシステムのVALを削除できません。

3:管理テーブルが更新できませんでした。

第3章 ローダ

## 第3章 ローダ

<名前>

svload

- <形式>
	- svload  $[\nexists \forall \forall \forall \exists \forall$  file...
- <機能説明>

svloadは、オブジェクトファイル、ライブラリを結合し、プログラム、サブプログラム、データを指定し た名称で開発環境に登録し、バックアップファイルに格納します。

<引数説明>

file:結合するオブジェクトファイル、ライブラリを指定します。ファイルは複数指定できます。

- <オプション>
	- -S :処理モードがシステムであることを指定します。このオプション省略時のアクセス権は、あらか じめ設定されたデフォルト(環境変数RSUTYP)として扱います。
	- -u site : ローダの処理対象となるサイト名称 (site) を指定します。このオプション省略時は、あらかじめ 設定されたデフォルト(RSSITE)として扱います。
	- -C n :プログラム、サブプログラムの格納先頭アドレス(n)を指定します。アドレスは、プログラム の場合4096の倍数を、サブプログラムの場合32の倍数を指定してください。4096または32の倍数 以外を指定した場合、警告メッセージを表示後、4096または32の倍数に切り上げます。
	- -p n :エリア内のローディング位置を相対バイトアドレス (n) で指定します。プログラム、サブプロ グラムのときに有効です。このオプションを省略した場合は自動登録となります。-Cオプション と同時指定はできません。アドレスは、プログラムの場合4096の倍数を、サブプログラムの場合 32の倍数を指定してください。4096または32の倍数以外を指定した場合、警告メッセージを表示 後、4096または32の倍数に切り上げます。
	- -a area :プログラム、サブプログラムのローディングエリア(area)を指定します。プログラム、サブプ ログラムのときは、このオプションは省略できません。
	- +P :プログラム(タスク)としてローディングすることを指定します。
	- +I :間接リンクサブルーチン (IRSUB) としてローディングすることを指定します。
	- +U :組み込みサブルーチン(ULSUB)としてローディングすることを指定します。
	- +D :グローバルデータとしてローディングすることを指定します。データ種別は属する分割領域の属 性に従います。
	- -M n :マルチタスクを生成する場合に指定します。nはマルチタスクの個数を示します。nは2~128の範 囲としてください。

第3章 ローダ

- -m n[ n...] : IRSUBのマルチエントリローディングの指定であり、エントリポイントとしたいエントリ名 (n)を指定します。このオプションは、+I指定にだけ指定できます。
- -Z :ロードモジュールのtext、data、bss、stackセクションのサイズを出力します。このオプション はプログラムを登録しません。 この指定と-Pオプションを組み合わせることにより、実際にロードせずにリンケージマップリ ストを生成することができます。 また、-w n [m]オプションと組み合わせることにより、呼び出しているIRSUBが使用するス タックサイズが増加した場合に、呼び出し側の再ロード(スタックサイズの拡張)要否を チェックすることができます。この場合、n、mには前回登録時に指定した値と同じ値を指定 してください。
- -d :バックアップファイルに格納後、ロードモジュールファイルを削除しません。 ロードモジュールファイルは、サイトディレクトリの下のPGM、SUB、DATA下に生成されま す。
- -s :スタック使用量情報ファイルを生成します。スタック使用量情報ファイルは、サイトディレク トリ下にあるPGM/SUBディレクトリに生成されます。
- -llib : 結合するライブラリ (lib) を指定します。なお、libcpms.libとlibsh4nbmdn.libは自動で結合し ます。
- -P [file] :プログラムのリンケージマップリストを出力します。fileを省略した場合は、サイトディレク トリの下のPGM、SUB、DATA下に、ロードするプログラム名、サブプログラム名の後ろ に、.mapを付加したファイル名で生成します。初期値データのロードの場合は、ロードした先 頭のsarea名.mapの名称で生成します。
- -o obj : 作成するプログラム名 (obj) を指定します。サブプログラムの場合、指定した名前がサブプ ログラム名となります。サブプログラム名とプログラム内の関数は一致させてください。
- -En :プログラム、サブプログラムを結合時、冗長なバイト数 (n) を加味して格納します。 これは、将来プログラム、サブプログラムを入れ替え、容量が増えた場合に有効です。
- -r :指定したエリアにプログラム、サブプログラムが入れ替え可能かどうかをチェックします。 格納アドレスは入れ替え前のプログラム、サブプログラムと同じアドレスを指定してくださ い。
- -w n [m] :スタックエリアの大きさをバイト長で指定します。

このオプションはプログラム、サブプログラムの場合、省略できません。 nには自分自身が使用するスタックエリアの大きさを指定します。 mには実際に確保するスタックサイズを指定します。mを省略するとスタックサイズは自分自 身のスタックサイズ(n)に、呼び出しているIRSUBが使用する最大スタックサイズを加算し た値で確保します。 確保するスタックサイズ(m)が、n+呼び出しているIRSUBの最大スタックサイズより小さい 場合はWarningメッセージを出力します。 n、mは、0~8388608(0x800000)かつ8の倍数を指定してください。8の倍数以外を指定した

場合は、警告メッセージ表示後8の倍数に切り上げて処理します。

組み込みサブルーチンのスタックサイズの最大値は512バイトです。

<ライブラリサーチパス>

ローダのライブラリのサーチパス (-lオプションで指定されたライブラリのサーチ順)は、shcコンパイラ パッケージの最適化リンケージエディタの入力ファイルの検索順序に従います。

最適化リンケージエディタの入力ファイルの検索順は下記となります。

(1)カレントディレクトリ

(2)環境変数HLNK\_DIRで指定されたディレクトリ

環境変数HLNK\_DIRには複数のパスが設定できます。

複数のパスを設定する場合は、セミコロンで区切って指定してください。

<スタック容量>

プログラムでスタックエリアを使用する場合、スタックエリアの容量を指定してください。

<システム/ユーザの外部参照チェック>

システムからユーザの情報は参照できません。ユーザからシステムのサブプログラムだけ参照できます。 参照できる組み合わせを下表に示します。

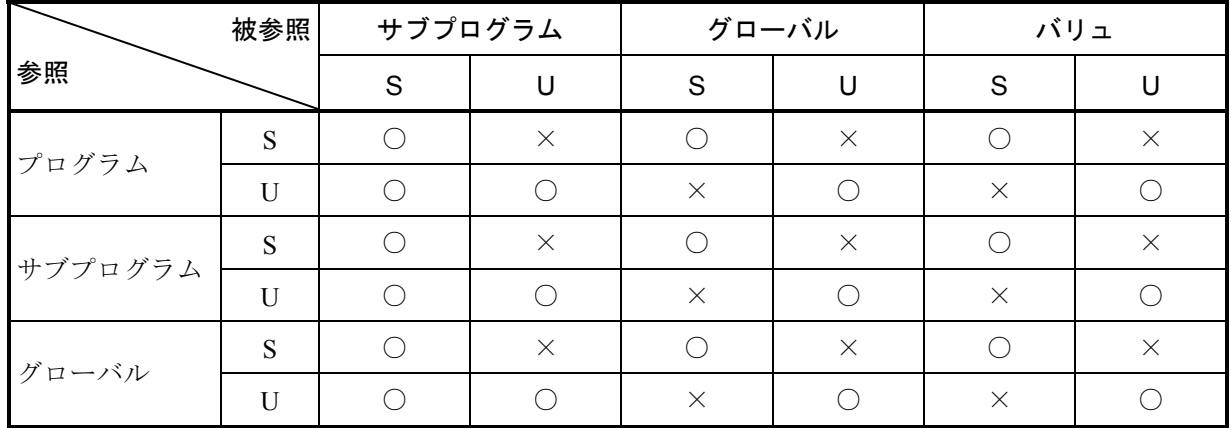

S:システム U:ユーザ

○:参照できます。 ×:参照できません。

(注)グローバルからサブプログラムを参照する場合、名称に対応する間接リンクテーブルの番号がグ ローバル内に埋め込まれます。グローバルからグローバルを参照する場合、絶対アドレスがグロー バル内に埋め込まれます。グローバルからバリュを参照する場合、バリュ値がグローバル内に埋め 込まれます。

<注意事項>

- IRSUBやマルチタスクは、リエントラントなプログラムであるため、BSSエリアを持つことはできま せん。BSSエリアを持つと、警告メッセージが出力されます。
- ロードするプログラム内に複数グローバルが存在する場合、ローカルなラベルのアドレスは解決され ません。この場合、グローバルを複数のファイルに分割しローディングしてください。
- タスクはプログラムの先頭から実行されます。mainから実行されるとは限りません。プログラムの ロード時は、メインルーチンのオブジェクトファイルを最初に指定してください。
- オプション組み合わせは、下記となります。

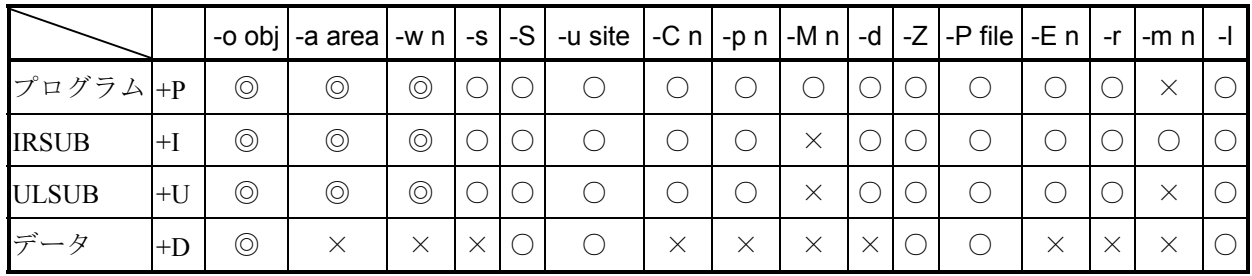

◎:必須指定 ○:選択指定 ×:指定不可

<終了コード>

次の終了コードを返します。

0 :正常終了

0以外:異常終了

<スタック容量算出方法>

スタックエリアの使用量は、プログラムを構成する各関数のスタック使用量を算出し、関数の呼び出し関 係から全体のスタック使用量を算出します。

(1)各関数の使用するスタック領域の算出 各関数の使用するスタック領域の大きさは、コンパイラが出力するオブジェクトリストのframe size から分かります。 以下に具体例を示します。

```
■ ソースコード
```

```
extern int h(char, int *, double);
int h(char a, register int *b, double c) 
{ 
         char *d; 
        d = ka;
        h(*d, b, c);
          { 
                  register int i; 
                 i = *d; return i; 
         } 
}
```
■ オブジェクトリスト

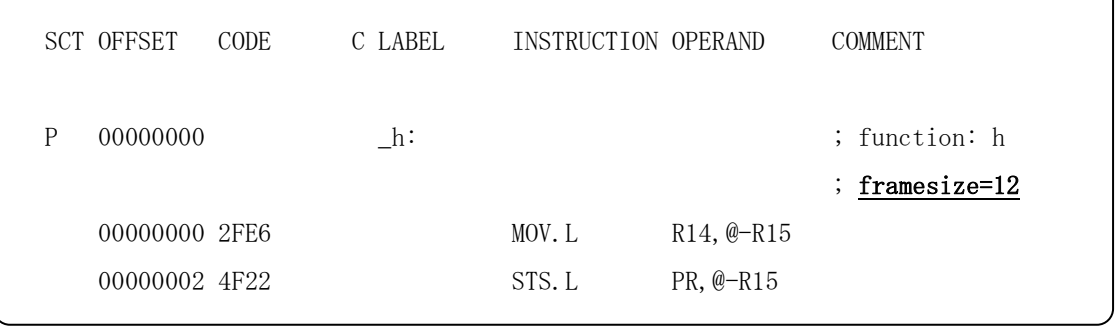

上記の例では関数hの使用するスタック領域のサイズは、オブジェクトリスト中の項目 "COMMENT"の"frame size"の値12バイトとなります。
(2)呼び出し関係からの全体スタック容量の算出

関数呼び出しの関係から使用するスタック領域のサイズを算出します。 関数呼び出しの関係からのスタック使用量算出方法の例を図2-1に示します。

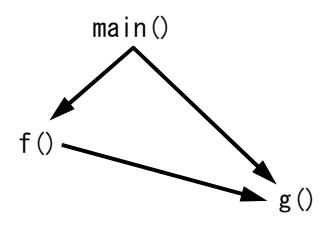

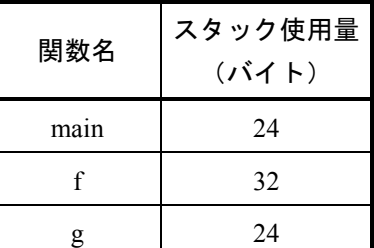

図2-1 関数呼び出しの関係とスタック使用量

上記の場合、関数fを介して関数gが呼ばれた場合のスタック領域のサイズは、表2-4に示すよう になります。

#### 表2-4 スタックサイズの計算例

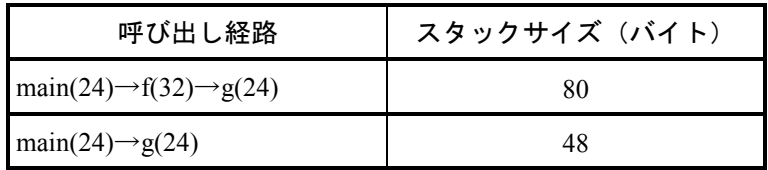

このように、呼び出しレベルの一番深い関数についてスタック容量のサイズを計算し、その最大サ イズのスタック領域を最低限割り当てなければなりません。

標準ライブラリ関数を使用する場合には、ライブラリ関数が使用するスタックサイズも考慮する必 要があります。標準ライブラリ関数の使用するスタックサイズは、「付録H ライブラリの使用す るスタックサイズ一覧」を参照してください。

再帰的に呼び出される関数のスタックサイズは、「関数のスタックサイズ×再帰的に呼び出される 回数の最大値」で算出してください。

また、ソースプログラム上ライブラリ関数を使用していなくても、プログラムの実行に必要な実行 時ルーチンがリンクされている場合があります。実行時ルーチンの使用するスタックサイズは、次 ページのスタック使用量確認方法に示すスタック解析ツールで確認することができます。

<スタック使用量確認方法>

プログラム、サブプログラムのロード時に-sオプションを指定すると、スタック使用量情報ファイルを生 成することができます。

ローダで生成したスタック使用量情報ファイルをコンパイラパッケージ付属のスタック解析ツールで解析 することにより、プログラム、サブプログラムの全体スタック使用量を求めることができます。

● スタック使用量情報ファイルの生成

プログラム、サブプログラムのロード時に-sオプションを指定すると、スタック使用量情報ファイル を生成します。

スタック使用量情報ファイルは、サイトディレクトリ下にあるPGM/SUBディレクトリ下に、プログ ラム、サブプログラムの名称に、".sni"を付加したファイル名で生成します。

(例)

svload +P -o pgm01 -a tskarea -w 4096 pgm01.obj -s

上記の例では、サイトディレクトリ¥PGM¥pgm01\_.sniが生成されます。

● スタック解析ツール使用方法

以下に示す操作を行うことによりスタック解析ツールを起動し、プログラム、サブプログラムのス タック使用量を表示することができます。

スタック解析ツールの使用方法の詳細は、コンパイラパッケージのマニュアルおよびスタック解析 ツールのヘルプを参照してください。

- ① SHCのVerが7の場合には、Windows®の スタート ボタンから[Hitachi Embedded Workshop 2] - [Hitachi Call Walker] または [Renesas High-performance Embedded workshop] - [Call Walker]を選択し、スタック解析ツールを起動します。 SHCのVerが9の場合には、Windows®の スタート ボタンから [Renesas] - [Highperformance Embedded Workshop] - [Call Walker] を選択し、スタック解析ツールを起動しま す。
- ② スタック解析ツールの[File]メニューから[Import Stack file...]を選択し、表示されたダイアロ グボックスの"ファイル名"にローダで生成したスタック使用量情報ファイルを指定し、 開く ボタンをクリックします。
- スタック解析ツールの表示例

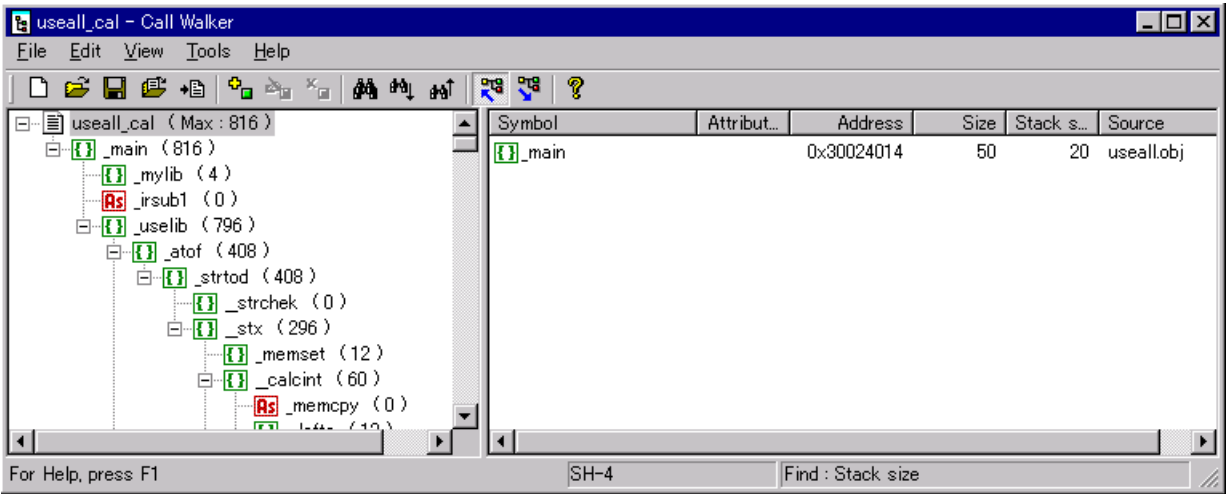

● ロードしたプログラムグラムのスタック使用量解析時の注意点 スタック解析ツールで算出するスタック使用量では、アセンブラで記述されたプログラム、サブプロ グラムのスタックサイズは0バイトとして表示されます。このため、RPDPでロードしたプログラム、 サブプログラムのスタック使用量をスタック解析ツールで解析する場合には、以下に示す注意事項が あります。

 $\blacksquare$ memcpy()のスタックサイズ

ロードしたプログラム、サブプログラムでは、memcpy()関数はC標準ライブラリではなくCPMS ライブラリのmemcpy()関数がリンクされます。スタック解析ツールではCPMSライブラリの memcpy()が使用するスタックサイズは0として表示されますが、CPMSライブラリのmemcpy()は スタックを28バイト使用します。

スタック解析ツールの [Edit] メニューから [Modify] コマンドを使用してmemcpy()関数のス タックサイズを28バイトに変更し、スタック使用量を再計算してください。

ロードしたプログラム、サブプログラムがmemcpy()を使用しているか否かは、スタック解析ツー ルの検索機能でmemcpyを検索することで識別することができます。

■ IRSUBのスタックサイズ

ロードしたプログラム、サブプログラムからIRSUBを呼び出している場合、スタック解析ツール では、IRSUBが使用するスタックは0バイトとして算出されます。呼び出しているIRSUBが使用 するスタックサイズを含んだスタック使用量を算出する場合は、memcpy()と同様に、スタック解 析ツールの[Edit]メニューから[Modify]コマンドを使用してスタックサイズを変更し、ス タック使用量を再計算してください。

IRSUBが使用するスタックサイズは、IRSUB自身のロード時にスタック使用量情報ファイルを生 成し、スタック解析ツールで解析することによって求めることができます。

ローダに指定する自分自身が使用する(呼び出しているIRSUBを含まない)スタックサイズを求 めるためには、IRSUBのスタックサイズの再計算は必要ありません。

■ その他アセンブラで記述されたプログラム、サブプログラムのスタックサイズ アセンブラで記述されたプログラム、サブプログラムのスタックサイズも同様に、スタック解析 ツールの[Edit]メニューから[Modify]コマンドを使用してスタックサイズを変更し、スタッ ク使用量を再計算してください。

(3) svloadへのスタックサイズの指定方法

svloadで指定するスタックサイズは下記としてください。

 $-w n$  [m]

n :ロードするプログラム、サブプログラム自身が使用するスタックサイズ

m :ロードするプログラム、サブプログラムから呼び出しているIRSUBが使用するスタックサイズ を含んだサイズ。プログラムのロード時にこの値を指定すると、指定サイズでスタックを確保 します。この値を省略すると、n+呼び出しているIRSUBが使用するスタックサイズの値でス タックを確保します。 mの値にn+呼び出しているIRSUBが使用するスタックサイズの値よりも小さい値を指定した場

Warning: Stack size (name) = xxxx (zzzz) byte [Max refered (sname) size = yyyy byte] Err

name :ロードするプログラムまたはサブプログラム名

合は、ローダは下記のWarningメッセージを出力します。

xxxx :呼び出しているIRSUBが使用するスタックサイズを含んだサイズ

zzzz :mに指定したスタックサイズ

sname: 呼び出しているIRSUBの名称(最大スタックサイズのもの)

yyyy :snameの使用するスタックサイズ

それぞれのプログラム、サブプログラムが使用するスタックサイズは、「(2)呼び出し関係から の全体スタック容量の算出」に示す手順に従って算出してください。

以下に「図2-1 関数呼び出しの関係とスタック使用量」に示す、呼び出し関係のプログラムを 例にsvloadに指定するスタックサイズの指定例を示します。

● IRSUBを使用していない場合

main :プログラムのメイン

- f : ISUB
- $g$  : ISUB

の場合は下記のように指定します。

svload +P  $\text{-}$ o main ......  $\text{-}$ w 80 4096 ......

ロードするプログラム自身が使用するスタックサイズの最大値は80バイトであるため、nの値 には80を指定します。

mには実際に確保するスタックのサイズを指定してください。mの値を省略するとスタックサ イズは80バイトとなります。

プログラムの改修時に使用するスタックサイズが増加したり、IRSUBを呼び出すようになった 場合に備え、余裕を持って指定することを推奨します。

プログラムのスタック/BSSは、テキスト/データとは別ページに配置されるため、スタック サイズを大きめに指定しても、BSSサイズ+スタックサイズが4096バイトの境界を超えなけれ ばプログラムサイズは増加しません。

```
● IRSUBを使用している場合
main :プログラムのメイン
f : ISUB
g : IRSUB
の場合は下記のように指定します。
```

```
svload +I -o g ..... -w 24 .....
svload +P -o main ...... -w 56 4096 ......
```
IRSUBとプログラムは別々にロードします。スタックサイズはIRSUB、プログラムの両方に指 定します。

・IRSUBのロード時

IRSUB(g)が使用するスタックサイズは24バイトであるため、スタックサイズには24バイ トを指定します。mの値は省略することを推奨します。mの値を指定した場合は、IRSUBの 呼び出し側で計算するIRSUBのスタックサイズにmが使用されます。

・プログラムのロード時

プログラム自身が使用するスタックサイズは56バイトであるため、nの値には56を指定しま す。

mの値は56と呼び出しているIRSUB (g) の使用するスタックサイズ24を加算した80バイト 以上を指定してください。IRSUBを使用しない場合と同様に、プログラムの改修に備えてm の値は余裕を持って指定することを推奨します。

mの値に80バイトよりも小さい値を指定した場合は、ローダは下記のWarningメッセージを 出力します。

Warning: Stack size (main) = 80 (m) byte [Max refered (g) size = 24 byte] Err

mを省略すると、ローダがIRSUB (g) が使用するスタックサイズ24を加算し、80バイトで スタックを確保します。

● IRSUBからIRSUBを使用している場合 main :プログラムのメイン f : IRSUB  $g$  : IRSUB の場合は下記のように指定します。

> svload  $+I$  -o g .....  $-w$  24 ..... svload  $+I$  -o f .....  $-w$  32 ..... svload  $+P$  -o main ......  $-w$  24 4096 ......

· IRSUB (g) のロード時

IRSUB (g) が使用するスタックサイズは24バイトであるため、スタックサイズには24バイ トを指定します。mの値は省略することを推奨します。mの値を指定した場合は、IRSUBの 呼び出し側で計算するIRSUBのスタックサイズにmが使用されます。

· IRSUB (f) のロード時 IRSUB (f) が使用するスタックサイズは32バイトであるため、スタックサイズには32バイ トを指定します。mの値を省略した場合、IRSUBの呼び出し側で計算するIRSUB (f) のス タックサイズは、IRSUB (f) から呼び出しているIRSUB (g) のスタックサイズを加算した 56バイトとなります。mの値を指定した場合は、IRSUBの呼び出し側で計算するIRSUB(f) のスタックサイズはmが使用されます。mの値は省略することを推奨します。 mの値に56バイトよりも小さい値を指定した場合は、ローダは下記のWarningメッセージを 出力します。

Warning: Stack size (f) = 56 (m) byte [Max refered (g) size = 24 byte] Err

・プログラムのロード時

プログラム自身が使用するスタックサイズは24バイトであるため、nの値には24を指定しま す。

mの値は、24と呼び出している最大スタック容量のIRSUB(f)の使用するスタックサイズ56 を加算した80バイト以上を指定してください。IRSUBを使用しない場合と同様に、プログラ ムの改修に備えてmの値は余裕を持って指定することを推奨します。

mの値に80バイトよりも小さい値を指定した場合は、ローダは下記のWarningメッセージを 出力します。

Warning: Stack size (main) = 80 (m) byte [Max refered (f) size = 56 byte] Err

mを省略すると、ローダがIRSUB(f)が使用するスタックサイズ56を加算し、80バイトでス タックを確保します。

<ライブラリの整合性チェック>

コンパイル時に-denormalization=off -round=zeroオプション指定でコンパイルした場合は、ロード時にライ ブラリlibsh4nbmzz.lib(-lsh4nbmzz)を指定しなければなりません。libsh4nbmzz.libを指定しない場合、ローダ は下記のエラーメッセージを出力します。

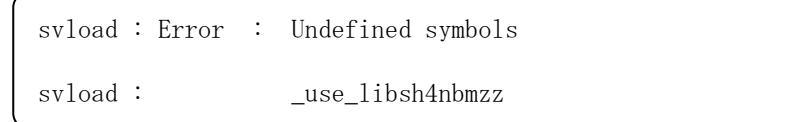

同様に、コンパイル時に-denormalization=off -round=zeroオプション指定でコンパイルしていないときに、 libsh4nbmzz.libが指定された場合は、下記のエラーメッセージを出力します。

> svload : Error : Undefined symbols svload : \_use\_libsh4nbmdn

また、両方のオブジェクトを混在させて、-lsh4nbmzzと-lsh4nbmdnの両方を指定した場合は、下記のエ ラーメッセージを出力します。

svload : rpdpload: Inconsistent object was mixed (NO:2004-25)

※上記の整合性チェックを行うためには、コンパイル時に"rpdp.h"をインクルードしてコンパイルする 必要があります。

詳しくは「第1編 概説」の「4.2 コンパイル時の注意点」を参照してください。

svdload

<形式>

svdload pname [オプション]

<機能説明>

svdloadは、svloadコマンドで登録したプログラム、サブプログラムを、開発環境下から削除します。ただ し、バックアップファイルの0クリアはしません。

<引数説明>

pname:削除するプログラム、サブプログラム名称を指定します。

<オプション>

- -S : 処理モードがシステムであることを指定します。このオプション省略時のアクセス権は、あらか じめ設定されたデフォルト(環境変数RSUTYP)として扱います。
- -u site:ローダの処理対象となるサイト名称 (site) を指定します。このオプション省略時は、あらかじめ 設定されたデフォルト(RSSITE)として扱います。
- +P :プログラム(タスク)の削除を指定します。
- +I :間接リンクサブルーチン(IRSUB)の削除を指定します。
- +U :組み込みサブルーチン(ULSUB)の削除を指定します。

<終了コード>

次の終了コードを返します。

0 :正常終了

0以外:異常終了

svcomp

<形式>

svcomp [オプション] file...

<機能説明>

svcompはローダで登録済みのプログラム、サブプログラム、データの、バックアップファイルの内容と ロードモジュールを比較して、その結果を出力します。

<引数説明>

file:結合するオブジェクトファイル、ライブラリを指定します。ファイルは複数指定できます。

<オプション>

- -S : 処理モードがシステムであることを指定します。このオプション省略時のアクセス権は、あら かじめ設定されたデフォルト(環境変数RSUTYP)として扱います。
- -u site :ローダの処理対象となるサイト名称 (site) を指定します。このオプション省略時は、あらか じめ設定されたデフォルト(RSSITE)として扱います。
- -C n :svcompでは意味を持ちません。
- -p n : svcompでは意味を持ちません。
- -a area :svcompでは意味を持ちません。
- +P :プログラム (タスク) としてローディングしたものを比較する指定です。
- +I :間接リンクサブルーチン(IRSUB)としてローディングしたものを比較する指定です。
- +U :組み込みサブルーチン(ULSUB)としてローディングしたものを比較する指定です。
- +D :グローバルデータとしてローディングしたものを比較する指定です。

データ種別は属する分割領域の属性に従います。

- -M n : svcompでは意味を持ちません。
- -m n[ n...]:svcompでは意味を持ちません。
- -Z :svcompでは意味を持ちません。
- -d :svcompでは意味を持ちません。
- -llib : 結合するライブラリ (lib) を指定します。なお、libcpms.libとlibsh4nbmdn.libは自動で結合しま す。
- -P [file] : svcompでは意味を持ちません。
- -o obj : 作成するプログラム名 (obj) を指定します。サブプログラムの場合、指定した名前がサブプ ログラム名となります。サブプログラム名とプログラム内の関数は一致させてください。
- -E n :svcompでは意味を持ちません。
- -r :svcompでは意味を持ちません。
- -w n [m] : svcompでは意味を持ちません。

<ライブラリサーチパス>

ローダのライブラリのサーチパス (-lオプションで指定されたライブラリのサーチ順)は、shcコンパイラ パッケージの最適化リンケージエディタの入力ファイルの検索順序に従います。

最適化リンケージエディタの入力ファイルの検索順は下記となります。

(1)カレントディレクトリ

(2)環境変数HLNK\_DIRで指定されたディレクトリ

環境変数HLNK DIRには複数のパスが設定できます。

複数のパスを設定する場合は、セミコロンで区切って指定してください。

<終了コード>

次の終了コードを返します。

- 0 :相違なし
- 1 :相違あり
- 101:コマンドオプション指定あり
- 上記以外:コンペア失敗

<svcompの表示結果>

svcompコマンドは、比較結果に相違がない場合とある場合で、それぞれ下記のメッセージを出力します。

● 比較結果に相違がない場合

svcompコマンドは、比較結果に相違がない場合、下記のメッセージを出力します。

compare OK (type =  $X$  name =  $xxx$ )

- X :比較するリソースのタイプを表します。
	- pgm :プログラム
	- irsub: IRSUB
	- ulsub: 組み込みサブプログラム
	- data :  $\vec{\tau} \varphi$  (GLB)
- xxx:比較するリソースの名称を表します。

データの比較の場合は、dataと表示します。

● 比較結果に相違がある場合 svcompコマンドは、比較結果に相違がある場合、下記のメッセージを出力します。

<表示フォーマット>

svcompコマンドの比較結果の相違点表示内容は、以下のフィールドから構成されます。

- (1)ヘッダー
- (2)詳細情報
- (3)フッター

プログラム、サブプログラムの場合のフォーマットを図2-2に示します。データの場合のフォーマット を図2-3に示します。斜体で表記している部分は、実行環境によって変わる部分です。

```
** compare list ** date
site name = site-name (1)
type = type name = name\langle \text{text} \rangle (2)
  text size new = xxxxxxxxx old = xxxxxxxxxloc = xxxxxxxx new = xxxxxxxx old = xxxxxxxx
                       : : 
\langle data \rangledata size new = xxxxxxxx old = xxxxxxxxloc = xxxxxxxx new = xxxxxxxx old = xxxxxxxx
                       : : 
\langle bss \ranglebss size new = xxxxxxxx old = xxxxxxxx(a) 
                                             (b) 
                                             (c) 
                                             (d) 
** compare list output end ** (3)
```
### 図2-2 svcomp (プログラム、サブプログラム)のフォーマット

各フィールドの詳細は以下のとおりです。

(1)ヘッダーフィールド

*date* :svcompコマンドを起動した時刻を表示します。

*site-name*:処理対象としているサイト名称を表示します。

- *type* :比較対象の種別を示します。
	- pgm タスク用プログラム
	- irsub 間接リンクサブルーチン
	- ulsub 組み込みサブルーチン

*name* :比較対象の名称です。

(2)詳細情報フィールド

このフィールドには、テキスト、データ、BSSそれぞれのサイズの新/旧比較結果と、テキスト、 データの内容の新/旧比較結果を表示します。新/旧サイズが異なる場合の比較は、小さい方のサ イズにあわせて行います。

- (a)、(c) :テキスト、データ、BSSのサイズの新/旧比較結果を16進数で表示します。比較結果が 同じである場合には表示しません。
- (b)、(d) :テキスト、データの内容の新/旧比較結果を16進数で表示します。比較結果が同じであ る場合には表示しません。loc =の直後表示される16進数は、比較内容が異なっているア ドレスであり、テキスト、データ先頭からの相対値です。
- (3)フッターフィールド

比較完了を示します。

```
** compare list ** date
site name = site-name (1)
type = data name = data 
\langle data - name \rangle (2)
 data size new = XXXXXXX old = XXXXXXXloc = xxxxxxxx new = xxxxxxxx old = xxxxxxxx
                     : : 
                                         (a) 
                                         (b) 
** compare list output end ** (3)
```
図2-3 svcomp (GLB) のフォーマット

各フィールドの詳細は以下のとおりです。

(1)ヘッダーフィールド

*date* :svcompコマンドを起動した時刻を表示します。 *site-name*:処理対象としているサイト名称を表示します。

(2)詳細情報フィールド

このフィールドには、GLBのサイズの新/旧比較結果と、テキスト、データの内容の新/旧比較結 果を表示します。新/旧サイズが異なる場合の比較は、小さい方のサイズにあわせて行います。

- (a) :GLBのサイズの新/旧比較結果を16進数で表示します。比較結果が同じである場合には表示 しません。
- (b):GLBの内容の新/旧比較結果を16進数で表示します。比較結果が同じである場合には表示し ません。loc =の直後に表示される16進数は、比較内容が異なっているアドレスであり、デー タ先頭からの相対値です。
- (3)フッターフィールド 比較完了を示します。

## 第4章 ビルダ

<名前>

svctask

#### <形式>

svctask pname tname tn  $[\nexists \forall \forall \forall \exists \vee]$ 

<機能説明>

svctaskは、ローダで格納されたプログラムをリソースとして、タスクを生成します。

<引数説明>

pname:生成すべきタスクのリソースとなるプログラム名を指定します。

- tname :生成すべきタスク名を指定します。
- tn :タスク番号を指定します。ユーザタスクの場合は1~224まで、システムタスクの場合は225~229 までが指定できます。指定タスク番号が使用中の場合はエラーとなります。230~255までは、シ ステム提供タスク(ROM格納)として予約されているため、登録できません。

<オプション>

- -S :処理モードがシステムであることを指定します。このオプション省略時のアクセス権は、あらか じめ設定されたデフォルト(環境変数RSUTYP)として扱います。
- -u site:ビルダの処理対象となるサイト名称 (site) を指定します。このオプション省略時は、あらかじめ 設定されたデフォルト(RSSITE)として扱います。
- -l lvl : タスクの初期起動時の実行レベル (lvl) を指定します。ユーザタスクの場合は4~27まで、システ ムタスクの場合は0~31までが指定できます。このオプション省略時、ユーザタスクの場合は lvl=27、システムタスクの場合はlvl=0が指定されたものとみなします。
- -r n :リソースとなるプログラムから複数のタスクを生成する場合の、使用スタックエリア番号を指定 します。この数値は、ロードコマンドで指定するマルチタスクの個数(-M n)を超えて指定する ことはできません。このオプション省略時は、未使用のスタックエリア番号の最小値が指定され たものとみなします。
- <注意事項>

ユーザタスクとはTN=1~224で登録したタスクを、システムタスクとはTN=225~229で登録したタスクを 示します。

RSUTYP=sで登録する場合、システムタスクを生成することができます。

RSUTYP=uで登録する場合、-Sオプションを指定することでシステムタスクが生成できます。

- RSUTYP=uで-Sオプションを指定しない場合、システムタスクは生成できません。
- タスク種別とオプションの組み合わせを次ページに示します。

<終了コード>

次の終了コードを返します。

0 :正常終了

0以外:異常終了

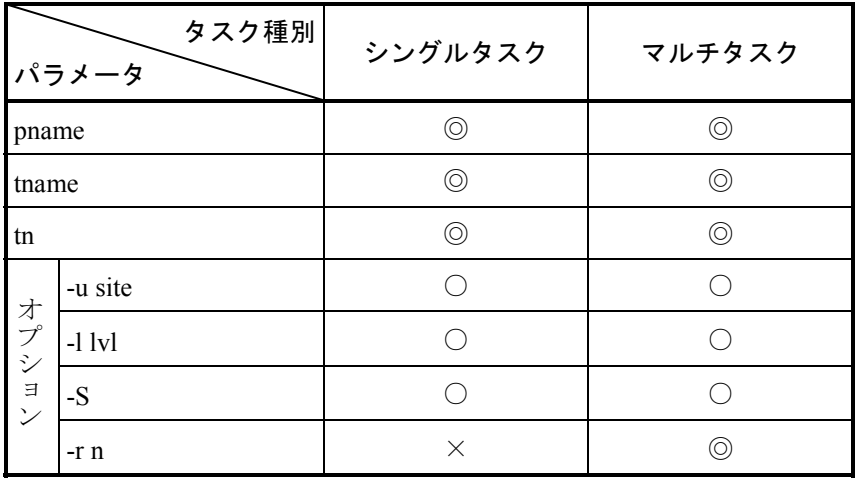

◎:必須 ○:指定できます。×:指定できません。

使用者種別と、プログラム所有者種別との関係を以下に示します

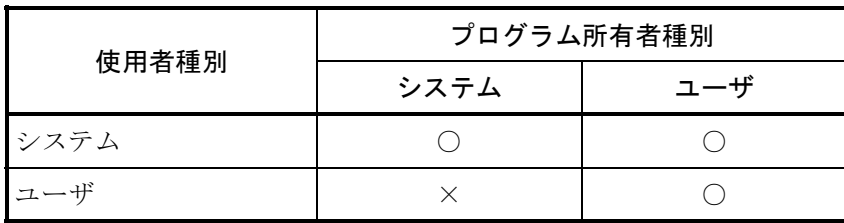

○:タスク生成できます。×:タスク生成できません。

svdtask

<形式>

svdtask tname  $[\nexists \forall \forall \forall \exists \vee]$ 

<機能説明>

svdtaskは、svctaskで生成したタスクを削除します。

<引数説明>

tname:削除すべきタスク名を指定します。

- <オプション>
	- -S : 処理モードがシステムであることを指定します。このオプション省略時のアクセス権は、あらか じめ設定されたデフォルト(環境変数RSUTYP)として扱います。
	- -u site:ビルダの処理対象となるサイト名称 (site) を指定します。このオプション省略時は、あらかじめ 設定されたデフォルト(RSSITE)として扱います。
- <注意事項>

使用者種別と、削除タスクの所有者種別との関係を以下に示します。

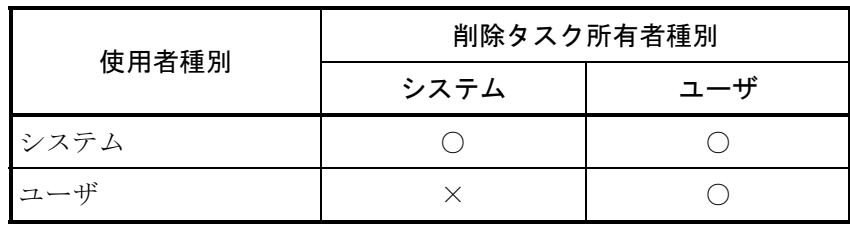

○:タスク削除できます。×:タスク削除できません。

<終了コード>

次の終了コードを返します。

0 :正常終了

0以外:異常終了

svbuild (間接リンクサブプログラムの登録)

<形式>

svbuild name -ir -e irno  $[\nexists \forall \forall \forall \exists \vee]$ 

<機能説明>

svbuildは、間接リンクサブプログラムを登録します。

- <引数説明>
	- name :間接リンクサブプログラム名称(マルチエントリローディング時はエントリ名称)を指定しま す。
	- -ir -e irno:間接リンクサブプログラムの登録番号(irno)を指定します。

<オプション>

-u site:ビルダの処理対象となるサイト名称 (site) を指定します。このオプション省略時は、あらかじめ 設定されたデフォルト(RSSITE)として扱います。

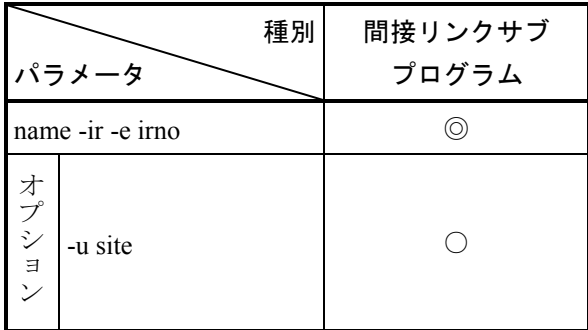

◎:必須 ○:指定できます。

<終了コード>

次の終了コードを返します。

0 :正常終了

0以外:異常終了

svbuild (組み込みサブルーチンの登録)

<形式>

svbuild name point en -ul [オプション]

<機能説明>

svbuildは、組み込みサブルーチンを登録します。

- <引数説明>
	- name : 組み込みサブルーチン名称を指定します。
	- point en -ul: 組み込みサブルーチンの組み込み箇所 (point) およびエントリ番号 (en) を指定します。エ ントリ番号として1~4を、組み込み箇所には以下の文字列を指定してください。
		- CPES :CPES組み込みサブルーチンを示します。
		- IES : IES組み込みサブルーチンを示します。
		- EAS : EAS組み込みサブルーチンを示します。
		- INS : INS組み込みサブルーチンを示します。
		- EXS : EXS組み込みサブルーチンを示します。
		- ABS : ABS組み込みサブルーチンを示します。
		- PCKS :PCKS組み込みサブルーチンを示します。
		- MODES :MODES組み込みサブルーチンを示します。
		- WDTES :WDTES組み込みサブルーチンを示します。
		- ADTS :ADT例外発生時にリンクするサブルーチンを示します。
- <オプション>
	- -u site:ビルダの処理対象となるサイト名称 (site) を指定します。このオプション省略時は、あらかじめ 設定されたデフォルト(RSSITE)として扱います。
- <注意事項>

同一のプログラムを複数の組み込み箇所(point)に組み込むことはできますが、複数のエントリ番号 (en)に組み込むことはできません。

オプションの組み合わせを以下に示します。

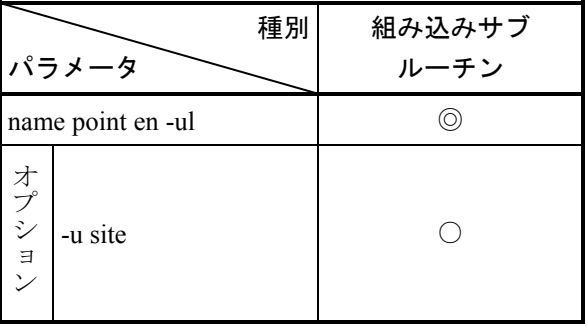

◎:必須 ○:指定できます。

<終了コード>

次の終了コードを返します。 0 :正常終了 0以外:異常終了

svdbuild (間接リンクサブプログラムの削除)

<形式>

svdbuild name -ir [オプション]

<機能説明>

svdbuildは、間接リンクサブプログラムを削除します。

- <引数説明>
- name:間接リンクサブプログラム名称(マルチエントリローディング時はエントリ名称)を指定しま す。
- -ir :間接リンクサブプログラムの削除指定です。
- <オプション>
	- -u site :ビルダの処理対象となるサイト名称 (site) を指定します。このオプション省略時は、あらかじ め設定されたデフォルト(RSSITE)として扱います。

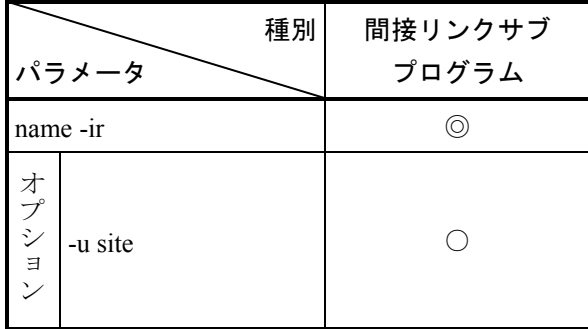

◎:必須 ○:指定できます。

<終了コード>

次の終了コードを返します。

0 :正常終了

0以外:異常終了

<名前> svdbuild (組み込みサブルーチンの削除) <形式> svdbuild name point -ul  $[\nexists \forall \forall \forall \exists \vee]$ <機能説明> svdbuildは、組み込みサブルーチンを削除します。 <引数説明> name : 組み込みサブルーチン名称を指定します。 point -ul:組み込みサブルーチンの削除指定です。 組み込み箇所 (point) には、以下の文字列を指定してください。 CPES :CPES組み込みサブルーチンを示します。 IES : IES組み込みサブルーチンを示します。 EAS : EAS組み込みサブルーチンを示します。 INS :INS組み込みサブルーチンを示します。 EXS : EXS組み込みサブルーチンを示します。 ABS :ABS組み込みサブルーチンを示します。 PCKS :PCKS組み込みサブルーチンを示します。 MODES: MODES組み込みサブルーチンを示します。 WDTES :WDTES組み込みサブルーチンを示します。 ADTS :ADT例外発生時にリンクするサブルーチンを示します。

<オプション>

-u site:ビルダの処理対象となるサイト名称(site)を指定します。このオプション省略時は、あらかじめ 設定されたデフォルト(RSSITE)として扱います。

<注意事項>

オプションの組み合わせを以下に示します。

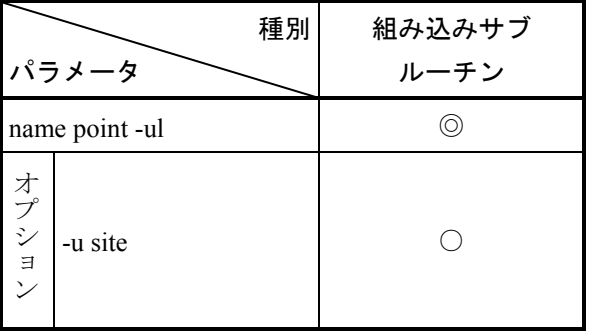

◎:必須 ○:指定できます。

<終了コード>

次の終了コードを返します。 0 :正常終了 0以外:異常終了

svirglb

<形式>

svirglb idxnum name  $[\nexists \forall \forall \forall \exists \vee]$ 

<機能説明>

svirglbは、svdfsで確保した細分割領域を間接リンクグローバルとして登録または削除します。

<引数説明>

- idxnum:間接リンクグローバルテーブルの登録番号を指定します (1~4096の範囲で指定できます)。
- name :間接リンクグローバル名称を指定します (-s、-aを指定しない場合には間接リンクグローバル名 称は、svdfsで確保済みの細分割領域名称を指定します)。

<オプション>

- -u site :ビルダの処理対象となるサイト名称 (site) を指定します。このオプション省略時は、あらかじ め設定されたデフォルト(RSSITE)として扱います。
- -s name :間接リンクグローバルテーブルに格納するアドレスとして、間接リンクグローバル+オフセッ トで格納する場合に、細分割領域名称を指定します。
- -o offset:間接リンクグローバルテーブルに格納するアドレスとして、間接リンクグローバル+オフセッ トで格納する場合に、オフセット (offset) を16進数または10進数で指定します。0xで始まると 16進数として扱います。
- -a :間接リンクグローバルテーブルに格納するアドレスを16進数または10進数の絶対アドレスで指 定します。0xで始まると16進数として扱います。
- -d:間接リンクグローバルテーブルから指定した登録番号を削除します。

<注意事項>

**● -s、-oオプションは同時に指定してください。** 

**● -s、-oオプションと-aオプションを同時に指定するとエラーになります。** オプションの組み合わせを以下に示します。

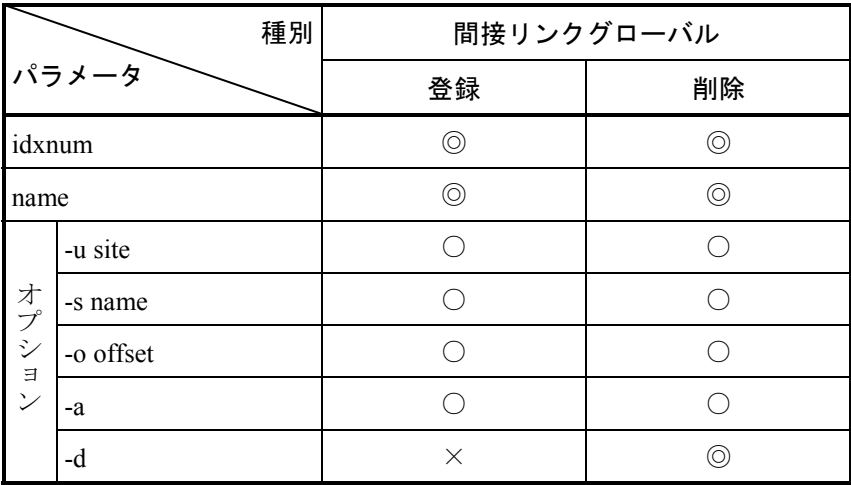

◎:必須 ○:指定できます。×:指定できません。

- -aオプションにおいて指定できるアドレスは、GLB空間内のアドレスになります。
- **-sオプションにおいて指定した細分割領域を含む分割領域の範囲外にオフセットを指定するとエラー** となります。

<終了コード>

次の終了コードを返します。

0 :正常終了

0以外 :異常終了

# 第5章 マップ

<名前>

svmap

## <形式>

svmap [オプション]

- <機能説明>
	- svmapは、RPDPで管理しているリソースの情報を出力します。

<オプション>

-u sitename:マップ情報を出力するサイト名称を指定します。

- -G :大分割領域の情報を出力します。
- -a :分割領域の情報を出力します。
- -e :細分割領域の情報を出力します。
- -p :プログラム情報を出力します。

プログラム・タスク情報を名前順にソートして出力します。

- -s :サブプログラム情報を出力します。
- -t :タスク情報を出力します。 プログラム・タスク情報をタスク番号順にソートして出力します。
- -g :グローバル(GLB)情報を出力します。
- -v :VAL情報を出力します。
- -irs : IRSUBのエントリ情報を出力します。
- -irg : IRGLBのエントリ情報を出力します。
- -uls :ULSUBのエントリ情報を出力します。
- -fm :物理メモリの空き情報を出力します。
- -CON :PCsメモリ上のマップを出力します。

このオプション省略時は、開発系側で管理するリソースのマップ情報を出力します。

- -help : コマンドの起動形式を説明するリストを表示します。
- +a :結果をアドレス順にソートして出力します。
- +n :結果を名称順にソートして出力します。
- +e :結果をエントリ番号順にソートして出力します。

+gn {name|num|pnt,typ,ent}:

指定されたリソースに関しての情報を出力します。

-irs、-irgオプションと組み合わせて指定する場合は、エントリ番号を指定してください。

-ulsオプションと組み合わせて指定する場合は、pnt、typ、ent(組み込みポイントとエントリ 番号)を指定してください。

-irs、-irg、-uls以外のオプションと組み合わせて指定する場合は、名称を指定してください。

-f :詳細情報を表示します。

-en : IRSUB、GLB、VALのエントリ情報だけを出力します。

+gn nameと-G、-a、-eオプションを組み合わせることで、garea/areaの階層マップを出力することができま す。オプションの組み合わせと出力結果の対応は表2-5を参照してください。

-uオプション以外のすべてのオプションを省略すると、分割領域・細分割領域のアドレス順リスト、プロ グラム・サブプログラム・タスク・グローバルの名称順リスト、IRSUB・IRGLBの番号順リスト、VALの 名称順リストを出力します。

<終了コード>

次の終了コードを返します。

0 :正常終了

0以外:異常終了

|                               | オプション                                                        |            |            |            |                |                |                |                |                |                |                |                |                |                |                |
|-------------------------------|--------------------------------------------------------------|------------|------------|------------|----------------|----------------|----------------|----------------|----------------|----------------|----------------|----------------|----------------|----------------|----------------|
| 出力内容                          | $+gn$                                                        | +a         | $+n$       | $+e$       | -G             | -a             | -e             | -p             | -S             | $-t$           | -g             | $-V$           | -irs           | -irg           | -uls           |
| 指定garea/areaの                 | $\bigcirc$                                                   | (O)        |            |            | $\bigcirc$     | $\bigcirc$     |                |                |                |                |                |                |                |                |                |
| 階層マップ                         | ◯                                                            | (O)        |            |            | ∩              | ∩              | $\bigcirc$     |                |                |                |                |                |                |                |                |
| (アドレス順)                       | $\bigcirc$                                                   | (O)        |            |            |                | O              | $\bigcirc$     |                |                |                |                |                |                |                |                |
| 指定garea/areaの                 | $\bigcirc$                                                   |            | $\bigcirc$ |            | ∩              | $\bigcirc$     |                |                |                |                |                |                |                |                |                |
| 階層マップ                         | ◯                                                            |            | $\bigcirc$ |            | $\bigcirc$     | $\bigcirc$     | $\bigcirc$     |                |                |                |                |                |                |                |                |
| (名称順)                         | $\bigcirc$                                                   |            | $\bigcirc$ |            |                | $\bigcirc$     | $\bigcirc$     |                |                |                |                |                |                |                |                |
| 指定名称の情報出力                     | $\bigcirc$                                                   |            |            |            |                |                |                |                |                |                |                |                |                |                |                |
| 指定情報のアドレス順<br>リスト             |                                                              | $\bigcirc$ |            |            | $\circledcirc$ | $\circledcirc$ | $\circledcirc$ | $\times$       | $\times$       | $\times$       | $\times$       | $\times$       | $\times$       | $\times$       | $\times$       |
| 指定情報の名称順<br>リスト               |                                                              |            | $\bigcirc$ |            | $\circledcirc$ | $\circledcirc$ | $\circledcirc$ | $\circledcirc$ | $\circledcirc$ | $\circledcirc$ | $\circledcirc$ | $\circledcirc$ | $\circledcirc$ | $\circledcirc$ | $\circledcirc$ |
| 指定情報の番号順<br>リスト               |                                                              |            |            | $\bigcirc$ | $\times$       | $\times$       | $\times$       | $\times$       | $\circledcirc$ | $\circledcirc$ | $\circledcirc$ | $\times$       | $\circledcirc$ | $\circledcirc$ | $\circledcirc$ |
| 指定情報のリスト<br>(デフォルト順)<br>$(*)$ |                                                              |            |            |            | $+a$           | $+a$           | $+a$           | $+n$           | $+n$           | $+e$           | $+n$           | $+n$           | $+e$           | $+e$           | $+e$           |
|                               | ○:指定要 (○):指定要 (省略可)<br>● : 指定可(重複不可)<br>◎:指定可(重複可)<br>×:指定不可 |            |            |            |                |                |                |                |                |                |                |                |                |                |                |

表2-5 オプションの組み合わせと出力内容

(\*)表中の+a、+n、+eは、ソート順指定オプション省略時のデフォルトを表します。

svadm

<形式>

svadm [addr] [オプション]

<機能説明>

svadmは、指定した論理アドレスに登録されているリソース(グローバル、IRSUB)の名称等(詳細は <表示フォーマット>参照)の情報を出力します。

論理アドレスを省略した場合は、会話形式で論理アドレスを取り込み、名称等の情報を出力します。

<引数説明>

addr:論理アドレス(addr)を指定します。省略時は、会話形式で論理アドレスを取り込みます。 アドレスの範囲は、0x30000000~0x7bffffff(タスク空間、GLB空間、サブプログラム空間)です。

<オプション>

-u site:論理アドレス情報の表示対象となるサイト名称(site)を指定します。このオプション省略時は、 あらかじめ設定されたデフォルトのサイト名称です。

-o file : オペレーション結果出力先のファイル名称(file)を指定します。

<終了コード>

次の終了コードを返します。 0 :正常終了 0以外:異常終了

#### <オペレーション>

#svadm addr[Enter] -引数でアドレス指定した場合 -

情報表示

#

-引数でアドレス指定しなかった場合-

```
#svadm[Enter]
```
++ address information display start --> site(XXXXX) ++ \*addr : addr[Enter]

\*addr : q[Enter] ++ address information display end ++ # 情報表示

<説明>

下線(\_)の箇所は、ユーザの入力部分です。 XXXXX :サイト名称 addr :情報を得たいアドレスを指定します。 q :コマンドを終了します。 [Enter] : [Enter] キーを押します。

<表示フォーマット>

表示内容は以下の4種類です。

- [1] name = XXXXXXXX type = XXXXXXXXXXX raddr = XXXXXXXX
- [2] lspace = XXXXXXXX external name is not defined
- [3] address error

<説明>

XXXがデータです。

[1]は、指定アドレスの論理空間にリソースが登録されている場合の表示フォーマットです。

[2]は、指定アドレスにリソースが登録されていない場合の表示フォーマットです。

[3]は、下記の場合に表示します。

- ・引数説明で明記したアドレスの範囲以外を指定した場合
- ・引数説明で明記したアドレスの範囲内であるがGAREAの範囲を超えている場合

name :外部名称(プログラム名称、サブプログラム名称、細分割領域名称)

type :外部名称の属性

task :プログラム名称

sub :サブプログラム名称

data:グローバル

raddr :外部名称の領域の先頭アドレスからの相対アドレス。外部名称により以下の相対アドレスを表示 します。

task :プログラムのtext部の先頭論理アドレスからの相対アドレス

sub :サブプログラムのtext部の先頭論理アドレスからの相対アドレス

data:グローバルの細分割領域名称の先頭論理アドレスからの相対アドレス

lspace:指定アドレスで示した領域の論理空間名称(ただし、外部名称が定義されていない場合)

svsitecntl

<形式>

svsitecntl [オプション]

<機能説明>

svsitecntlは、指定サイトの状態を制御し、表示します。

<オプション>

-query:開発系に登録されているサイトの一覧を表示します。

-loadall sitename:

指定サイトに登録されているリソースをすべてダウンロード済みの状態にします。

<終了コード>

次の終了コードを返します。

0 :正常終了

0以外:異常終了

# 第6章 立ち上げ

<名前>

svrpl - リモートローディング

<形式>

svrpl [{-u site}{-s}] [-r] [{-time|-notime}]

<機能説明>

svrplは、指定サイトをストップさせ、バックアップファイルの内容をPCs側の主メモリに転送し、指定サ イトを立ち上げます。オプションには以下のものがあります。

<オプション>

- -u site :ローディング対象となるサイト名称を指定します。このオプション省略時は、環境変数 "RSSITE"に設定されたサイトに対して処理します。
- -r :ローディング終了後、指定サイトをスタートしません。
- -s :指定サイトをストップするかの確認応答を取らずにストップします。 -uオプションと同時に指定してください。 また、-sオプションを指定しなかった場合はオペレータ操作とみなし、ダウンロード時のストッ プ確認を会話形式により行います。
- -time :指定サイトの時刻を設定します。
- -notime:指定サイトの時刻を設定しません。 時刻を設定したくない場合には、このオプションを設定してください。

<使用上の留意点>

- ・ローディング中にエラーが起きた場合、指定サイトをストップさせたまま終了します。
- ・ダウンロード後、スタートさせない(-rオプション指定)ときは、-timeオプション指定があっても無視 します。時刻設定を行いません。
- ・ダウンロード時、-timeオプションを指定しなかった場合は時刻を設定しません。時刻は、状態制御 (svcpuctl)コマンドでRUN要求をするとき、-timeオプションを指定することにより設定できます。

<終了コード>

次の終了コードを返します。

- 0:正常終了
- 1:異常終了
- 2:通信異常
- 3:シグナル受信

svcpuctl - リモート状態制御

<形式>

svcpuctl [{-u site} {-s{-stop | -run}}] [-time] (状態制御) svcpuctl [-u site] -ss (状態表示)

<機能説明>

svcpuctlは、指定サイトの状態を制御します。また、指定サイトの状態を表示します。オプションには以 下のものがあります。

<状態制御オプション>

- -u site:処理対象となるサイト名称を指定します。このオプション省略時は、環境変数"RSSITE"に設定 されたサイトに対して処理します。
- -s : 本当にコマンドを実行してよいかの確認応答を取りません。 -uオプションと同時に指定してください。 -sオプションを指定しなかった場合は、オペレータ操作とみなし、状態(stop/run)指定を会話形 式により指定します。
- -stop :指定サイトをSTOP状態にします。
- -run :指定サイトをRUN状態にします。

-stop、-runオプションは、-sオプションと同時に指定してください。

また、-stop、-runは同時に指定できません。

- -time :RUN要求時、指定サイトの時刻設定をします。
- svcpuctlは、最初に指定サイトの状態を表示します。次に制御したい状態(runまたはstop)を入力するこ とにより、指定サイトの状態を変更させてもよいかを確認します。ここで、yesを入力すると指定サイト の状態を変更します。noを入力すると何もせずに終了します。

<状態表示オプション>

-ss:指定サイトの状態(RUNまたはSTOP)を表示します。

<使用上の留意点>

状態制御オプションと状態表示オプションは同時に指定できません。

<終了コード>

次の終了コードを返します。

- 0:正常終了
- 1:異常終了
- 2:通信異常
- 3:シグナル受信

# 第7章 svdebug(オンラインデバッガ)とデバッグ支援コマンド

<名前>

svdebug - オンラインデバッガ

<形式>

svdebug [オプション]

<機能説明>

svdebugは、オンラインデバッグ機能を提供します。

svdebugコマンドは、起動·終了時に下記メッセージを出力し、デバッガ起動後、プロンプト"サイト名 称"が表示されると、各サブコマンドが受け付けできます。

svdebug起動時にブレークポイントおよびADTが設定されていた場合、それぞれの設定内容を表示しま す。

<デバッガ起動時のメッセージ>

++ debugger start ++ address detect trap  $\text{addr} = 0 \times \text{***} \times \text{***} \cdot 0 \times \text{***} \times \text{***} \times \text{***} \quad \text{mode} = \text{***} \times \text{***}$ break point name = プログラム名称 raddr = プログラム内相対アドレス object = 機械語命令パターン

name = プログラム名称 raddr = プログラム内相対アドレス object = 機械語命令パターン サイト名称>

<デバッガ終了時のメッセージ>

*Contract Contract Contract Contract Contract Contract Contract Contract Contract Contract Contract Contract Contract Contract Contract Contract Contract Contract Contract Contract Contract Contract Contract Contract Cont Contract Contract Contract Contract Contract Contract Contract Contract Contract Contract Contract Contract Contract Contract Contract Contract Contract Contract Contract Contract Contract Contract Contract Contract Cont* 

++ debugger end ++

(注)-sオプションを指定して起動した場合、上記のメッセージは出力されません。

<オプション>

- -i fname :キー入力結果をファイルに出力するときのファイル名を指示します。
- -o fname:指定されたファイルにオペレーションの日付および結果を出力します。
- -r fname :指定されたコマンドファイル内のサブコマンド行を実行します。すべてのサブコマンド行を実 行した後、svdebugコマンドは自動的に終了します。
	- コマンドファイルは、-iオプションで作成したファイルを利用できます。
- -s sub command:

このオプションに指定したサブコマンドをダイレクト実行します。サブコマンド実行後、 svdebugコマンドは自動的に終了します。

- -u site :デバッガの処理対象となるサイト名を指定します。
- -debug :デバッグモードを指定します。拡張サブコマンドが使用できます。

<終了コード>

svdebugコマンドは、正常終了した場合リターン値として0を返し、異常終了した場合リターン値として1 を返します。ただし、-sオプションで指定したサブコマンドがエラーになった場合は、リターン値として 255を返します。

<注意事項>

複数オプション指定時には、-sオプション以降のオプション指定はサブコマンドとみなされ、無視さ れます。

(例)

svdebug -i fname -s サブコマンド:-iはオプションとして判断されます。

svdebug -s サブコマンド -i fname:-iは-sのサブコマンドの一部としてみなされます。

svdebugコマンドに指定したオプションが、<機能説明>の項で説明されているオプションのいずれ にも該当しない場合は、以下の使用例が出力されます。

Usage: svdebug [options] Options: -i fname specify a "key-input result file" -o fname specify a "operation result file" -r fname specify a "command file" -s sub command "sub command" direct run -u site specify a "site name"

- -rオプションで使用するコマンドファイルを、-iオプション指定時のキー入力結果ファイルを使用せ ず作成する場合は、以下の点に注意してください。
	- ・サブコマンド仕様に準じないデータが設定されている場合でも、チェックが行われずにその行を実 行します。
	- ・対話型インタフェースを持つサブコマンドについては、オペレーション手順ごとにプロンプト番号 に対応するデータを行単位に指定します。
	- ・コマンドファイル内に現れた空行は、サブコマンド行が現れなかったものとしてその行を無視しま す。
- -rオプション、-sオプションを使用して、ブレークポイントのサブコマンド (br、rb、rr、rd、go)は 使用できません。

● サブコマンド一覧 svdebugの機能を表2-6に示します。

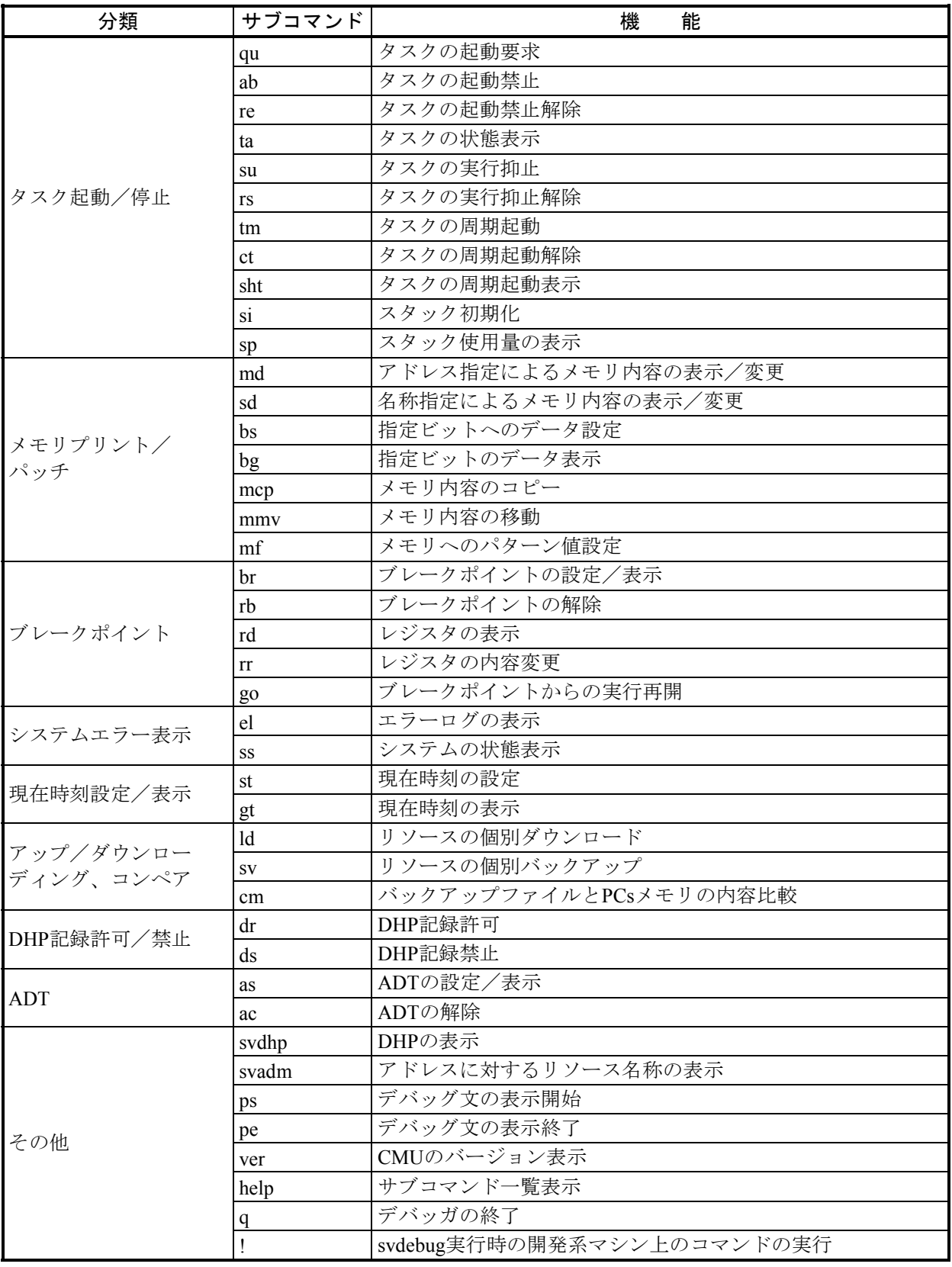

# 表2-6 svdebug機能一覧

● シグナル受信時の動作 シグナル受信時の動作を表2-7に示します。

| シグナル           | 動作                 |
|----------------|--------------------|
| <b>SIGQUIT</b> | 実行中のサブコマンドを終了しサ    |
| <b>SIGINT</b>  | ブコマンド入力待ちに戻る       |
| <b>SIGHUP</b>  | svdebugコマンド処理を終了する |
| <b>SIGTERM</b> |                    |
| その他            | SIG DFL            |

表2-7 シグナル受信時の動作

qu - タスクの起動要求

```
<形式>
```
qu tn[,fact]

qu tname[,fact]

<機能説明>

- quは、指定されたタスクを起動します。指定するパラメータは以下のとおりです。
	- tn :タスク番号(1~最大タスク番号)
	- fact : 起動要因 $(1~2~32)$

tname :タスク名

<結果>

#### OK(0) :正常終了

 $NG(\neq 0): \simeq \nabla \boxtimes \nabla \pm \tilde{\tau}$ ー

マクロエラーのときは、マクロのリターンコードが表示されます。

<注意事項>

- factを省略した場合、fact=0が設定されたものとして扱われます。
- このサブコマンド起動時に何もパラメータを指定しなかった場合、または正しくない引数を指定した 場合、下記メッセージを出力し":"の後でパラメータの入力待ちとなります。 また、この状態で [e] または [Enter] キーを押した場合にはサブコマンド処理を終了します。

```
input tn[,fact] or tname[,fact]
```
:

ab - タスクの起動禁止

<形式>

ab tn1[-tn2]

ab tname

<機能説明>

abは、指定されたタスクを起動禁止状態にします。指定するパラメータは以下のとおりです。

tn1 :先頭タスク番号(1~最大タスク番号)

tn2 :最終タスク番号(1~最大タスク番号)

tname:タスク名

<結果>

OK(0) :正常終了

 $NG(\neq 0): \simeq \nabla \boxtimes \nabla \pm \tilde{\tau}$ ー

ただし、tn1-tn2指定時はすべて正常終了となります。 マクロエラーのときは、マクロのリターンコードが表示されます。

<注意事項>

このサブコマンド起動時に何もパラメータを指定しなかった場合、または正しくない引数を指定した場 合、下記メッセージを出力し":"の後でパラメータの入力待ちとなります。

また、この状態で [e] または [Enter] キーを押した場合にはサブコマンド処理を終了します。

input tn1[-tn2] or tname :
re - タスクの起動禁止解除

```
<形式>
```
re tn1[-tn2]

re tname

<機能説明>

- reは、指定されたタスクの起動禁止状態を解除します。指定するパラメータは以下のとおりです。
	- tn1 :先頭タスク番号(1~最大タスク番号)
	- tn2 :最終タスク番号(1~最大タスク番号)

tname:タスク名

<結果>

OK(0) :正常終了

 $NG(\neq 0): \simeq \nearrow$ ロエラー

ただし、tn1-tn2指定時はすべて正常終了となります。 マクロエラーのときは、マクロのリターンコードが表示されます。

<注意事項>

このサブコマンド起動時に何もパラメータを指定しなかった場合、または正しくない引数を指定した場 合、下記メッセージを出力し":"の後でパラメータの入力待ちとなります。

また、この状態で [e] または [Enter] キーを押した場合にはサブコマンド処理を終了します。

input tn1[-tn2] or tname :

ta - タスクの状態表示

<形式>

ta tn1 $[-tn2[-s]-r]$ ] ta tname

<機能説明>

taは、指定されたタスクの状態を表示します。指定されたタスクが実行抑止状態の場合、レジスタの内容 も表示します。指定するパラメータおよびオプションは以下のとおりです。

- tn1 :先頭タスク番号(1~最大タスク番号)
- tn2 :最終タスク番号(1~最大タスク番号)
- tname:タスク名
- -s :タスク番号、タスク名、タスクステータスだけ表示されます。

-r :NON EXISTENT、DORMANT、IDLE以外のタスクの状態が表示されます。

taサブコマンドの表示フォーマットは以下のとおりです。

 $t$ n=\*\*\*  $(0x**)$   $t$ name=\*\*\*\*\*\*\*\*\*\*\*\*\*\*\*\*\*\* task state=\*\*\*\*\*\*\*\*\*\*\*\*\*\*  $(0x*********)$ tcb top=0x\*\*\*\*\*\*\*\* fact=0x\*\*\*\*\*\*\*\* level=\*\* (\*\*)  $task top=0x********** * stack=0x*********-0x**********$ (レジスタ情報)

表示情報の説明

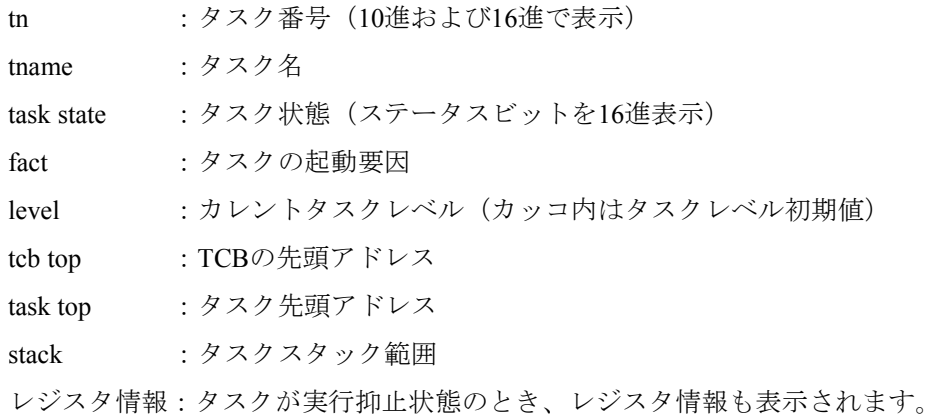

レジスタ情報の出力フォーマットは以下のとおりです。

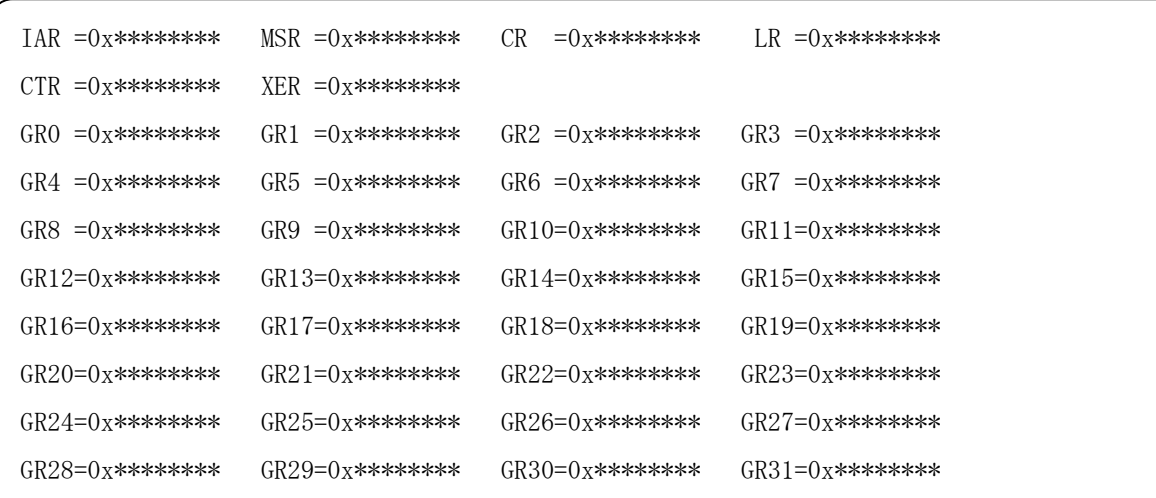

タスク状態として表示する情報は、表2-8に示すいずれかとなります。

### 表2-8 タスクの状態

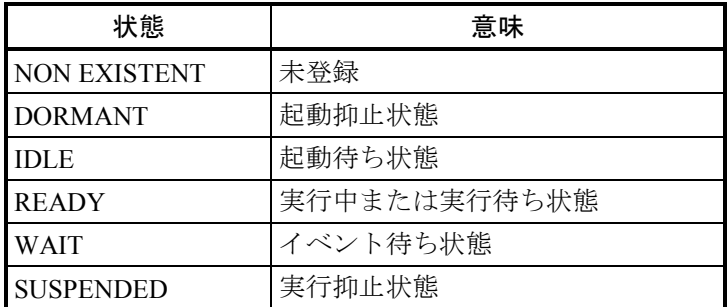

ステータスビットの構成とその意味は、表2-9のとおりです。

### 表2-9 ステータスビットの構成

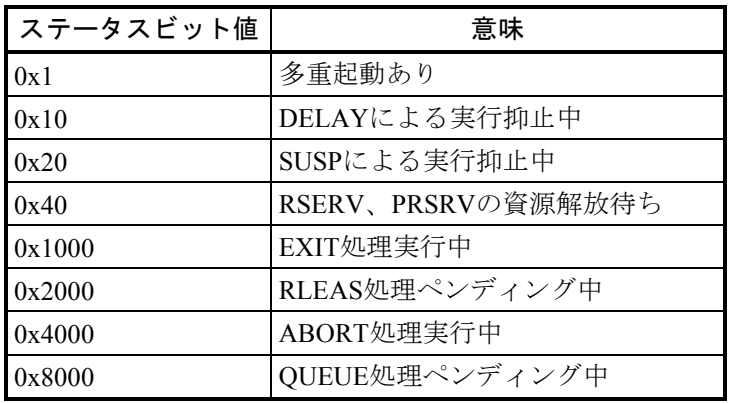

(注)ステータスビットは、複数のビットが同時にONにな る場合があります。

<注意事項>

● このサブコマンド起動時に何もパラメータを指定しなかった場合、または正しくない引数を指定した 場合、下記メッセージを出力し":"の後でパラメータの入力待ちとなります。 また、この状態で [e] または [Enter] キーを押した場合にはサブコマンド処理を終了します。

input tnl  $[-tn2$   $[-s]-r]$  or tname :

- -suspオプションを指定した場合、タスクの範囲指定は行えません。
- -suspオプションを指定時にタスク状態が、DORMANT状態、またはNON EXIST状態である場合、エ ラーメッセージを出力し、サブコマンドを終了します。
- -suspオプションを指定した場合、レジスタ情報を取得するために、タスクの状態がSUSPENDED状態 でなくても、一時的にSUSPENDED状態にします。
- -suspオプションは、オンラインでは使用しないでください。

su - タスクの実行抑止

```
<形式>
```
su tn1[-tn2]

su tname

<機能説明>

suは、指定されたタスクの実行を抑止します。指定するパラメータは以下のとおりです。

tn1 :先頭タスク番号(1~最大タスク番号)

tn2 :最終タスク番号(1~最大タスク番号)

tname:タスク名

<結果>

OK(0) :正常終了

 $NG(\neq 0): \simeq \nabla \boxtimes \nabla \pm \tilde{\tau}$ ー

ただし、tn1-tn2指定時はすべて正常終了となります。 マクロエラーのときは、マクロのリターンコードが表示されます。

<注意事項>

このサブコマンド起動時に何もパラメータを指定しなかった場合、または正しくない引数を指定した場 合、下記メッセージを出力し":"の後でパラメータの入力待ちとなります。

また、この状態で [e] または [Enter] キーを押した場合にはサブコマンド処理を終了します。

input tn1[-tn2] or tname :

-suspオプションは、オンラインでは使用しないでください。

rs - タスクの実行抑止解除

<形式>

rsは、指定されたタスクの実行抑止状態を解除します。指定するパラメータは以下のとおりです。 rs tn1[-tn2]

rs tname

- <機能説明>
	- tn1 :先頭タスク番号(1~最大タスク番号) tn2 :最終タスク番号(1~最大タスク番号) tname:タスク名
- <結果>
	- OK(0) :正常終了
	- $NG(\neq 0): \simeq \nabla \boxtimes \nabla \pm \tilde{\tau}$ ー
		- ただし、tn1-tn2指定時はすべて正常終了となります。 マクロエラーのとき、マクロのリターンコードが表示されます。
- <注意事項>

このサブコマンド起動時に何もパラメータを指定しなかった場合、または正しくない引数を指定した場 合、下記メッセージを出力し":"の後でパラメータの入力待ちとなります。

また、この状態で [e] または [Enter] キーを押した場合にはサブコマンド処理を終了します。

input tn1[-tn2] or tname :

2-61

```
<名前>
 tm - タスクの周期起動
<形式>
 tm 
 id: 
 tn[,fact]: (または tname[,fact])
 t,cyct: 
 または
 tm 
 id: 
 tn[,fact]: (または tname[,fact])
 t:
```

```
<機能説明>
```
tmは、指定されたタスクに対して周期起動をかけます。tmが起動するとサブプロンプトが表示されます。 指定するパラメータは以下のとおりです。

- id: 記動するタイマタスクの種類 (1~4)
- tn :タスク番号(1~最大タスク番号)

tname:タスク名

- fact : 起動要因 $(1~2~32)$
- t :初回のタイマイベントの時刻または現在からの相対時間 相対時間はミリ秒で指定します。 idとして1または3を指定したとき、相対時間として1~86400000が指定できます。 idとして2または4を指定したとき、相対時間として0~86399999が指定できます。 cyct :周期的にイベントを発生させる場合の周期時間
- 周期時間はミリ秒で指定します。周期時間として1~86400000が指定できます。
- id、t、cyctの詳細は表2-10を参照してください。

<結果>

### OK(0) :正常終了

 $NG(\neq 0): \simeq \mathcal{P} \sqcup \tau \bar{\tau}$ 

```
マクロエラーのときは、マクロのリターンコードが表示されます。
```
<注意事項>

- factを省略した場合、fact=0が設定されたものとして扱います。
- パラメータの入力待ちの状態で、 [e] または [Enter] キーを押した場合、サブコマンドを終了しま す。

| タイマイベント | id             |                                          | cyct                     | 説<br>明                                                                                                    |
|---------|----------------|------------------------------------------|--------------------------|----------------------------------------------------------------------------------------------------|
| 時間指定    | $\mathbf{1}$   | 現時刻から起動までの<br>相対時間                       |                          | パラメータにで指定された時間経過<br>後、パラメータtn、tnameで指定さ<br>れたタスクを起動します。                                                                 |
| 時刻指定    | $\overline{2}$ | 午前0時を起点にした<br>起動時刻                       |                          | パラメータtで指定された時刻に、<br>パラメータtn、tnameで指定された<br>タスクを起動します。                                                                   |
| 時間周期指定  | 3              | 現時刻から起動までの<br>相対時間<br>(初回の起動までの<br>相対時間) | 初回の起動の後、周期<br>的に起動する周期時間 | パラメータにで指定された時間経過<br>後、パラメータtn、tnameで指定さ<br>れたタスクを起動します。<br>その後、パラメータcyctで指定され<br>た周期で、パラメータtn、tnameで<br>指定されたタスクを起動します。 |
| 時刻周期指定  | $\overline{4}$ | 午前0時を起点にした<br>起動時刻<br>(初回の起動時刻)          | 初回の起動の後、周期<br>的に起動する周期時間 | パラメータtで指定された時刻に、<br>パラメータtn、tnameで指定された<br>タスクを起動します。<br>その後、パラメータcyctで指定され<br>た周期で、パラメータtn、tnameで<br>指定されたタスクを起動します。   |

表2-10 id、t、cyctの説明

ct - タスクの周期起動解除

```
<形式>
```
ct tn[,fact]

ct tname[,fact]

<機能説明>

ctは、指定されたタスクの周期起動を解除します。指定するパラメータは以下のとおりです。

tn :タスク番号(1~最大タスク番号)

fact : 起動要因 $(1~2~32)$ 

tname:タスク名

<結果>

### OK(0) :正常終了

 $NG(\neq 0): \simeq \nabla \boxtimes \nabla \pm \tilde{\tau}$ ー

マクロエラーのときは、マクロのリターンコードが表示されます。

- <注意事項>
	- factを省略した場合、fact=0が設定されたものとして扱います。
	- このサブコマンド起動時に何もパラメータを指定しなかった場合、あるいは正しくない引数を指定し た場合、下記メッセージを出力し":"の後でパラメータの入力待ちとなります。 また、この状態で [e] または [Enter] キーを押した場合にはサブコマンド処理を終了します。

input tn[,fact] or tname[,fact] :

sht - タスクの周期起動表示

```
<形式>
```
sht

```
<機能説明>
```
shtは、現在設定されているタスクの周期起動をすべて表示します。

<結果>

以下の形式でタスク周期起動を表示します。

```
ID TN FACT TIME CYT 
* *** ** *****/**/** **:**:**. *** ********
                  ・ 
                  ・ 
                  ・
```
ID :タイマ種別

(1:時間起動(timer)2:時刻起動(timer)3:時間指定周期起動(timer)

4:時刻指定周期起動(timer)10:時刻起動(wake)11:時刻指定周期起動(wake))

- TN :タスク番号
- FACT:起動要因

TIME :起動時刻(年/月/日 時:分:秒.ミリ秒)

CYT :周期時間(ミリ秒)

<注意事項>

shtサブコマンドは、同一サイトに対して同時に複数の起動はできません。

<名前> md - アドレス指定によるメモリ内容の表示/変更 <形式> md 1 storage(s,m,\*) :  $\{s\}$  $\{\underline{m}\}$  {\*}  ${e}$  {return} 2 addr : {addr1 [-addr2] [-h |-d |-f] [-l |-w |-b] [-all |-omit ]} {addr1 [-addr2] [-fd] [-all |-omit ]}  $\{ \frac{1}{\text{addr1}} \left[ \frac{1}{n} \right] | -\frac{1}{n} \left[ -\frac{1}{n} \right] | -\frac{1}{n} \left[ -\frac{1}{n} \right] | -\frac{1}{n} \left[ -\frac{1}{n} \right] | -\frac{1}{n} \left[ -\frac{1}{n} \right] | -\frac{1}{n} \left[ -\frac{1}{n} \right] | -\frac{1}{n} \left[ -\frac{1}{n} \right] | -\frac{1}{n} \left[ -\frac{1}{n} \right] | -\frac{1}{n} \left[ -\frac{1}{n} \right] | -\frac{1}{n}$  $\{ \underline{addr1}$  [ $\underline{len}$ ] [ $\underline{-fd}$ ] [ $\underline{-all}$   $\underline{\quad}$ -omit ]}  $\{\pm n\}$  ${e}$ 0xaaaaaaaa 0xdddddddd : {data}

{return}

{e}

(注)下線(\_)の箇所は、ユーザの入力部分を示します。

<機能説明>

mdは、論理アドレス指定によりメモリ内容を表示/変更します。起動するとサブプロンプトが表示され ます。各々のサブプロンプトに対する入力は以下のようになります。

### 1 storage(s,m,\*)

- s : バックアップファイルを変更·表示の対象とします。
- m :実機メモリを変更・表示の対象とします。
- return:実機メモリを変更・表示の対象とします。
- \* :バックアップファイル、実機メモリを変更の対象とします。
- e :サブコマンドの終了を指示します。
- (注) storage=\* 指定時のデータ表示は、バックアップファイルを対象とします。

2 addr

addr1-addr2:表示先頭アドレスaddr1から表示最終アドレスaddr2までを表示することを指示します。 addr1,len :表示先頭アドレスaddr1からlenで指定したバイト数を表示することを指示します。

- -h :データ出力形式を16進表示とします。
- -d :データ出力形式を10進表示とします。
- -f :データ出力形式を単精度浮動小数点表示とします。
- -fd :データ出力形式を倍精度浮動小数点表示とします。
- -l :データ長を4バイトとします。
- -w :データ長を2バイトとします。
- -b :データ長を1バイトとします。
- -all :同一データが行単位で連続しても省略表示をしないように指示します。
- -omit :同一データが行単位で連続した場合に省略表示をするように指示します。
- \*n :nに指定したプロンプト番号の前処理に戻ります(n=1だけ指定できます)。
- e : サブコマンドの終了を指示します。

#### 0xaaaaaaaa 0xdddddddd

- data :変更するデータの値を指定します。
- return:データの変更がないことを指示します。
- e :2 addrの入力に戻ります。

<注意事項>

- 2 addrの指定で、addr2およびlenのパラメータ指定がないときデータ変更(パッチ)モードとなり、こ のパラメータ指定があるときはデータ表示(プリント)モードとなります。 また、データ表示終了後は、再度2 addrの入力待ちとなります。
- データ出力形式とデータ長の両オプションを省略した場合、このサブコマンド内で最後に指定したも のが有効となります。デフォルトは16進4バイト(-h、-l)です。
- データ変更(パッチ)時に指定できる値は、データ出力形式とデータ長の両オプションの指定に依存 します。表2-11に指定できる値とオプションの対応を示します。

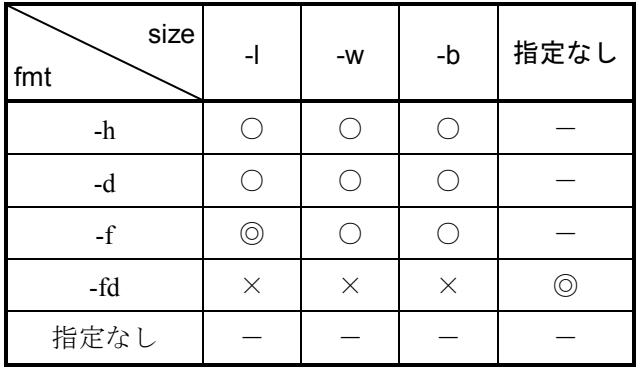

表2-11 指定できる値とオプションの組み合わせ

○:8進、10進、16進が指定できます。

◎:実数が指定できます。

-:前回指定したfmt、sizeに依存します。

×:指定できないオプションの組み合わせです。

(fmt:データ出力形式 size:データ長)

- データ出力形式に-fd(倍精度浮動小数点形式)を指定し、データ表示・変更した後で、データ出力 形式またはデータ長のオプションを省略してデータ表示・変更を行う場合、データ出力形式のオプ ション省略時は-h (16進形式)、データ長のオプション省略時は-l (4バイト)が指定されたものとし て扱います。
- 1 storageの指定で's' を指定し、2 addrの指定でバックアップファイルの存在しないアドレスを指定 した場合は、エラーメッセージを表示し、2 addrの入力待ちとなります。
- 1 storageの指定で's' を指定し、2 addrの指定でパッケージの共有リソースを含むアドレスを指定し た場合は、エラーメッセージを表示し、2 addrの入力待ちとなります。
- データ表示(プリント)の表示フォーマットは、データ出力形式とデータ長の両オプションの組み合 わせにより、表2-12のようになります。

| size<br>fmt | $\overline{\phantom{a}}$ | -W       | -b       | 指定なし |
|-------------|--------------------------|----------|----------|------|
| $-h$        | h/4                      | h/2      | h/1      |      |
| -d          | d/4                      | d/2      | d/1      |      |
| -f          | f/4                      | h/2      | h/1      |      |
| -fd         | $\times$                 | $\times$ | $\times$ | f/8  |
| 指定なし        |                          |          |          |      |

表2-12 オプションの組み合わせによる表示フォーマット

(fmt:データ出力形式 size:データ長)

fmt/size:fmt:h(16進形式)

d(10進形式)

f (浮動小数点形式)

size:バイトサイズ

-:前回指定したfmt、sizeに依存します。

×:指定できないオプションの組み合わせです。

● mdの表示 (READ) /変更 (WRITE) 時のメモリアクセス範囲は、下図の網掛けで示される範囲内 になりますが、物理メモリにマッピングされていない空間はアクセスできません。

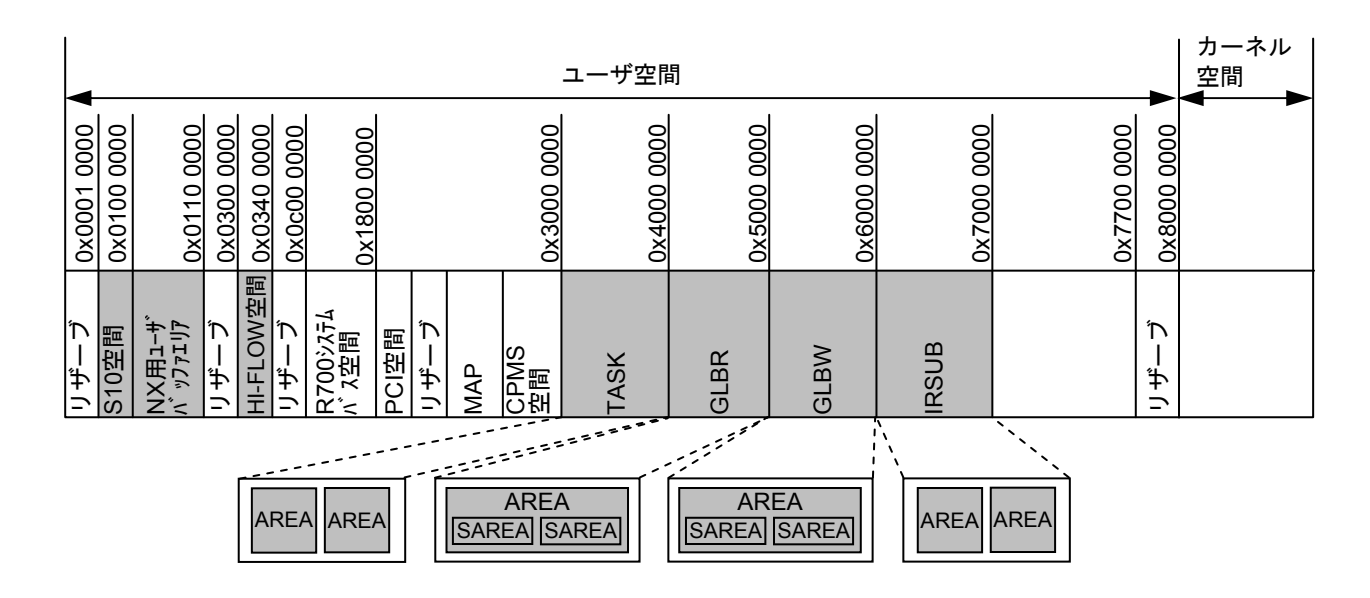

図2-4 メモリアクセス範囲

mdでは、データ表示(プリント)モードでのダイナミック表示機能をサポートしています。 ダイナミック表示のオペレーションは、図2-5を参照してください。

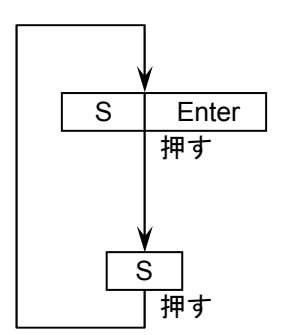

[S] と [Enter] キーを押すことによりダイナミック表示を 開始します。 モニタ中は、[S]キーだけが受け付けできます。 ダイナミック表示を終了します(キー操作ができます)。

図2-5 ダイナミック表示のオペレーション

```
<名前>
  sd - 名称指定(タスク名、サブプログラム名、プログラム名、グローバル名)によるメモリ内容の表
            示/変更
<形式>
  sd 
  1 name : \{\text{name}[-t \mid -s \mid -g \mid -b \mid -w]\}{e} 
  2 storage(s,m,*) : \{s\}\{\underline{m}\}{*} 
                    \{\pm n\}{e}{return} 
  3 baddr : \{ \frac{addr}{-h} | -d | -f | -l |-w | -b | -all | -omit | \}{addr [-fd] [-allv|-omit]} 
           \{\pm n\}{e}4 raddr : {addr1 [-addr2 |-*]} 
           \{\frac{addr}{2} [,len |,*]}
           {*} 
           \{\pm n\}{e}0xaaaaaaaa(0xllllll) 0xdddddddd : {data} 
                                     {return} 
                                     {e}
```
(注)下線(\_)の箇所は、ユーザの入力部分を示します。

<機能説明>

sdは、名称指定(タスク名、サブプログラム名、プログラム名、グローバル名)によってメモリ内容を表 示/変更します。起動するとサブプロンプトが表示されます。各々のサブプロンプトに対する入力は以下 のとおりです。

1 name

- name :表示・変更の対象となる名称を指定します。
- -t :nameで指定した名称がプログラム名であることを指示します。 相対アドレスをテキスト先頭からの相対として扱います。
- -s :nameで指定した名称がサブプログラム名であることを指示します。
- -g :nameで指定した名称がグローバルの細分割領域(SAREA)名であることを指示します。
- -b :nameで指定したプログラム名称に対応するプログラムのBSS領域であることを指示します。 相対アドレスを指定プログラムのBSS領域先頭からの相対として扱います。
- -w :nameで指定したタスク名称に対応するタスクのスタック領域であることを指示します。 相対アドレスを指定タスクのスタック領域先頭からの相対として扱います。
- e :サブコマンドの終了を指示します。
- (注)-t、-s、-g、-b、-wオプションの指定を省略した場合、-gが指定されたものとして扱います。
- 2 storage $(s,m,*)$ 
	- s : バックアップファイルを変更·表示の対象とします。
	- m :実機メモリを変更・表示の対象とします。
	- return :実機メモリを変更・表示の対象とします。
	- \* :バックアップファイル、実機メモリを変更の対象とします。
	- \*n :nに指定したプロンプト番号の前処理に戻ります(n=1だけ指定できます)。
	- e :サブコマンドの終了を指示します。
	- (注) storage=\* 指定時のデータ表示は、バックアップファイルが対象となります。
- 3 baddr
	- addr :変更・表示の対象領域先頭からの相対アドレスを指定します。
	- \*n :nに指定したプロンプト番号の前処理に戻ります(1≦n≦2の範囲で指定できます)。
	- -h :データ出力形式を16進表示とします。
	- -d :データ出力形式を10進表示とします。
	- -f :データ出力形式を単精度浮動小数点表示とします。
	- -fd :データ出力形式を倍精度浮動小数点表示とします。
	- -l :データ長を4バイトとします。
	- -w :データ長を2バイトとします。
	- -b :データ長を1バイトとします。
	- -all :同一データが行単位で連続しても省略表示をしないように指示します。
	- -omit :同一データが行単位で連続した場合に省略表示をするように指示します。
	- e :サブコマンドの終了を指示します。

4 raddr

- addr1-addr2 :表示先頭アドレスaddr1から表示最終アドレスaddr2までを表示することを指示します(ア ドレスはbaddrのaddrを起点として計算します)。
- addr1.len :表示先頭アドレスaddr1からlenで指定したバイト数を表示することを指示します(アドレ スはbaddrのaddrを起点として計算します)。
- addr1.\* :表示先頭アドレスaddr1から指定シンボルの残りの領域をすべて表示することを指示しま す(アドレスはbaddrのaddrを起点として計算します)。
- addr1-\* :表示先頭アドレスaddr1から指定シンボルの残りの領域をすべて表示することを指示しま す(アドレスはbaddrのaddrを起点として計算します)。
- \* :指定シンボルの該当領域すべてを表示することを指示します。
- \*n :nに指定したプロンプト番号の前処理に戻ります(1≦n≦3の範囲で指定できます)。
- e : サブコマンドの終了を指示します。

#### 0xaaaaaaaa(0xllllll) 0xdddddddd

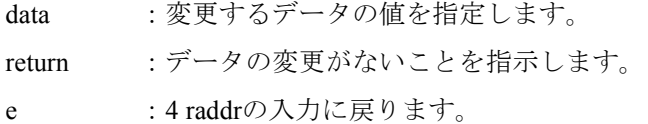

<注意事項>

- 4 raddrの入力でaddr1単独でパラメータ指定されたときデータ変更(パッチ)モードとなり、これ以外 のパラメータ指定のときはデータ表示(プリント)モードとなります。また、データ表示終了後は、 再度4 raddrの入力待ちとなります。
- データ出力形式・データ長の両オプションを省略した場合、このサブコマンド内で最後に指定したも のを有効とします。デフォルトは16進4バイト (-h、-l) とします。
- sdで表示・変更できるエリアの領域範囲は、グローバルの場合、グローバルに割り付けた細分割領域 (SAREA)の範囲内で、プログラム・サブプログラムの場合、TEXT+DATA部、BSS部、STACK部 の範囲内とします。
- データ変更(パッチ)時に指定できる値は、データ出力形式とデータ長の両オプションの指定に依存 します。指定できる値とオプションは表2-11を参照してください。
- データ表示(プリント)時の表示フォーマットは、データ出力形式とデータ長の両オプションの組み 合わせはmdサブコマンドと同様です。
- sdサブコマンドは、mdサブコマンド同様にデータ表示(プリント)モードでのダイナミック表示機 能をサポートします。ダイナミック表示のオペレーションは、mdサブコマンドを参照してくださ い。
- 1 nameの指定でバックアップファイルの存在しない領域を指定し、2 storageの指定で's'を指定した 場合は、エラーメッセージを表示し、2 storageの入力待ちとなります。
- 1 nameの指定でパッケージの共有リソース領域を指定し、2 storageの指定で's'を指定した場合は、 エラーメッセージを表示し、2 storageの入力待ちとなります。

<名前> bs - 指定ビットへのデータ設定 <形式> bs 1 storage(s,m,\*) :  $\{s\}$  ${m}$ {\*}  ${e}$ {return}  $2$  addr :  ${addr}$ {\*n}  ${e}$ 3 bit : {bit1, len} {bit1-bit2}  $\{\pm n\}$  $\{e\}$ 4 data : {data}  $\{\underline{*n}\}$ {e} (注) 下線(\_)の箇所は、ユーザの入力部分を示します。

<機能説明>

bsは、指定されたアドレスのビット位置へデータを設定します。起動するとサブプロンプトが表示されま す。各々のサブプロンプトに対する入力は以下のようになります。

1 storage( $s, m$ <sup>\*</sup>)

- s :ビットセットの対象がバックアップファイルであることを指示します。
- m :ビットセットの対象が実機メモリであることを指示します。
- return :ビットセットの対象が実機メモリであることを指示します。
- \* :ビットセットの対象がバックアップファイル、実機メモリであることを指示します。
- e :サブコマンドの終了を指示します。

2 addr

- addr :セット対象メモリのアドレスを指示します。
- \*n :nに指定したプロンプト番号の前処理に戻ります(n=1だけ指定できます)。
- e :コマンドの終了を指示します。

3 bit

bit1, len :先頭ビット番号bit1からビット長lenの範囲に設定することを指示します。

bit1-bit2 :先頭ビット番号bit1から最終ビット番号bit2の範囲に設定することを指示します。

- \*n :nに指定したプロンプト番号の前処理に戻ります(1≦n≦2の範囲で指定できます)。
- e :コマンドの終了を指示します。
- 4 data
	- data :設定するデータを指示します。 '0x'または'0X'で始まると16進数として処理し、それ以外は2進数として処理します。 指示したビット数分のパターンを指定してください。
	- \*n :nに指定したプロンプト番号の前処理に戻ります(1≦n≦3の範囲で指定できます)。
	- e :コマンドの終了を指示します。

<注意事項>

- メモリ内容を変更できる範囲はmdサブコマンドと同じです。
- 1 storageの指定で's' を指定し、2 addrの指定でバックアップファイルの存在しないアドレスを指定 した場合は、エラーメッセージを表示し、2 addrの入力待ちとなります。
- 1 storageの指定で's' を指定し、2 addrの指定でパッケージの共有リソースを含むアドレスを指定し た場合は、エラーメッセージを表示し、2 addrの入力待ちとなります。

<名前> bg - 指定ビットのデータ表示 <形式> bg 1 storage(s,m,\*) :  $\{s\}$  ${m}$ {\*}  ${e}$ {return}  $2$  addr :  ${addr}$  $\{\pm n\}$  ${e}$ 3 bit : {bit1, len} {bit1-bit2}  $\{\pm n\}$ {e} (注)下線( )の箇所は、ユーザの入力部分を示します。

<機能説明>

bgは、指定されたビット位置のデータを表示します。起動するとサブプロンプトが表示されます。各々の サブプロンプトに対する入力は以下のようになります。

1 storage $(s,m,*)$ 

- s :ビット取り出し対象がバックアップファイルであることを指示します。
- m :ビット取り出し対象が実機メモリであることを指示します。
- return : ビット取り出し対象が実機メモリであることを指示します。
- \* :ビット取り出し対象がバックアップファイル、実機メモリであることを指示します。
- e : サブコマンドの終了を指示します。
- 2 addr
	- addr : 取り出し対象メモリのアドレスを指示します。
	- \*n :nに指定したプロンプト番号の前処理に戻ります(n=1だけで指定できます)。
	- e :コマンドの終了を指示します。
- 3 bit

bit1, len :先頭ビット番号bit1からビット長lenの範囲を表示することを指示します。

bit1-bit2:先頭ビット番号bit1から最終ビット番号bit2の範囲を表示することを指示します。

- \*n :nに指定したプロンプト番号の前処理に戻ります(1≦n≦2の範囲で指定できます)。
- e :コマンドの終了を指示します。

<結果>

メモリ内容は以下のフォーマットで出力されます。

 a d d r 0 1 2 3 4 5 6 7 8 9 a b c d e f 0xNNNNNNNN c c c c c c c c c c c c c c c c

0xNNNNNNNN:アドレス

c:1、0または\*。ビット位置が指定範囲外のときは\*を表示します。 メモリ内容出力後、2 addrの入力に戻ります。

<注意事項>

- **●** メモリ内容を参照できる範囲はmdサブコマンドと同じです。
- 1 storageの指定で's' を指定し、2 addrの指定でバックアップファイルの存在しないアドレスを指定 した場合は、エラーメッセージを表示し、2 addrの入力待ちとなります。

```
<名前>
 mcp - メモリ内容のコピー
<形式>
 mcp 
 1 storage(s,m,*) : \{s\}\{\underline{m}\}{*} 
                {e}{return} 
 2 s addr : \{addr1, len\}{addr1-addr2} 
          \{\pm n\}{e}3 d addr : {addr}
          \{\pm n\}{e}(注)下線(_)の箇所は、ユーザの入力部分を示します。
```

```
<機能説明>
```
mcpは、メモリの内容やバックアップファイルの内容を指定アドレスにコピーします。

1 storage(s,m,\*)

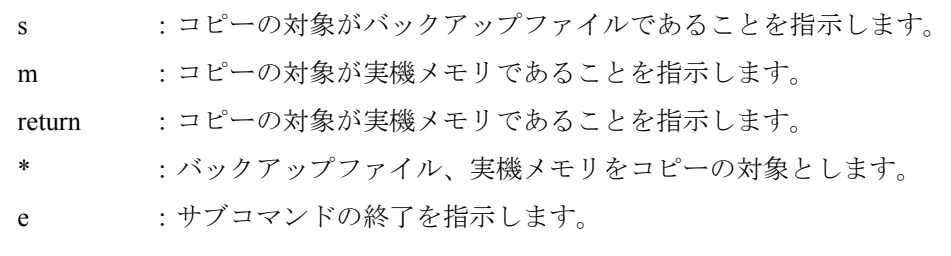

## 2 s addr

- addr1,len :コピー元先頭アドレスaddr1からlenで指定したバイト数をコピーすることを指示します。
- addr1-addr2:コピー元先頭アドレスaddr1からコピー元最終アドレスaddr2までをコピーすることを指示 します。
- \*n :nに指定したプロンプト番号の前処理に戻ります(n=1だけで指定できます)。
- e : サブコマンドの終了を指示します。

### 3 d\_addr

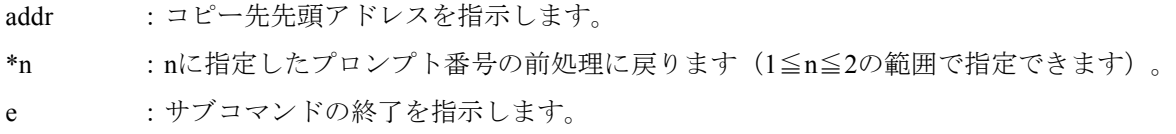

<注意事項>

● mcpサブコマンドは、3d addrのコピー先アドレス入力後、コピーを開始する前に、下記フォーマッ トで確認メッセージを表示します。

コピー元アドレス範囲 コピー先アドレス範囲

copy : 0x\*\*\*\*\*\*\*\*-0x\*\*\*\*\*\*\*\* -> 0x\*\*\*\*\*\*\*\*-0x\*\*\*\*\*\*\*\* memory data copy ok ?  $(y/n)$  :

storage種別に対応した メッセージとなります。 storage種別=s :backup file m : memory \* : memory and backup file

ます。

ここで、'v'または'Y'が入力された場合、コピーを開始し、コピー開始·終了時に下記メッ セージを表示します。これ以外の文字が入力された場合は、コピーを行わずに2 s\_addrの入力に戻り ます。

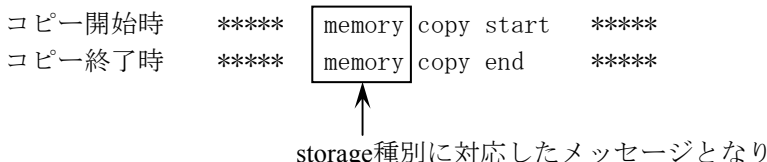

- 奇数アドレスが指定された場合は、マイナス方向の偶数アドレスに補正します。
- メモリコピー終了後は、2s addrの入力に戻ります。
- 1 storageの指定で 's' または '\*' を指定し、バックアップファイルの存在しないアドレスを指定し た場合は、エラーメッセージを表示し、2 s\_addr入力待ちとなります。
- 1 storageの指定で's'または'\*'を指定し、パッケージの共有リソースを含むアドレスを指定した 場合は、エラーメッセージを表示し、2saddrの入力待ちとなります。
- mcpのメモリアクセス範囲は、下図に網掛けで示す範囲内となります。 mcpはmd、bs、bgと異なり、R700システムバス空間、S10空間はアクセス対象外となります。また、 物理メモリにマッピングされていない空間はアクセスできません。

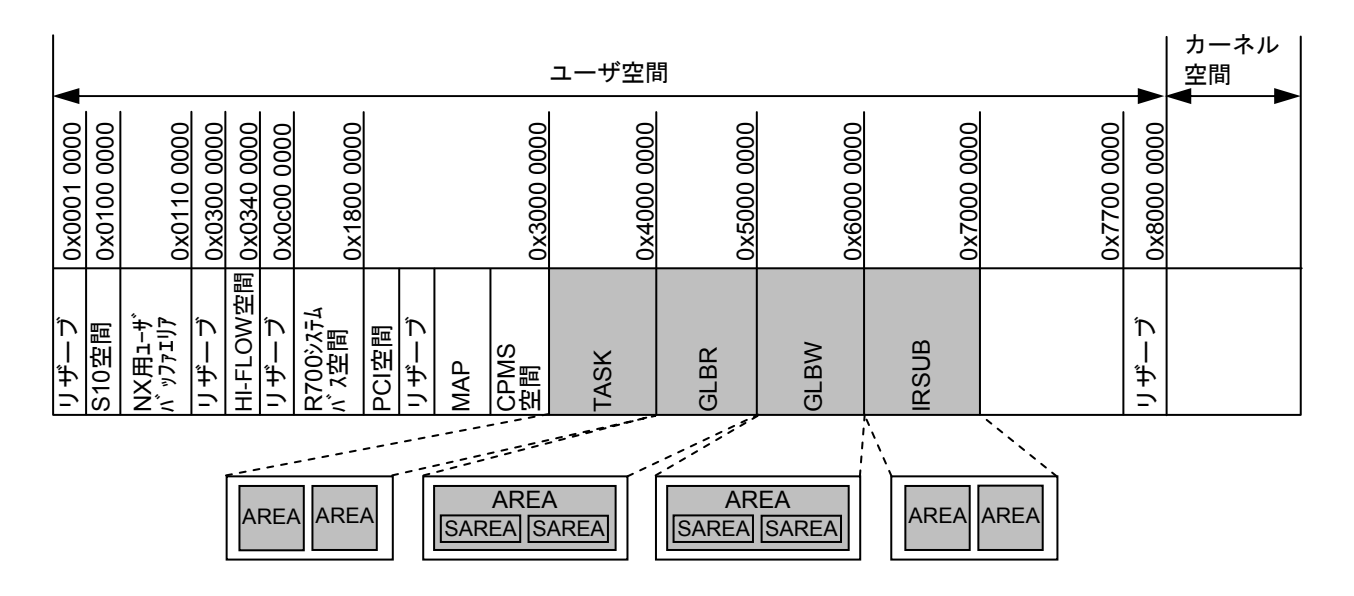

図2-6 メモリアクセス範囲

```
<名前>
 mmv - メモリ内容の移動
<形式>
 mmv 
 1 storage(s,m,*) : \{s\}{m}{*} 
          {e}{return} 
 2 s addr : {addr1,len}{addr1-addr2} 
      \{\pm n\}{e}3 d addr : {addr}
      \{\pm n\}{e}(注)下線(_)の箇所は、ユーザの入力部分を示します。
<機能説明>
 mmvは、メモリ内容を移動します。移動元は0クリアします。
 1 storage(s,m,*)s :移動の対象がバックアップファイルであることを指示します。
  m : 移動の対象が実機メモリであることを指示します。
  return : 移動の対象が実機メモリであることを指示します。
  * :バックアップファイルと実機メモリの両方を移動の対象とします。
  e : サブコマンドの終了を指示します。
 2 s addr
  addr1,len : 移動元先頭アドレスaddr1からlenで指定したバイト数を移動することを指示します。
  addr1-addr2 :移動元先頭アドレスaddr1から移動元最終アドレスaddr2までを移動することを指示しま
         す。
  *n :nに指定したプロンプト番号の前処理に戻ります(n=1だけ指定できます)。
  e :サブコマンドの終了を指示します。
 3 d_addr 
  addr : 移動先先頭アドレスを指示します。
  *n :nに指定したプロンプト番号の前処理に戻ります(1≦n≦2の範囲で指定できます)。
```
<注意事項>

mmvサブコマンドは、3 d\_addrの移動先アドレス入力後、移動を開始する前に、下記フォーマットで 確認メッセージを表示します。

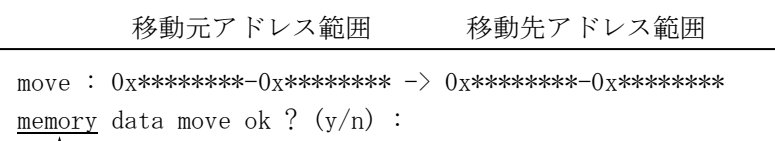

storage種別に対応した メッセージとなります。 storage種別=s : backup file m: memory \* :memory and backup file

ここで、'v'または'Y'が入力された場合、移動を開始し、移動開始·終了時に下記メッセージ を表示します。これ以外の文字が入力された場合は、移動を行わずに2saddrの入力に戻ります。

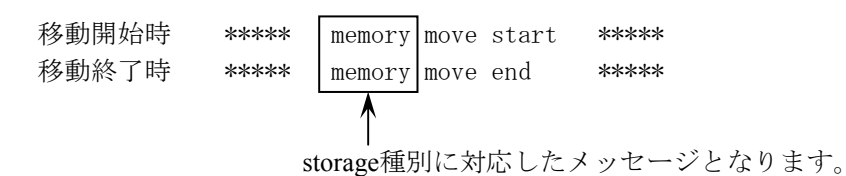

- 奇数アドレスが指定された場合は、マイナス方向の偶数アドレスに補正します。
- 指定できるアドレスの指定範囲は、mcpサブコマンドのメモリアクセス範囲と同じです。
- メモリ移動終了後は、2 s\_addrの入力に戻ります。
- 1 storageの指定で's'または'\*'を指定し、バックアップファイルの存在しないアドレスを指定し た場合は、エラーメッセージを表示し、2saddrの入力待ちとなります。
- 1 storageの指定で's'または'\*'を指定し、パッケージの共有リソースを含むアドレスを指定した 場合は、エラーメッセージを表示し、2s addrの入力待ちとなります。

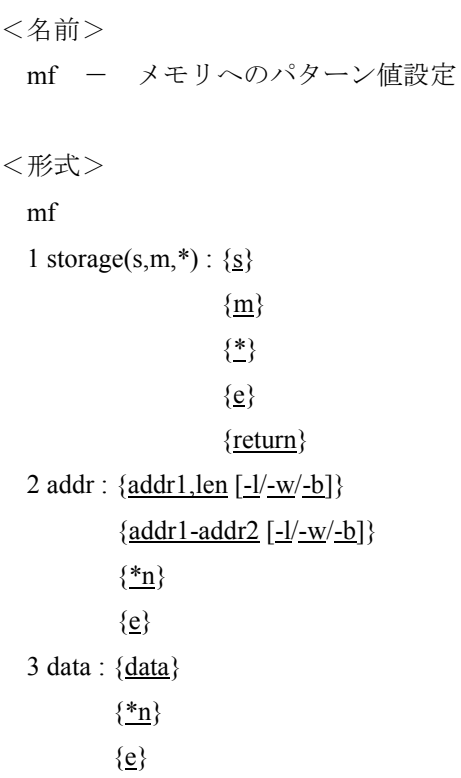

(注)下線(\_)の箇所は、ユーザの入力部分を示します。

<機能説明>

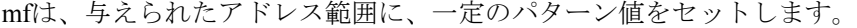

1 storage(s,m,\*)

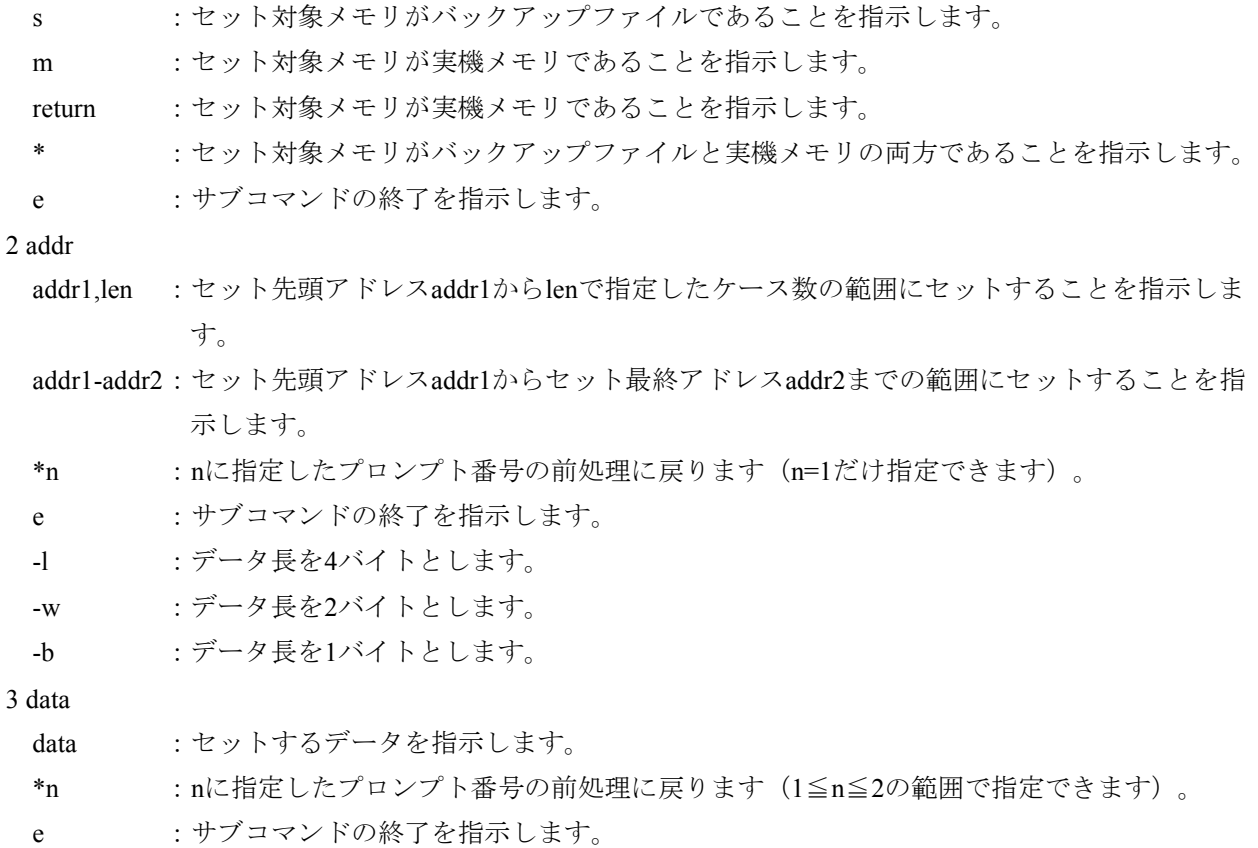

<注意事項>

- データ長を省略した場合は、このコマンド内で最後に指定したものを有効とします。 デフォルトは-l(4バイト)です。
- mfサブコマンドは、3 dataのパターンデータ設定後、セットを開始する前に、下記フォーマットで確 認メッセージを表示します。

storage種別=s : backup file

write :  $0x********0x***********$ <br> pattern data =  $0x************$ memory data write ok ? (y/n) : セット先アドレス範囲 パターンデータ (16進)

storage種別に対応した メッセージとなります。

m: memory \* : memory and backup file

ここで、'y'または'Y'が入力された場合、パターンデータのセットを開始します。これ以外の 文字が入力された場合は、パターンデータのセットを行わずに2 addrの入力に戻ります。

- 指定アドレスがデータ長の境界ではない場合、マイナス方向の境界へ補正します。
- 指定できるアドレスの指定範囲は、mcpのメモリアクセス範囲と同じです。
- メモリセット終了後は、2 addrの入力に戻ります。
- 1 storageの指定で 's' または '\*' を指定し、2 addrの指定でバックアップファイルの存在しないアド レスを指定した場合は、エラーメッセージを表示し、2 addrの入力待ちとなります。
- 1 storageの指定で's' または'\*' を指定し、2 addrの指定でパッケージの共有リソースを含むアドレ スを指定した場合は、エラーメッセージを表示し、2 addrの入力待ちとなります。

```
<名前>
```
el - エラーログの表示

<形式>

el [-u site] [-f {s|m|l}] [-logno] [+count] [-o fname]

<機能説明>

elは、svelogコマンドを起動し、エラーログを表示します。 elサブコマンドの詳細は、svelogコマンドのコマンド仕様を参照してください。

<名前>

ss - システムの状態表示

## <形式>

ss

<機能説明>

ssは、svcpuctlコマンドを起動し、システムの状態を表示します。 ssサブコマンドの詳細は、svcpuctlコマンドのコマンド仕様を参照してください。

st - 現在時刻の設定

<形式>

st [yyyy.mm.dd.hh:mt:ss]

<機能説明>

stは、PCsの管理している現在時刻を設定します。指定するパラメータは以下のとおりです。

yyyy 年(西暦4桁)

mm 月

dd 日

hh 時

mt 分

ss 秒

(注)各時刻データは10進で入力します。

```
<結果>
```
OK(0):正常終了

<注意事項>

● サブコマンドのコマンド行の設定時刻 (yyyy.mm.dd.hh:mt:ss) を省略した場合は、下記メッセージを 出力し入力待ちとなります。この状態で [e] または [Enter] キーを押した場合には、サブコマンド を終了します。

YYYY.MM.DD.HH:MT:SS :

● このサブコマンドが-sオプションによりダイレクト実行されたときは、エラーがあってもエラーメッ セージは表示されません。

gt - 現在時刻の表示

```
<形式>
```
gt

<機能説明>

gtは、PCsの管理している現在時刻を表示します。

<結果>

以下の形式で現在時刻を表示します。

yyyy.mm.dd.hh:mt:ss

yyyy 年(西暦4桁)

mm 月 dd 日

hh 時

mt 分

ss 秒

$$
<\!\mathrm{<}\,\mathrm{<}\,\mathrm{=}
$$

br - ブレークポイントの設定/表示

<形式>

br [pname break1 ... break5 [-t|-s]]

<機能説明>

brは、ブレークポイントの設定および設定されているブレークポイントを表示します。

ブレークポイントを設定できるのは、タスクのプログラム(TEXT空間)および間接リンクサブプログラ ム(TEXT空間)だけです。

ブレークが発生したタスクは、WAIT状態となります。このとき、タスクの周期起動タイマは継続され、

タイマ起動は実行されますが、ブレークポイントからの実行を再開しない限り、タスクはWAIT状態のま まとなります。

ブレーク発生により停止しているタスクが存在する場合、その他のブレークポイントではブレークは発生 しません。ブレーク発生により停止しているタスクが再開後、その他のブレークポイントが有効となりま す。

指定するパラメータは以下のとおりです。

pname :ブレークポイントを設定するプログラム名称を指定します。

break1~break5:ブレークポイント(プログラム内相対アドレス)を指定します。

-t :指定したプログラム名称がタスクのプログラム名称であることを示します。

-s :指定したプログラム名称がサブプログラム名称であることを示します。

(注)-t、-sオプションを省略した場合は、タスク、サブプログラムの順に検索されます。

<結果>

ブレークポイントが正常に設定された場合は、下記メッセージを表示します。

break point set

name = プログラム名称 raddr = プログラム内相対アドレス object = 機械語命令パターン

pname、breakを指定しない場合は、現在設定されているブレークポイントを下記のように表示します。

#### break point

name = プログラム名称 raddr = プログラム内相対アドレス object = 機械語命令パターン name = プログラム名称 raddr = プログラム内相対アドレス object = 機械語命令パターン \*BREAK\*  $\ddot{\phantom{0}}$  $\ddot{\phantom{0}}$ 現在ブレーク中の設定 に表示されます。

他端末からブレークポイントを設定中の場合は、エラーメッセージを表示します。

<注意事項>

- ブレークポイントは、サイトごとに最大5箇所まで設定できます。
- ブレークポイントに達すると、以下のようなメッセージが表示されます。

tn = タスク番号 name = プログラム名称 raddr = プログラム内相対アドレス

- rb、rd、rr、goなどのサブコマンドが失敗した場合は、brだけを発行してブレークポイントの状態を 確認してください。これにより、開発系マシンのブレークポイント情報とコントローラの情報が異 なっている場合に、開発系マシンの情報をコントローラに合わせることができます。
- コントローラの再立ち上げ後には、コントローラの停止前に設定されていたブレークポイント情報は 保存されません。この場合、brだけを発行して開発系マシンのブレークポイント情報をコントローラ の情報に合わせてください。
- ブレークポイントは、システム専用のタスクおよび組み込みサブルーチンには設定できません。
- このサブコマンドは、svdebug起動時に-debugオプションを指定した場合に使用できます。それ以外は エラーとなります。
- コントローラの再立ち上げやデバッガの異常終了により実行系と開発系のブレークポイントの設定が 異なってしまった場合は、下記を実行してください。 brサブコマンドをパラメータなしで実行し、その後、ブレークポイントの設定が残っていた場合は、 rbサブコマンドで解除してください。

break!!

<使用例>

以下にブレーク設定ポイントの設定手順を示します。

・下記のprog1.c、prog2.cからprogというタスクプログラムを生成した場合のポイント①にブレークポイン トを設定する場合を示します。

prog1.c

```
main() 
{ 
      int a, b, c; 
      int ret; 
      a = 10;
      b = 20;c = add(a, b);ans print(c);
      exit(); 
} 
int add( int a , int b ) 
{ 
      int ans; 
      ans = a + b; \triangleleft \triangleleft \trianglereturn(ans); 
}
```
prog2.c

```
extern char glb01_g[1024]; /* 1024byte */
void ans_print( int ans ) 
{ 
       int ret; 
       ret = rs_printf(\&glb01_g[0], "anser = \&d\text{Hn}", ans );
       return; 
}
```
・ソースコンパイル時に、"-listfile -show=source,object"オプションを指定してコンパイルすることで、 アセンブラソースにC言語のソースファイルを挿入することができます。prog1.cのソース内にブレーク ポイントを設定するため、prog1.lstを参照します。 ブレークポイントを設定するC言語のソースは(1)なので、その直後のアセンブラ命令(2)がC言 語のソースに対応しています。

該当する命令のソース内(prog1.c)でのオフセットは、0x00000014となります。

prog1.lst

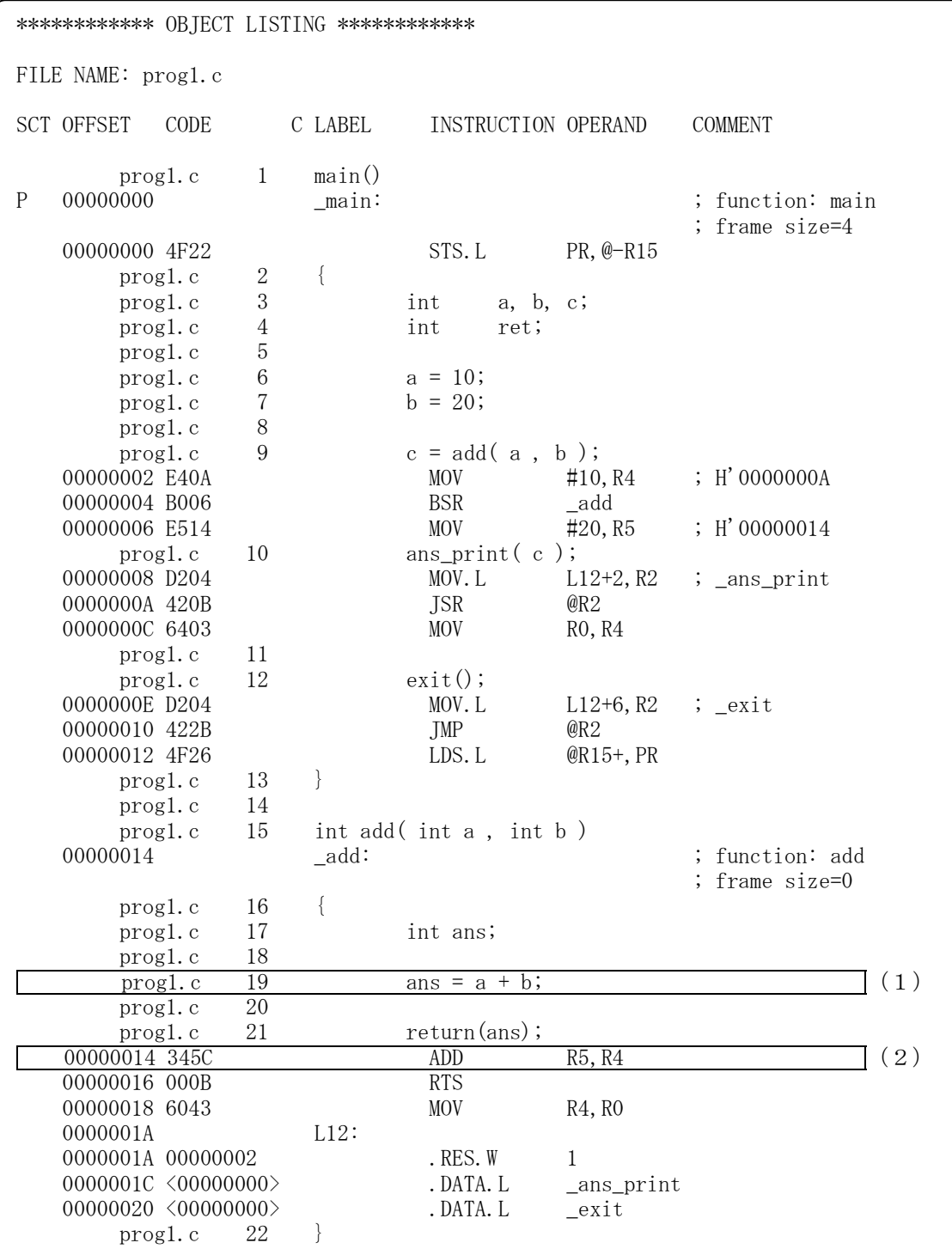

・svloadコマンドで実行プログラム生成時に、"-P"オプションを設定することで、マップファイルを生 成します。

マップのSECTION=Pを確認すると、prog1.objは、0x3003c014から始まることが解ります。

ブレークポイントを設定するソース内相対アドレスは0x00000014なので、ブレークポイントを設定する アドレスは0x3003c028(=0x3003c014 + 0x00000014)となります。

プログラム内相対アドレスは、ブレークポイント設定アドレスとプログラムの先頭アドレスから求めれ ばよいので、0x00000028(=0x3003c028 - 0x3003c000)となります。

prog.map

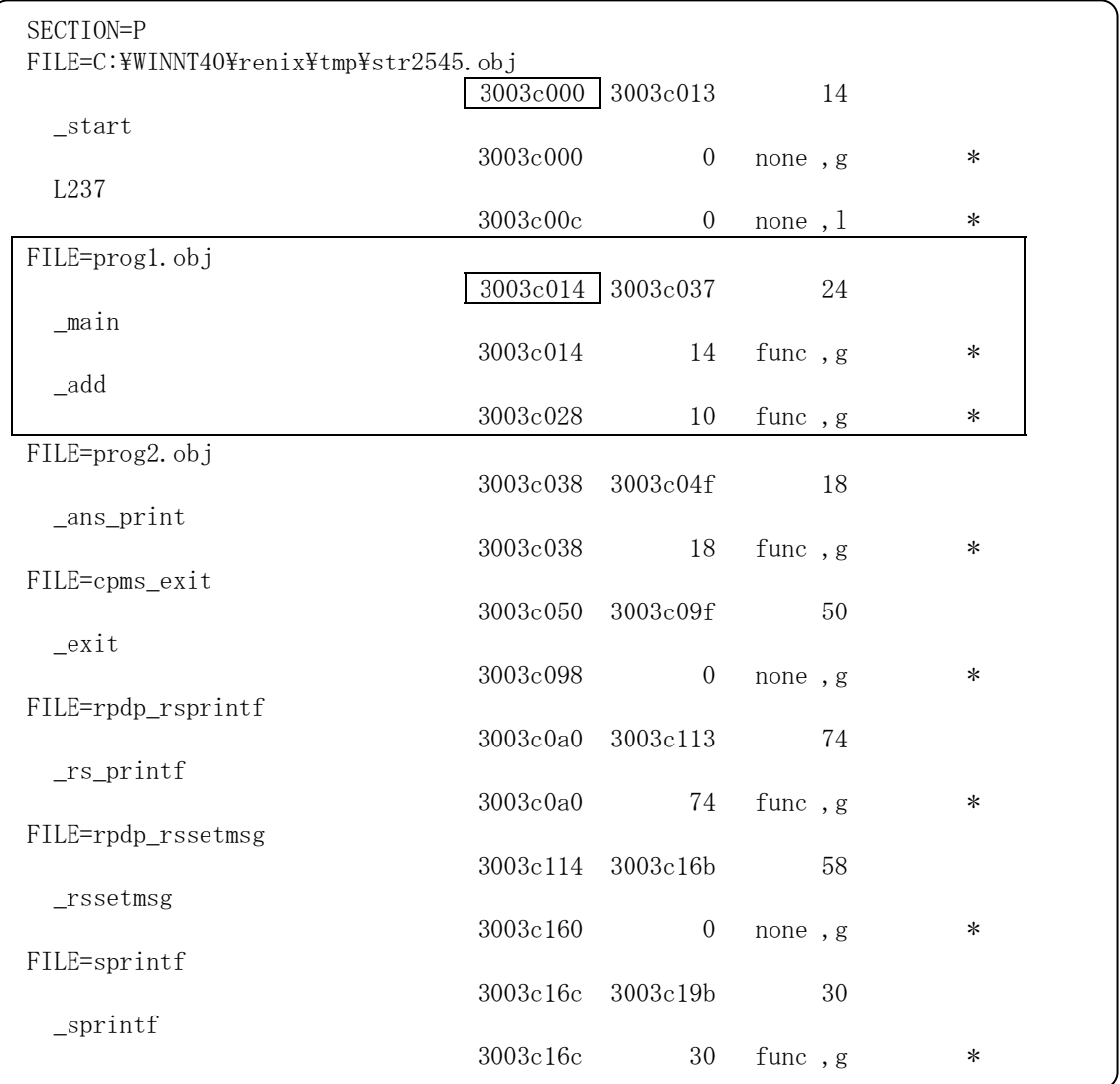

rb - ブレークポイントの解除

<形式>

rb [pname break1 ... break5 [-t|-s]]

<機能説明>

rbは、現在設定されているブレークポイントを解除します。パラメータを指定しない場合、現在設定され ているブレークポイントをすべて解除します。指定するパラメータは以下のとおりです。 pname :ブレークポイントを設定するプログラム名称を指定します。 break1~break5 :ブレークポイント(プログラム内相対アドレス)を指定します。 -t :指定したプログラム名称がタスクのプログラム名称であることを示します。 -s :指定したプログラム名称がサブプログラム名称であることを示します。

(注)-t、sオプションを省略した場合は、タスク、サブプログラムの順に検索されます。

<結果>

正常にブレークポイントを解除した場合には、以下のようなメッセージを表示します。

break point reset

name = プログラム名称 raddr = プログラム内相対アドレス object = 機械語命令パターン

他端末からブレークポイントを設定中の場合は、エラーメッセージを表示します。

<注意事項>

- このサブコマンドは、svdebug起動時に-debugオプションを指定した場合に使用できます。それ以外は エラーとなります。
- ブレーク中のタスクが存在した場合、該当ブレークポイントの設定は解除できません。
rd - レジスタの表示

```
<形式>
```
rd  $[-f]$  -h]

<機能説明>

rdは、ブレーク時の各レジスタの内容を表示します。パラメータを指定しない場合、浮動小数点レジスタ は表示されません。指定するパラメータは以下のとおりです。

-f :浮動小数点レジスタを実数で表示します。

-h :浮動小数点レジスタを16進数で表示します。

<結果>

OK(0):正常終了

各レジスタの内容が下記のように表示されます。 異常終了時は、エラーメッセージが表示されます。

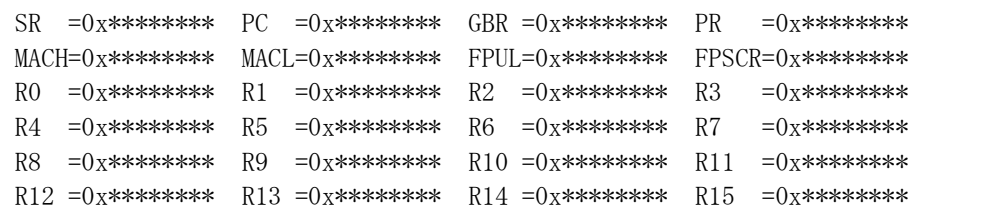

-fオプションが指定された場合は、以下のように浮動小数点レジスタを実数で表示します。

```
FR0 =**.*******E*** FR1 =**.*******E*** FR2 =**.*******E*** FR3 =**.*******E*** 
FR4 =**.*******E*** FR5 =**.*******E*** FR6 =**.*******E*** FR7 =**.*******E*** 
FR8 =**.*******E*** FR9 =**.*******E*** FR10=**.*******E*** FR11=**.*******E*** 
FR12=**. ********E*** FR13=**. *******E*** FR14=**. *******E*** FR15=**. *******E***
XFG =**. ********E*** XF1 =**. ********E*** XF2 =**. *******E*** XF5 =**. ********E***
XF4 =**.*******E*** XF5 =**.*******E*** XF6 =**.*******E*** XF7 =**.*******E*** 
XFS =**. ********E*** XFS =**. ********E*** XFI0=**. *******E*** XFI1=**. ********E***
XF12=** ********F*** XF13=** *******F*** XF14=** ******F*** XF15=** *******E***
DR0 =**.***************E**** DR2 =**.***************E**** 
DR4 =**.***************E**** DR6 =**.***************E**** 
DR8 =**.***************E**** DR10=**.***************E**** 
DR12=**. *****************E**** DR14=**. ****************E****
XD0 =**.***************E**** XD2 =**.***************E**** 
XD4 =**.***************E**** XD6 =**.***************E**** 
XD8 =**. *****************E**** XD10=**. ****************E****
XD12=**.***************E**** XD14=**.***************E****
```
-hオプションが指定された場合は、以下のように浮動小数点レジスタを16進数で表示します。

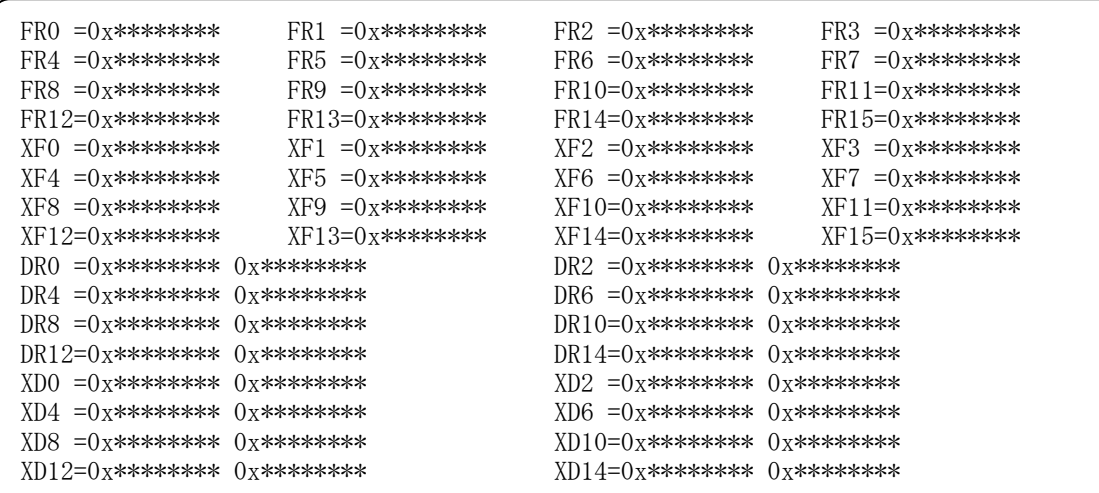

<レジスタ説明>

- SR : ステータスレジスタです。
- **PC** :プログラムカウンタです。
- GBR :グローバルベースレジスタです。ディスプレイスメント付きGBR間接およびインデックス 付きGBR間接のアドレッシング使用するベースアドレスを格納するレジスタです。
- **PR :プロシジャレジスタです。プロシジャレジスタはサブルーチンの呼び出しに使われます。** 実行されていたプログラムがサブルーチン呼び出し関係の末尾である場合、このレジスタ に戻りアドレスが格納されています。
- MACH : システムレジスタ (積和上位レジスタ)です。MAC命令(積和演算)の加算値、および MAC命令、MUL命令の結果を格納するために使用するレジスタです。演算結果が64ビット 値だった場合、上位32ビットが格納されます。演算結果が32ビット値だった場合、32ビッ トが格納されます。
- MACL : システムレジスタ (積和下位レジスタ)です。演算結果が64ビット値だった場合、下位32 ビットが格納されます。
- FPUL : 浮動小数点通信レジスタです。
- FPSCR : 浮動小数点ステータス/コントロールレジスタです。
- $R0\sim R15$ 汎用レジスタです (R15がスタックポインタとして使われます)。
- $FRO \sim FR15$ 単精度浮動小数点レジスタです。FPSCR.PR (31-0ビット値の19ビット目)=0の場合、FPRxx\_BANK0 の値。FPSCR.PR=1の場合、FPRxx\_BANK1の値。
- $XF0 \sim XF15$ 単精度浮動小数点拡張レジスタです。FPSCR.PR (31-0ビット値の19ビット目)=0の場合、 FPRxx\_BANK1の値。FPSCR.PR=1の場合、FPRxx\_BANK0の値。
- $DR0~\sim}$ DR15 倍精度浮動小数点レジスタです。FPSCR.PR (31-0ビット値の19ビット目)=0の場合、FPRxx\_BANK0 の値。FPSCR.PR=1の場合、FPRxx\_BANK1の値。
- $\triangle$  XD0 $\sim$ XD15 倍精度浮動小数点レジスタです。FPSCR.PR (31-0ビット値の19ビット目)=0の場合、FPRxx BANK1 の値。FPSCR.PR=1の場合、FPRxx\_BANK0の値。

- このサブコマンドは、svdebug起動時に-debugオプションを指定した場合に使用できます。それ以外は エラーとなります。
- 浮動小数点データが以下のような場合は、実数表示を指定された場合でも、16進数に変換して表示し ます。また、16進数表示後に対応する文字列を表示します。

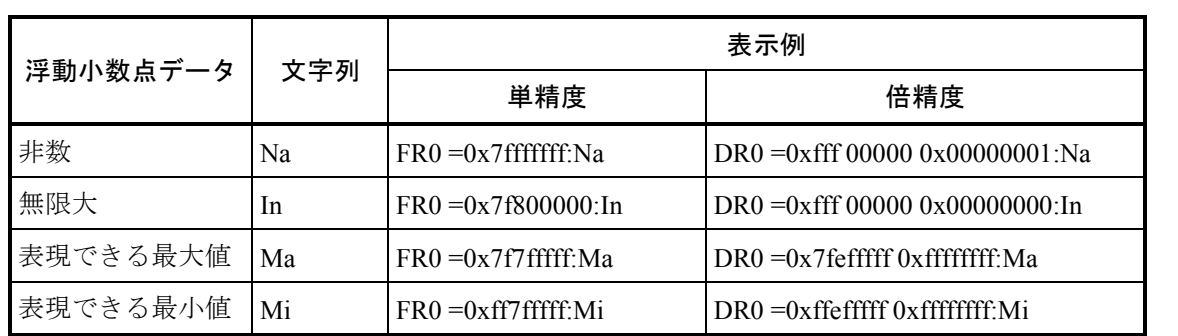

rr - レジスタの内容変更

```
<形式>
```
rr

- register : rx
- data : datax
	- (注)下線(\_)の箇所は、ユーザの入力部分を示します。
- <機能説明>
	- rrは、ブレーク中のレジスタの内容を変更します。
	- rx : 内容を変更するレジスタの略称を指定します。 レジスタ略称は、rdサブコマンドで表示される名称を指定してください。
	- datax :変更データを指定します(8進、10進、16進、実数の指定が可能)。 倍精度浮動小数点レジスタのデータ入力は実数でだけ可能です。
- <結果>
- OK(0):正常終了

異常終了時は、エラーメッセージが表示されます。

- rrサブコマンドは、タスクがブレークポイントで中断しているときにだけ有効となります。
- このサブコマンドは、svdebug起動時に-debugオプションを指定した場合に使用できます。それ以外は エラーとなります。

go - ブレークポイントからの実行再開

<形式>

go

<機能説明>

goは、ブレークポイントで中断していたアドレスから、プログラムを再開させます。プログラムの再開 後、該当ブレークポイントの設定は解除されます。

<結果>

OK(0):正常終了

異常終了時は、エラーメッセージが表示されます。

- goサブコマンドは、タスクがブレークポイントで中断しているときにだけ有効となります。
- このサブコマンドは、svdebug起動時に-debugオプションを指定した場合に使用できます。それ以外は エラーとなります。

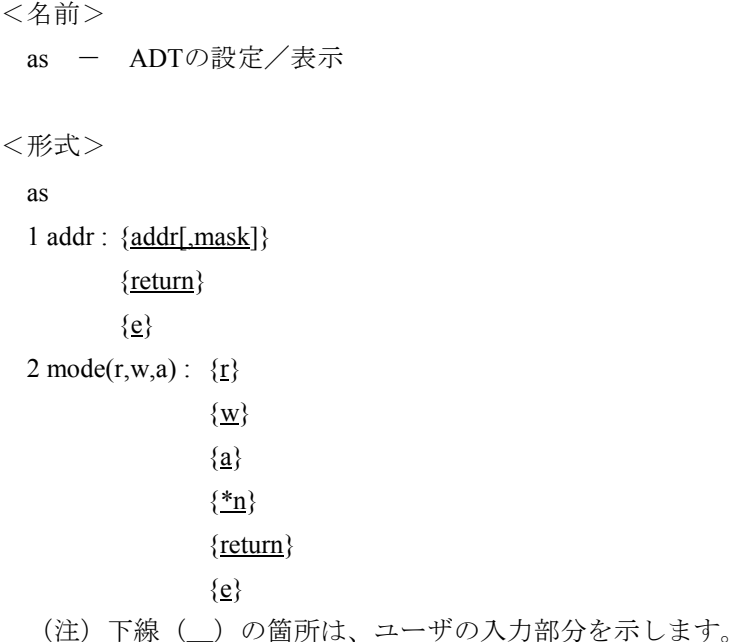

asは、ADT(アドレスディテクトトラップ(\*))を設定します。起動するとサブプロンプトが表示され ます。各々のサブプロンプトに対する入力は以下のとおりです。

1 addr

<機能説明>

addr :トラップを設定する論理アドレスをバイト単位で指定します。

mask :論理アドレスをマスクするマスク値を指定します。

10 :アドレスの下位10ビットをマスクします(範囲:1KB)。

12 :アドレスの下位12ビットをマスクします(範囲:4KB)。

16 :アドレスの下位16ビットをマスクします(範囲:64KB)。

20 :アドレスの下位20ビットをマスクします(範囲:1MB)。

e :サブコマンドの終了を指示します。

return:現在設定されているADTの設定を以下のように表示します。

address detect trap addr = 0x\*\*\*\*\*\*\*\*-0x\*\*\*\*\*\*\*\* mode = \*\*\*\*\*\*

#### $2$  mode $(r,w,a)$

- r :リードトラップを指定します。
- w :ライトトラップを指定します。
- a : リード/ライトトラップを指定します。

return :リード/ライトトラップを指定します。

- \*n :nに指定したプロンプト番号の前処理に戻ります(n=1だけ指定できます)。
- e :サブコマンドの終了を指示します。
- (\*)ADTとは、アドレスディテクトトラップの略語で、指定アドレスに対するアクセスが発生した場合 に組み込みサブルーチンADTSにリンクし、エラーログを出力する機能です。

設定した論理アドレスに対するバイトアクセス、ワードアクセス、ロングワードアクセスがADTの対象と なります。

ADTで設定した論理アドレスに指定したモードのアクセスが発生した場合、組み込みサブルーチンADTS にリンク後、エラーログが行われます。

<結果>

処理が正常に終了した場合、以下のようなメッセージを表示します。

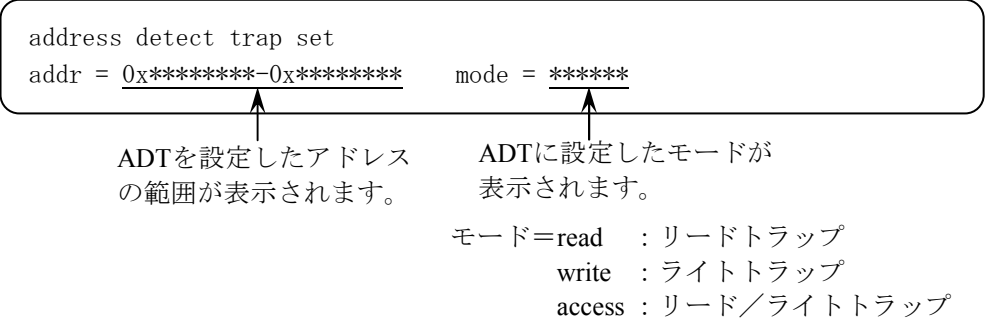

- ADTは、サイトごとに1箇所だけ設定できます。
- ADTは、CPUのリスタートでは解除されません。
- ADTで検出できるのは、プロセッサのMMUを経由したアクセスだけです。このため、RPL/RRB経由 のアクセスや物理アドレスでアクセスするデバッガのメモリアクセスサブコマンドは、ADTでは検出 できません。
- asサブコマンドで設定したADTは、svcpuctlコマンドに"-time"オプションを付けて実行すると解除 されます。
- ADTが設定できる範囲は、下図の網掛けで示される範囲内になりますが、未マッピングエリアには設 定できません。
- ADTSの組み込みサブルーチン内で、ADTでトラップを設定したアドレスにアクセスすると、システ ムダウンになりますので絶対に行わないでください。

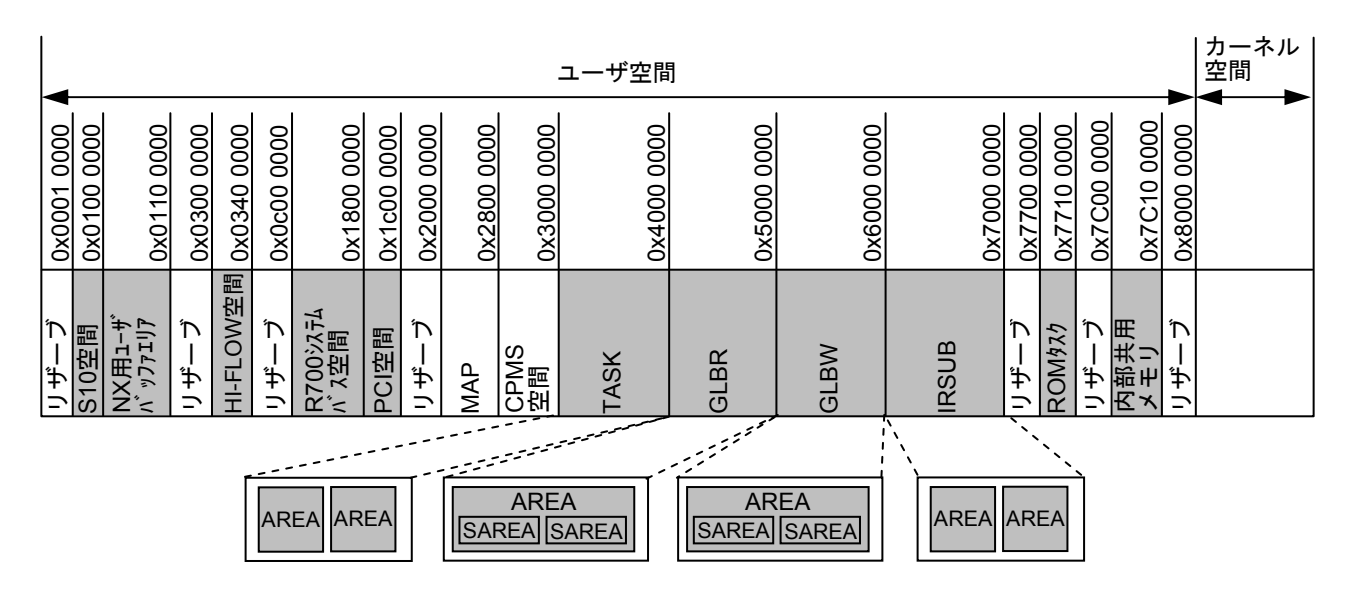

図2-7 ADT設定範囲

ac - ADTの解除

<形式>

ac

<機能説明>

acは、ADT(アドレスディテクトトラップ)の設定を解除します。

<結果>

正常にADTを解除した場合には、以下のようなメッセージを表示します。

address detect trap reset addr = 0x\*\*\*\*\*\*\*\*-0x\*\*\*\*\*\*\*\* mode = \*\*\*\*\*\*

- <名前>
	- ld リソースの個別ダウンロード

<形式>

ld {-t tname}

- ld {-s sname}
- ld {-g gname}
- ld {-a aname}
- ld {-m addr,len}
- ld  $\{-T \text{ [tno]}\}$
- ld {-U [point,ent]}
- ld  $\{-S \space$  [sno] $\}$
- ld  $\{-G \space [gno]\}$
- ld {-f fname}

<機能説明>

ldは、バックアップファイルの内容をPCsの主メモリに転送します。転送する対象は以下に示すオプショ ンで指示します。

- -t tname : tnameで指定されたプログラム本体をダウンロードし、PCs上でタスクを生成します。tname がマルチタスクとして生成されている場合は、PCs上でもマルチタスクとして生成されま す。
- -s sname : snameで指定されたサブプログラムをローディングします。 サブプログラム本体のダウンロード、および間接リンクサブプログラムアドレステーブルの エントリまたは組み込みサブルーチン管理テーブルのエントリをダウンロードします。 snameで指定されたサブプログラムがマルチエントリIRSUBとして登録されている場合は、 該当IRSUBのエントリポイントに対応するすべての間接リンクサブプログラムアドレステー ブルのエントリをダウンロードします。
- -g gname: gnameで指定されたグローバルをローディングします。 グローバルデータをダウンロードします。間接リンクグローバルである場合は、間接リンク グローバルアドレステーブルのエントリもダウンロードします。
- -a aname :anameで指定された分割領域の内容をローディングします。 anameで指定する分割領域は、GLB領域に定義されている分割領域でなければなりません。
- -m addr,len : 先頭アドレス (addr)、バイト数 (len) 指定でローディングすることを指示します。 指定するアドレスの範囲がアロケートされていない空間を含む場合は、ローディングし ません。
- -T [tno] :tnoで指定されたタスク番号のタスクをコントローラ上で削除または生成します。 tnoが開発系マシン上で生成されているタスクである場合、タスクを生成します。 tnoが開発系マシン上で生成されていないタスクである場合、タスクを削除します。 tnoが省略された場合は、開発系マシン上の生成/削除操作がPCsに反映されていないタ スクの一覧を表示します。
- -U [point,ent]: point, entで指定される組み込みサブルーチン管理テーブルのエントリをローディングし ます。
	- pointおよびentは以下のように指定します。
		- point :組み込みサブルーチンの組み込み箇所を表す文字列を指定します。
		- ent :エントリ番号を表す1~4の数値です。

point, entが省略された場合は、開発系マシン上での登録/削除操作がPCsに反映されてい ない組み込みサブルーチン管理テーブルの一覧を表示します。

- -S [sno] : snoで指定された間接リンクサブプログラムアドレステーブルエントリをローディングし ます。 snoが省略された場合は、開発系マシン上の登録/削除がPCsに反映されていない間接リ ンクサブプログラムアドレステーブルの一覧を表示します。
- -G [gno] : gnoで指定された間接リンクグローバルアドレステーブルをローディングします。 gnoが省略された場合は、開発系マシン上での登録/削除操作がPCsに反映されていない 間接リンクグローバルアドレステーブルの一覧を表示します。
- -f fname:<br>おお定ファイルfnameの内容をローディングします。 fnameにはsvサブコマンドで出力したファイルだけ指定できます。

<結果>

ldによってリソースのローディングを行った場合、ローディング終了時に状況を表示します。 ldオプションごとの結果について以下に説明します。

(1)-t tname(プログラムの個別ロード)

1行目は本体のアドレス、2行目以降はタスクの生成/削除によりダウンロードを行ったTCBのアド レスが表示されます。

タスクがマルチタスクの場合は、ダウンロードするすべてのTCBのアドレスが表示されます。

```
address : 0x********-0x******** 
address : 0x*******-0x**********
```
また、分割領域の確保/解放、プログラムのBSS領域の確保/解放、タスク生成/削除を行った場 合は下記メッセージが出力されます。

```
allocate : ANAME (0x*******-0x*********)free : ANAME (0x*******-0x**********)allocate : bss (0x*******/(-0x*********)))free : bss (0x*********-0x*********)
ctask : TN (STACK=0x*********0x**********)dtask : TN (STACK=0x*******+-0x********)
```
ANAMEは確保/解放した分割領域名を、TNはタスク生成/削除を行ったタスクのタスク番号を表 します。

(2)-s sname(サブプログラムの個別ロード)

ローディング対象のサブプログラムの種別により、結果表示が異なります。

**● IRSUBの場合** 

ダウンロードしたアドレスの範囲が下記フォーマットで表示されます。

1行目は本体のアドレス、2行目以降は間接リンクサブプログラムアドレステーブルのアドレス が表示されます。

IRSUBがマルチエントリ化されている場合は、ダウンロードするすべての間接リンクサブプロ グラムアドレステーブルのアドレスが表示されます。

 $address: 0x********-0x*********$ address : 0x\*\*\*\*\*\*\*\*-0x\*\*\*\*\*\*\*\* ● 組み込みサブルーチンの場合 ダウンロードしたアドレスの範囲および組み込みサブルーチン管理テーブルのエントリが下記 フォーマットで表示されます。 addressはダウンロードした組み込みサブルーチン本体のアドレスを、point, entはダウンロード した組み込みサブルーチン管理テーブルのエントリを表す組み込み箇所およびエントリ番号を 表示します。

address : 0x\*\*\*\*\*\*\*\*-0x\*\*\*\*\*\*\*\* point,ent : POINT,N

POINTには、組み込み箇所を表すCPES、IES、EAS、INS、EXS、ABS、PCKS、MODES、 WDTES、NXS、XEAS、BRKS、ADTSのいずれかの文字列を表示します。 Nには、エントリ番号を表す1~4の数値を表示します。

(3)-g gname(グローバルの個別ロード)

ダウンロードしたアドレスの範囲が下記フォーマットで表示されます。

間接リンクグローバルの場合は、間接リンクグローバルアドレステーブルのアドレスも表示されま す。

gnameが複数の間接リンクグローバルとして登録されている場合は、すべての間接リンクグローバ ルアドレステーブルのアドレスが表示されます。

address : 0x\*\*\*\*\*\*\*\*-0x\*\*\*\*\*\*\*\*

(4)-a aname(分割名称の個別ロード)

ダウンロードしたアドレスの範囲が下記フォーマットで表示されます。

address : 0x\*\*\*\*\*\*\*\*-0x\*\*\*\*\*\*\*\*

(5)-m addr, len(アドレス指定のロード)

ダウンロードしたアドレスの範囲が下記フォーマットで表示されます。

address : 0x\*\*\*\*\*\*\*\*-0x\*\*\*\*\*\*\*\*

- (6)-T tno(タスク生成/削除のPCsメモリへの反映)
	- タスクの生成/削除のPCsメモリへの反映を行った場合 タスクの生成/削除によりダウンロードを行ったTCBのアドレスが表示されます。

address : 0x\*\*\*\*\*\*\*\*-0x\*\*\*\*\*\*\*\*

● PCsメモリに反映が必要なタスクの一覧表示を行った場合 -Tオプションだけ指定した場合は、下記フォーマットでPCsメモリに反映が必要なタスクの一 覧が表示されます。

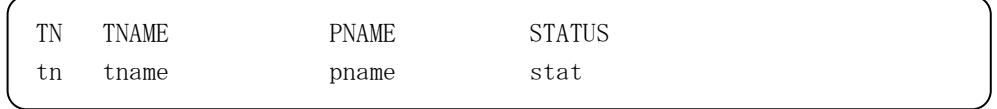

上記一覧で、tnはタスク番号、tnameはタスク名称、pnameはプログラム名称、statはタスクの 管理状態を表わします。管理状態の意味は、表2-13を参照してください。 タスクの管理状態がunmatchであり、開発系マシン上の管理とPCs上の管理で、異なるTNが与 えられている場合は、開発系マシン上のタスクのTNが表示されます。

## 表2-13 リソースの管理状態

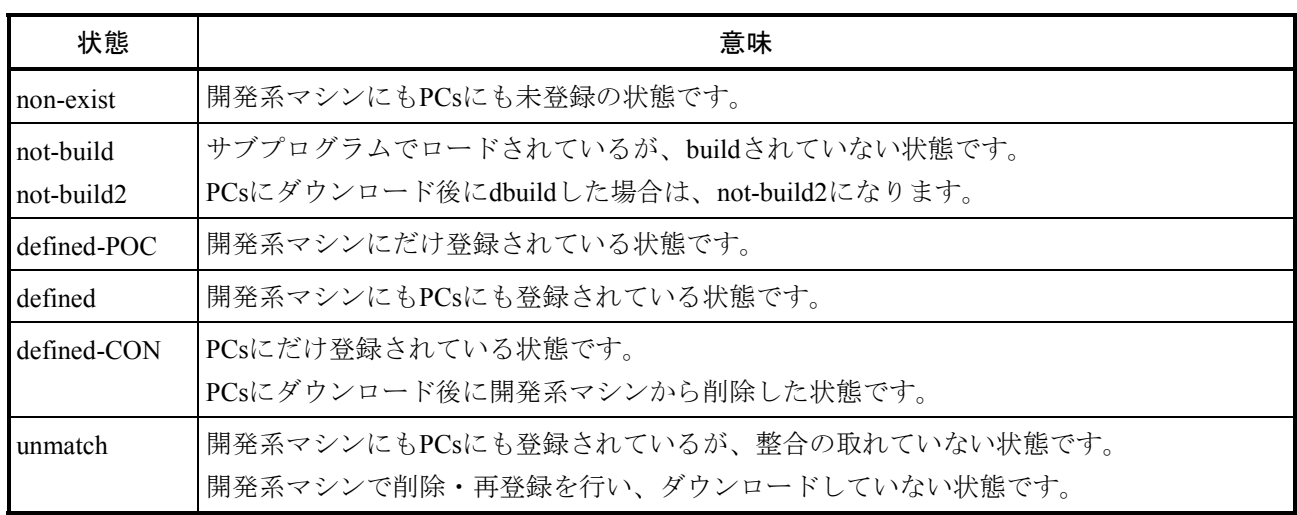

- (7)-U point, ent(組み込みサブルーチン管理テーブルのダウンロード)
	- 組み込みサブルーチン管理テーブルをダウンロードした場合 更新した組み込みサブルーチン管理テーブルのエントリは下記フォーマットで表示されます。

```
address: 0x*******/*/*/*******
```
● PCsメモリに反映が必要な組み込みサブルーチン管理テーブル一覧表示を行った場合 -Uオプションだけ指定した場合は、下記フォーマットでPCsメモリに反映の必要な組み込みサ ブルーチン管理テーブルの一覧が表示されます。

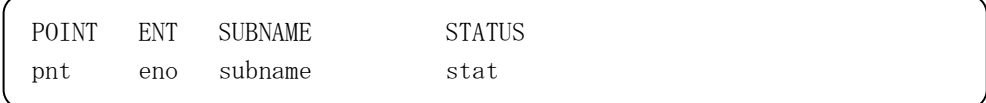

上記表示で、pntは組み込み箇所、enoはエントリ番号、subnameはサブプログラム名、statは組み込 みサブルーチン管理テーブルのエントリの管理状態を表します。管理状態の意味については、 表2-13を参照してください。

組み込みサブルーチン管理テーブルのエントリの管理状態には、defined-POC、defined-CON、 not-build、not-build2、unmatchのいずれかが表示されます。

組み込みサブルーチン管理テーブルのエントリの管理状態がunmatch状態であり、開発系マシン上 の管理とPCs上の管理で、異なる組み込み箇所が与えられている場合は、開発系マシン上の組み込 み箇所が表示されます。

- (8)-S sno(間接リンクサブプログラムアドレステーブルのダウンロード)
	- 間接リンクサブプログラムアドレステーブルをダウンロードした場合 ダウンロードした間接リンクサブプログラムアドレステーブルのアドレスは、下記フォーマッ トで表示されます。

 $address: 0x********-0x************$ 

● PCsメモリに反映が必要な間接リンクサブプログラムアドレステーブルの一覧表示を行った場 合

-Sオプションだけ指定した場合は、下記フォーマットでPCsメモリに反映の必要な間接リンク サブプログラムアドレステーブル一覧が表示されます。

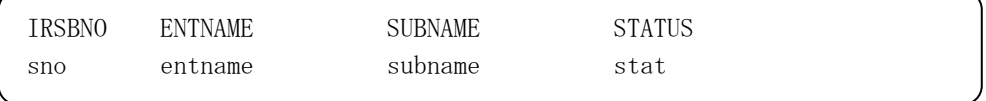

上記一覧で、snoはIRSUB番号、entnameはエントリ名、subnameはサブプログラム名、statは IRSUBTのエントリの管理状態を表示しています。管理状態の意味については、表2-13を参 照してください。

IRSUBTのエントリの管理状態がunmatch状態であり、開発系マシン上の管理とPCs上の管理 で、異なるIRSUB番号が与えられている場合は、開発系マシン上のIRSUB番号が表示されま す。

また、サブプログラム名が異なる場合は、開発系マシン上のサブプログラム名が表示されま す。

- (9)-G gno(間接リンクグローバルアドレステーブルのダウンロード)
	- 間接リンクグローバルアドレステーブルのダウンロード ダウンロードした間接リンクグローバルアドレステーブル(間接リンクグローバルアドレス テーブル)のアドレスが下記フォーマットで表示されます。

 $address: 0x********-0x************$ 

● PCsメモリに反映が必要な間接リンクグローバルアドレステーブルの一覧表示を行った場合 -Gオプションだけ指定した場合は、下記フォーマットでPCsメモリに反映の必要な間接リンク グローバルの一覧が表示されます。

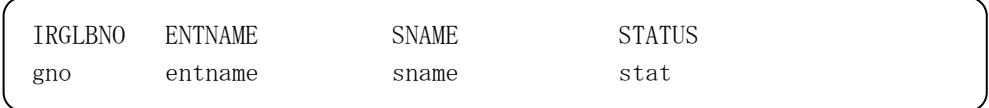

上記一覧で、gnoは間接リンクグローバル番号、entnameはエントリ名、snameは細分割領域 名、statは間接リンクグローバルアドレステーブルのエントリの管理状態を表示します。管理 状態の意味については表2-13を参照してください。

間接リンクグローバルアドレステーブルのエントリの管理状態がunmatch状態であり、開発系 マシン上の管理とPCs上の管理で、異なる間接リンクグローバル番号が与えられている場合 は、開発系マシン上の間接リンクグローバル番号が表示されます。

また、細分割領域名が異なる場合は、開発系マシン上の細分割領域名が表示されます。 (10)-f fname(指定ファイルからのロード)

ダウンロードしたアドレスの範囲が下記フォーマットで表示されます。

address : 0x\*\*\*\*\*\*\*\*-0x\*\*\*\*\*\*\*\*

- リソースの入れ換え時には、リソースを入れ換えても問題が発生しないように、リソースを参照する タスクをすべてabortするなどの操作が必要となります。
- -aオプション、-mオプションでリソースをダウンロードした場合、-T、-U、-S、-Gオプションで管理 テーブルをダウンロードおよびタスクを生成/削除してください。
- **-fオプションでファイル名を指定せず、バックアップファイルの存在しないリソースまたは領域を指** 定した場合はエラーメッセージを表示し、サブコマンドを終了します。
- 障害回復処理をスキップした場合、svrplコマンドで一括ロードするまで、ldサブコマンドによる個別 ロード機能は使用できなくなります。
- ブレークポイントを設定しているプログラムまたはサブプログラムはダウンロードできません。

```
<名前>
```
sv - リソースの個別バックアップ

<形式>

- sv {-t tname [-f fname]}
- sv {-s sname [-f fname]}
- sv  $\{-g \text{ game } [-f \text{ frame}] \}$
- sv {-a aname [-f fname]}
- sv  $\{ -m \text{ addr.} \text{len } [-f \text{ frame}] \}$

<機能説明>

svは、PCsのメモリの内容をバックアップファイルに転送します。転送する対象は以下に示すオプション で指示します。

- -t tname : tnameで指定されたプログラムのtext部およびdata部を転送します。
- -s sname : snameで指定されたサブプログラムのtext部およびdata部を転送します。
- -g gname : gnameで指定された細分割領域の内容を転送します。
- -a aname : anameで指定された分割領域の内容を転送します。

anameで指定する領域はGLB領域に定義された分割領域にしてください。

- -m addr,len : 先頭アドレス (addr)、バイト数 (len) 指定で転送します。
- 指定するアドレスの範囲がマッピングされていない空間を含む場合は、転送しません。 -f fname :指定ファイルfnameに転送します。
	- この指定を省略した場合は、バックアップファイルに転送します。 セーブ途中に異常が発生した場合は、指定ファイルを削除して終了します。

<結果>

転送したアドレスの範囲が下記フォーマットで表示されます。

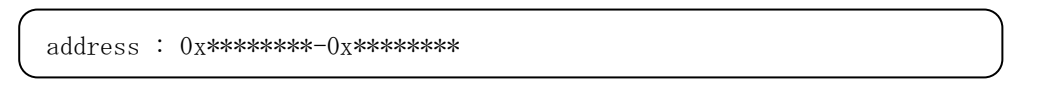

バックアップファイル以外に転送した場合のファイルのフォーマットを以下に示します。

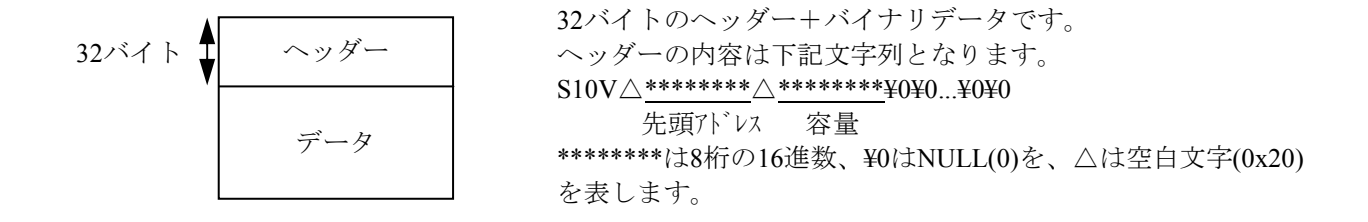

- **-fオプションでファイル名称を指定せずに、バックアップファイルが存在しない領域を指定した場合** は、エラーメッセージを出力し、サブコマンドを終了します。
- **-fオプションでファイル名称を指定せずに、パッケージの共有ソースを指定した場合は、エラーメッ** セージを出力し、サブコマンドを終了します。

```
<名前>
```
cm - バックアップファイルとPCsメモリの内容比較

<形式>

cm {-t tname} cm {-s sname} cm {-g gname} cm {-a aname} cm {-m addr,len} cm {-f fname}

<機能説明>

cmは、バックアップファイルとPCsの主メモリの内容を比較します。比較する対象は以下に示すオプショ ンで指示します。

- -t tname : tnameで指定されたプログラムのtext部およびdata部を比較します。
- -s sname : snameで指定されたサブプログラムのtext部およびdata部を比較します。
- -g gname : gnameで指定された細分割領域の内容を比較します。
- -a aname : anameで指定された分割領域の内容を比較します。 anameとして指定する領域は、GLB領域に定義された分割領域にしてください。
- -m addr,len : 先頭アドレス (addr)、バイト数 (len) 指定で比較します。 指定するアドレスの範囲がアロケートされていない空間を含む場合は、比較しません。
- -f fname : 指定ファイルfnameとメモリの内容を比較します(svで出力したファイルだけ使用できま す)。

<結果>

比較結果が正常の場合、アドレス範囲が下記フォーマットで表示されます。

address : 0x\*\*\*\*\*\*\*\*-0x\*\*\*\*\*\*\*\* ++ compare OK ++

比較で違いが見つかった場合には、ワード(2バイト)単位で以下のように表示されます。

```
address : 0x********-0x******** 
address = 0x******** memory data = 0x**** backup data = 0x****
```
<注意事項>

-fオプションでファイル名称を指定せずに、バックアップファイルが存在しない領域を指定した場合は、 エラーメッセージを出力し、サブコマンドを終了します。

dr - DHP記録許可

<形式>

dr

<機能説明>

drは、svdhpコマンドを起動し、DHPの記録を許可モードにします。 drサブコマンドの詳細は、svdhpコマンドの"-on"オプションの仕様を参照してください。

<名前>

ds - DHP記録禁止

<形式>

ds

<機能説明>

dsは、svdhpコマンドを起動し、DHPの記録を禁止モードにします。 dsサブコマンドの詳細は、svdhpコマンドの"-off"オプションの仕様を参照してください。

svdhp - DHPの表示

#### <形式>

svdhp [-u site] [+count] [-on|-off] [-o fname] [-f fname] [-d fname]

<機能説明>

svdhpサブコマンドは、svdhpコマンドを起動し、DHPを表示します。 svdhpサブコマンドの詳細は、svdhpコマンドを参照してください。

<名前>

svadm - アドレスに対するリソース名称の表示

### <形式>

svadm [addr] [-u site]

<機能説明>

svadmサブコマンドは、svadmコマンドを起動し、指定した論理アドレスに対して名称等の情報を表示し ます。

svadmサブコマンドの詳細は、svadmコマンドを参照してください。

si - スタック初期化

<形式>

si tn1[-tn2][,data] si tname[,data]

<機能説明>

siは、指定されたタスクのスタックを固定パターンで初期化します。指定するパラメータは以下のとおり です。

tn1 :先頭タスク番号(1~最大タスク番号) tn2 :最終タスク番号(1~最大タスク番号) tname :タスク名称 data : 初期化データ  $(0 \sim 0 \text{xf})$ 

<結果>

OK(0) :正常終了

- <注意事項>
	- 初期化データ指定 (data) を省略した場合、すべてfで初期化します。
	- 初期化の対象となるタスクは、DORMANT状態にしておいてください。
	- スタックの初期化は、指定したタスクのスタックが存在するページ領域のうち、ページ先頭アドレス からスタック最終アドレスまでの範囲を対象とします。(下図参照)

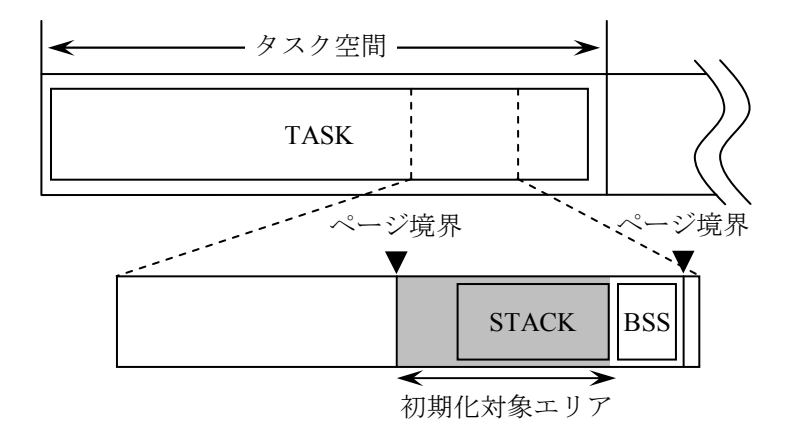

このサブコマンド起動時にパラメータを指定しなかった場合、あるいは正しくない引数を指定した場 合、下記メッセージを出力し":"の後でパラメータの入力待ちとなります。 また、この状態で「elまたは「Enterl キーを押した場合にはサブコマンド処理を終了します。

```
input tn1[-tn2] [,data] or tname [,data]
:
```
sp - スタック使用量の表示

<形式>

sp tn1[-tn2][,data] sp tname[.data]

<機能説明>

spは、指定されたタスクのスタック使用量を表示します。指定するパラメータは以下のとおりです。 tn1 :先頭タスク番号(1~最大タスク番号) tn2 :最終タスク番号(1~最大タスク番号) tname :タスク名称 data : チェックパターン指定  $(0 \sim 0 \text{xf})$ 

<結果>

タスクのスタック使用量は、下記フォーマットで表示します。

tn=\*\*\* total:\*\*\*\*\*\*\*\*bytes use:\*\*\*\*\*\*\*\*bytes rest:\*\*\*\*\*\*\*\*bytes タスク番号 スタック使用可能サイズ スタック使用サイズ スタック未使用サイズ

<注意事項>

- チェックパターン指定 (data)に指定する値は、siの初期化データに対応した値を指定してくださ い。 チェックパターン指定(data)を省略した場合、0xfが指定されたものとして扱います。
- スタック使用量は、指定したタスクが使用するスタックのページ領域に対して、チェックパターン指 定(data)で指定した値と、異なるパターンが現れたアドレスを基に算出します。このため、スタッ クの先頭が、チェックパターンと同一のパターンであった場合、正しいスタック使用量の表示はでき なくなります。
- spが表示する内容と、タスクの動作空間との対応を下図に示します。

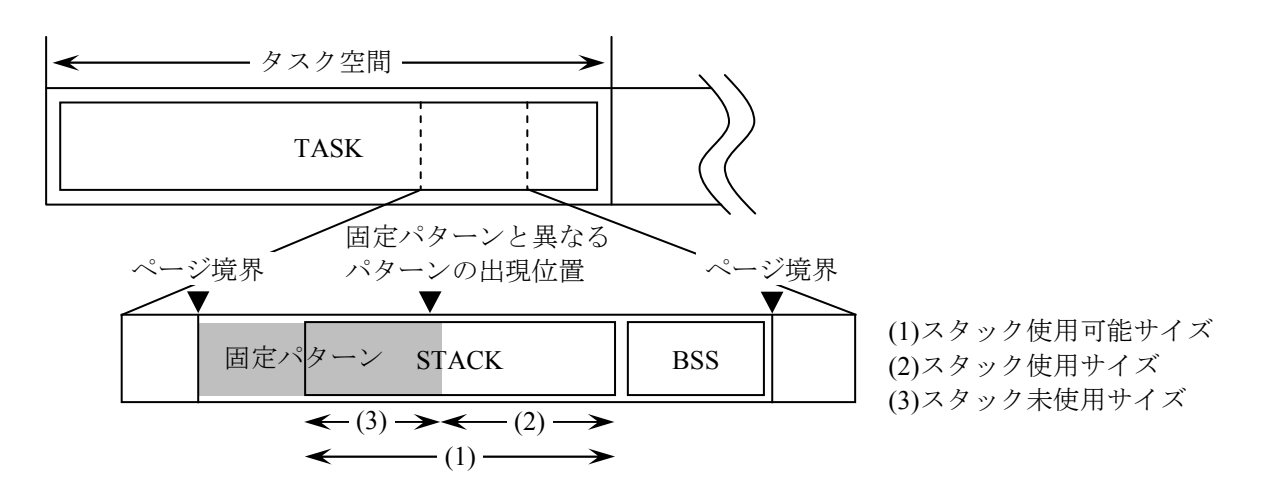

このサブコマンド起動時にパラメータを指定しなかった場合、あるいは正しくない引数を指定した場 合、下記メッセージを出力し":"の後でパラメータの入力待ちとなります。 また、この状態で「el または「Enter] キーを押した場合にはサブコマンド処理を終了します。

```
input tn[-tn2] [-data] or tname [-data] 
:
```
ps - デバッグ文の表示開始

<形式>

ps

<機能説明>

psは、プログラム内のrs\_printf()にて出力するメッセージの端末表示を開始することを指示します。 psサブコマンドの実行前に出力されたデバッグ文は表示されません。 (rs\_printf()は、「付録B ライブラリ」を参照してください。)

<結果>

処理が正常に終了後、デバッグ文の表示を開始します。

<注意事項>

デバッグ文を格納するバッファが足りなくなった場合、デバッグ文が出力されない場合があります。

- <名前>
	- pe デバッグ文の表示終了

<形式>

pe

<機能説明>

peは、プログラム内のrs\_printf()にて出力するメッセージの端末表示を終了することを指示します。 (rs\_printf()は、「付録B ライブラリ」を参照してください。)

<結果>

処理が正常に終了後、デバッグ文の表示を終了します。

ver - CMUのバージョン表示

```
<形式>
```
ver

<機能説明>

verは、CMUのバージョンを表示します。

<結果>

処理が正常に終了したとき、CMUのバージョンが下記フォーマットで表示されます。

CMU Ver.\*\* Rev.\*\*

help - サブコマンド一覧表示

```
<形式>
```
help

<機能説明>

helpは、svdebugのサブコマンド一覧を表示します。

サブコマンド名と機能概要が、以下のフォーマットで表示されます。

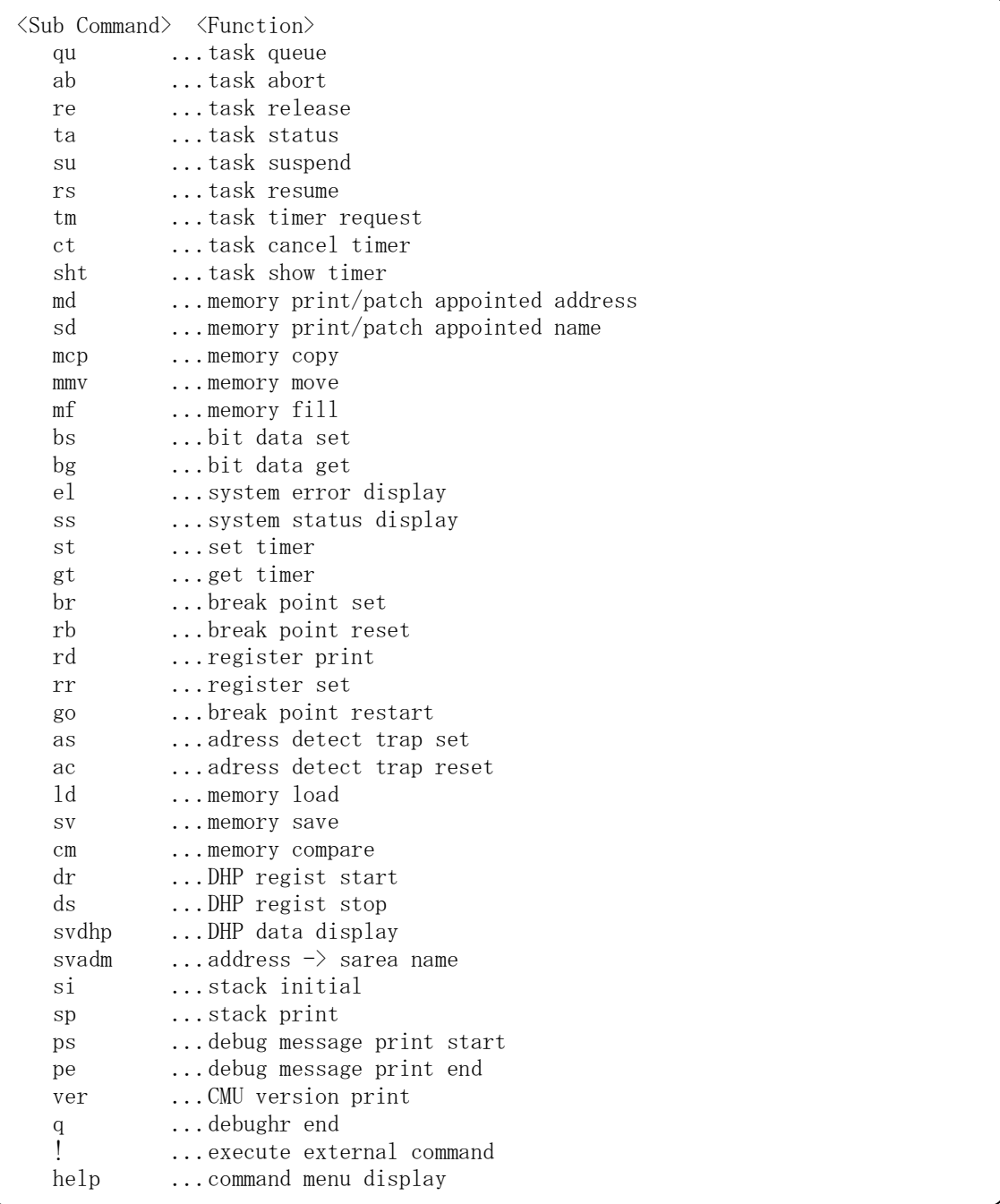

q - デバッガの終了

```
<形式>
```
q

<機能説明>

qは、デバッガを終了させます。ただし、ブレークポイントが設定されている場合には、設定されている ブレークポイントを表示してキー入力待ちになります。

<注意事項>

"ブレークポイントが設定されています"と表示された場合、ブレーク中の場合はgoサブコマンド、ブ レーク中でない場合はrbサブコマンドにてブレークポイントを解除してから、このサブコマンドを再発行 してください。

<名前>

! - svdebug実行時の開発系マシン上のコマンドの実行

<形式>

<機能説明>

! 以降を開発系マシン上のコマンドとして実行します。

<sup>!</sup> 開発系マシン上のコマンド

 $s$ velog ー エラーログ情報出力

<形式>

svelog [-u site] [-f format] [-logno] [+case] [-d fname] [-o fname]

```
エラーログ1画面分表示
       {p}\{-\}\{\pm n\}\}{ n } 
       { 何も入れず} 
       { q } 
        \lambda~
```
<機能説明>

- svelogは、コントローラ内のエラーログバッファからエラーログ情報を読み出し、エラーログ情報を出力 します。オプションには以下のものがあります。
	- -u site : 処理対象となるサイト名称を指定します。このオプション省略時は、環境変数RSSITEに設定 されたサイトに対して処理します。
	- -f format :エラーログ情報の出力形式を指定します。
		- 以下の形式があります。省略時は "m"になります。
		- s :エラー情報を簡略化した短い形式で出力します。
		- m :エラー情報をすべて出力します。
		- l :エラーの情報に加えDHPトレース情報も出力します。
	- -logno : lognoで指定されたログ番号のエラーログ情報を出力します。
	- +case :表示ログケース数を指定します。このオプション省略時は、最新のケースから順にすべての エラーログ情報を表示します。
	- -d fname : 画面操作履歴 (オペレーション結果) を格納するファイルを指定します。 同名のファイルがすでに存在した場合、そのファイルに画面操作履歴を追加して格納しま
		- す。
	- -o fname :エラーログ情報を格納するファイルを指定します。

```
同名のファイルがすでに存在した場合、そのファイルを消却し、新しいファイルを作りま
す。
```
また、エラーログ情報の表示は、以下に示すように閲覧用のコマンドにより制御します。

p,何も入れず :次ページ表示

- :前ページ表示
- ±n :n行前(-)または後(+)の行から表示します。
- n :n番目の行から表示します。
- q :エラーログ表示を終了します。

<使用上の留意点>

- ・svelogは、ユーザタスクがRUN/STOP状態において動作できます。
- ・-lognoで指定されたログ番号が、最新のエラーログ情報より大きい場合は、最新のエラーログ情報が表 示されます。
- ・-logno、+caseが同時に指定された場合、lognoで指定されたログ番号のケースより+caseで指定された ケース数のログ情報を表示します。
- ・-f formatの省略時の扱いは、mとなります。

<終了コード>

次の終了コードを返します。

- 0:正常終了
- 1:パラメータエラー
- 2:通信エラー
- 3:シグナル受信

```
<名前>
```
svdhp - DHPトレース情報の表示

<形式>

svdhp [-u site] [+count] [-on|-off] [-d fname] [-o fname] [-f fname]

DHPの1画面分表示

 ${p}$ { - }  $\{\pm n\}$ { n } { 何も入れず }  ${ q }$ 

<機能説明>

svdhpは、PCs内DHPトレースバッファに記録されているDHPトレース情報を時刻の新しい順に表示しま す。オプションには以下のものがあります。

- -u site : 処理対象となるサイト名称を指定します。このオプション省略時は、環境変数"RSSITE"に 設定されたサイトに対して処理します。
- +count :countで指定されたトレース情報を出力します。 このオプション省略時は、すべてのトレース情報を出力します。
- -on :DHPの記録を許可モードにします。
- -off :DHPの記録を禁止モードにします。
- d fname : 画面操作履歴 (オペレーション結果) を格納するファイルを指定します。 同名のファイルがすでに存在した場合、そのファイルに画面表示を追加して格納します。
- -o fname :DHP表示結果を格納するファイルを指定します。 同名のファイルがすでに存在した場合、そのファイルを消却し、新しいファイルを作りま す。
- -f fname :DHPログ入力ファイル名称を指定します。

サイト名称には、S10Vのサイト名称を指定してください。 入力ファイルは、dhpreadマクロでDHPログをGLBに格納し、デバッガのsvサブコマンドで GLBのDHPログを格納したファイルだけが対象となります。 dhpreadマクロの詳細は、「S10Vソフト 機能仕様書(CPMS編)」(図番:331SR26517)を 参照してください。

dhpreadを使用したプログラム例を以下に示します。

<プログラム例>

#include <cpms\_dhp.h> extern char dhp  $g[4096]$ ;  $main()$  long size;  $size=4096$ ; dhpread(dhp\_g, &size); }

また、DHPトレース情報の表示は、以下に示すように閲覧用のコマンドにより制御します。 p,何も入れず :次ページ表示

- :前ページ表示 ±nl :nl行前(-)または後(+)の行から表示します。 n :n番目の行から表示します。 q :DHP表示を終了します。

svdhpで出力する情報を以下に示します。

Debugging helper trace list  $[XXXX]$  Tue Oct 31 15:37:05 2001 ⑦ DHP TIME EVENT TN LV DATA1 DATA2 DATA3 DATA4 DATA5 nnnn tt.tttttt ssssssssssss xxx xx xxxxxxxx xxxxxxxx xxxxxxxx xxxxxxxx xxxxxxxx ① ② ③ ⑤ ⑥ ④

① DHPトレース情報の表示番号

② トレース時刻

- tt.ttttttt
- 1 1<br>|秒 1マイクロ秒まで出力
- ③ トレースポイント種別
- ④ トレースデータ(16進で出力)
- ⑤ タスク番号
- ⑥ 優先レベル
- ⑦ サイト名または-fオプション指定時のファイル名

#### <使用上の留意点>

・-on、-offオプション指定時に、DHPトレース情報は出力しません。

<注意事項>

次の終了コードを返します。

- 0:正常終了
- 1:パラメータエラー
- 2:通信エラー
- 3:シグナル受信

svcpunow - PU負荷率の表示

<形式>

svcpunow [-u site] [-t second]

<機能説明>

svcpunowは、指定サイト (PU) のIDLE時間の累積と時刻を取り込み、PU負荷率を表示します。 (計算式)

PU負荷率=(測定時間-IDLE時間)/測定時間

オプションには以下のものがあります。

-u site :対象となるサイトを指定します。 省略時は環境変数RSSITEに設定されているサイトについて処理します。 -t second : PU負荷率測定時間を秒 (1~3600) で指定します。

省略時はデフォルト=1秒となります。

<使用上の留意点>

svcpunowコマンドを実行するとき、このコマンドがすでに実行されているときは要求を受け付けません。

<終了コード>

次の終了コードを返します。

- 0:正常終了
- 1:異常終了
- 2:通信異常
- 3:シグナル受信

<出力フォーマット>

出力結果は、下記のようになります。

2002/04/24 17:57:33 SITE=pcs01b\_cp \*\* 1 second wait \*\*  $CPU(pcs01b_cp)$  load ratio =  $0.06\%$ 

svtimex - タスク稼働率表示

<形式>

svtimex [-u site] [tn] [-t second] [tname]

<機能説明>

svtimexは、測定時間内におけるタスクの実行回数、実行時間の累積と時刻を取り込んだタスク稼働率を 表示します。

- オプションには以下のものがあります。
	- -u site :対象となるサイトを指定します。

省略時は環境変数RSSITEに設定されているサイトについて処理します。

tn :タスク番号(1~255)を10進または16進(0xを前置)で指定します。

- tname :タスク名称を指定します。 tnまたはtnameを省略すると会話形式となり最初に測定時間の入力を促します。ここで、1~ 86400の間で測定時間を入力すると、次にタスク名称または番号の入力を促します。ここで の入力は最大10タスク分の設定ができます。svtimexコマンドを実行させたいときは何も入力 せずに[Enter]キーを押してください。
- -t second : タスク稼働率測定時間を秒 (1~86400) で指定します。 省略時はデフォルト=1秒となります。

<使用上の留意点>

- ・-tオプションにより測定時間を指定した場合は、タスク番号(tn)またはタスク名称(tname)を合わせ て指定してください。
- ・svtimexコマンドを実行するとき、このコマンドがすでに実行されているときは要求を受け付けませ  $h<sub>a</sub>$
- ・tnオプションとtnameオプションは、同時には指定できません。会話形式によるタスク名称またはタス ク番号の指定は最大10個まで指定できます。

<終了コード>

次の終了コードを返します。

- 0:正常終了
- 1:異常終了
- 2:通信異常
- 3:シグナル受信

<出力フォーマット>

出力結果は、下記のようになります。

2002/04/24 18:02:18 SITE=pcs01b\_cp \*\* 1 second wait \*\* sist(255) load ratio=0.00% execute count=0 total time=0.000sec average time=0.000sec 付録

# 付録A プログラムで使用できる名称

あらかじめシステムで用意されたサブルーチンの名称と同一名称のプログラムを使用する場合、注意が必 要です。システムで用意されたサブルーチンは、すべてライブラリファイルに納められています。svloadに おいて-lオプションを指定すると簡単に結合できます。しかし、システムのサブルーチンと同一名称である 場合、そのサブルーチンを定義するオブジェクトファイルをsvloadで引数に指定しないとライブラリファイ ルより同一名称のサブルーチンが結合されます。

以下に各システム用のライブラリファイルとそこで定義されている名称を示します。名称が重複しないよ うにプログラミングしてください。

重複した名称を使用する場合、ライブラリファイルの指定順序を結合したいオブジェクトファイルの後に すればライブラリファイルから結合されません。

以降にシステムで用意されたサブルーチンをライブラリ別に示します。

なお、\_(アンダーライン)で始まる名称はシステムで予約した名称ですので使用しないでください。 ライブラリの構成は下記のようになっています。

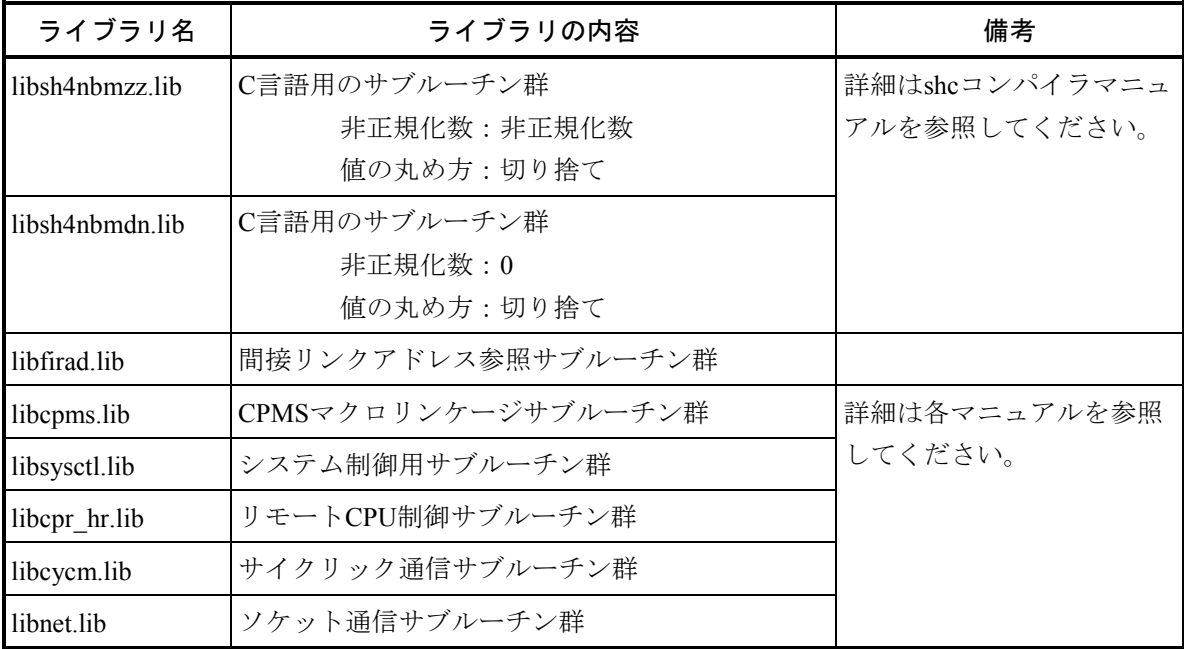

# $\langle$ libsh4nbmzz.lib $\rangle$

# $\langle$ libsh4nbmdn.lib $\rangle$

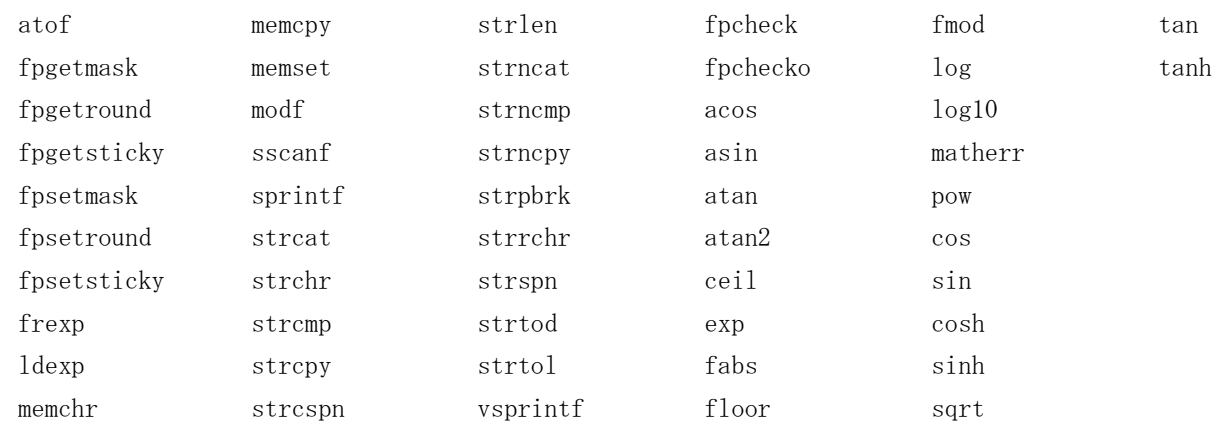

# $\langle$ libfirad.lib $\rangle$

irglbad irsubad

 $\langle$ libcpms.lib $\rangle$ 

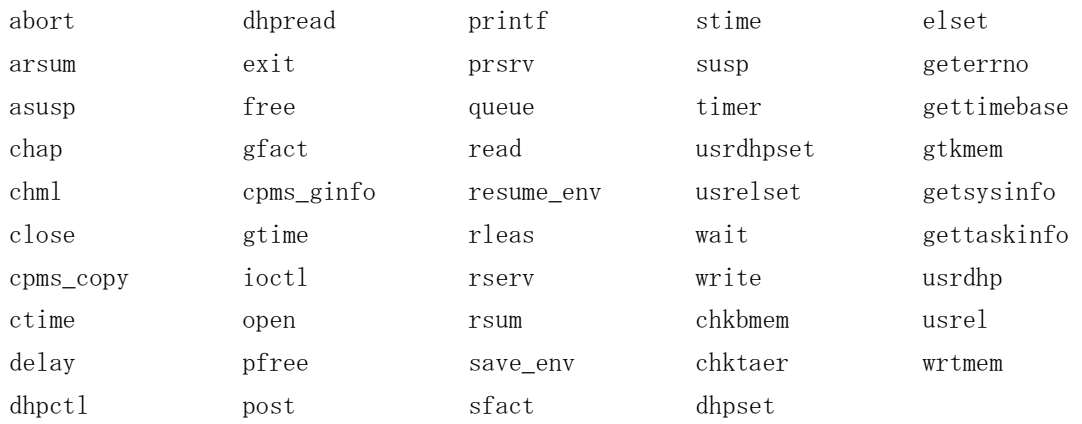
### 付録A プログラムで使用できる名称

### $\langle$ libsysctl.lib $\rangle$

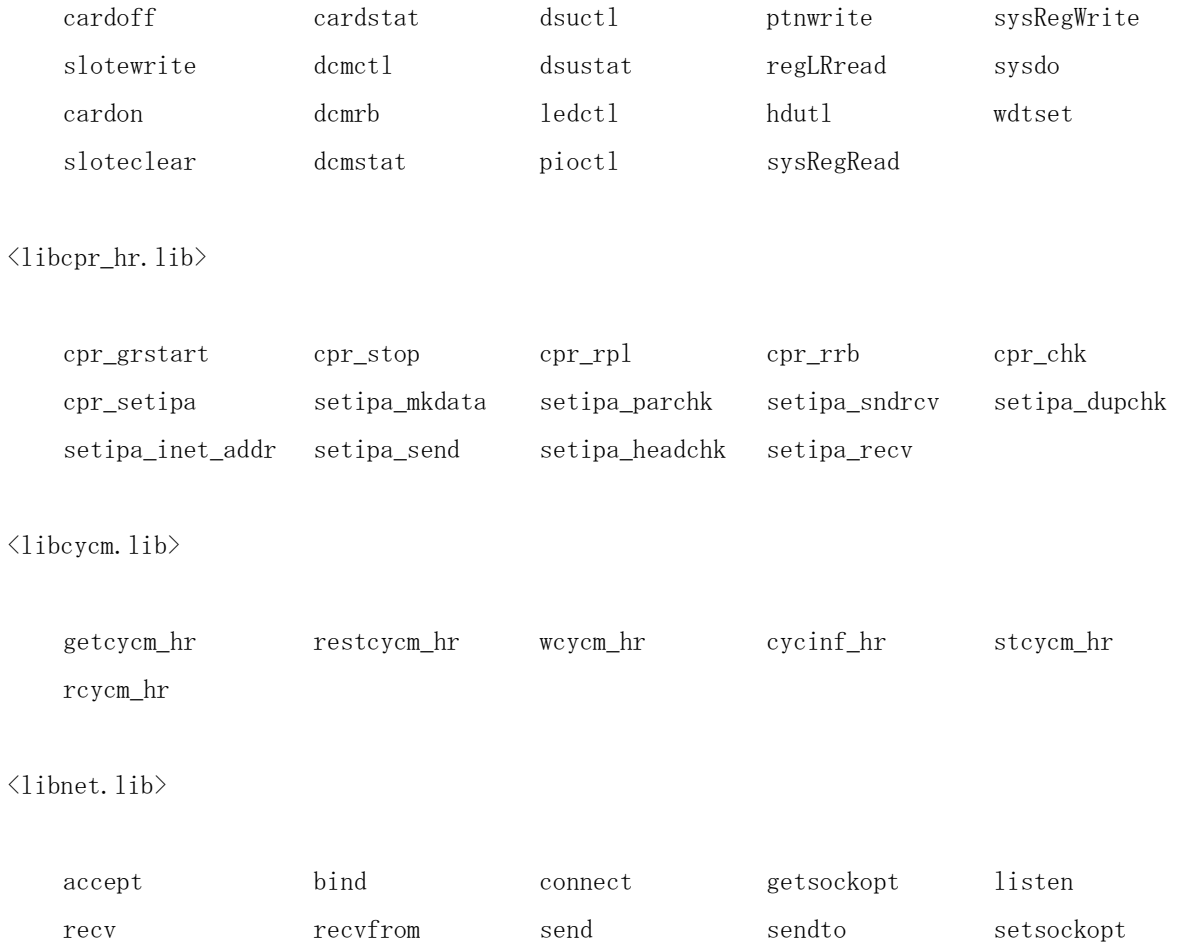

shutdown socket

# 付録B ライブラリ

(1)ライブラリファイルの指定条件

ライブラリファイルをsvloadで指定する場合、表A-1に示すようにライブラリを指定してくださ い。

| 条件               | ライブラリ名       | loadhrでの指定方法 | 備考                  |
|------------------|--------------|--------------|---------------------|
| 作成したプログラムがC言語で記  | libcyt.lib   | -lcvt        | 「ソフトウェアマニュアル        |
| 述されている場合 (「付録A プ | libmrs.lib   | -lmrs        | CPMS概説&マクロ仕様        |
| ログラムで使用できる名称」に示  | libers.lib   | -lcrs        | (マニュアル番号            |
| す該当のライブラリ内の関数を使  |              |              | SVJ-3-201)   を参照してく |
| 用している場合)         |              |              | ださい。                |
| 作成したプログラムでCPMSマク | libcpms.lib  | -lepms       |                     |
| ロを使用している場合       |              |              |                     |
| 間接リンクアドレスを参照してい  | libfirad lib | -lfirad      | 「(3)間接リンクアドレ        |
| る場合または間接リンクサブルー  |              |              | ス参照サブルーチン」を参        |
| チンを参照している場合      |              |              | 照してください。            |
| ユーザ専用のライブラリを使用す  | ユーザライブラリ     | -1文字列またはライ   |                     |
| る場合              |              | ブラリ名         |                     |

表A-1 ライブラリの指定条件

(2)ライブラリの指定順序

svloadでライブラリを指定する場合、下記の点に注意してください。

- 共通サブルーチンを含むライブラリは、できるだけ後の方で指定してください。
- 指定した複数のライブラリの中に同一名称がある場合、結合したいオブジェクトファイルのある ライブラリを前に指定してください。
- システム用ライブラリは下記の順に指定してください。
	- ・libcvt.libライブラリを使用する場合
		- -lcvt -lmrs -lcrs
	- ・libmrs.libライブラリを使用する場合

-lmrs -lcrs

・libcrs.lib、libcpms.lib、またはlibfirad.libライブラリを使用する場合 -lcrs、-lcpms、-lfiradだけを指定します。

付録B ライブラリ

(3)間接リンクアドレス参照サブルーチン 下記モジュールを利用する場合は、libfirad.libをリンクします。

<名前>

irglbad

<形式>

int \*irglbad (no) int no;

<機能説明>

irglbadは、noが間接リンクグローバル番号(1~最大グローバル番号)のとき、対応するグローバルアド レスを返します。

<リターンコード>

noが登録済みの間接リンクグローバル番号のとき、対応するグローバルアドレスを返します。 noが未登録の間接リンクグローバル番号のとき、0を返します。(間接リンクグローバルアドレス管理 テーブルの先頭アドレスは、noが1の場合、0xafd00004番地です。noが1増すごとに、このアドレスに4を 加算したアドレスが、noに対応する間接リンクグローバル管理テーブルのアドレスとなります。)

<名前>

irsubad

<形式>

int \*irsubad (no) int no;

<機能説明>

irsubadは、noがIRSUB番号(1~最大IRSUB番号)のとき、対応するIRSUBアドレスを返します。

<リターンコード>

noが登録済みのIRSUB番号のとき、対応するIRSUBアドレスを返します。 noが未登録のIRSUB番号のとき、0を返します。

(4)メッセージ出力ルーチン

下記モジュールを利用する場合は、libcpms.libをリンクします。

<名前>

rs\_printf

<形式>

int rs printf (buf, fmt, p1, p2, ...,p10) char \*buff; char \*fmt; long p1, p2, ...,p10;

<機能説明>

rs\_printfは、データを書式に従ってメッセージに変換し、OS内のメッセージ用バッファエリアにメッセー ジを書き込みます。

メッセージは、debughrコマンドのpsサブコマンドで読み出すことができます。

変換後のメッセージの文字列サイズ(バイト数)が1~1024の範囲となるように指定してください。変換 後のメッセージの文字列サイズ (バイト数) が1~1024の範囲以外の場合は、パラメータ異常となり書き 込みは行われません。

<パラメータ>

buff :書き込むメッセージを一時的に格納するメモリ領域の先頭アドレスを指定します。

fmt : 書式を示す文字列を格納したメモリ領域の先頭アドレスを指定します。

p1~p10 :データを指定します。

<リターンコード>

正常終了した場合は、変換後のメッセージの文字列サイズ(バイト数)が返されます。

それ以外の場合は、以下のリターンコードが返されます。

- 0 :OS内のメッセージ用バッファエリアが満杯で書き込みできません。
- -1 :パラメータ異常で書き込みできませんでした。
- -2 :メッセージの書き込み異常で書き込みできませんでした。

<注意事項>

- ・浮動小数点データを出力する場合は、sprintfライブラリ(C/C++)を使用して文字列に変換後、この ルーチンでメッセージ書き込みを行ってください。
- ・デバッグ時だけ、使用してください。

付録C サイト管理ファイル

以下に、サイトを管理するファイルのディレクトリ構成とファイルの説明を示します。

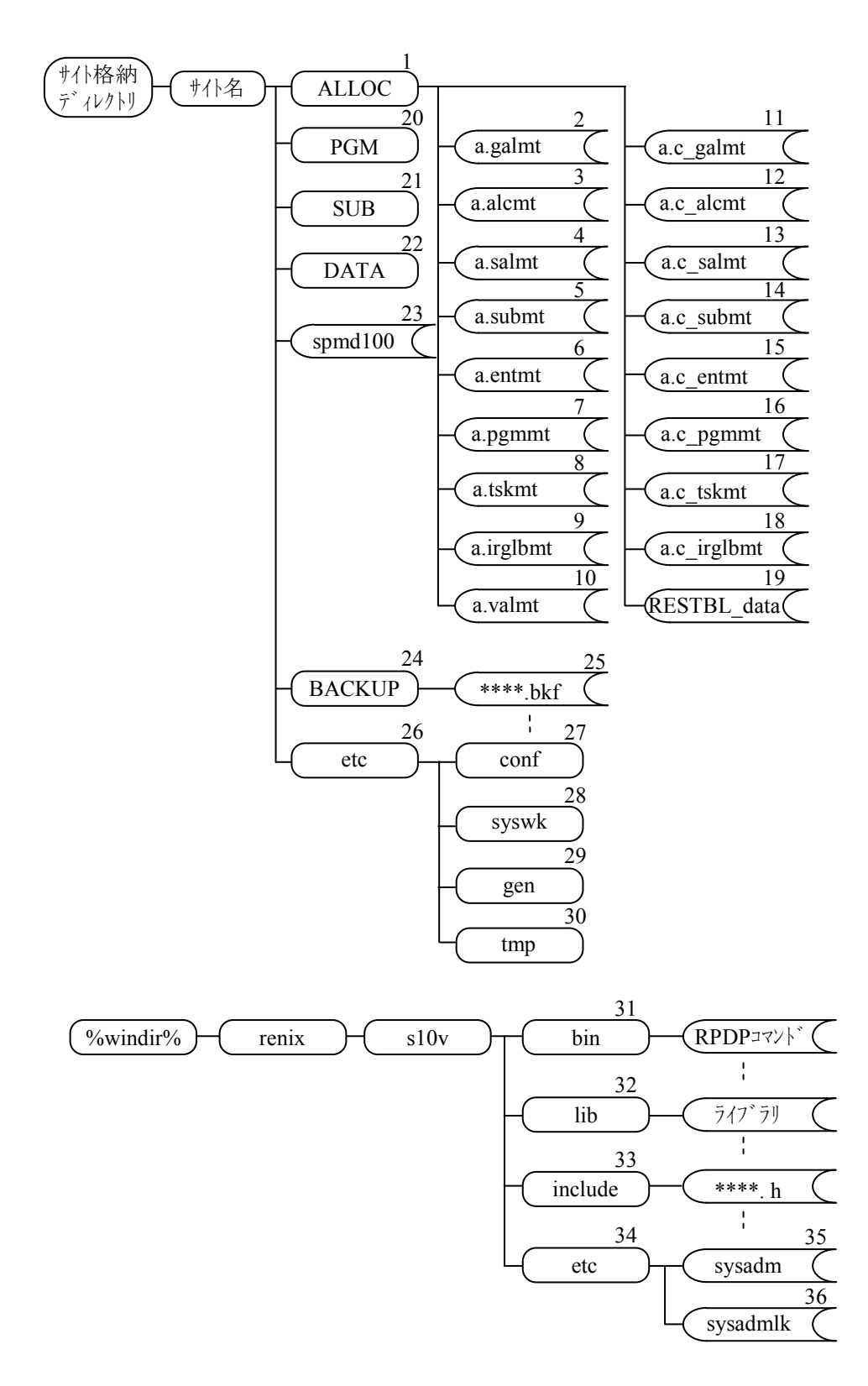

 $(1/3)$ 

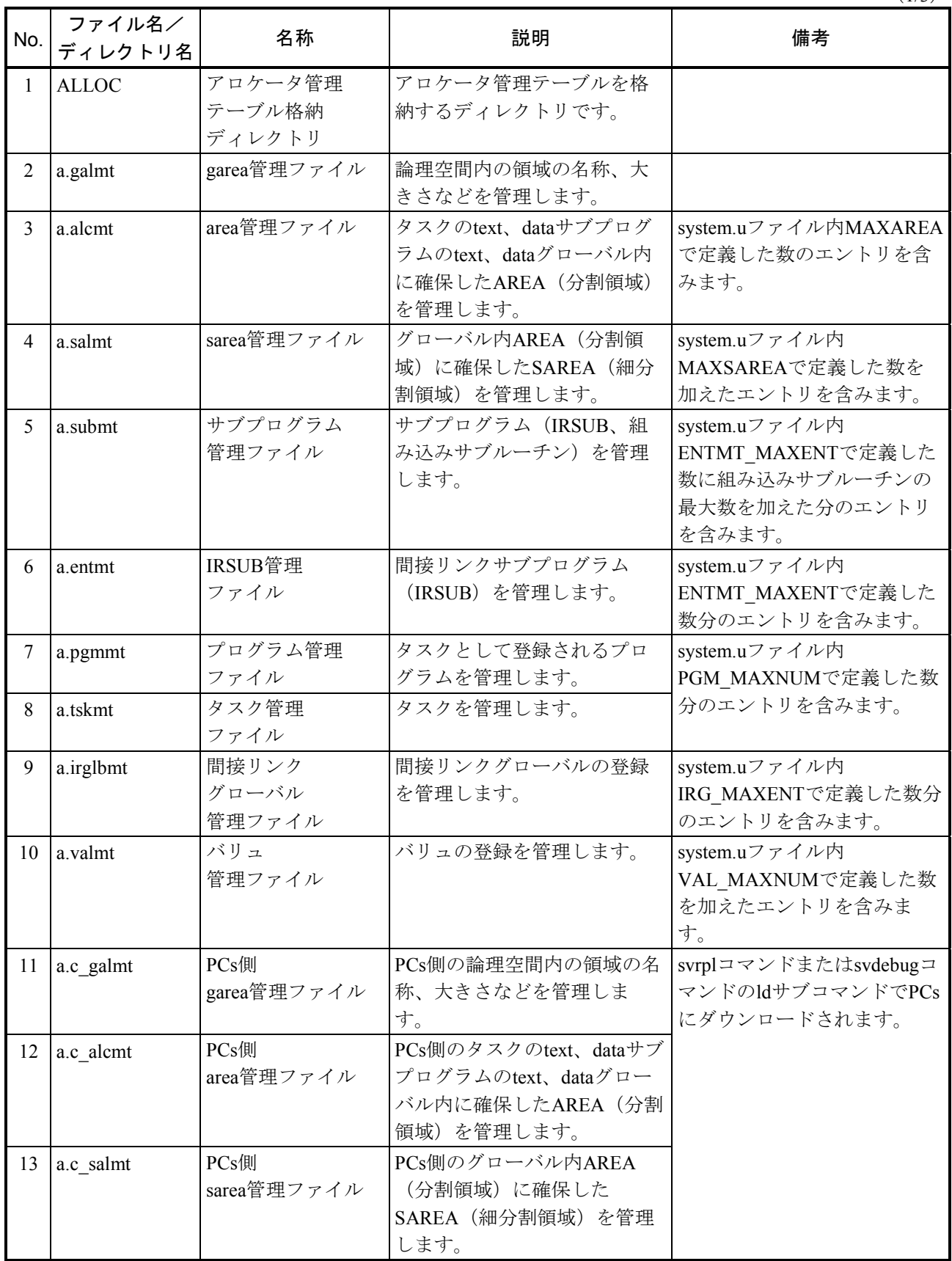

 $(2/3)$ 

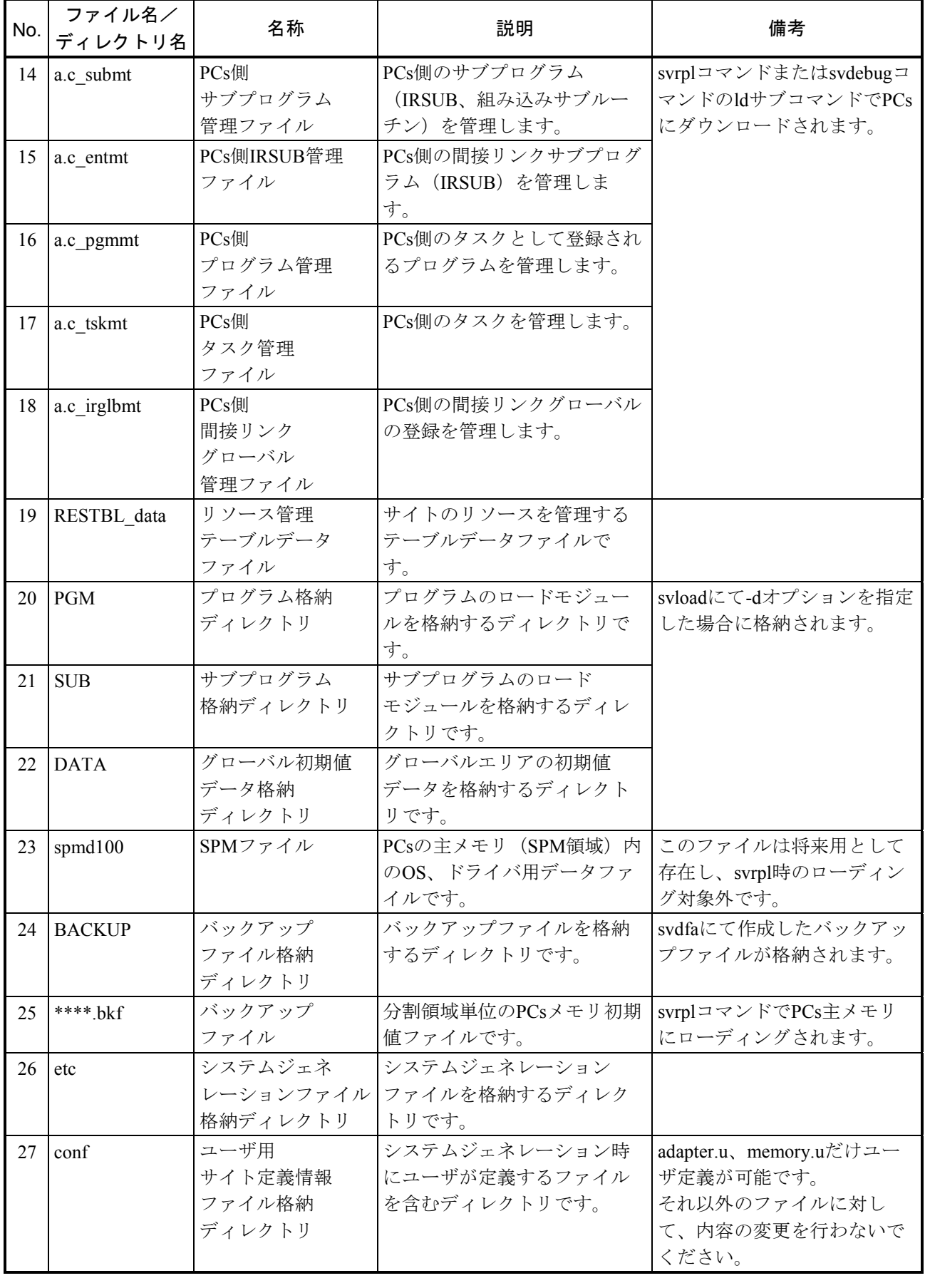

(3/3)

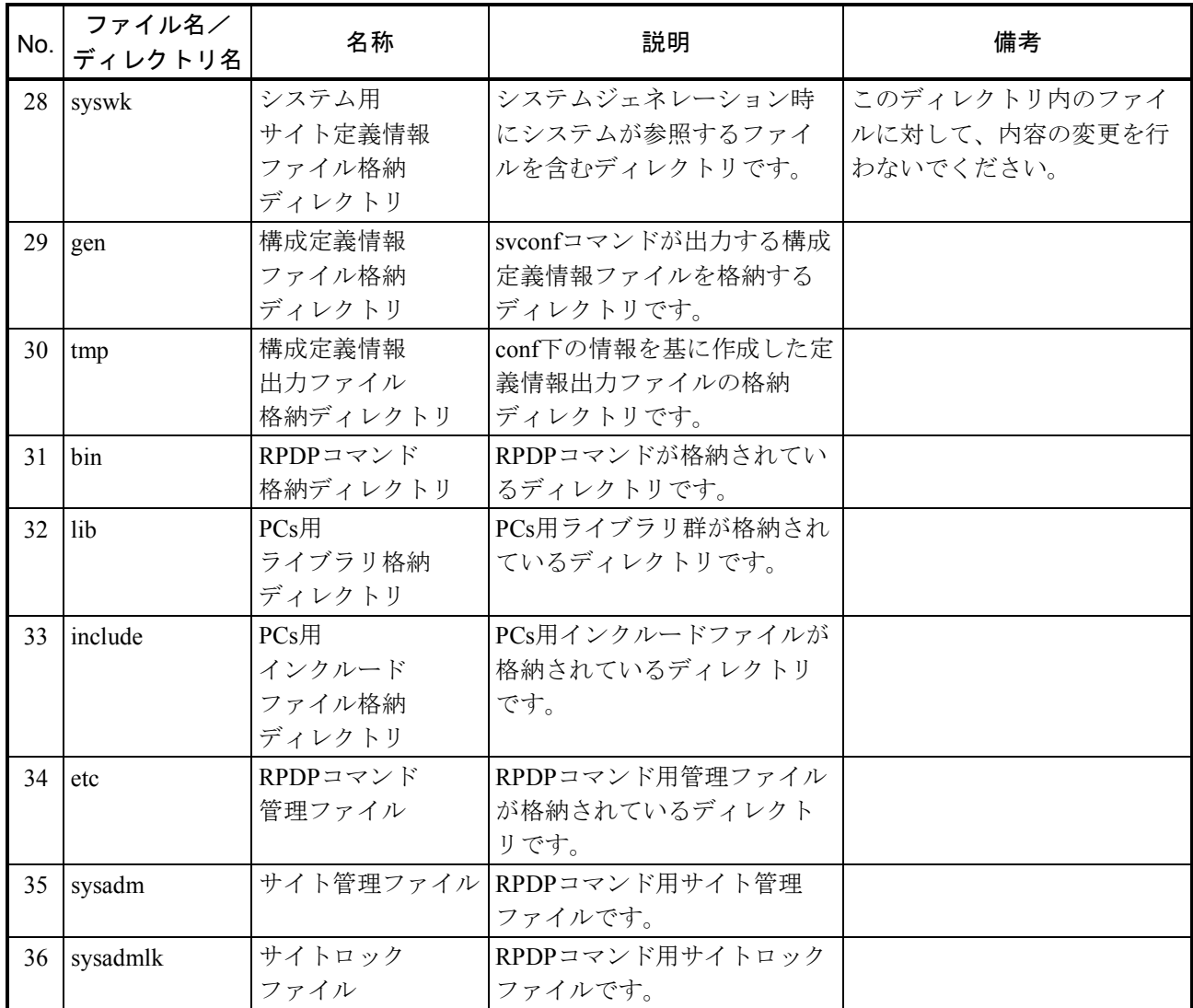

# 付録D エラーメッセージ

# (1)システムジェネレーション関連コマンド

 $\langle$ svgen $>$ 

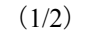

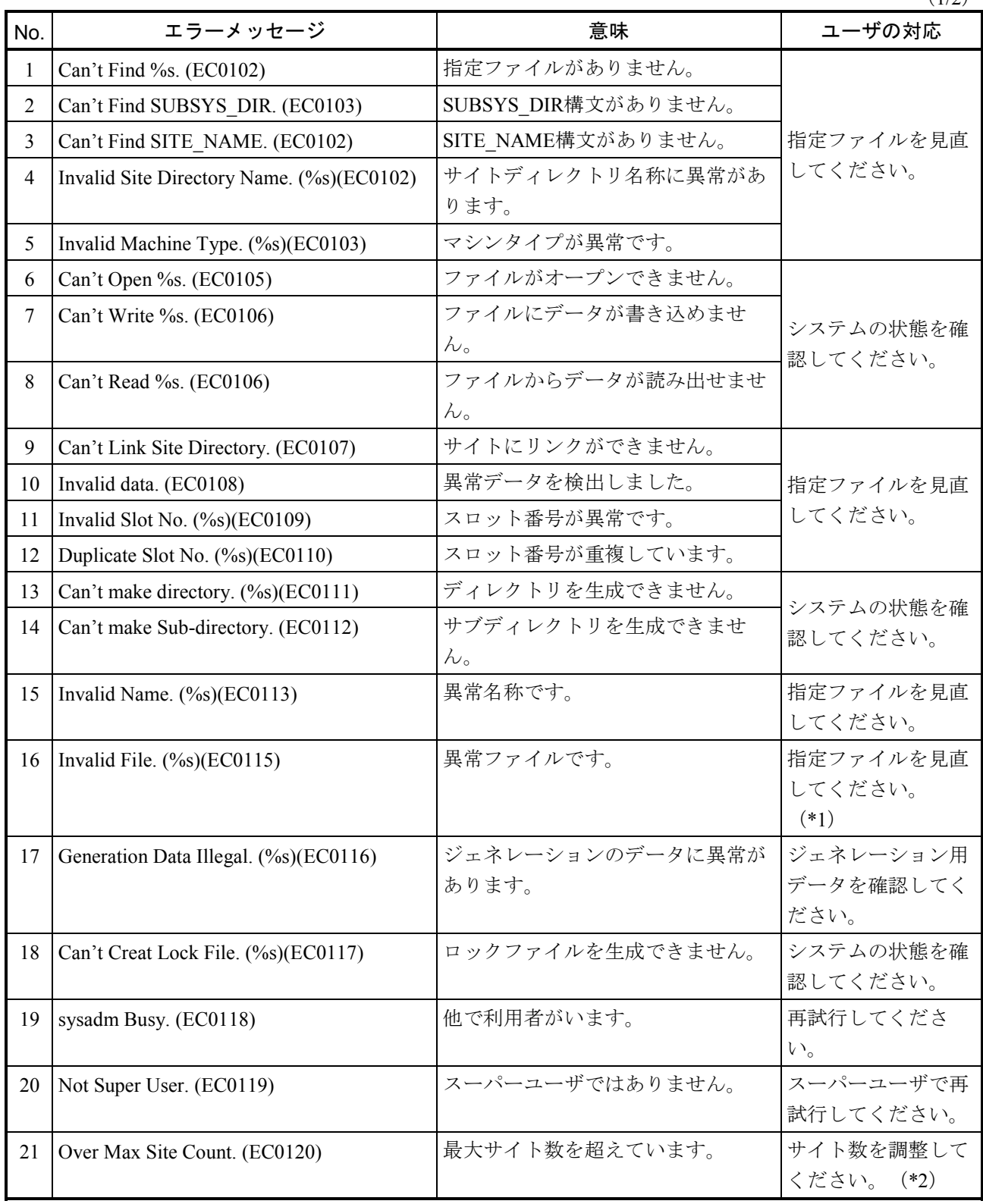

 $(2/2)$ 

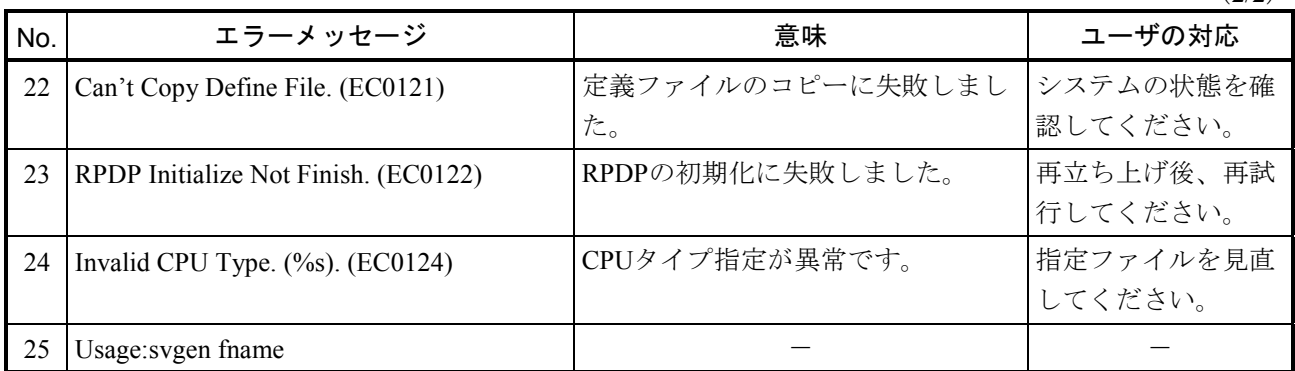

(\*1) sysadmファイルが異常となった場合、同一ディレクトリにtmpsysadmが存在すればtmpsysadmに生成中 のサイトがあることを確認し、存在すればtmpsysadmをsysadmファイル名に変更してください。

tmpsysadmにサイト名称がなく、sysadmファイルが存在する場合は、tmpsysadmを消去してください。 (\*2)最大サイト個数は、デフォルトで512個です。

 $<$ svconf $>$ 

#### $(1/4)$

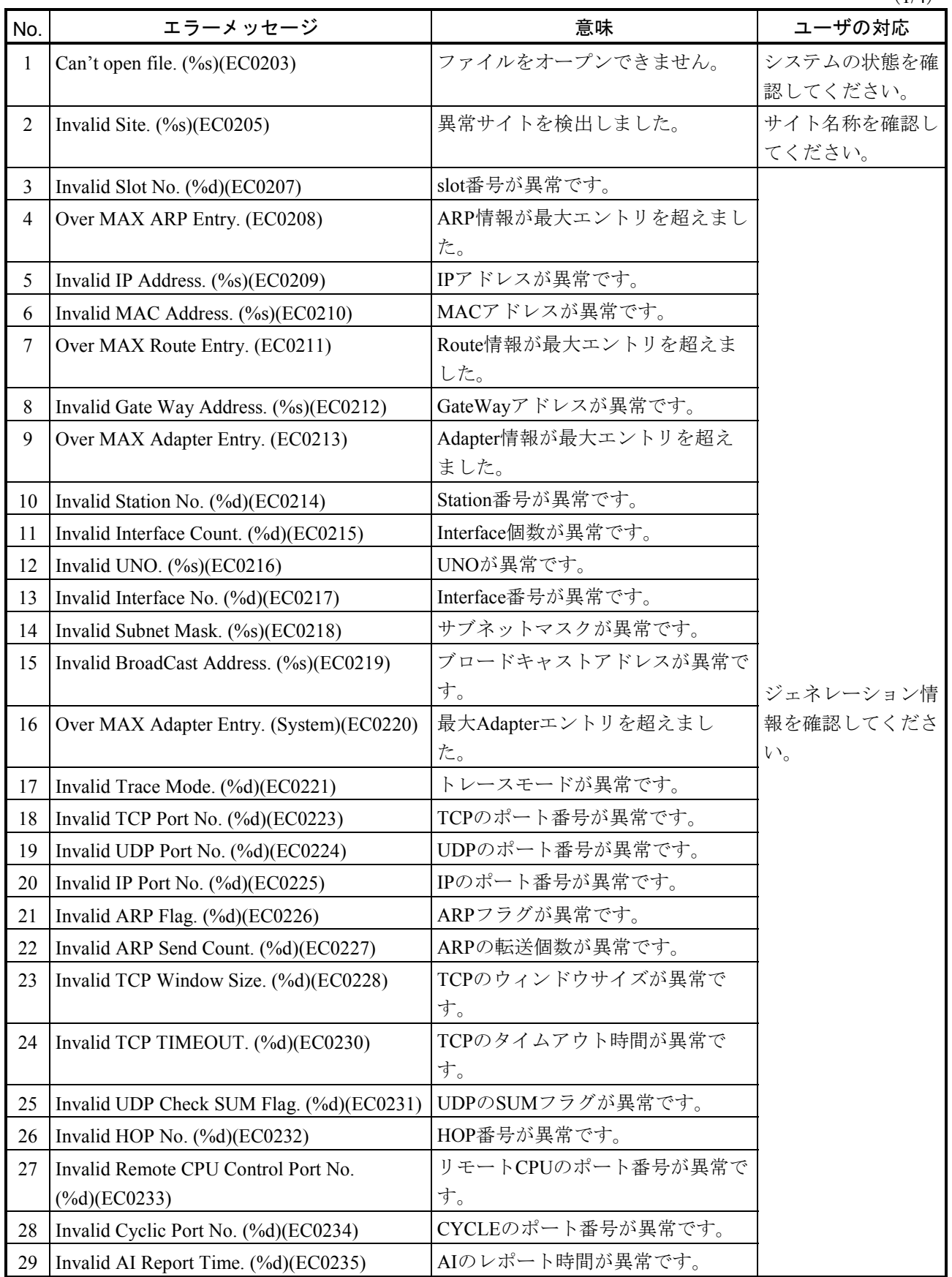

 $(2/4)$ 

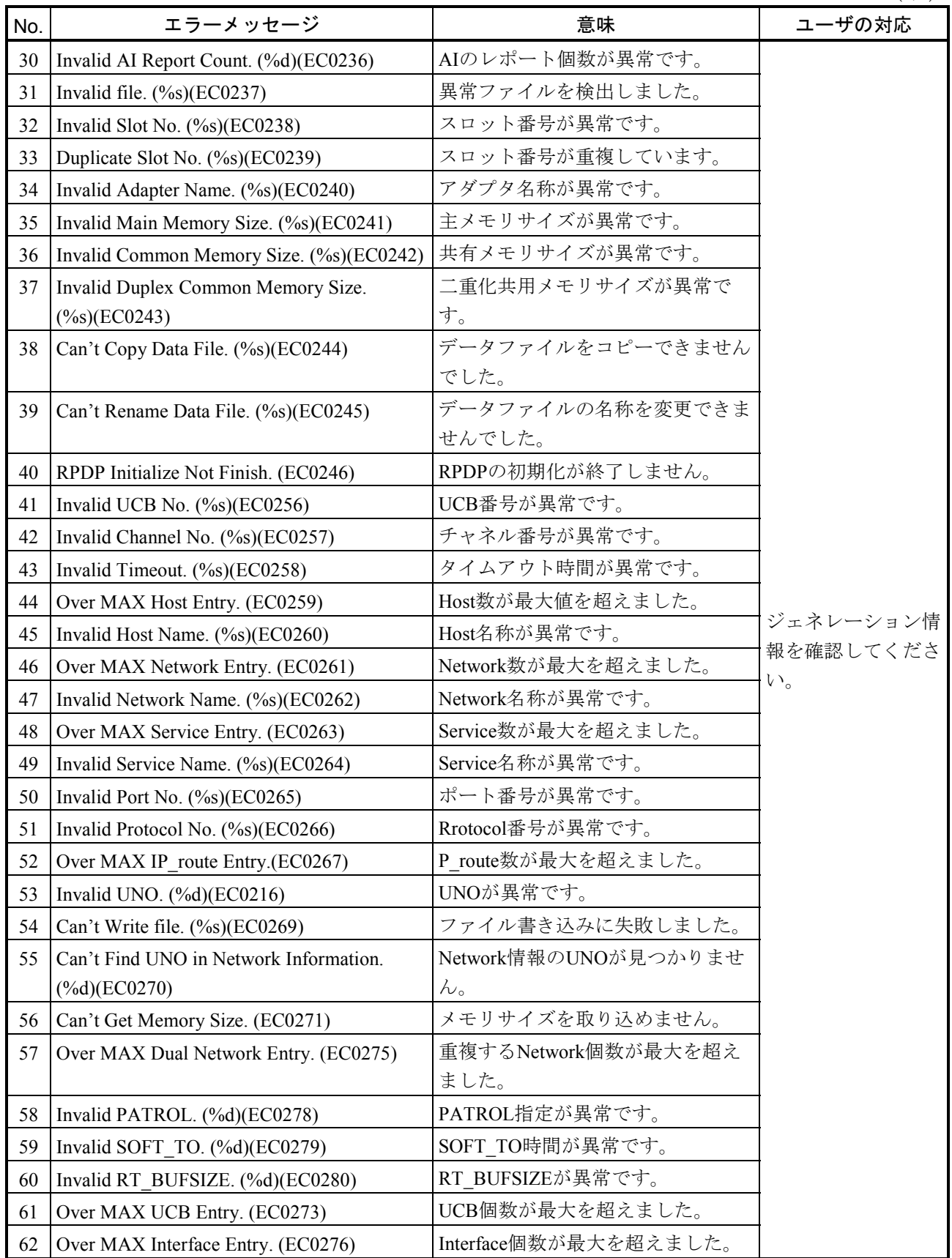

(3/4)

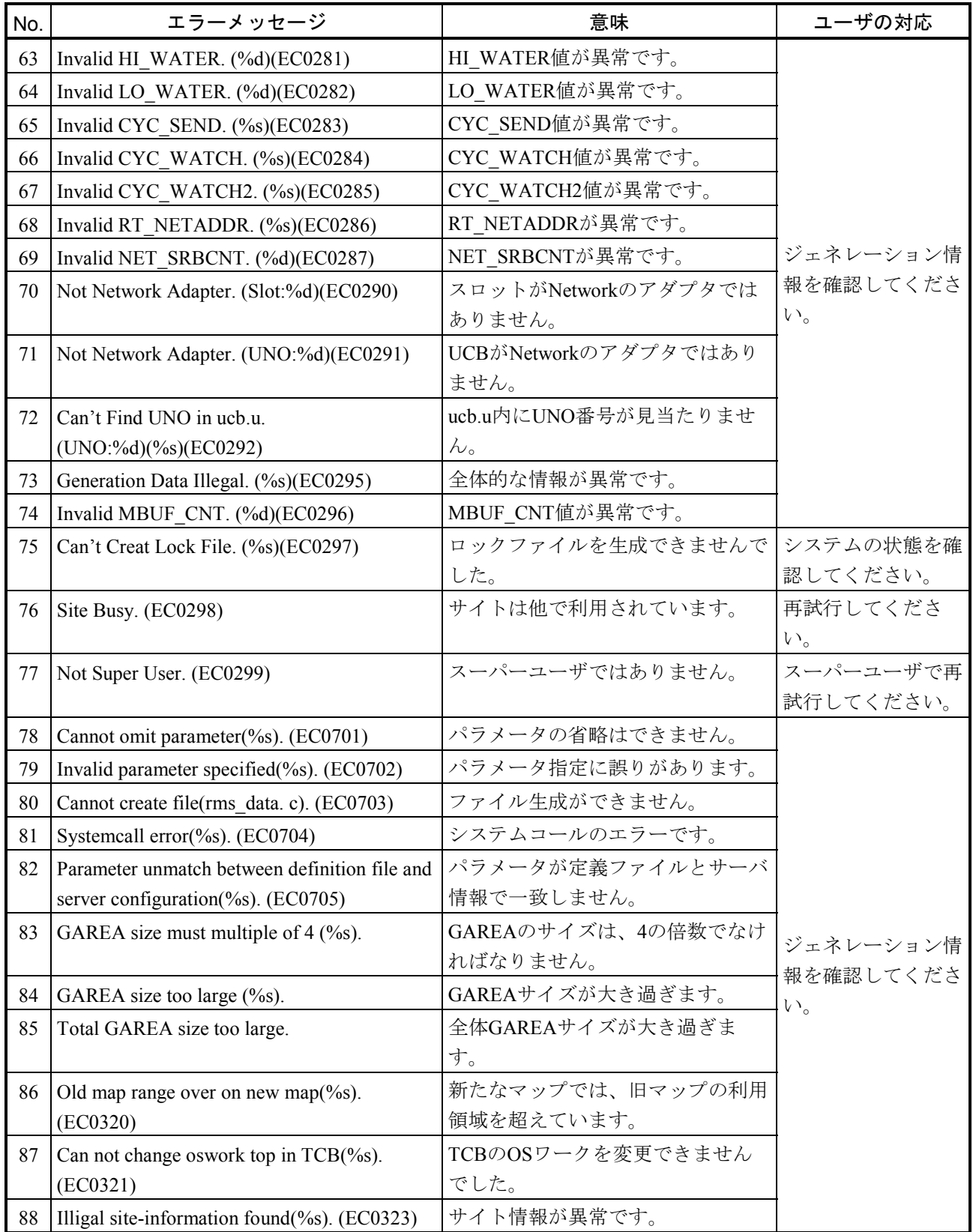

 $(4/4)$ 

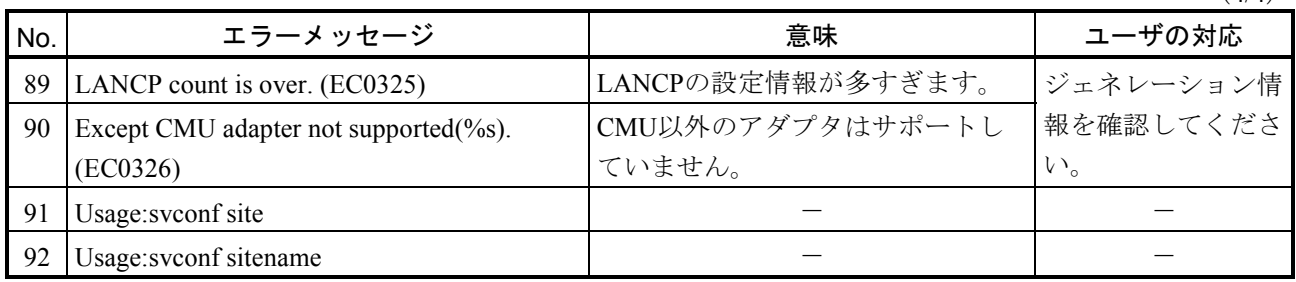

(\*)No.92のエラーメッセージは、S-7895-63Pでだけ出力されます。

 $<$ svshconf $>$ 

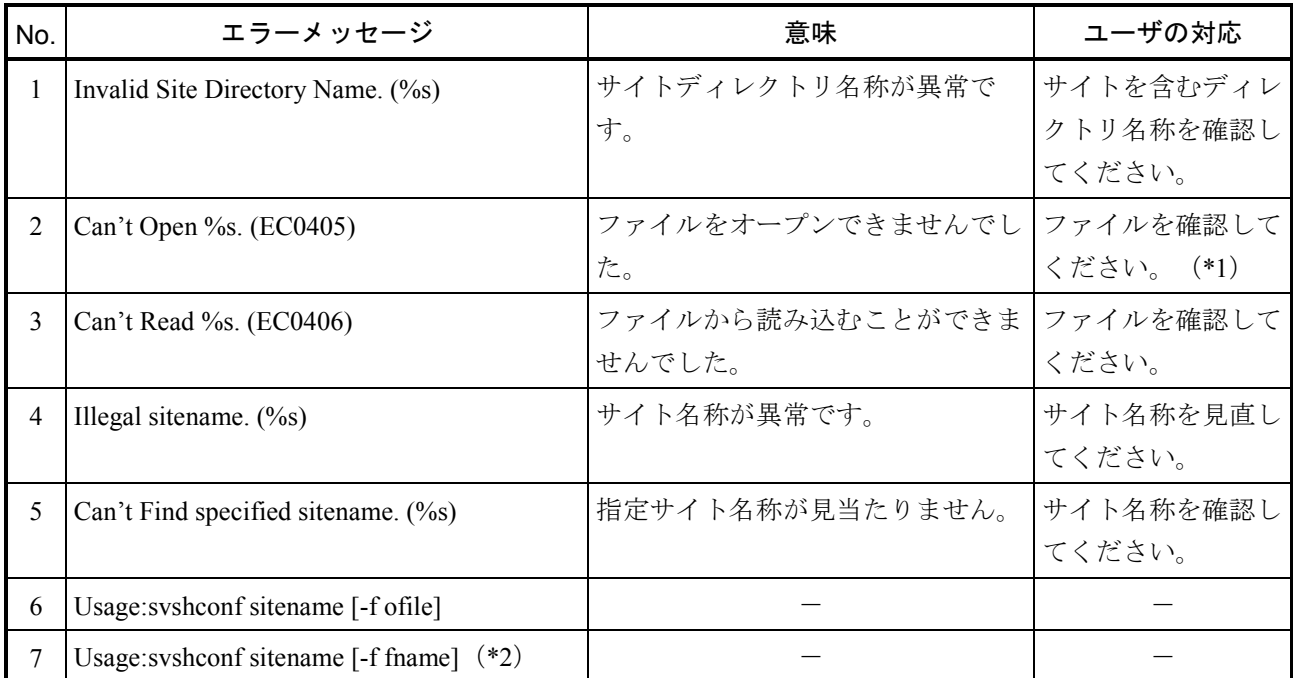

(\*1)memory.eファイル時、svconfコマンドを実施したか確認してください。

(\*2) No.7のエラーメッセージは、S-7895-63Pでだけ出力されます。

 $\langle$ svsitecp $\rangle$ 

 $(1/2)$ 

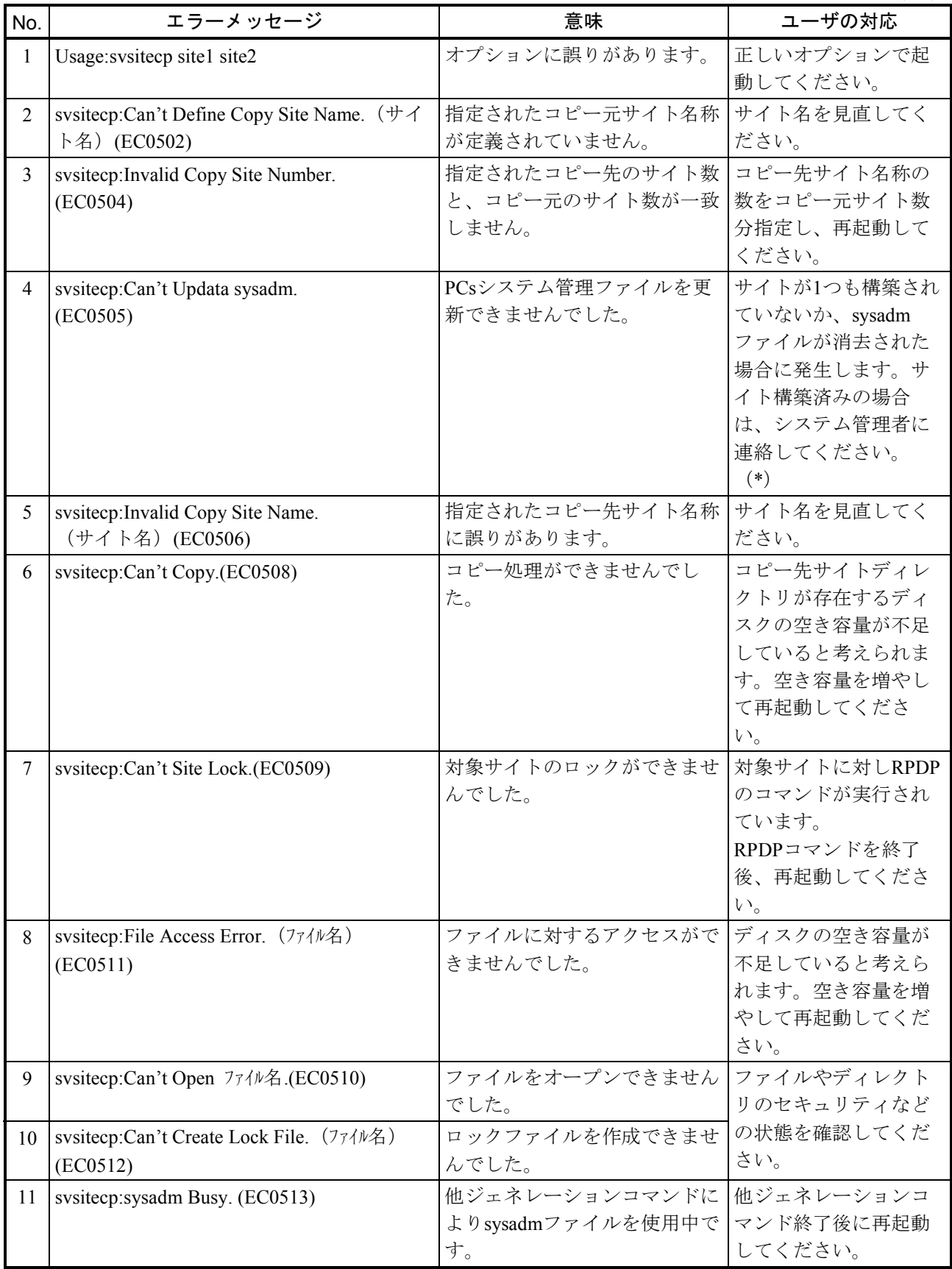

 $(2/2)$ 

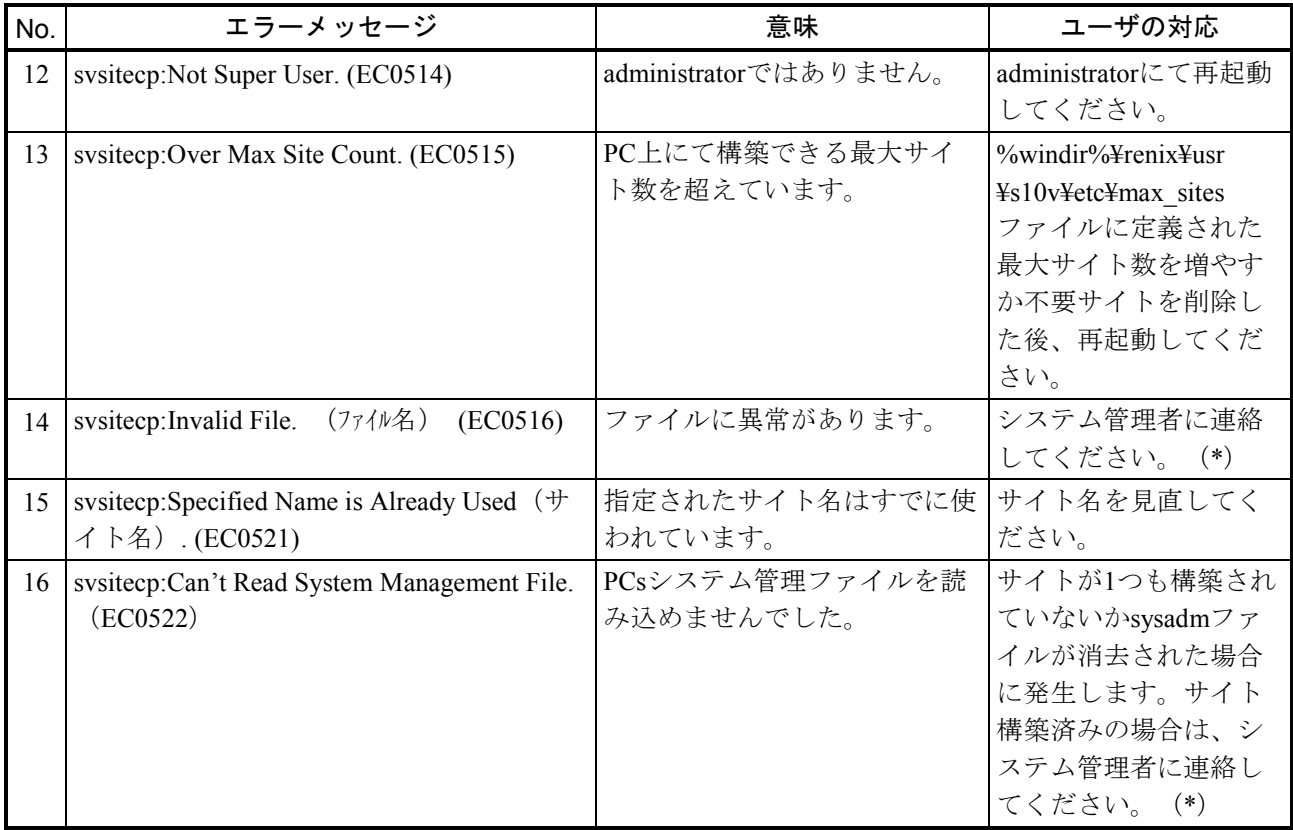

(\*)対処方法が「システム管理者に連絡してください。」となっているエラーに関しては、調査用のデー タを収集してください。収集するデータファイルは、下記となります。

・%windir%¥renix¥etc¥log¥s10v¥1\_RPDP\_CTL, Rpdp\_ctl

 $<$ svsitedel $>$ 

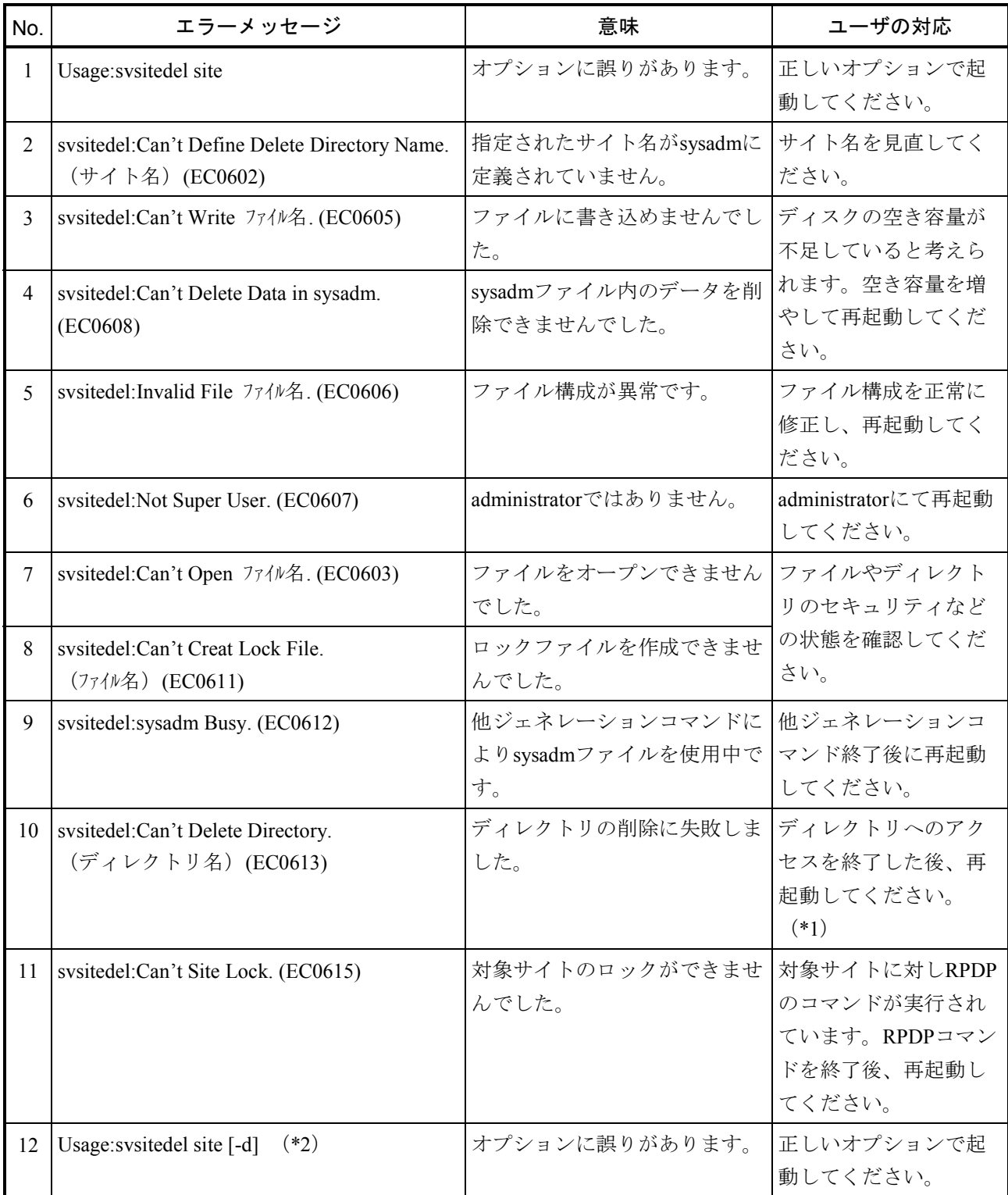

(\*1)エクスプローラ等での参照を止め、svsitedelコマンドを"-d"オプション付きで再実行してくださ  $V_{\circ}$ 

(\*2) No.12のエラーメッセージは、S-7895-63Pでだけ出力されます。

(2)アロケータ、ローダ、ビルダコマンドのエラーメッセージ

● シグナルの扱い アロケータ、ローダ、ビルダおよびマップ表示コマンド処理中にシグナルを受信したときの扱い を表A-2に示します。

表A-2 シグナルの扱い

| シグナル           | シグナル受信時の動作 |  |
|----------------|------------|--|
| <b>SIGINT</b>  | 処理を中断します。  |  |
| <b>SIGOUIT</b> |            |  |

● エラーメッセージ

アロケータ、ローダ、ビルダおよびマップ表示コマンドが出力するエラーメッセージを表A-3 に示します。各コマンドは異常検出後、これらのメッセージを出力し終了します。

#### 表A-3 エラーメッセージ

 $(1/8)$ 

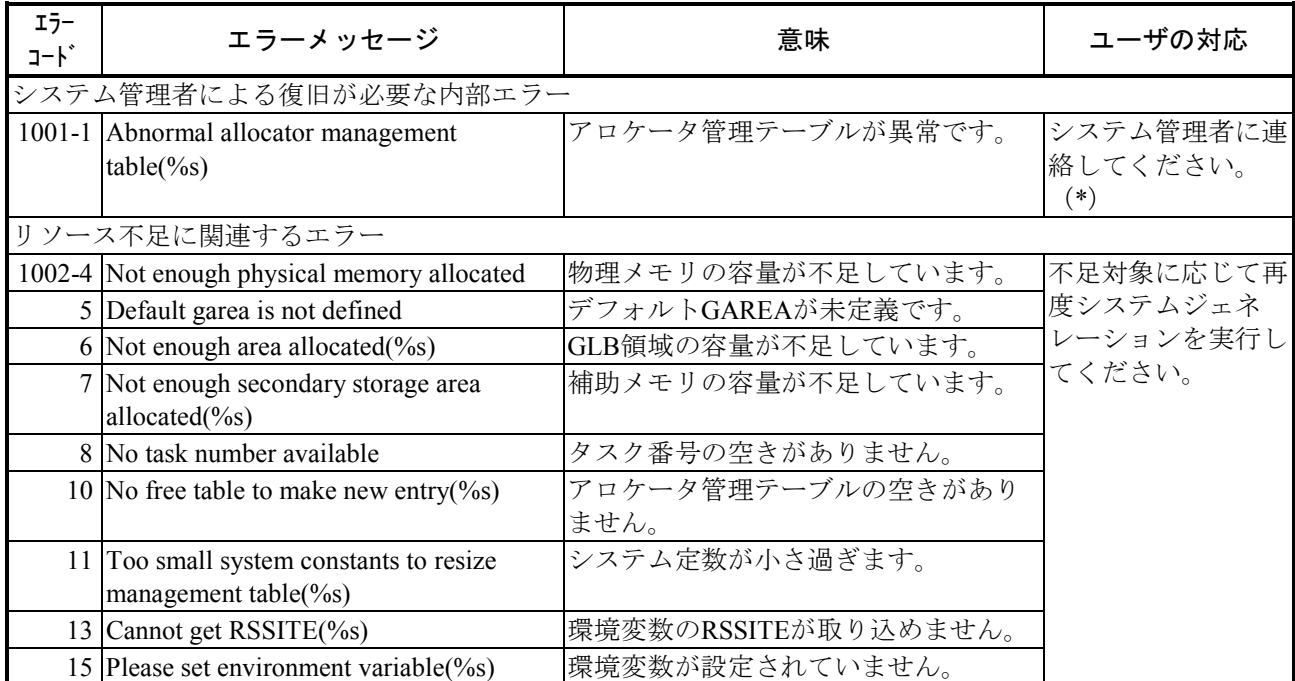

(2/8)

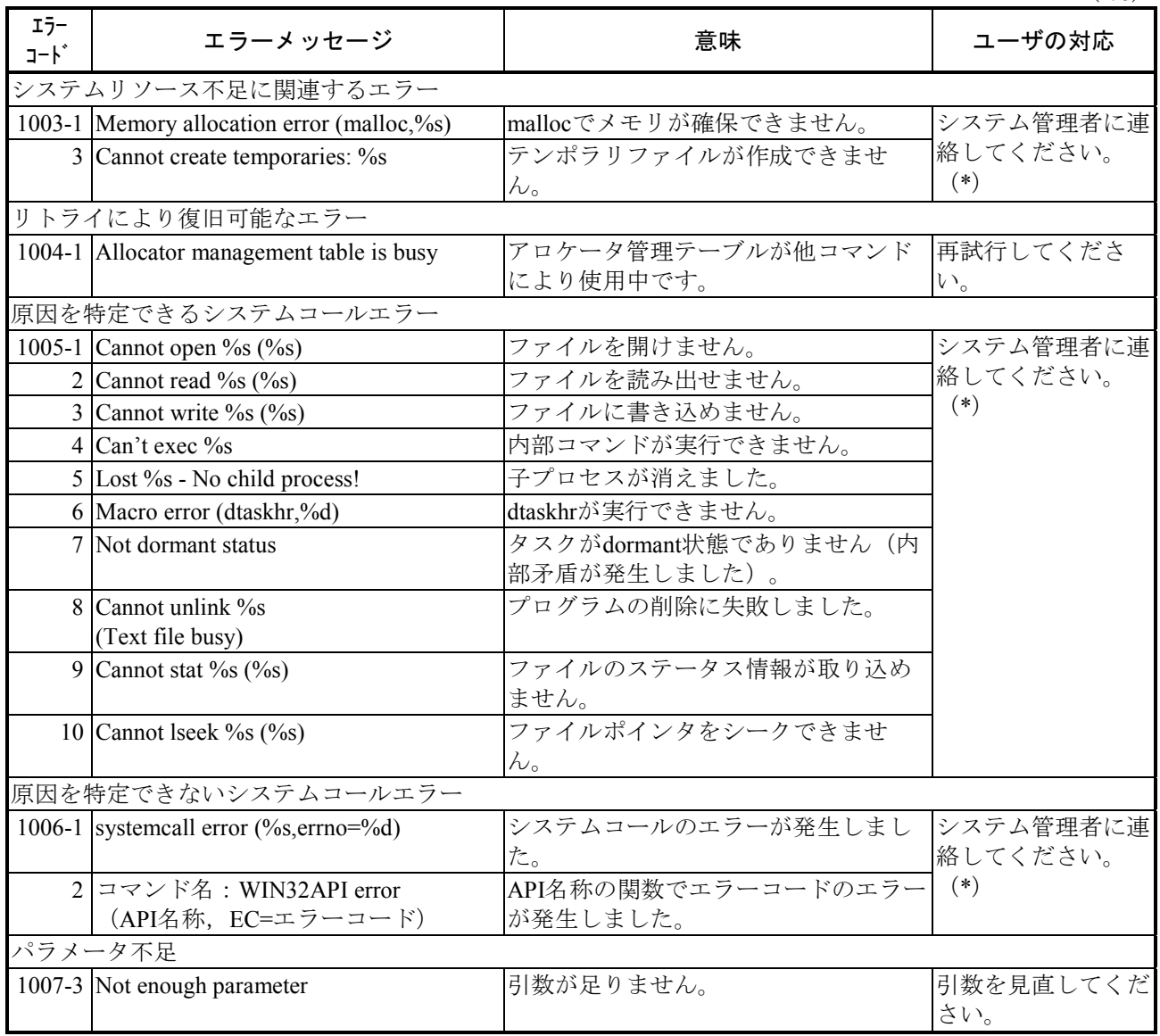

 $(3/8)$ 

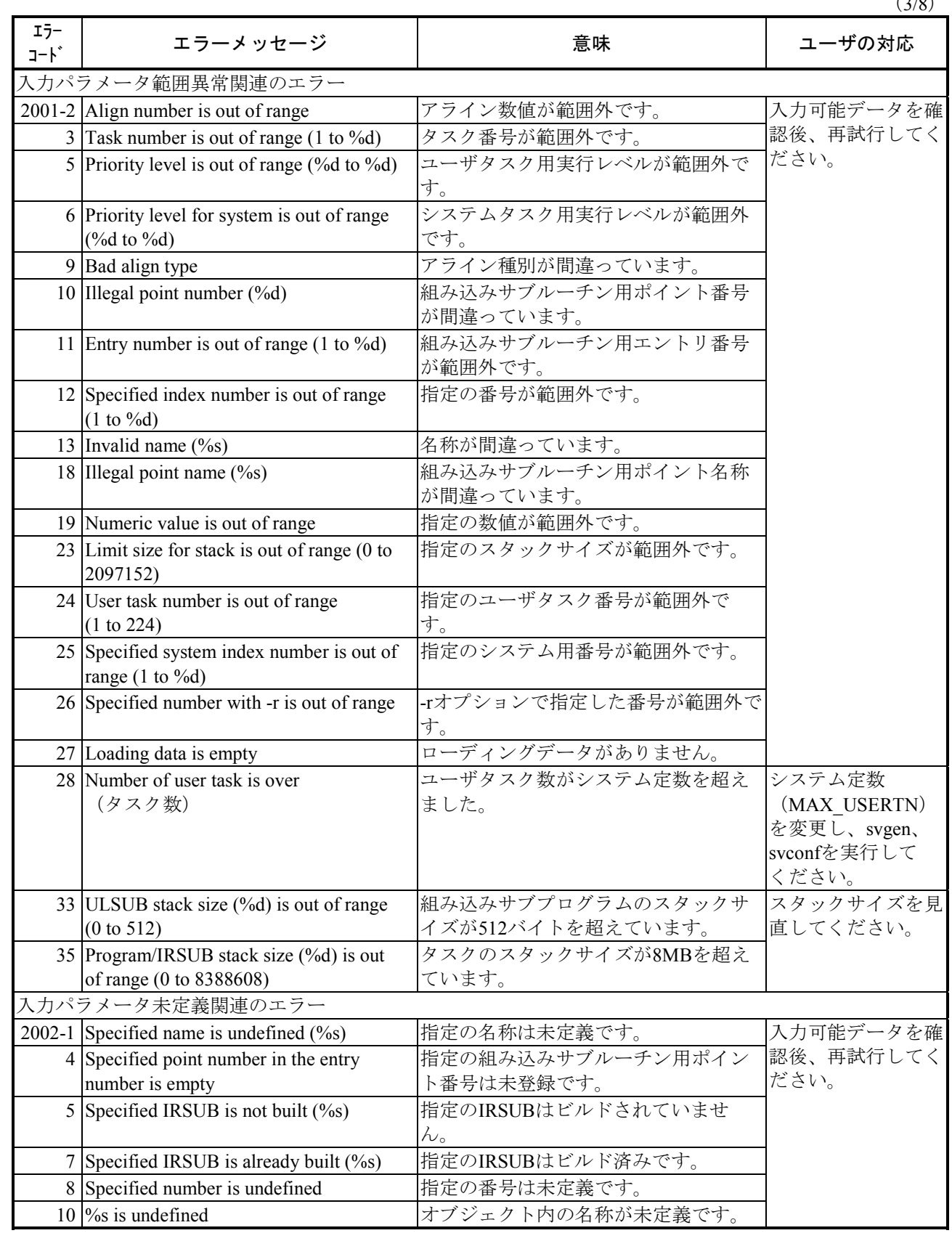

(4/8)

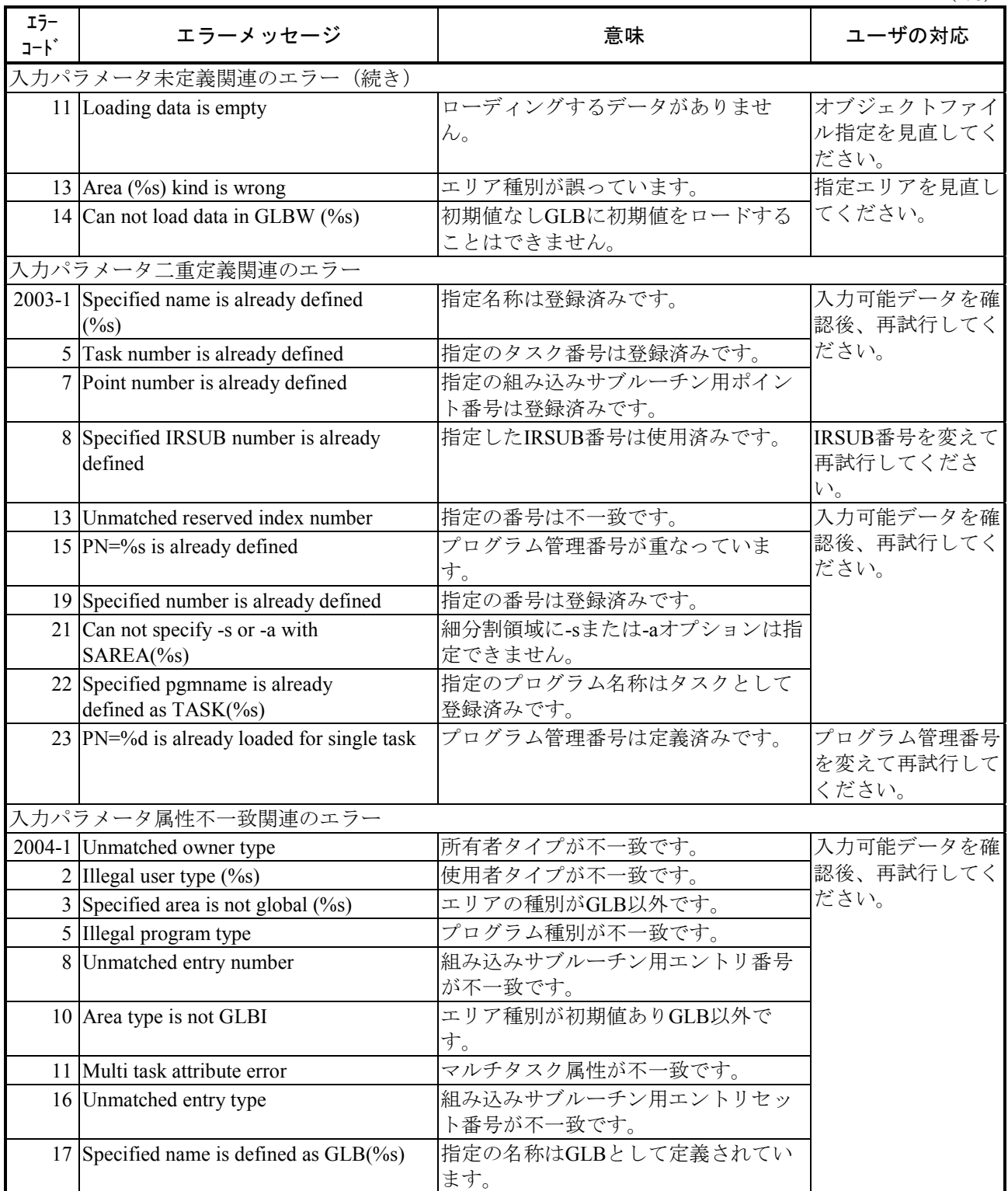

(5/8)

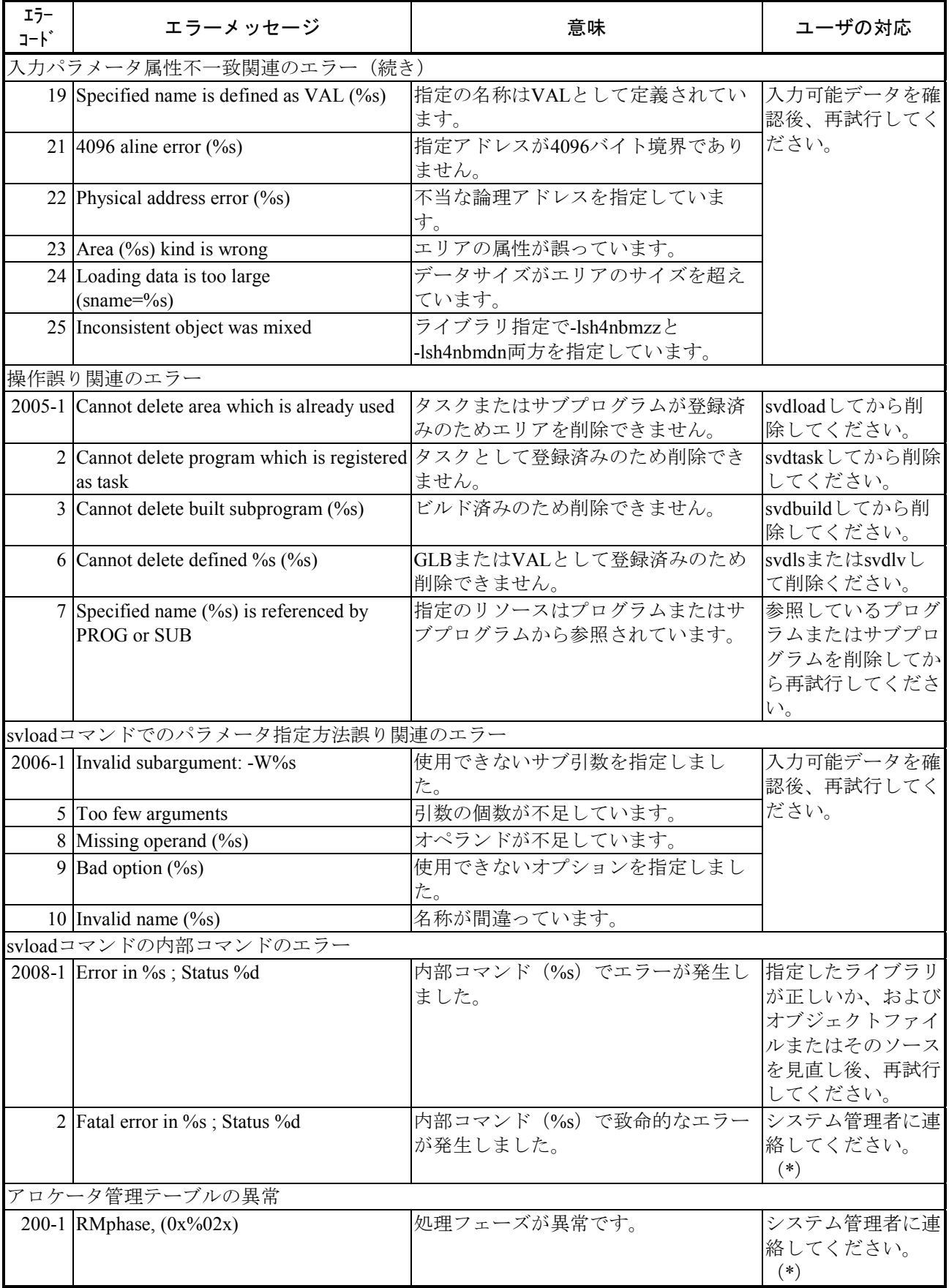

(6/8)

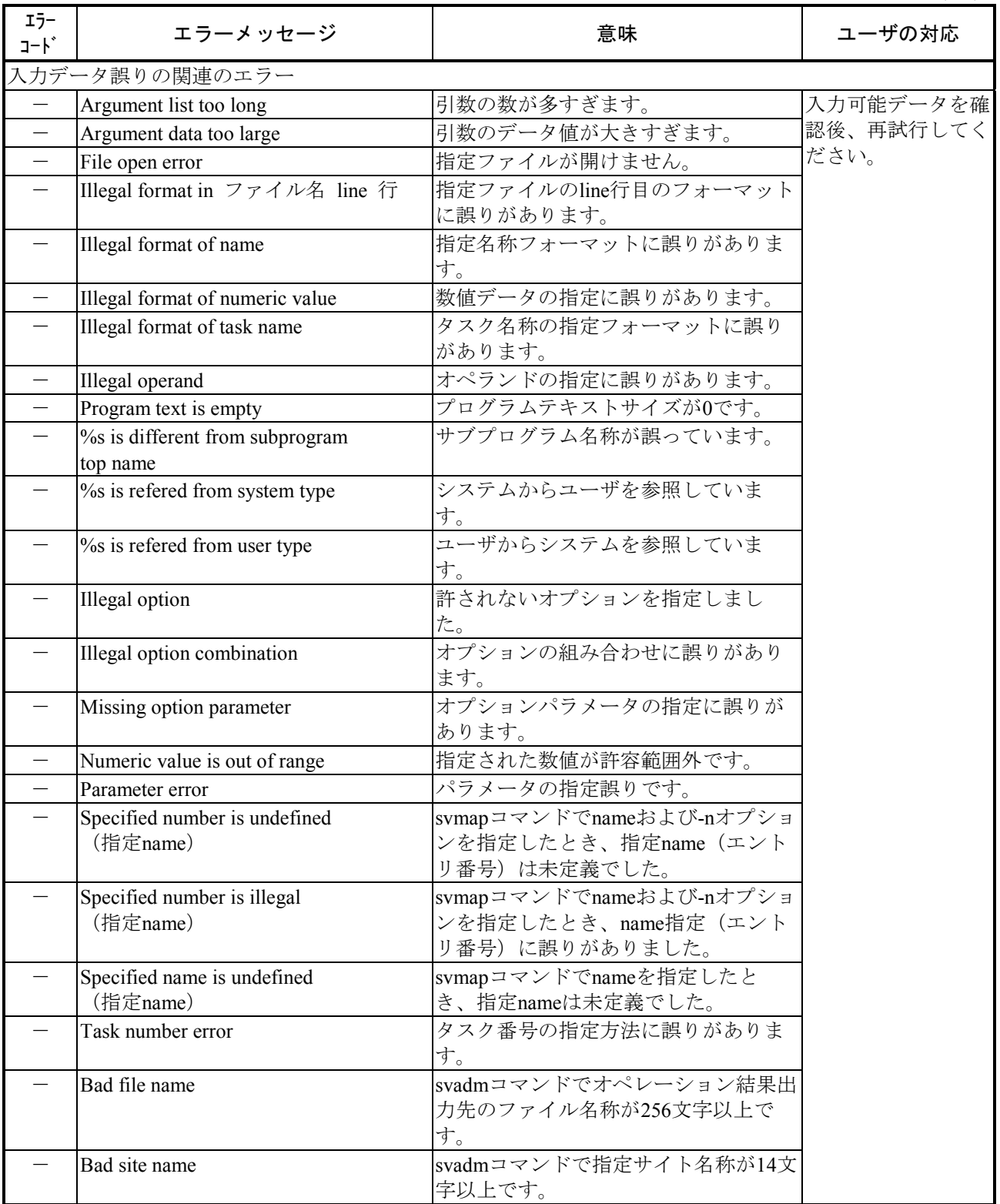

 $(7/8)$ 

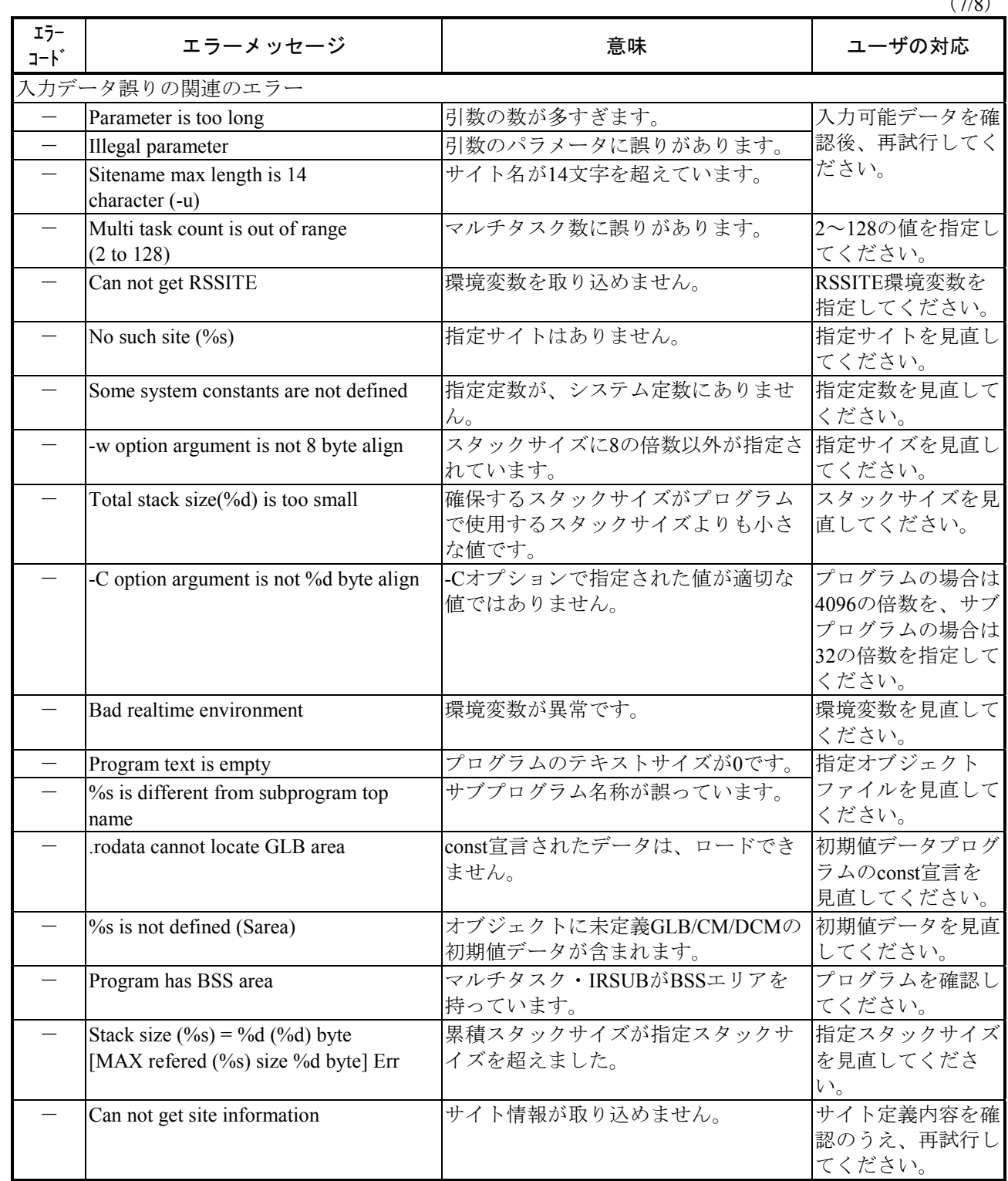

(8/8)

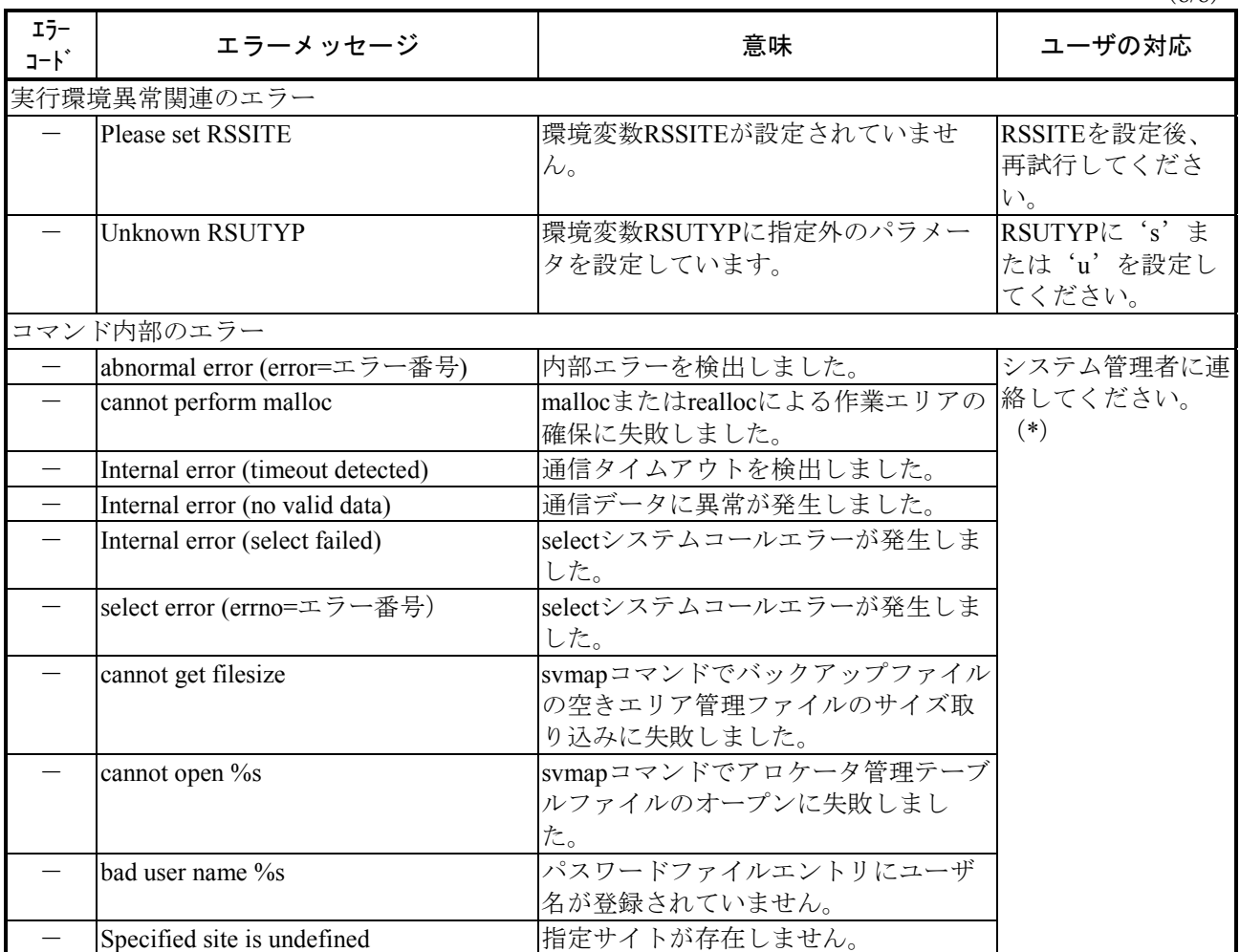

(\*)対処方法が「システム管理者に連絡してください。」となっているエラーに関しては、調査用のデー タを収集してください。収集するデータファイルは、下記となります。

・%windir%¥renix¥etc¥log¥s10v¥1\_RPDP\_CTL,Rpdp\_ctl

### (3)svdebugエラーメッセージ一覧

 $(1/5)$ 

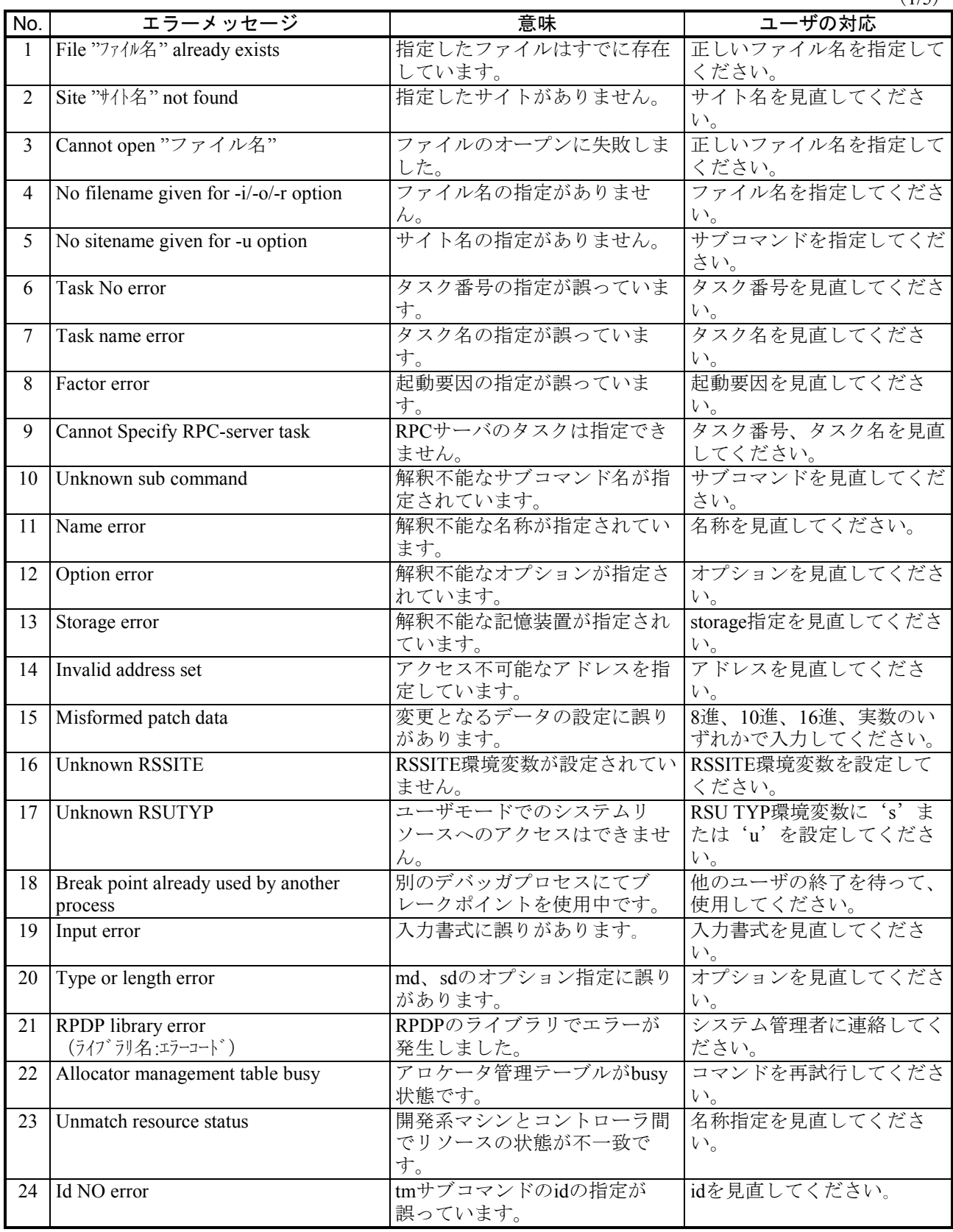

 $(2/5)$ 

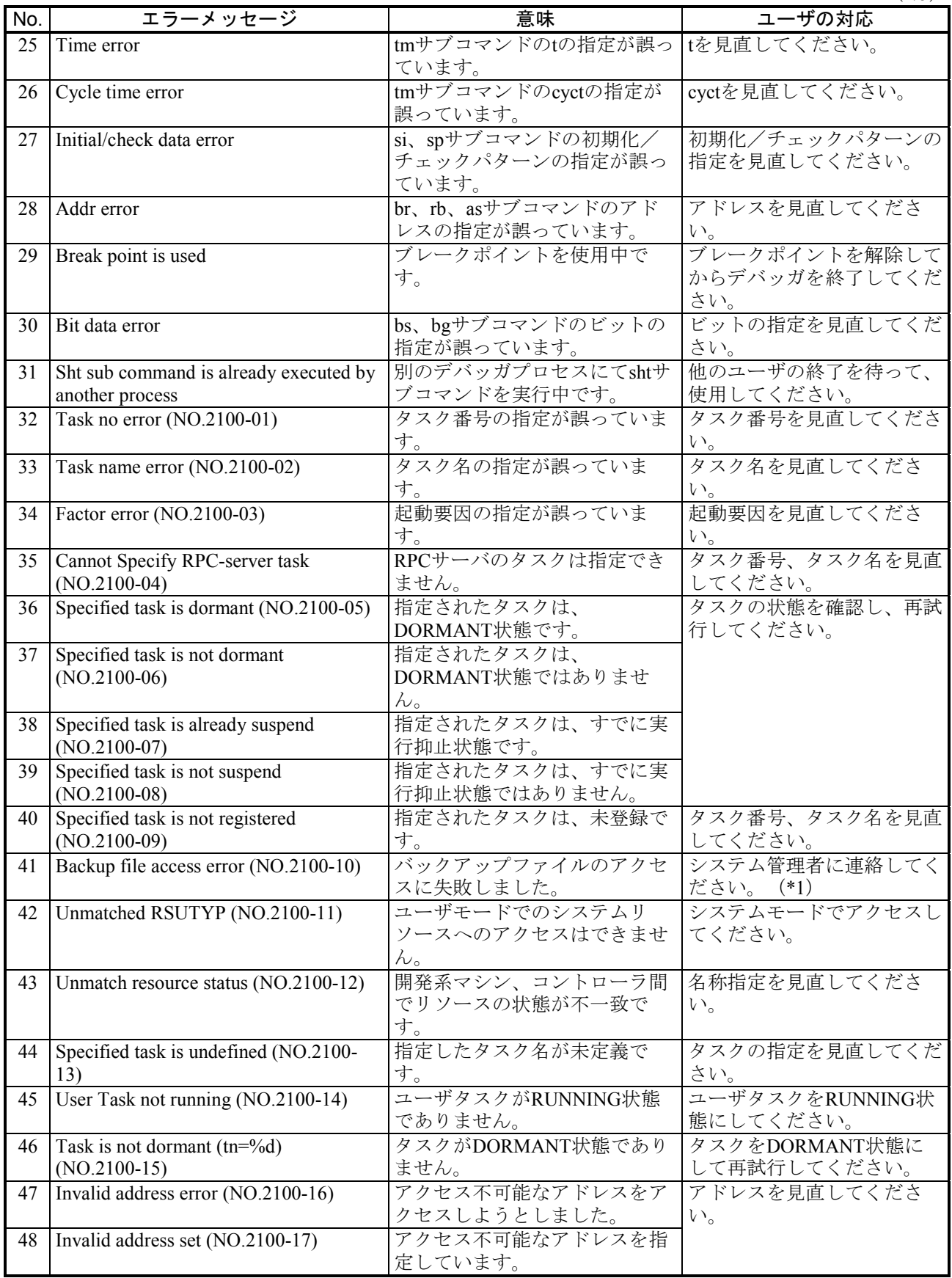

(3/5)

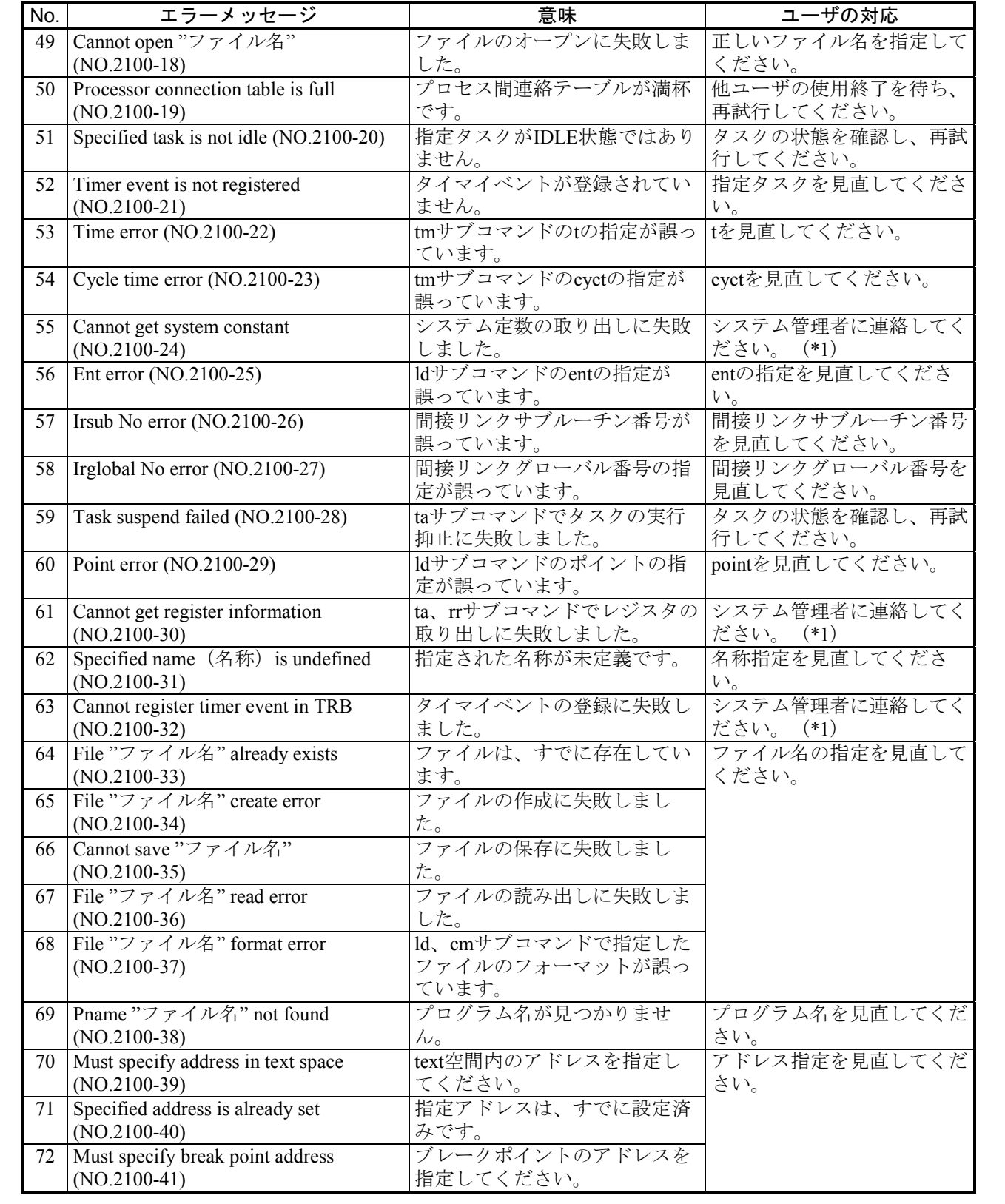

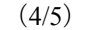

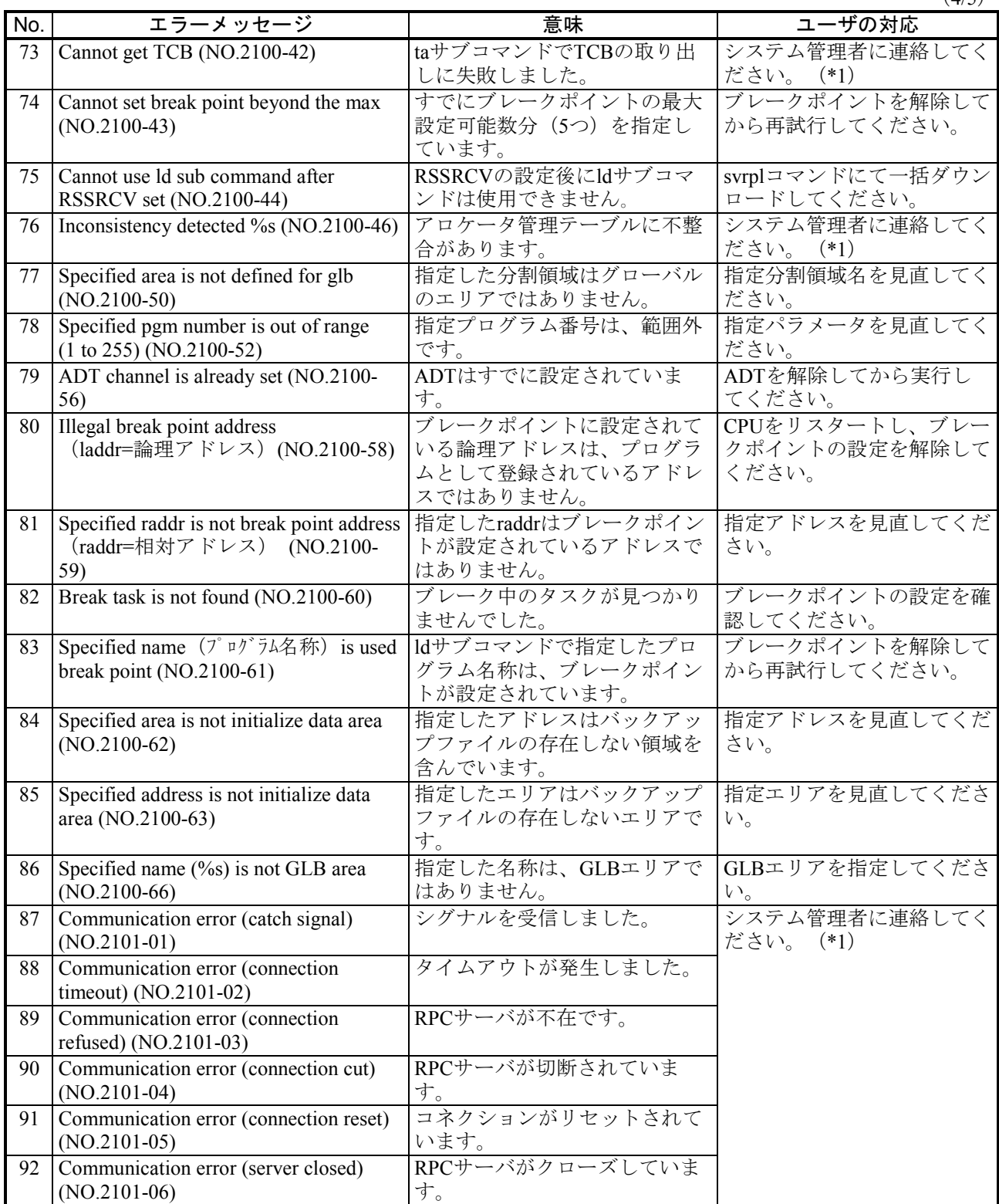

 $(5/5)$ 

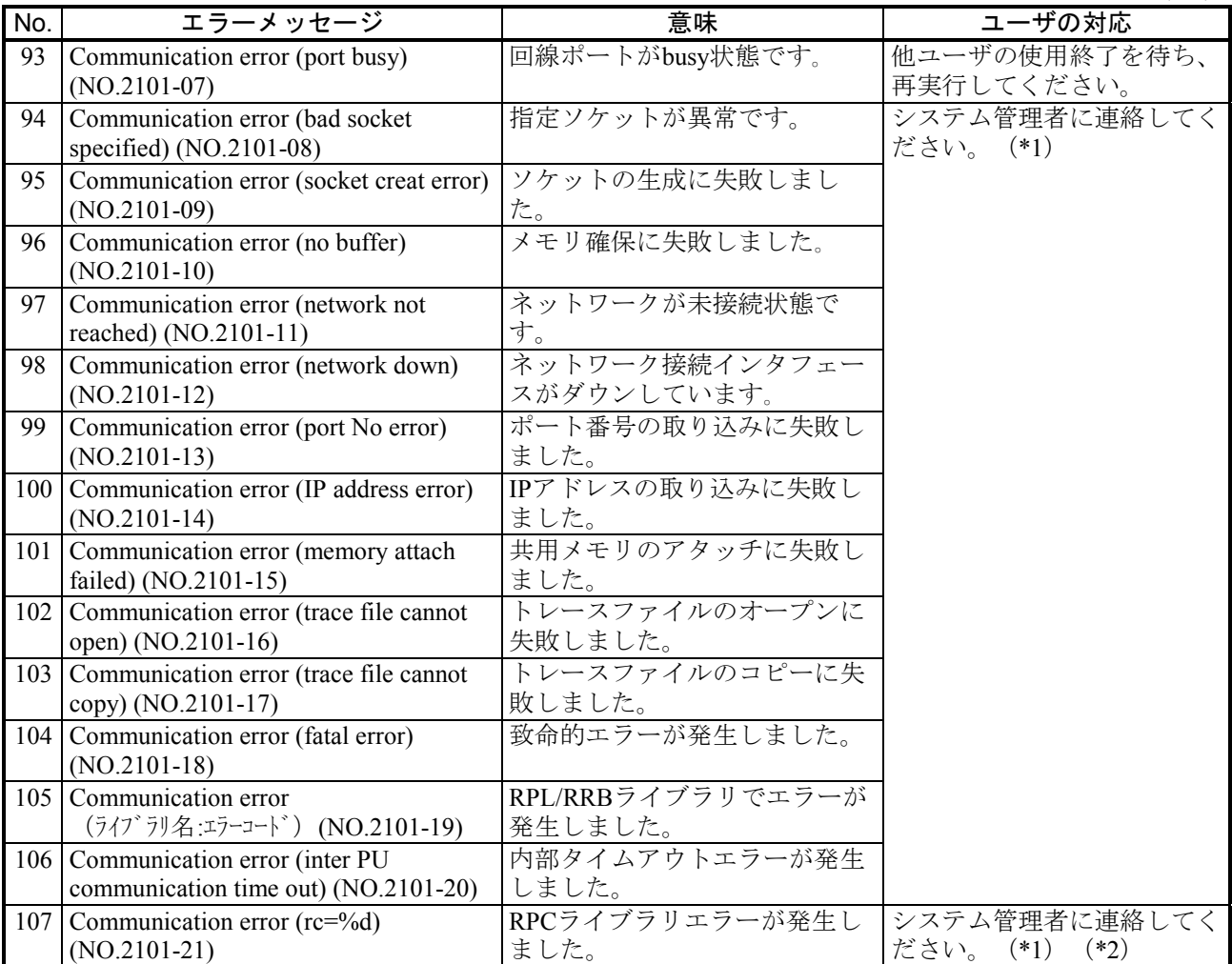

(\*1)対処方法が「システム管理者に連絡してください。」となっているエラーに関しては、調査用のデー タを収集してください。収集するデータファイルは、以下のファイルです。

・%windir%¥renix¥etc¥log¥s10vc¥RPDP\_CTL

・%windir%¥renix¥etc¥log¥s10v¥1\_RPDP\_CTL

(\*2) Communication error発生時は、下記を参照してください。

< Communication errorエラーコードの意味><br>0x11 : ソケット異常

- 0x14:格納エリアアドレス異常 (0指定、dta) 0x06:レスポンス受信待ち異常<br>0x15:格納エリアアドレス異常 (0指定、wka) 0x07:レスポンス未受信でリトライオーバー
- 0x15: 格納エリアアドレス異常 (0指定、wka) 0x07: レスポンス未受<br>0x16: サイズ異常 (0以下または16KB以上) 0x08: データ受信失敗
- 0x16: サイズ異常 (0以下または16KB以上)<br>
0x17: サイズ異常 (非ロングワードサイズ)
- 
- 0x11: ソケット異常 <br>
0x12: IPアドレス異常 <br>
0x05: データ送信失敗
	-
	- 0x05:データ送信失敗<br>0x06:レスポンス受信待ち異常
	-
	-
- 0x17:サイズ異常(非ロングワードサイズ) 0x18:格納エリアアドレス異常(0指定、dmaia)
- 0x03:相手アダプタ種別異常 0x19:格納エリアアドレス異常(0指定、reta)

(4) svrplコマンドエラーメッセージ一覧

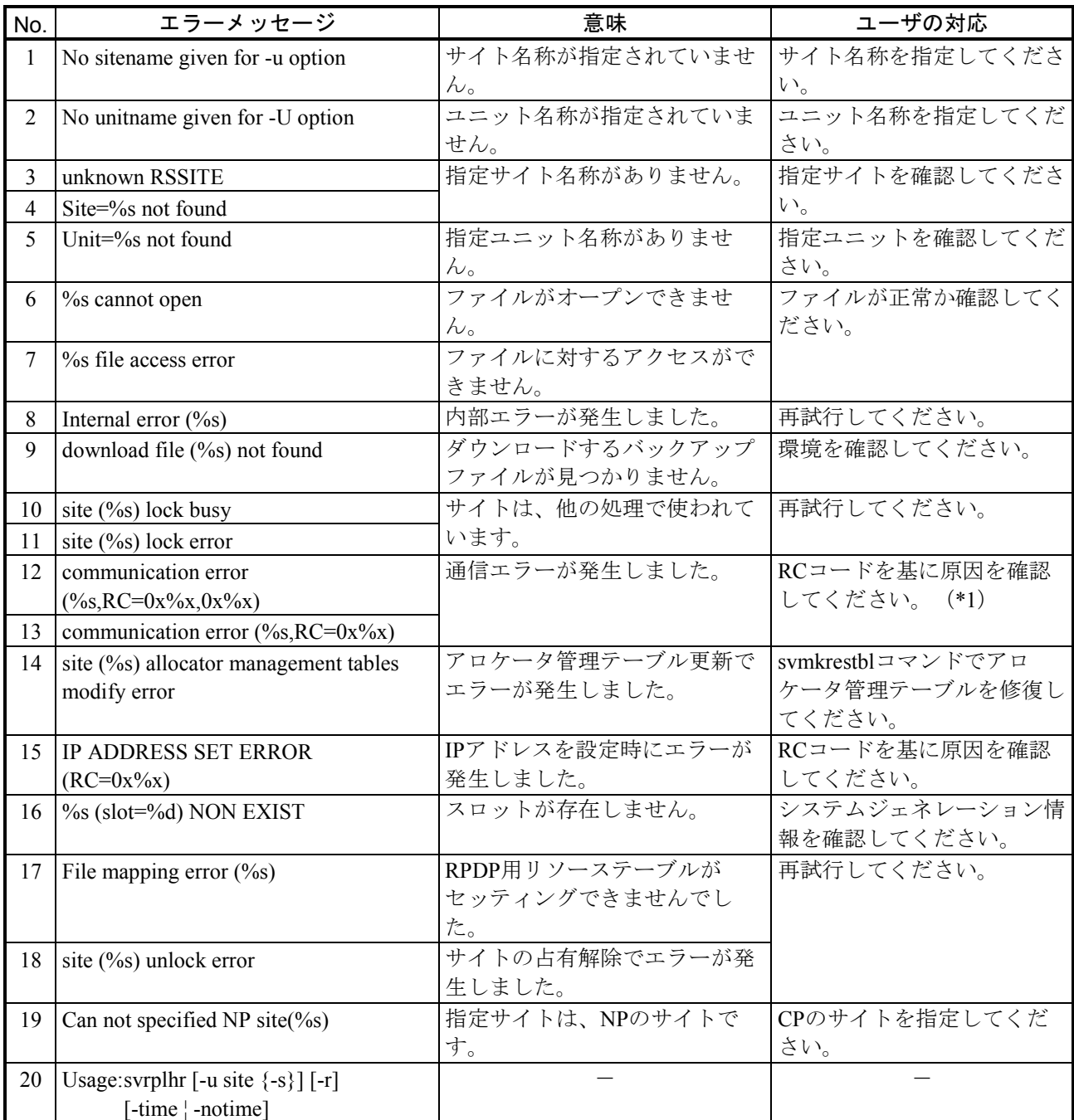

(\*1) Communication error発生時は、下記を参照してください。

<Communication errorエラーコードの意味> 0x11: ソケット異常 <br>
0x11: ソケット異常 2000 0x04: フレーム作成用メモリ確保失敗 0x12:IPアドレス異常 0x05:データ送信失敗 0x14:格納エリアアドレス異常(0指定、dta) 0x06:レスポンス受信待ち異常 0x16:サイズ異常(0以下または16KB以上) 0x08:データ受信失敗 0xffffffff:CPU状態取り込み異常(\*2)

0x15:格納エリアアドレス異常(0指定、wka) 0x07:レスポンス未受信でリトライオーバー 0x17:サイズ異常(非ロングワードサイズ) 0x18:格納エリアアドレス異常(0指定、dmaia)  $0x03$ :相手アダプタ種別異常  $0x19$ :格納エリアアドレス異常  $(0147)$ 

(\*2)ネットワークが未接続の場合や、RPDPインストール後にログインしなおしていない場合も発生しま す。

(5) svcpuctlコマンドエラーメッセージ一覧

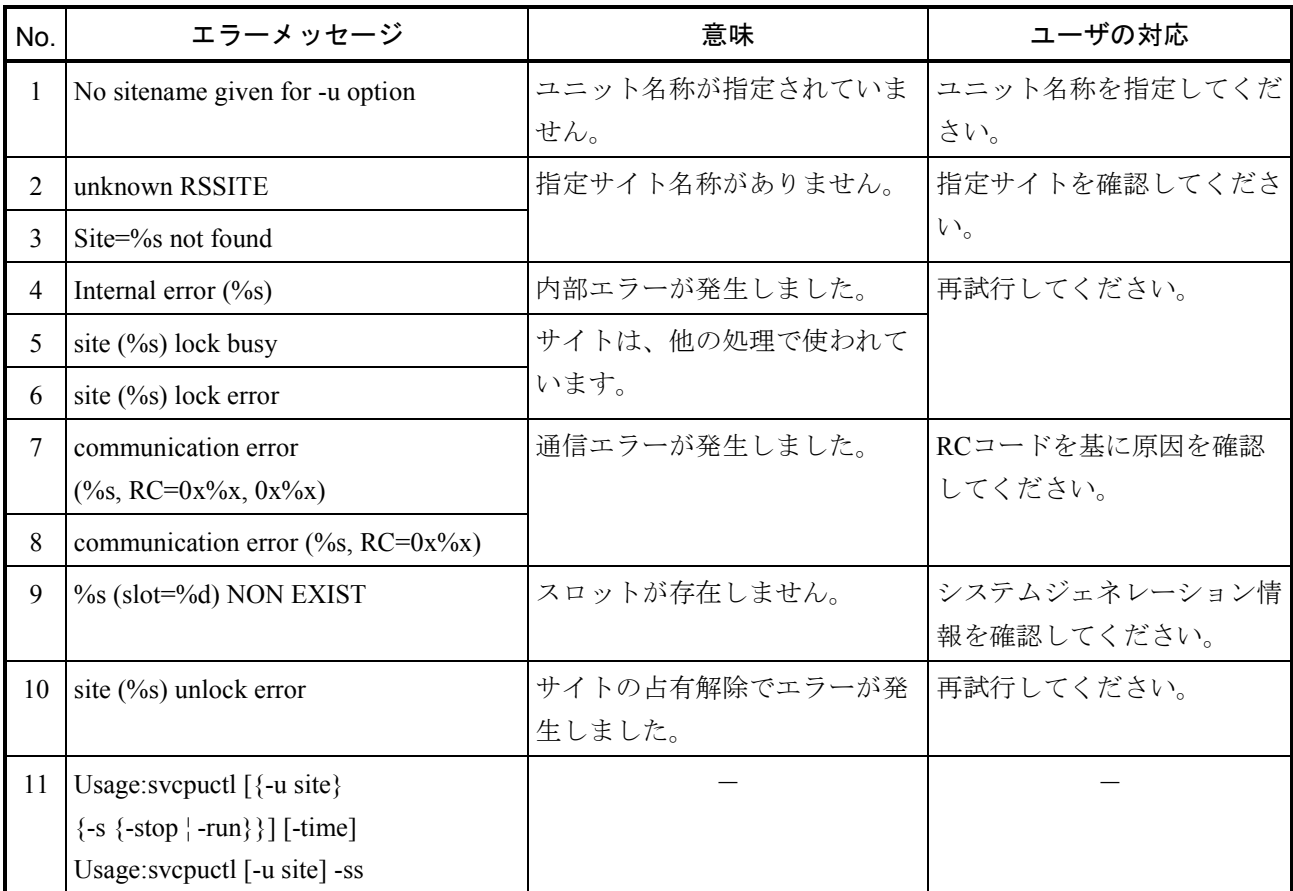

(6) svelogコマンドエラーメッセージ一覧

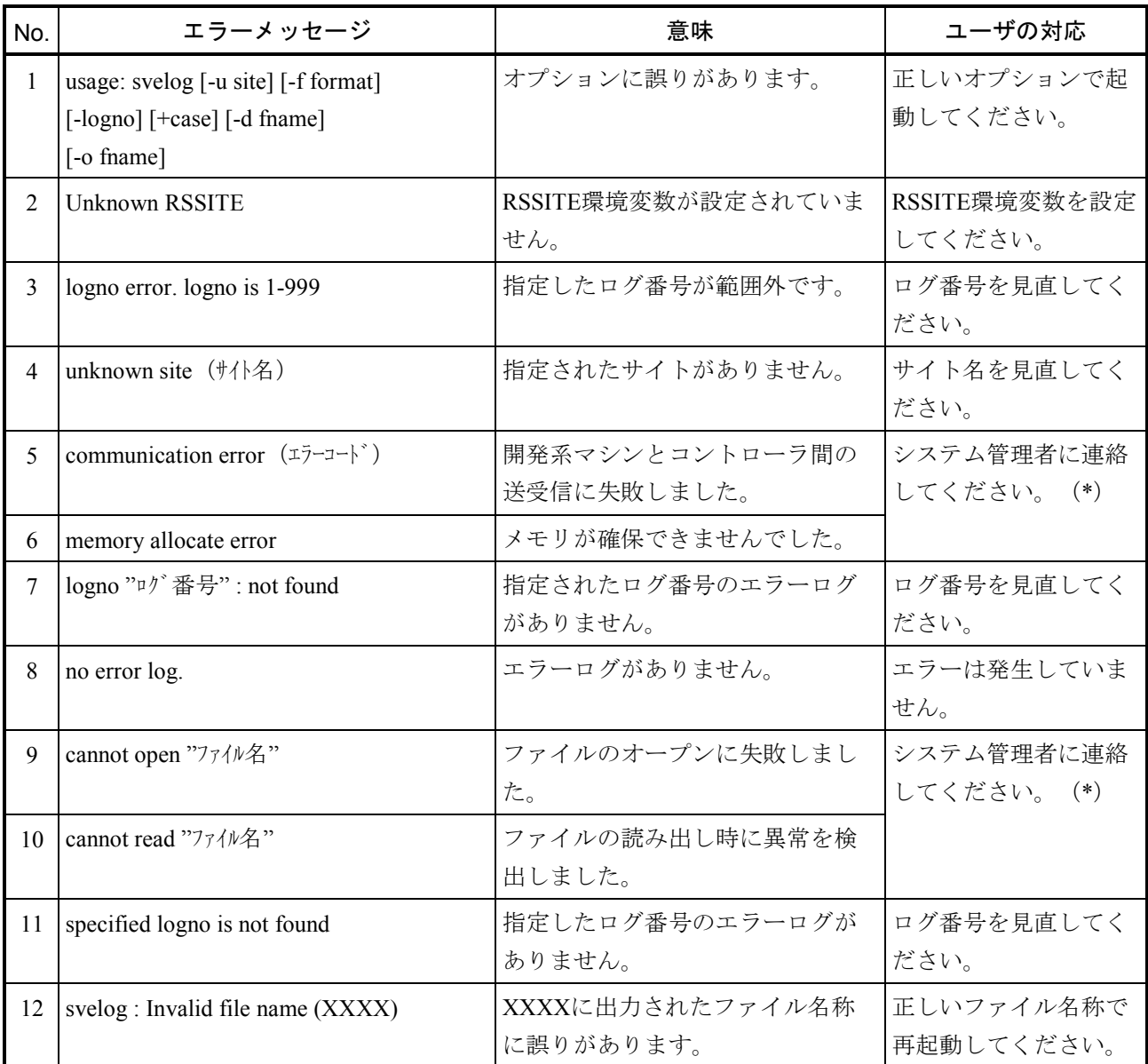

(\*)対処方法が「システム管理者に連絡してください。」となっているエラーに関しては、調査用のデー タを収集してください。収集するデータファイルは、以下のファイルです。

・%windir%¥renix¥etc¥log¥s10v¥RPDP\_CTL

・%windir%¥renix¥etc¥log¥s10v¥1\_RPDP\_CTL

(7)svdhpコマンドエラーメッセージ一覧

 $(1/2)$ 

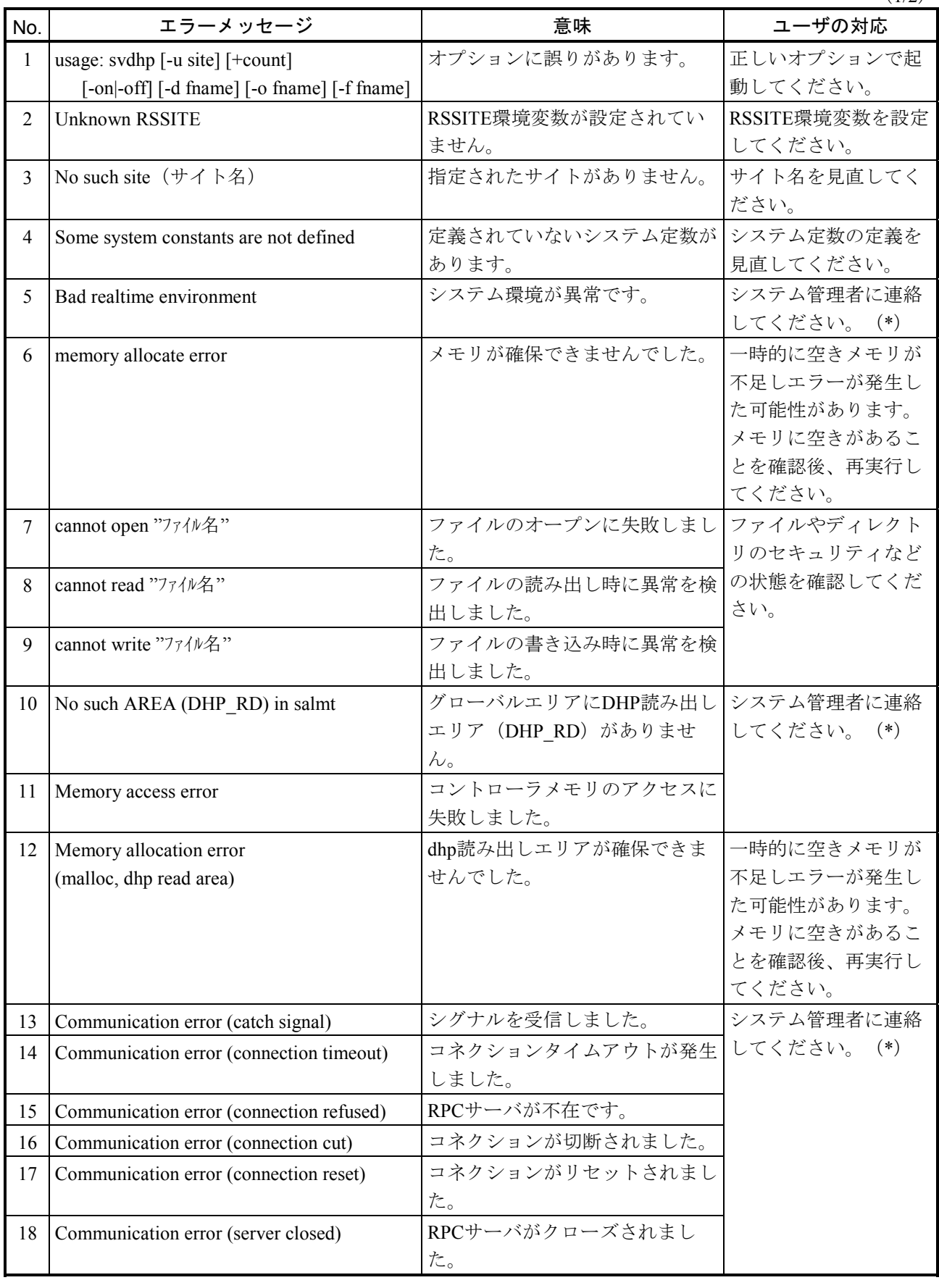

 $(2/2)$ 

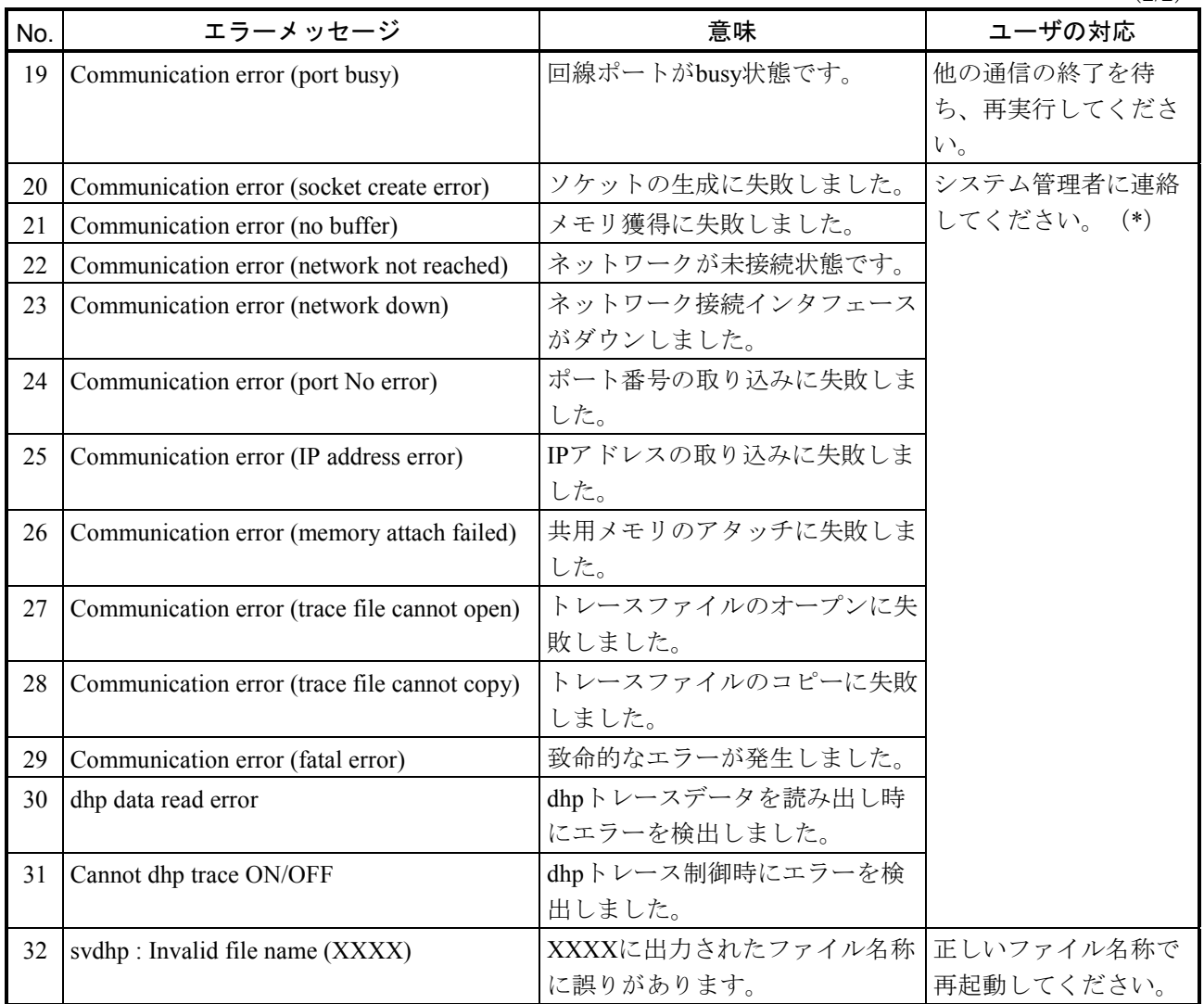

(\*)対処方法が「システム管理者に連絡してください。」となっているエラーに関しては、調査用データ を収集してください。収集するデータファイルは、下記となります。

・%windir%¥renix¥etc¥log¥s10v¥1\_RPDP\_CTL, Rpdp\_ctl
### 付録D エラーメッセージ

Ι

## (8) svcpunowコマンドエラーメッセージ一覧

 $(1/2)$ 

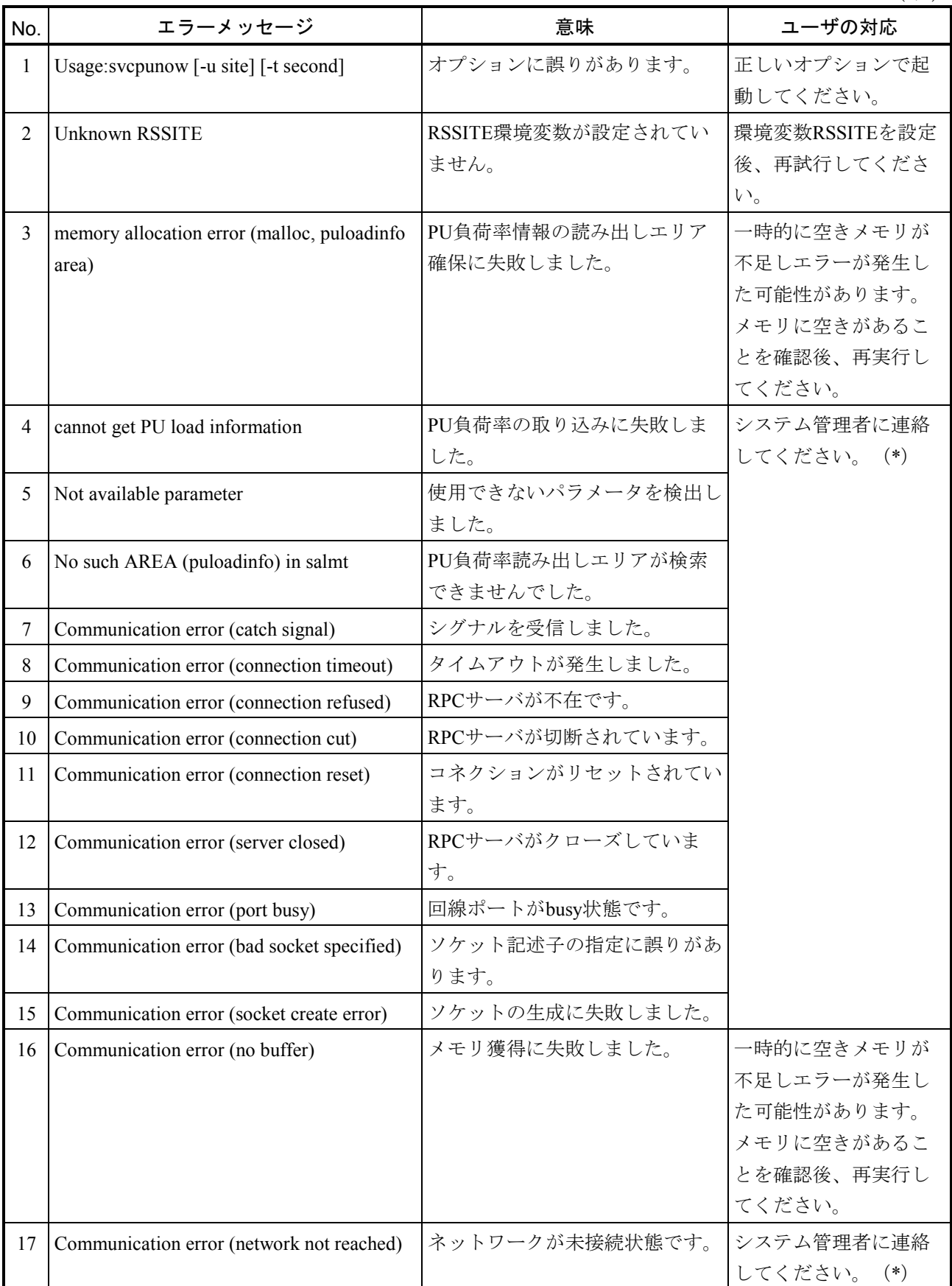

 $(2/2)$ 

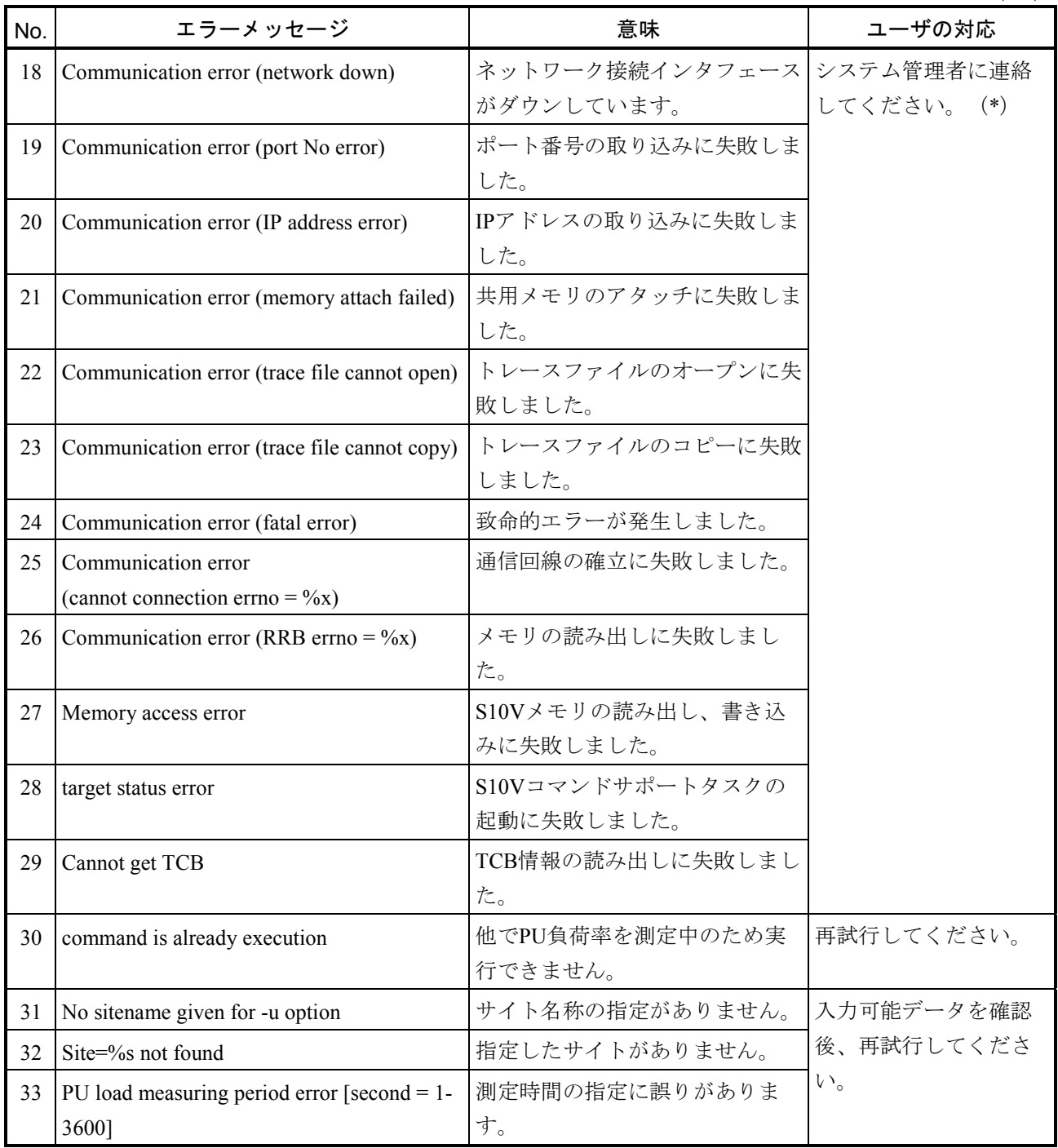

(\*)対処方法が「システム管理者に連絡してください。」となっているエラーに関しては、調査用のデー タを収集してください。収集するデータファイルは、下記となります。

・%windir%¥renix¥etc¥log¥s10v¥1\_RPDP\_CTL, Rpdp\_ctl

(9)svtimexコマンドエラーメッセージ一覧

 $(1/2)$ 

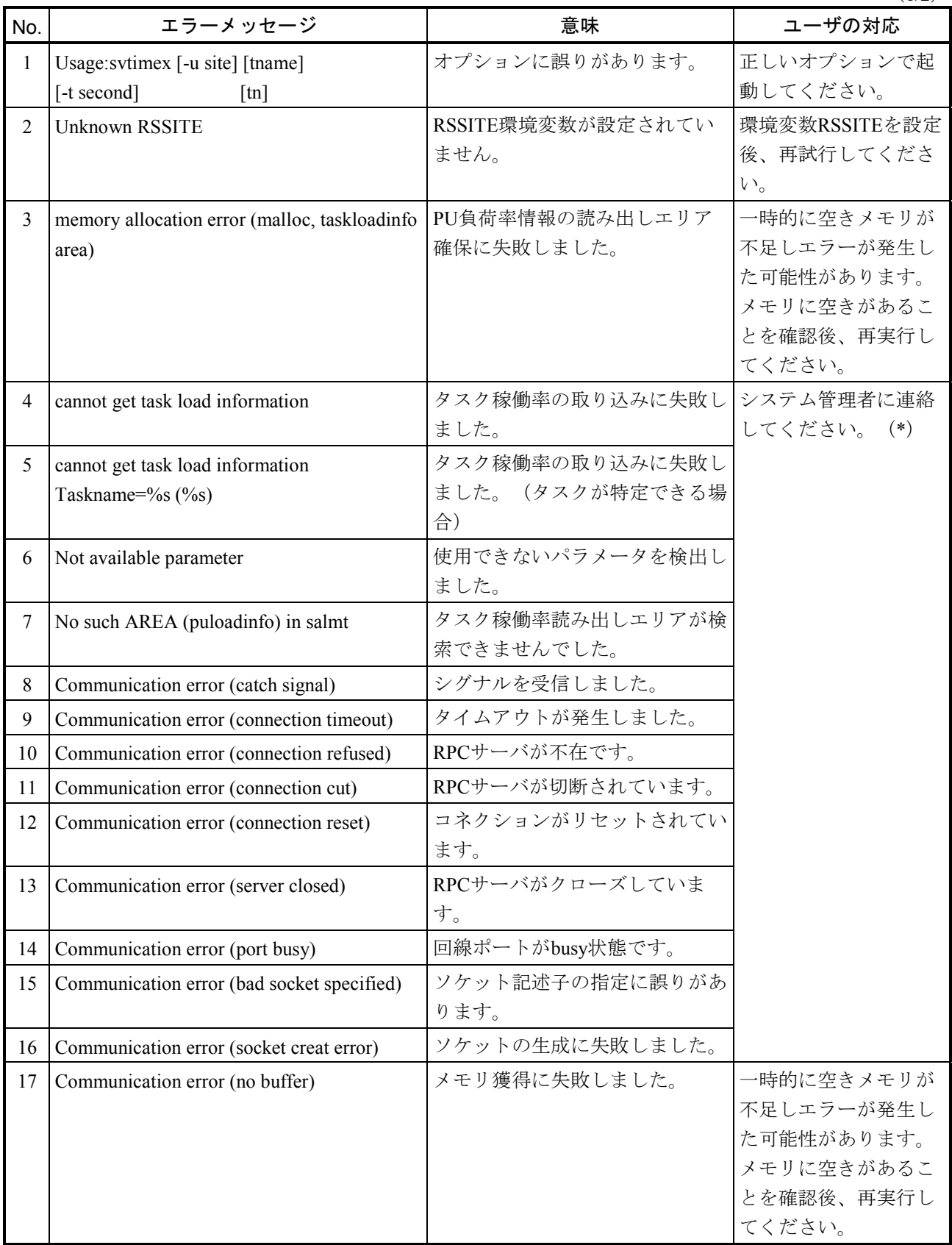

 $(2/2)$ 

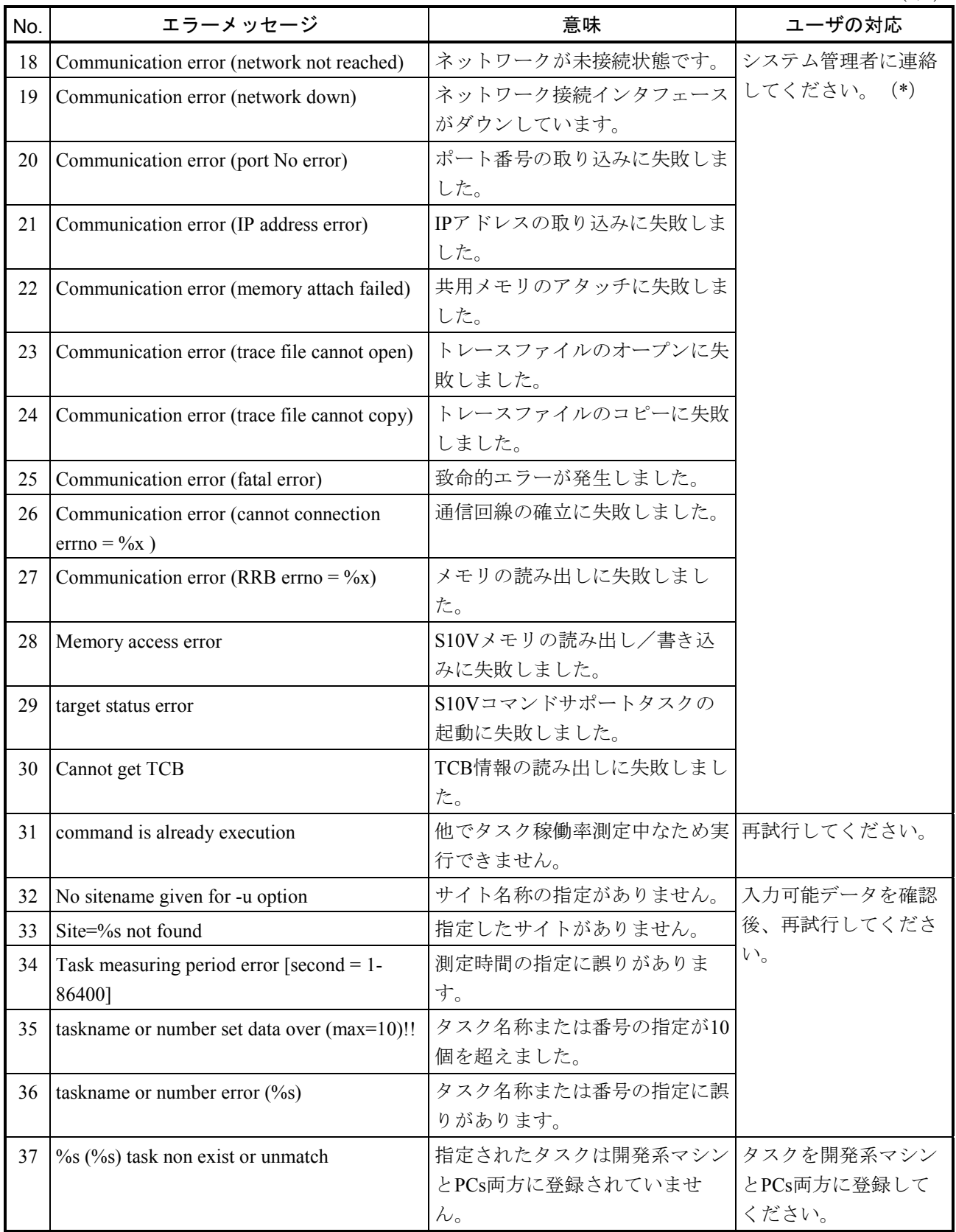

(\*)対処方法が「システム管理者に連絡してください。」となっているエラーに関しては、調査用データ を収集してください。収集するデータファイルは、下記となります。

・%windir%¥renix¥etc¥log¥s10v¥1\_RPDP\_CTL, Rpdp\_ctl

## 付録E RPDP使用上の注意事項

(1)svdebug ldサブコマンド中断時のリカバリー処理

RPDPでは、svdebugのldサブコマンド中断時(通信エラー等による)のPCs主メモリと開発系マシン の対象サイトのバックアップファイルの不整合を防止するため、ldサブコマンドのリカバリー処理を 行います。ここでいうリカバリー処理とは、ldサブコマンドを実行した後の状態に移行するため、中 断したldサブコマンドを再実行することをいいます。リカバリー処理は、RPDPコマンド実行時また は開発系マシンの立ち上げ時に行われます。ただし、通信エラー等が回復しない場合、

"Communication error(connection timeout)"、"Communication error

(inter PU communication time out)"等のエラーメッセージが出力されRPDPコマンドが使用できなく なります。

この場合の対処法として以下のオペレーションがあります。

(オペレーション)

svsitecntl -rssrcv サイト名称「Enter]

このオペレーション後、RPDPのリカバリー処理を実行しなくてもコマンドの実行を行えるようにな ります。ただし、ldサブコマンドのリカバリー処理が未実行の状態ですので、このオペレーション以 降、対象サイトに対しldサブコマンドの実行は禁止されます。

エラー内容は、下記となります。

Cannot use ld sub comannd after RSSRCV set (NO.2100-44)

この状態は、svrplコマンドにより対象サイトに対しダウンロードが行われるまで継続されます。

(2)使用上の注意事項

[運用上の注意事項]

- デバッガコマンド (svdebug) に入力するテキストファイルを他マシンからftp転送して使用す る場合、asciiモード指定でファイルを転送してください。
- svsitedelコマンド使用時に、削除対象となるディレクトリ、ファイルに対して、ファイルマ ネージャやコマンドプロンプトにてアクセスしている場合、削除できません。また、ファイル マネージャについては、削除対象となるディレクトリ、ファイルに対してアクセスした後、別 なディレクトリ、ファイルに対してアクセス(ダブルクリック)するか、ファイルマネージャ を閉じない限り削除できません。
- システムジェネレーションコマンド (svgen、svconf、svsitecp、svsitedel) 実行中にCtrl+C (SIGINT)を発行した場合、発行するタイミング(各コマンド内にて別コマンドを実行中) によりコマンドが異常終了します。その場合、処理対象となったサイトは無効となるため、 svsitedelコマンドにてそのサイトを削除してください。

[制限事項]

● 以下の名称は、予約名であるため、サイト名、ユニット名、ディレクトリ名、ファイル名に使 用できません。また、以下の名称に拡張子(.c .obj .txtなど)を付加した場合も同様です。

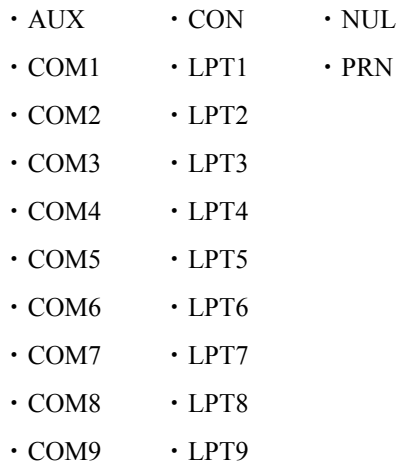

● svdebugのld、cm、svサブコマンドの-fオプションで、他のディスク上のファイルを指定できま せん。

## 付録F svmapの表示フォーマット

マップ情報は、以下に示す情報を出力します。

- (1)ヘッダー、フッター
- (2)大分割領域情報
- (3)分割領域情報
- (4)細分割領域情報
- (5)プログラム情報
- (6)サブプログラム情報
- (7)タスク情報
- (8)グローバル情報
- (9)VAL情報
- (10) IRSUBエントリ情報
- (11) IRGLBエントリ情報
- (12) ULSUBエントリ情報
- (13)物理メモリの空き情報
- <マップ情報の出力形式>
	- マップ情報は、以下に示す形式で出力することができます。
	- (1)階層マップ出力
	- (2)アドレス順リスト出力
	- (3)名称順リスト出力
	- (4)番号順リスト出力
	- (5)名称指定出力

階層マップ出力は、指定大分割領域、分割領域単位に、論理空間上に配置されるリソースのマップ情報 を階層的に出力します。

リスト出力は、指定情報を、アドレス順、名称順、番号順に並べて出力します。

また、リソースの名称を指定し、その名称単独の情報を出力することもできます。

マップ情報の出力フォーマットを以下に示します。

以下に示す表示フォーマット中の下線(\_)部分は、出力するマップ情報であり、マップ出力対象により 変化することを表します。

(1)ヘッダー、フッター

マップ情報は、出力情報の前後にヘッダー、フッターを出力します。

ヘッダーおよびフッターのフォーマットは下記のとおりです。

(a)ヘッダー

\*\* allocator map \*\* YYYY/MM/DD hh:mm:ss site name = site

\*\* allocator map \*\*:

ヘッダーストリングを表示します。

\*\* allocator map \*\* :通常のマップ出力時のヘッダーです。

\*\* allocator map (CON) \*\*:PCs側の論理空間マップ出力(-CON指定)時のヘッダーです。

YYYY/MM/DD hh:mm:ss:

マップ出力コマンド(svmap)を起動した時刻を表示します。

YYYY :年(西暦4桁)

- MM :月
- DD :日

hh:mm:ss :時分秒

site:マップ情報を表示するサイト名を表示します。

(b)フッター

\*\* map output end \*\*

#### (2)大分割領域情報

システムジェネレーションで定義した大分割領域のマップを表示します。 大分割領域の論理空間上の先頭アドレスは固定です。

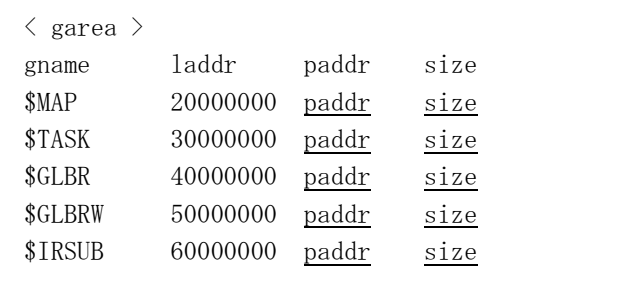

gname :大分割領域の名称です。

laddr :大分割領域先頭の論理アドレスです。

- paddr :大分割領域先頭の物理アドレスです。
- size :大分割領域のサイズです。

表A-4 リアルタイムリソースの管理状態

| シンボル   | 状態          | 意味                                             |
|--------|-------------|------------------------------------------------|
| @      | not-build   | バックアップファイルにだけロードされている状態です。                     |
| $+$    | defined-POC |                                                |
|        | defined     | バックアップファイルにも実機メモリにもロードされている状態です。               |
|        | defined-CON | 実機メモリにだけロードされている状態です。                          |
|        |             | ダウンロード後、開発系側だけ削除した状態です。                        |
| $\ast$ | unmatch     | <sup>1</sup> バックアップファイルにも実機メモリにもロードされているが、整合の取 |
|        |             | れていない状態です。                                     |
|        | non exist2  | dbuildしたIRSUB、組み込みサブプログラムをdloadせずにダウンロードし      |
|        |             | た状態です。                                         |

(-CON指定時、s、date、lddate、svdateは表示されません。)

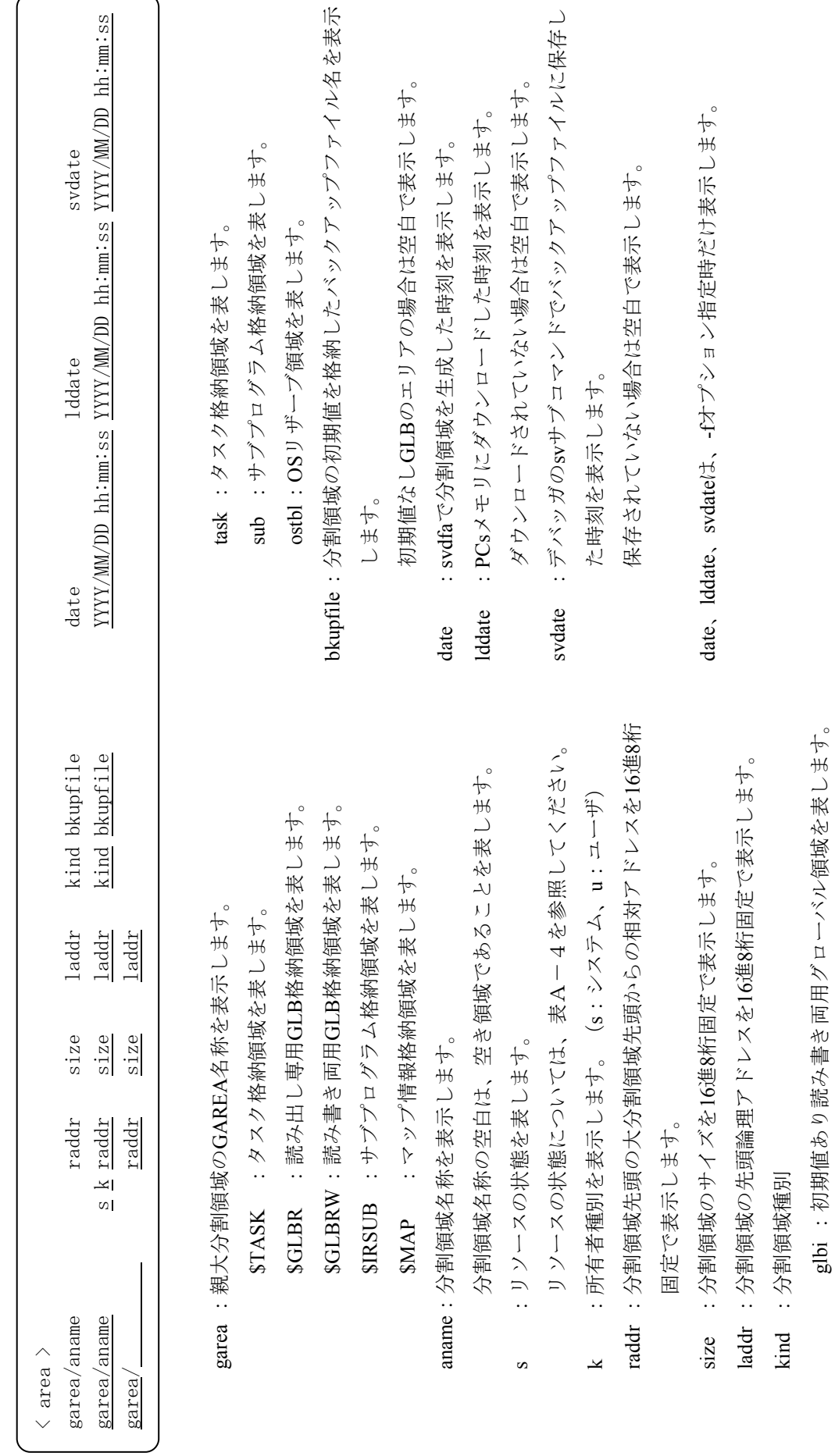

(3) 分割領域情報 (3)分割領域情報

glbi :初期値あり読み書き両用グローバル領域を表します。 glbw:初期値なし読み書き両用グローバル領域を表します。 glbr :初期値あり読み出し専用グローバル領域を表します。

glbw:初期値なし読み書き両用グローバル領域を表します。 glbr:初期値あり読み出し専用グローバル領域を表します。

A-49

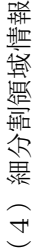

細分割領域の情報を表示します。 細分割領域の情報を表示します。

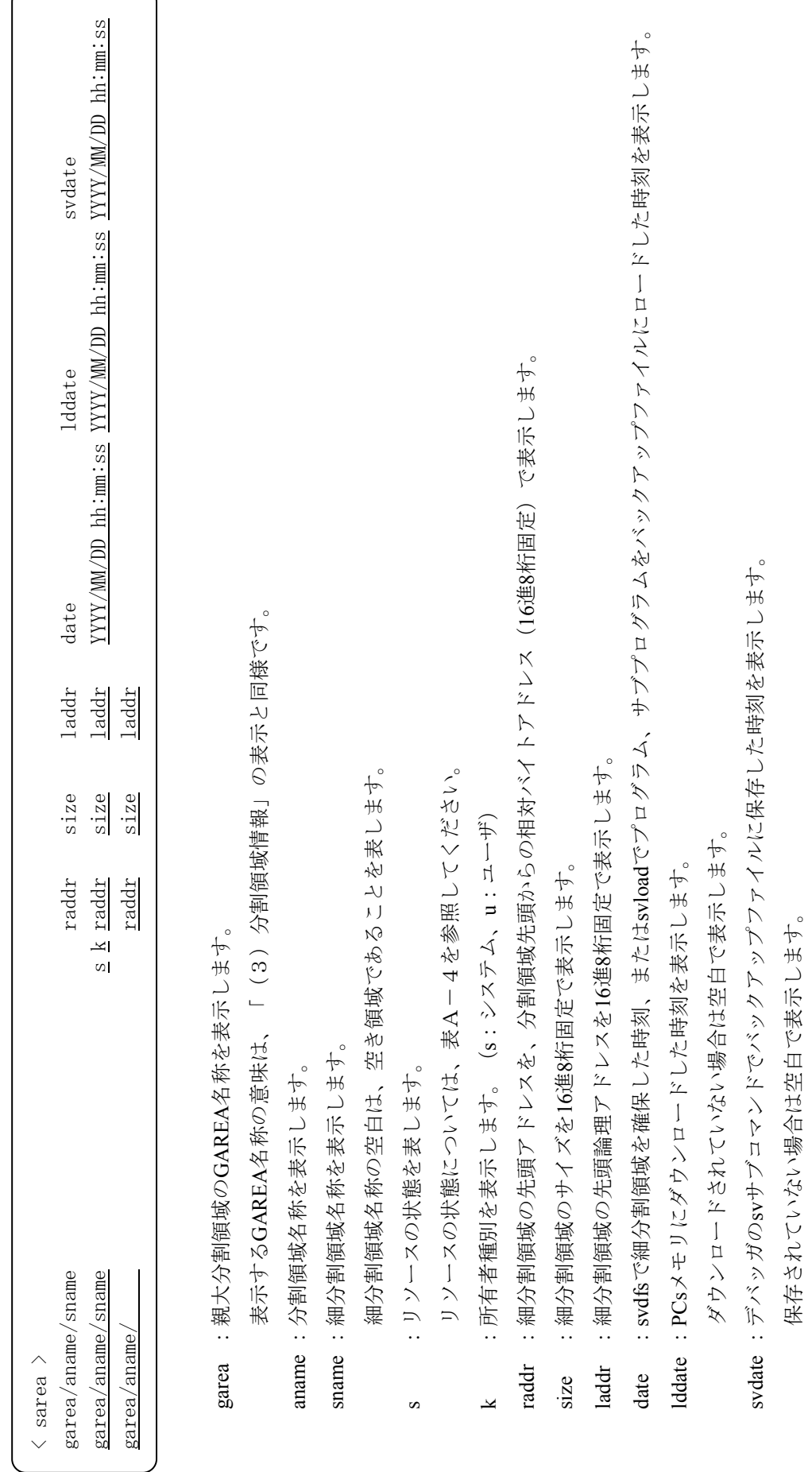

date、lddate、svdateは、-fオプション指定時だけ表示します。(-CON指定時、s、date、lddate、svdateは表示されません。)

date、Iddate、svdateは、-fオプション指定時だけ表示します。 (-CON指定時、s、date、Iddate、svdateは表示されません。)

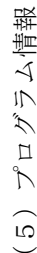

プログラムに関する情報を表示します。 プログラムに関する情報を表示します。

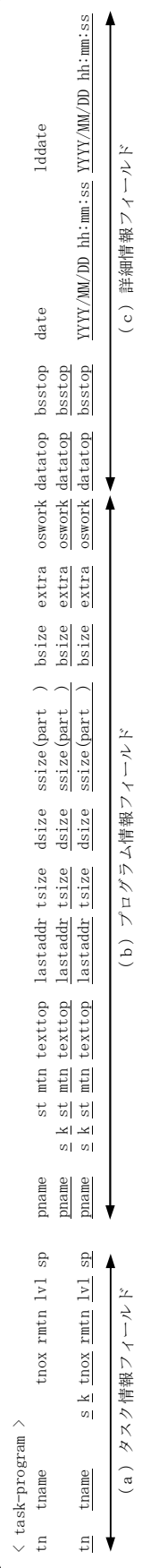

プログラム情報の表示フォーマットは、「(7)タスク情報」に示すフォーマットと同じです。 プログラム情報の表示フォーマットは、「(7)タスク情報」に示すフォーマットと同じです。

各フィールドの意味は、「(7)タスク情報」を参照してください。 各フィールドの意味は、「(7)タスク情報」を参照してください。

プログラム情報表示とタスク情報表示の相違点は以下の2点です。 プログラム情報表示とタスク情報表示の相違点は以下の2点です。

・デフォルトのソート順がプログラム指定 (-p) ではプログラムの名称順に、タスク情報指定 (-t) ではタスク番号順となります。 ・デフォルトのソート順がプログラム指定 (-p) ではプログラムの名称順に、タスク情報指定 (-t) ではタスク番号順となります。

・名称指定の表示で、プログラム指定(-p)では指定名称をプログラム名として扱います。 名称指定の表示で、プログラム指定(-p)では指定名称をプログラム名として扱います。

では指定名称をタスク名として扱います。 タスク情報指定(-t)では指定名称をタスク名として扱います。 タスク情報指定 (-t)

サブプログラム情報 (6)サブプログラム情報  $(6)$  サブプログラムに関する情報を表示します。 サブプログラムに関する情報を表示します。

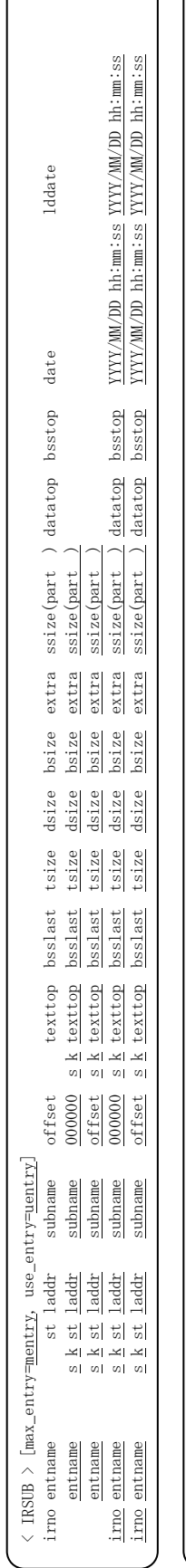

< ULSUB >

 $\langle$  ULSUB $\rangle$ 

pnt typ b ent subname<br>pnt typ b ent subname

サブプログラム情報の表示フォーマットは、「(10)IRSUBエントリ情報」および「(12)ULSUBエントリ情報」に示すフォーマットと同じです。 サブプログラム情報の表示フォーマットは、「(10)IRSUBエントリ情報」および「(12)ULSUBエントリ情報」に示すフォーマットと同じです。 IRSUBと組み込みサブプログラムの両方の情報を表示します。 IRSUBと組み込みサブプログラムの両方の情報を表示します。

pnt typ b ent subname texttop bsslast tsize dsize bsize extra ssize(part ) datatop bsstop date lddate

bsize bsize

 $dsize$  $disize$ 

tsize tsize

bsslast bsslast

 $\leq k$  texttop

texttop

extra ssize(part ) datatop

pnt typ b ent subname s k texttop bsslast tsize dsize bsize extra ssize(part ) datatop bsstop YYYY/MM/DD hh:mm:ss YYYY/MM/DD hh:mm:ss

extra

ssize (part

各フィールドの意味は、「(10)IRSUBエントリ情報」および「(12)ULSUBエントリ情報」を参照してください。

各フィールドの意味は、「 (10) IRSUBエントリ情報」および「 (12) ULSUBエントリ情報」を参照してください。

付録F svmapの表示フォーマット

lddate<br>YYY/MM/DD hh:mm:ss

YYY/MM/DD hh:mm:ss

date

bsstop bsstop

datatop

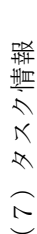

タスクに関する情報を表示します。 タスクに関する情報を表示します。

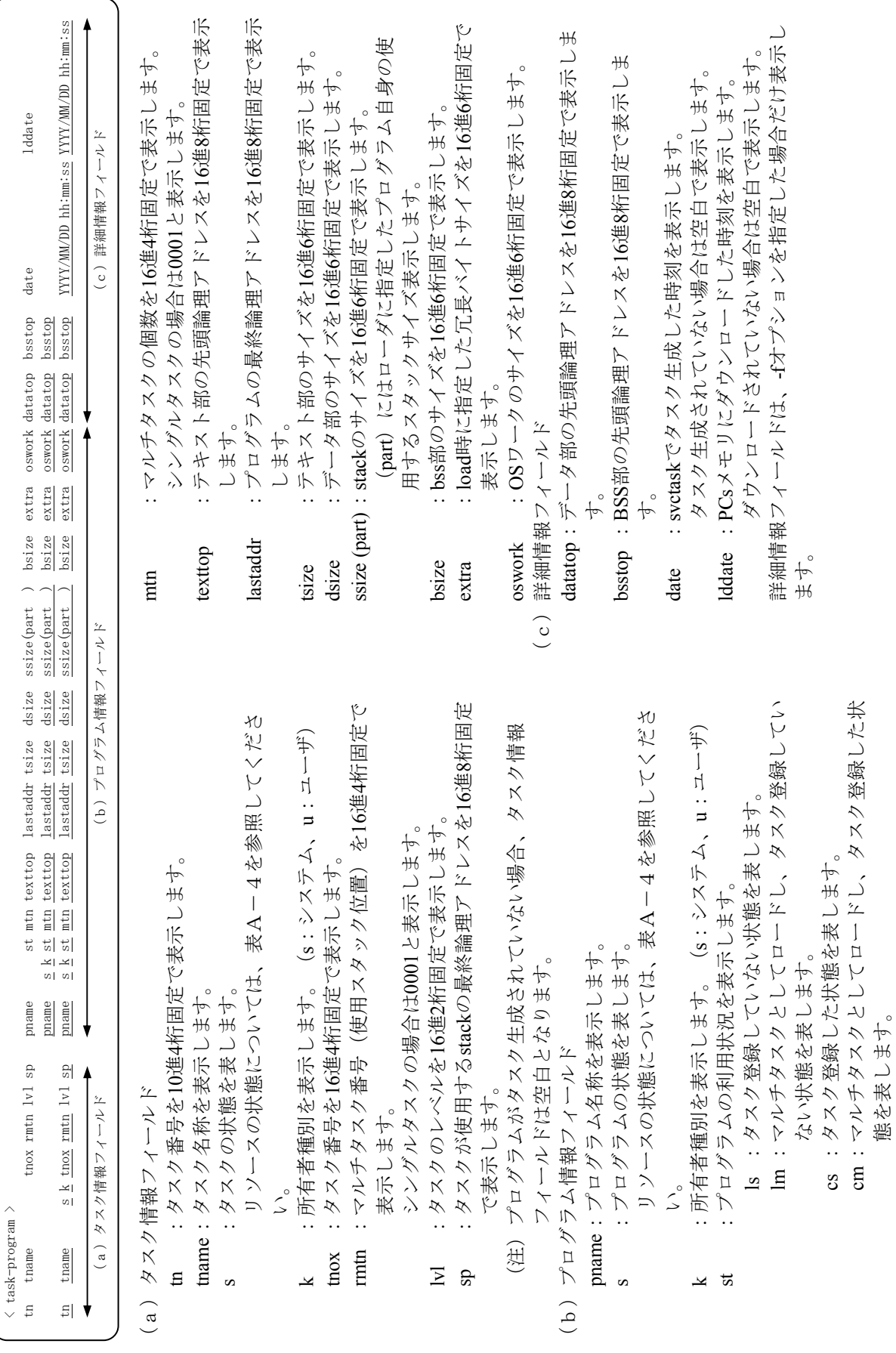

態を表します。

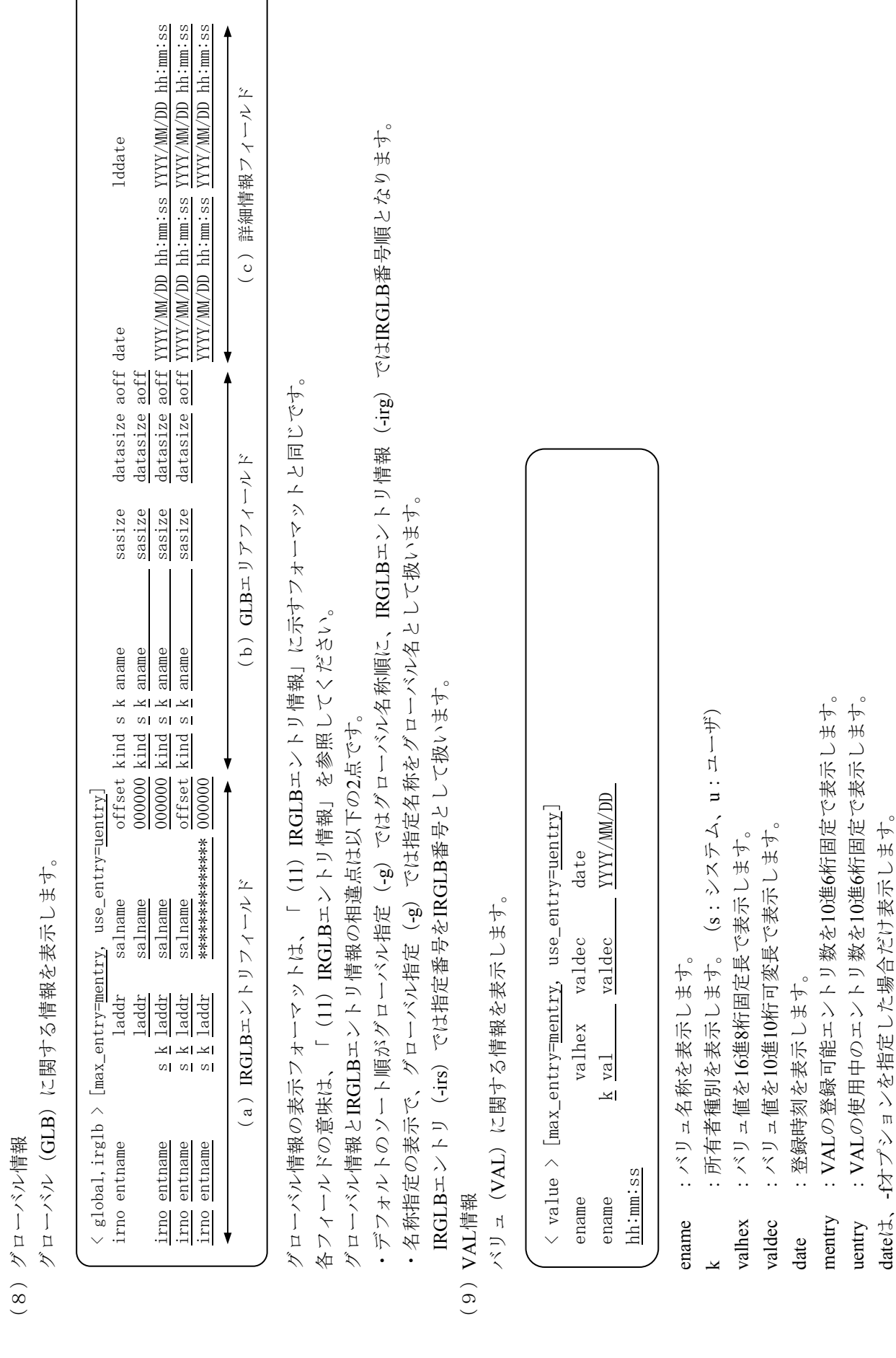

A-53

(8)グローバル情報

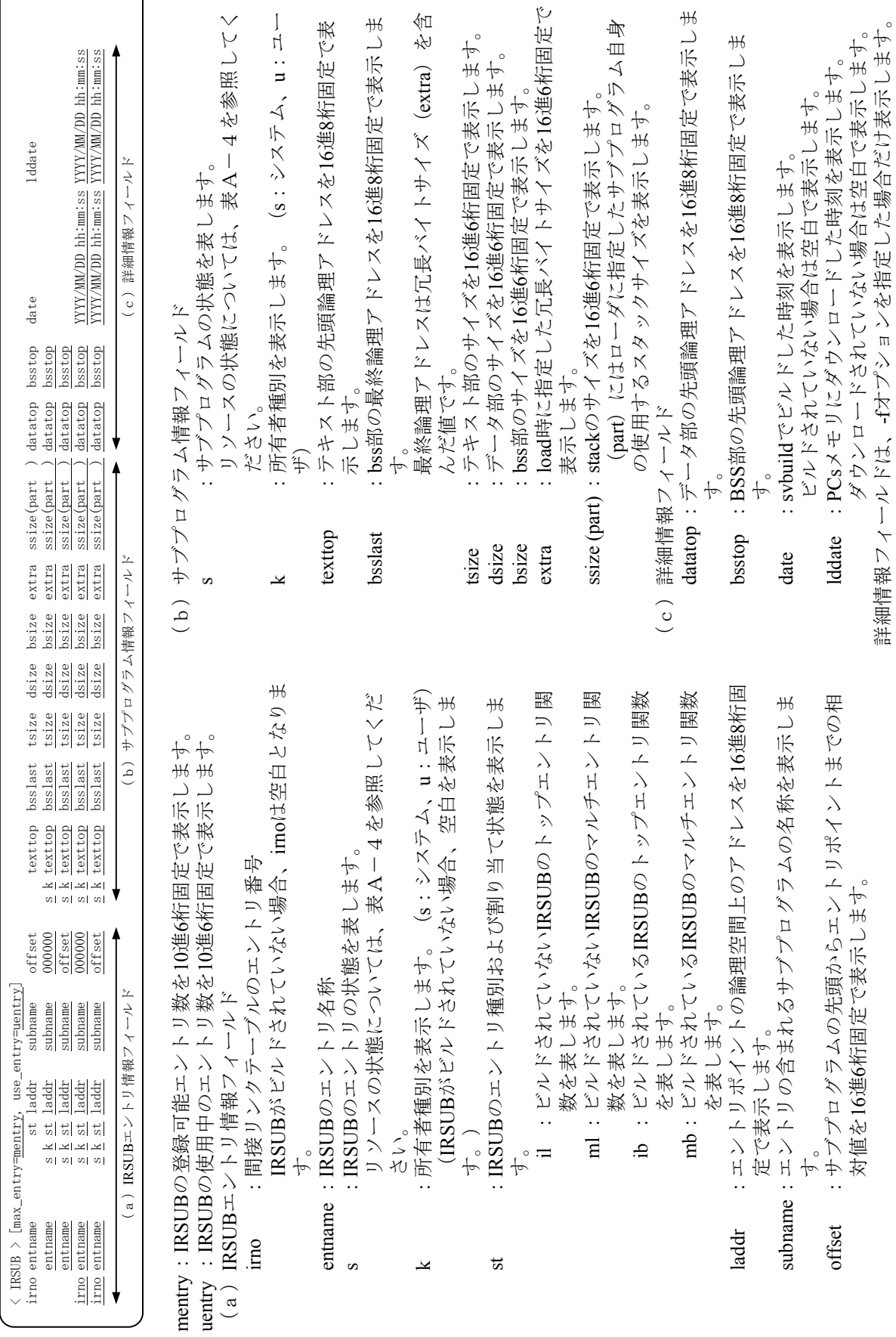

١

(10)IRSUBエントリ情報

IRSUBのエントリに関する情報を表示します。

(10) IRSUBエントリ情報<br>IRSUBのエントリに関する情報を表示します。

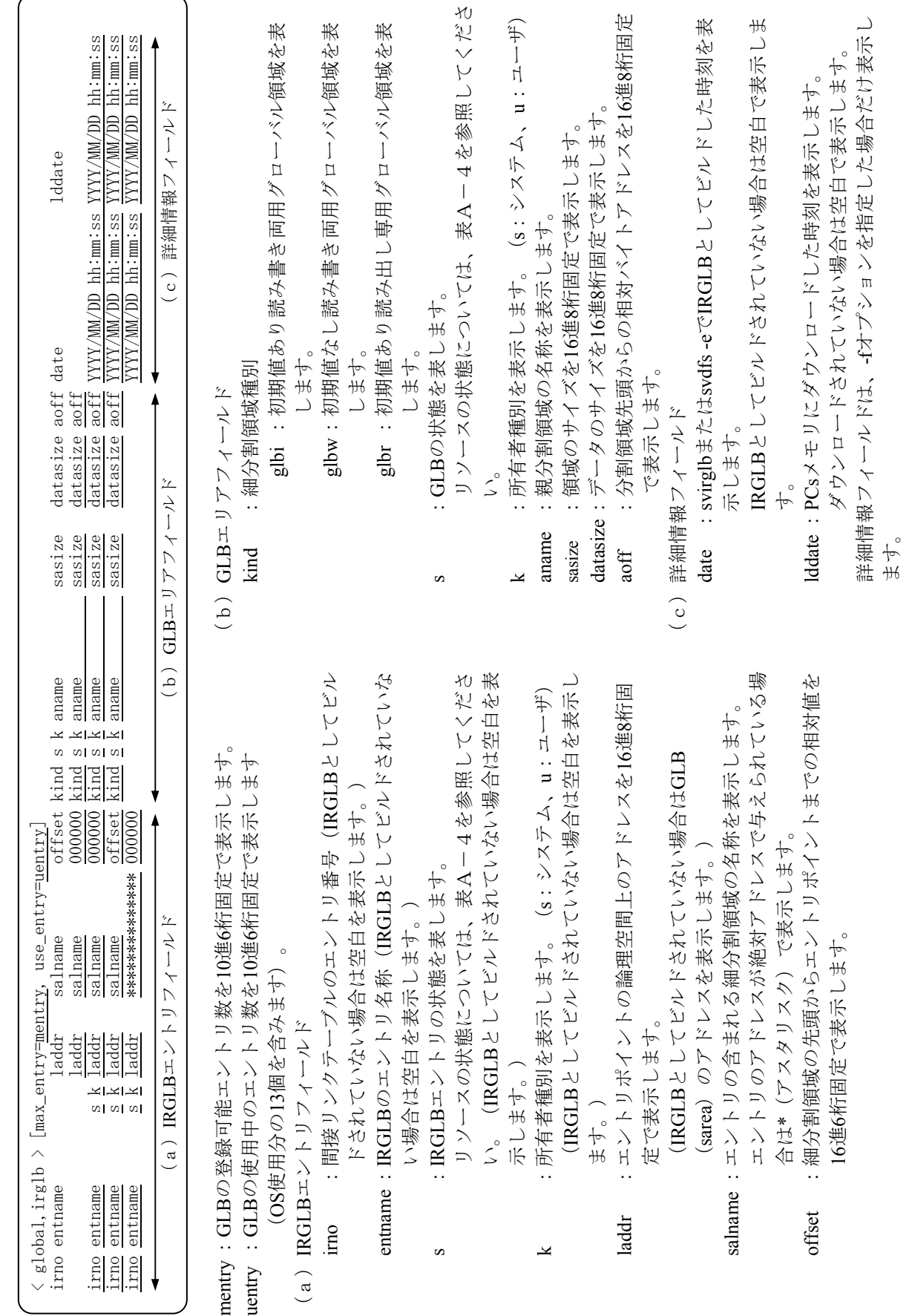

 $\lambda\Omega$ 

(11) IRGLBエントリ情報 (11) IRGLBエントリ情報 ダウンロードされてない場合は空白で表示します。 詳細情報フィールドは、-fオプションを指定した場合だけ表示し

16進6桁固定で表示します。

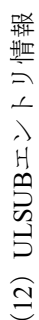

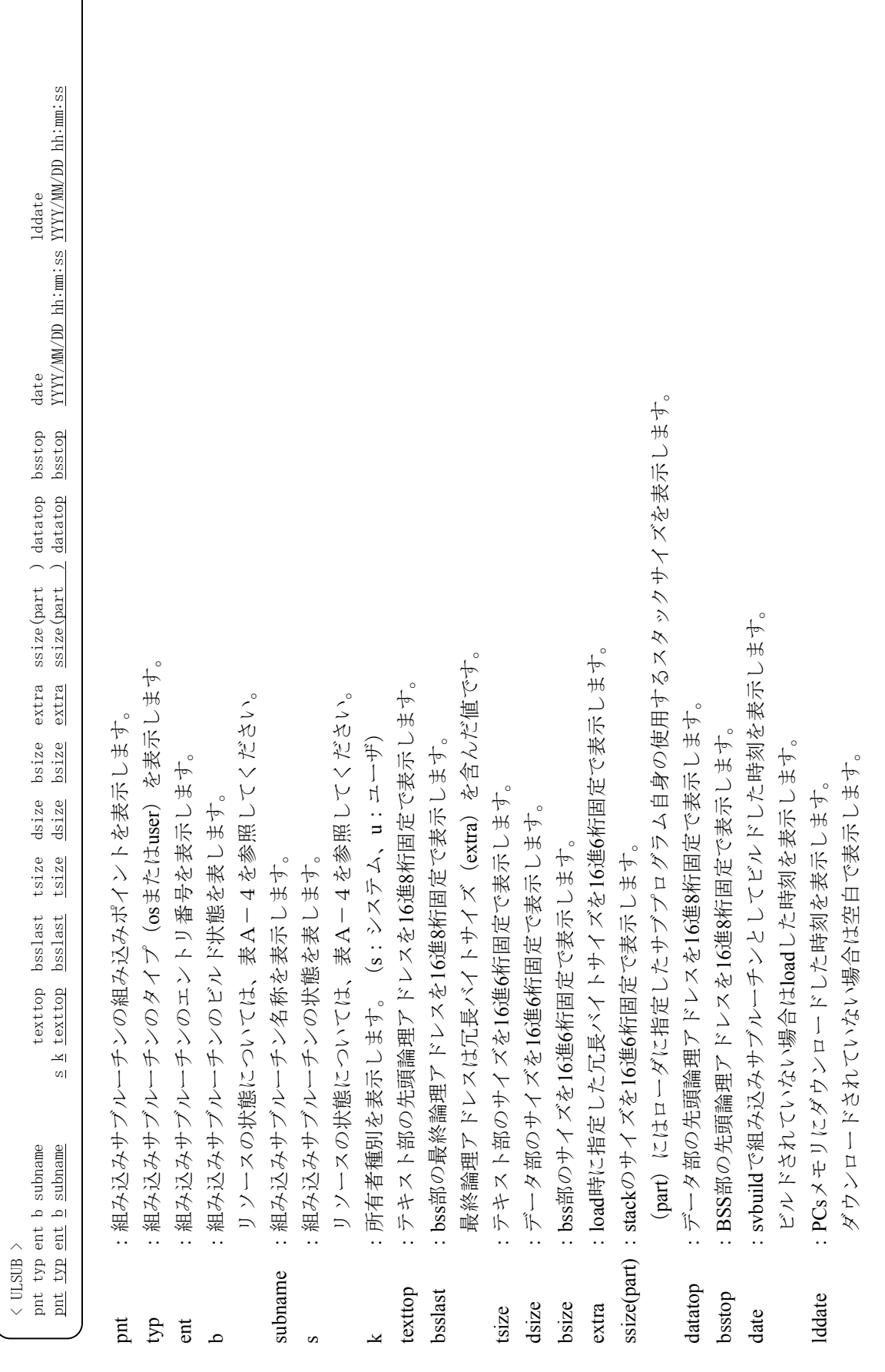

詳細情報フィールドは、-fオプションを指定した場合だけ表示します。

詳細情報フィールドは、セオプションを指定した場合だけ表示します。

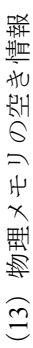

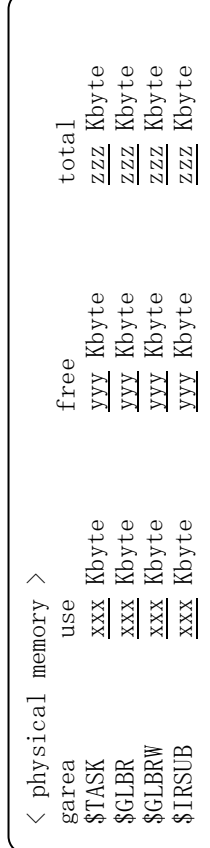

use : GAREAごとに使用している物理メモリのサイズ use :GAREAごとに使用している物理メモリのサイズ

free: GAREAごとの空き物理メモリのサイズ free :GAREAごとの空き物理メモリのサイズ

total:サイト構築時に割り当てたGAREAごとの物理メモリのサイズ total :サイト構築時に割り当てたGAREAごとの物理メモリのサイズ

(14) 階層マップ出力 (14)階層マップ出力

階層マップ出力は以下に示す形式で出力します。 階層マップ出力は以下に示す形式で出力します。

(a) garea/areaの階層マップ (+gn gname -G -a指定) (a)garea/areaの階層マップ(+gn gname -G -a指定)

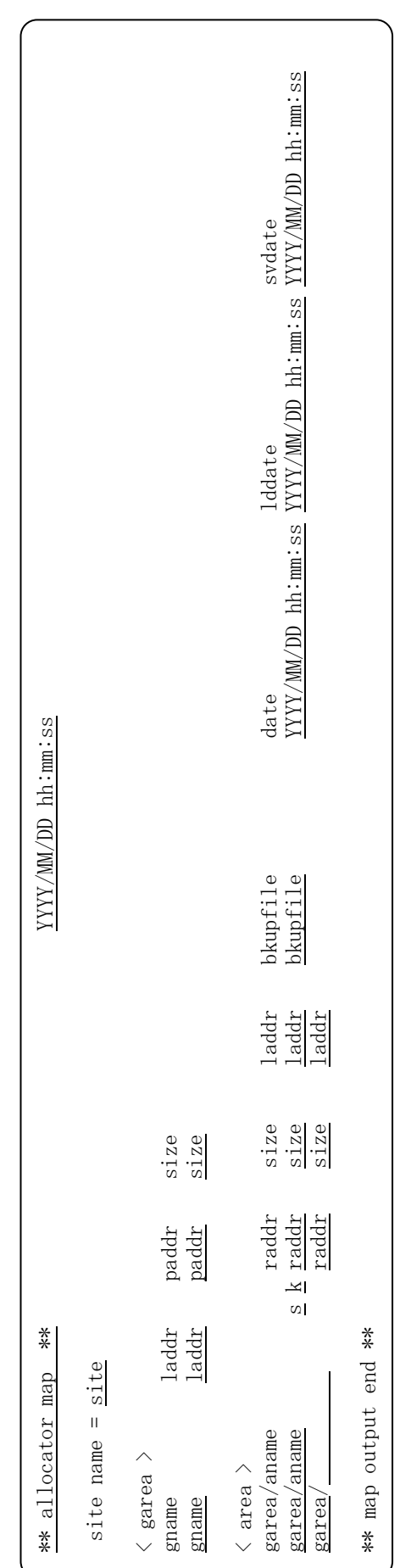

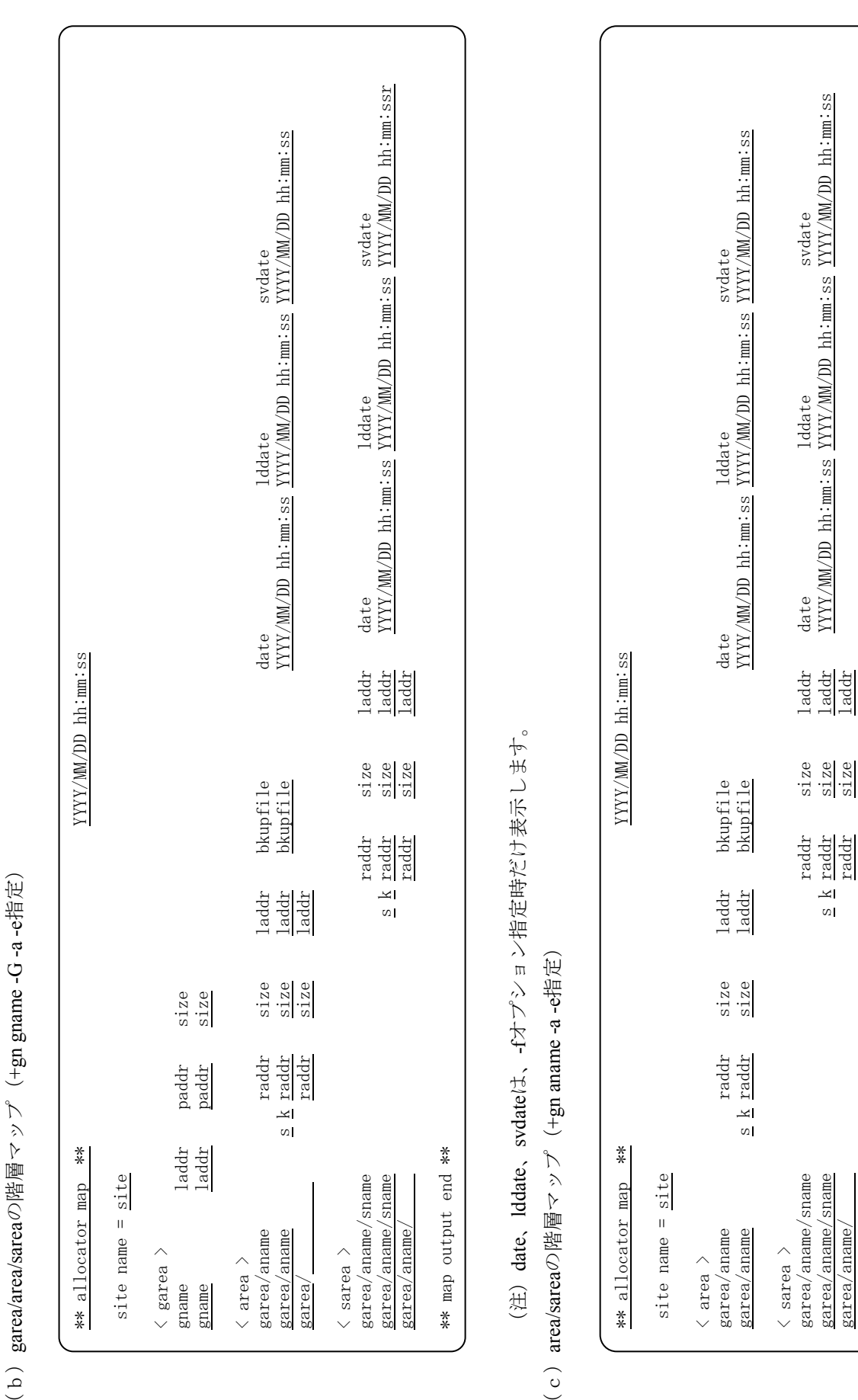

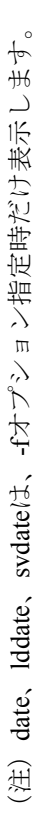

garea/aname/ raddr size laddr

\*\* map output end \*\*

\*\* map output end \*\*

 $(b)$ 

 $(c)$ 

(15) デフォルトの表示フォーマット (15)デフォルトの表示フォーマット

(a) デフォルトの表示フォーマット (詳細情報なし) (a)デフォルトの表示フォーマット(詳細情報なし)

-uオプション以外のすべてのオプションを省略した場合は、分割領域・細分割領域のアドレス順リスト、タスク・プログラム、IRSUB、組み込みサ -uオプション以外のすべてのオプションを省略した場合は、分割領域・細分割領域のアドレス順リスト、タスク・プログラム、IRSUB、組み込みサ ブルーチン、IRGLBの番号順リスト、VALの名称順リストを詳細情報なしで出力します。表示形式を以下に示します。 ブルーチン、IRGLBの番号順リスト、VALの名称順リストを詳細情報なしで出力します。表示形式を以下に示します。

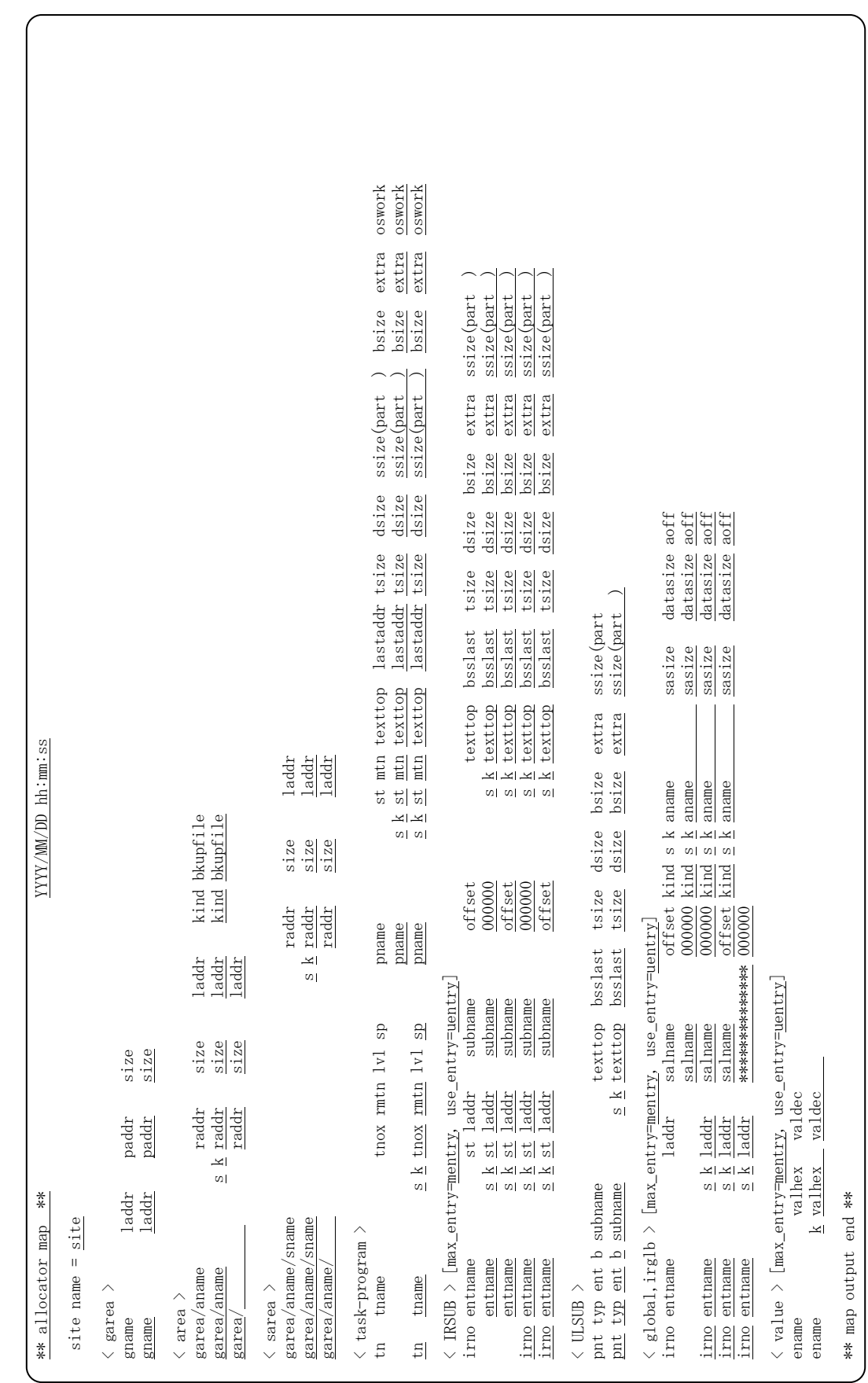

(b) デフォルトの表示フォーマット (詳細表示) (b)デフォルトの表示フォーマット(詳細表示)

-u、-fオプション以外のすべてのオプションを省略した場合は、分割領域・細分割領域のアドレス順リスト、タスク・プログラム、IRSUB、組み込 -u、-fオプション以外のすべてのオプションを省略した場合は、分割領域・細分割領域のアドレス順リスト、タスク・プログラム、IRSUB、組み込 みサブルーチン、IRGLBの番号順リスト、VALの名称順リストを詳細情報付きで出力します。表示形式を以下に示します。 みサブルーチン、IRGLBの番号順リスト、VALの名称順リストを詳細情報付きで出力します。表示形式を以下に示します。

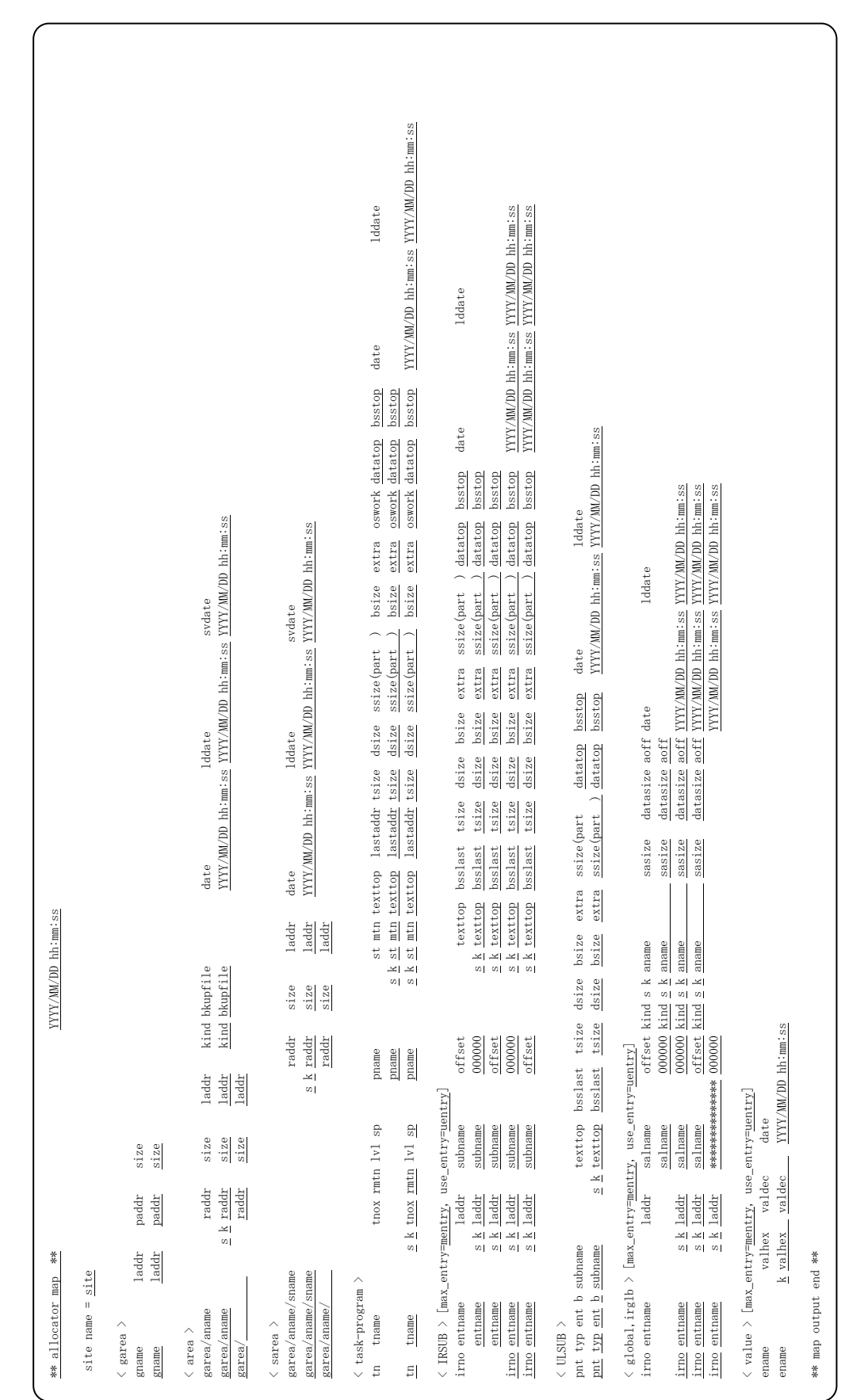

## 付録G svdebug (オンラインデバッガ) md、sdの表示フォーマット

- (1)mdサブコマンドの表示フォーマット
	- データ表示(プリント)時の表示フォーマット

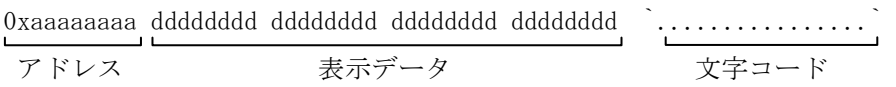

アドレス :表示データの先頭アドレスを16進で表示します。

表示データ:指定されたデータ出力形式・データ長に従い、アドレスの内容を表示します。 1行で最大16バイト分のデータを表示します。 データ出力形式が浮動小数点 (-f-l、-fd) のとき、アドレスの内容が下記データで ある場合は、16進数に変換して表示します。また、16進数表示の後に対応する文字 列を表示します。

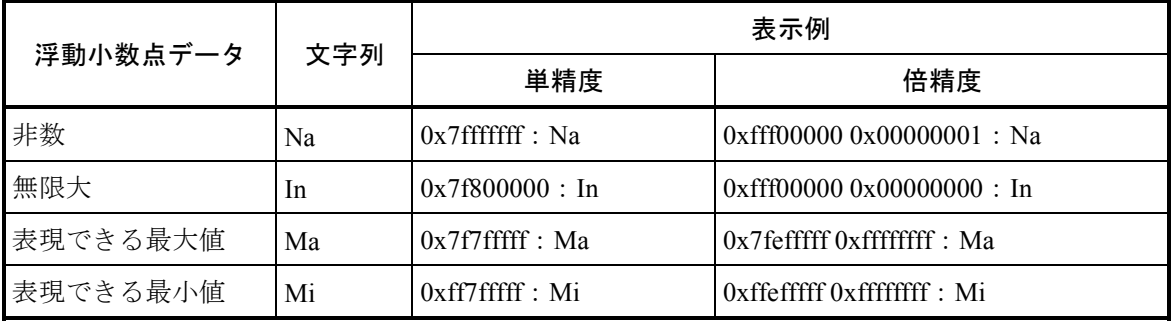

文字コード:表示データを2バイトコードで表示します。

直前に表示した行の内容と同一データが行単位で連続する場合、上記フォーマットにかわって下 記のメッセージを表示します (-allオプション指定時は、連続するデータすべてを表示しま す)。

0xaaaaaaaa-0xaaaaaaaa as previous

同一データの先頭アドレス 同一データの最終アドレス

● データ変更(パッチ)時の表示フォーマット

0xaaaaaaaa dddddddd : アドレス 表示データ

● 表示例

mdの表示例を、データ出力形式とデータ長の両オプションの組み合わせにより下図に示しま す。

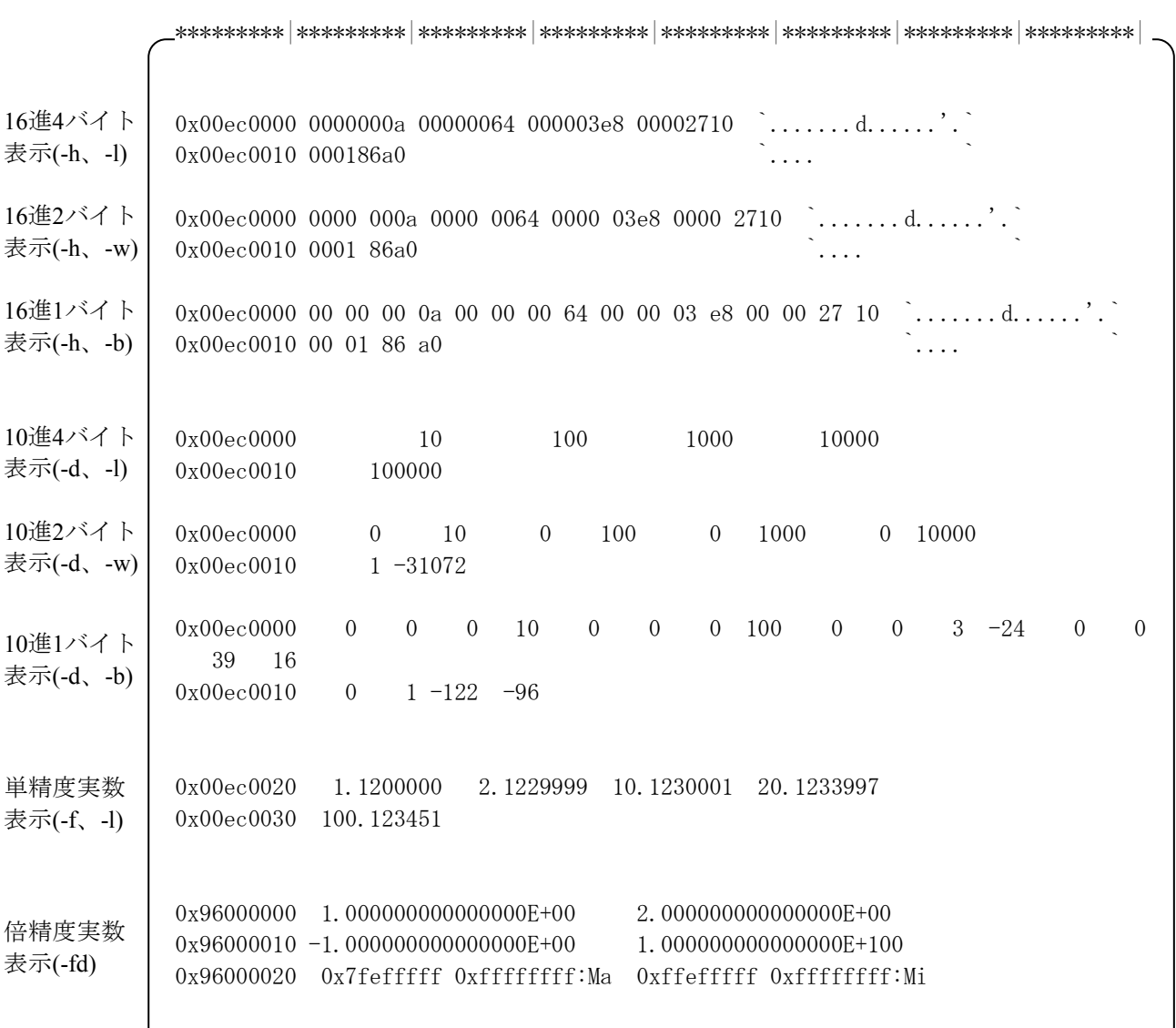

(2)sdの表示フォーマット

● データ表示(プリント)時の表示フォーマット

```
0xaaaaaaaa(0xllllll) dddddddd dddddddd dddddddd dddddddd `................` 
アドレスオフセット 表示データ ブドレスオフセット
```
アドレス :表示データの先頭アドレスを16進で表示します。

オフセット:データ先頭からのオフセットを表示します。

表示データ:指定されたデータ出力形式・データ長に従い、アドレスの内容を表示します。 1行で最大16バイト分のデータを表示します。 データ出力形式が浮動小数点 (-f-l、-fd) のとき、アドレスの内容が下記データで ある場合は、16進数に変換して表示します。また、16進数表示の後に対応する文字 列を表示します。

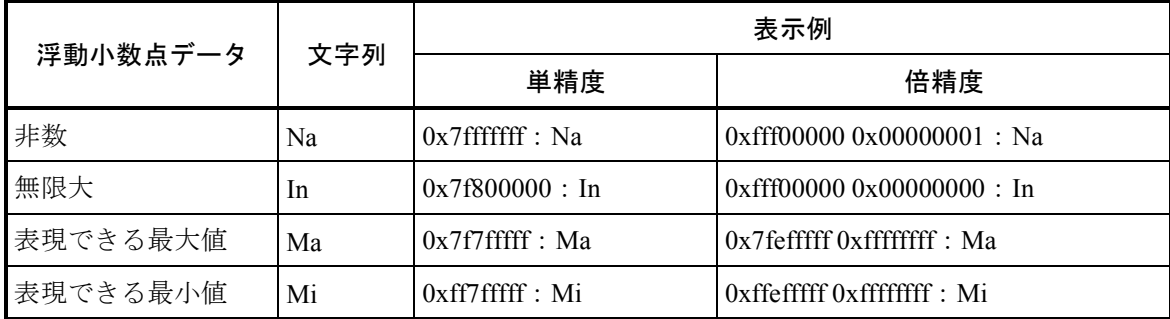

文字コード :表示データを2バイトコードで表示します。

直前に表示した行の内容と同一データが行単位で連続する場合、上記フォーマットにかわって下 記のメッセージを表示します (-allオプション指定時は連続するデータすべてを表示します)。

0xaaaaaaaa-0xaaaaaaaa(0xllllll-0xllllll) as previous

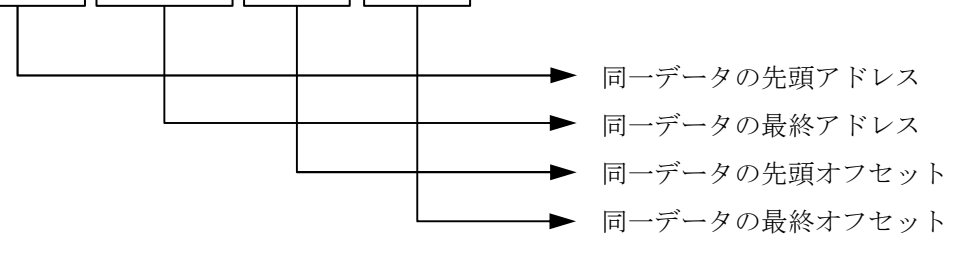

● データ変更 (パッチ) 時の表示フォーマット

0xaaaaaaaa(0xllllll) dddddddd : アドレス オフセット 表示データ

#### ● 表示例

sdの表示例を、データ出力形式とデータ長の両オプションの組み合わせにより下図に示します。

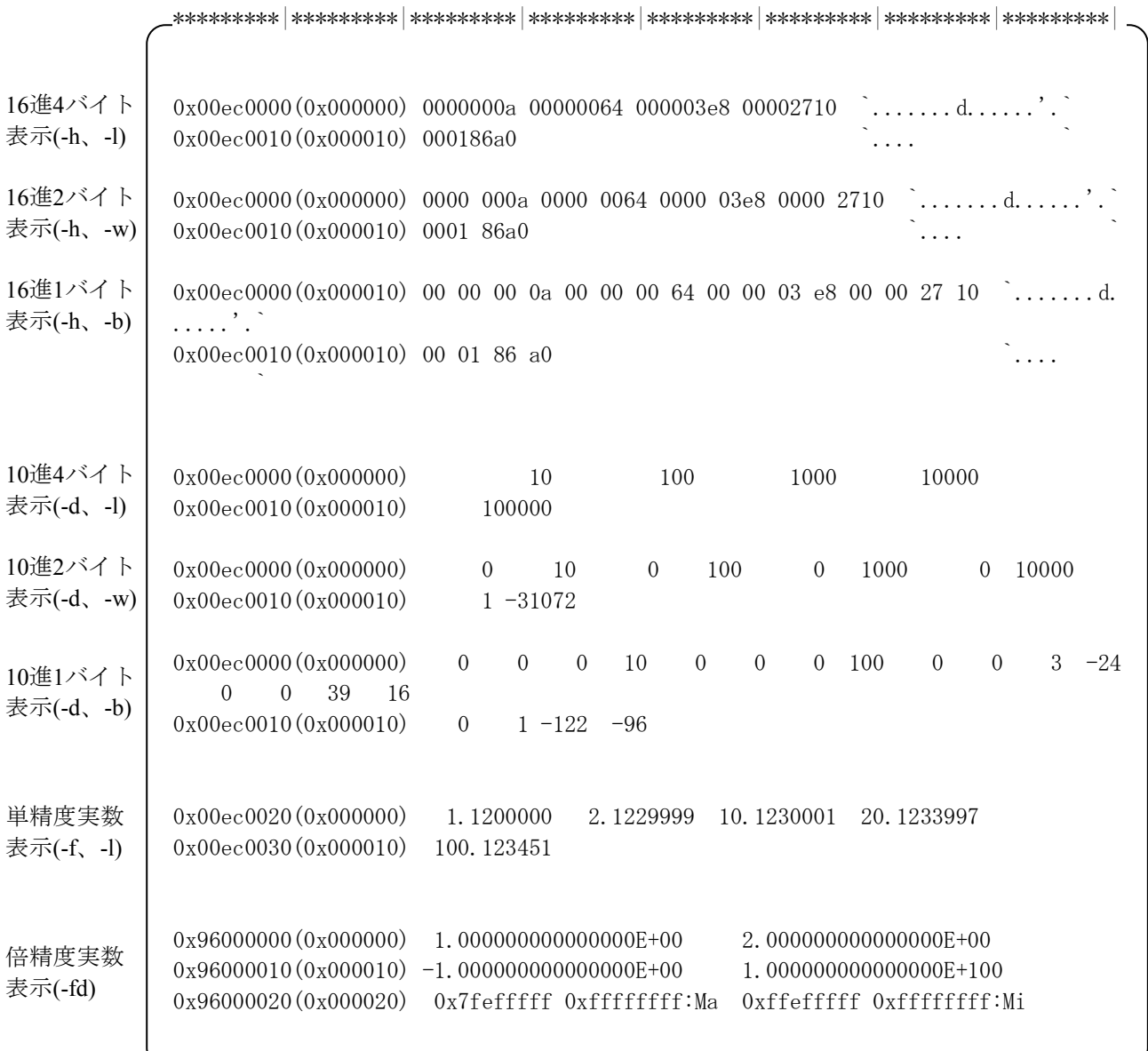

# 付録H ライブラリの使用するスタックサイズ一覧

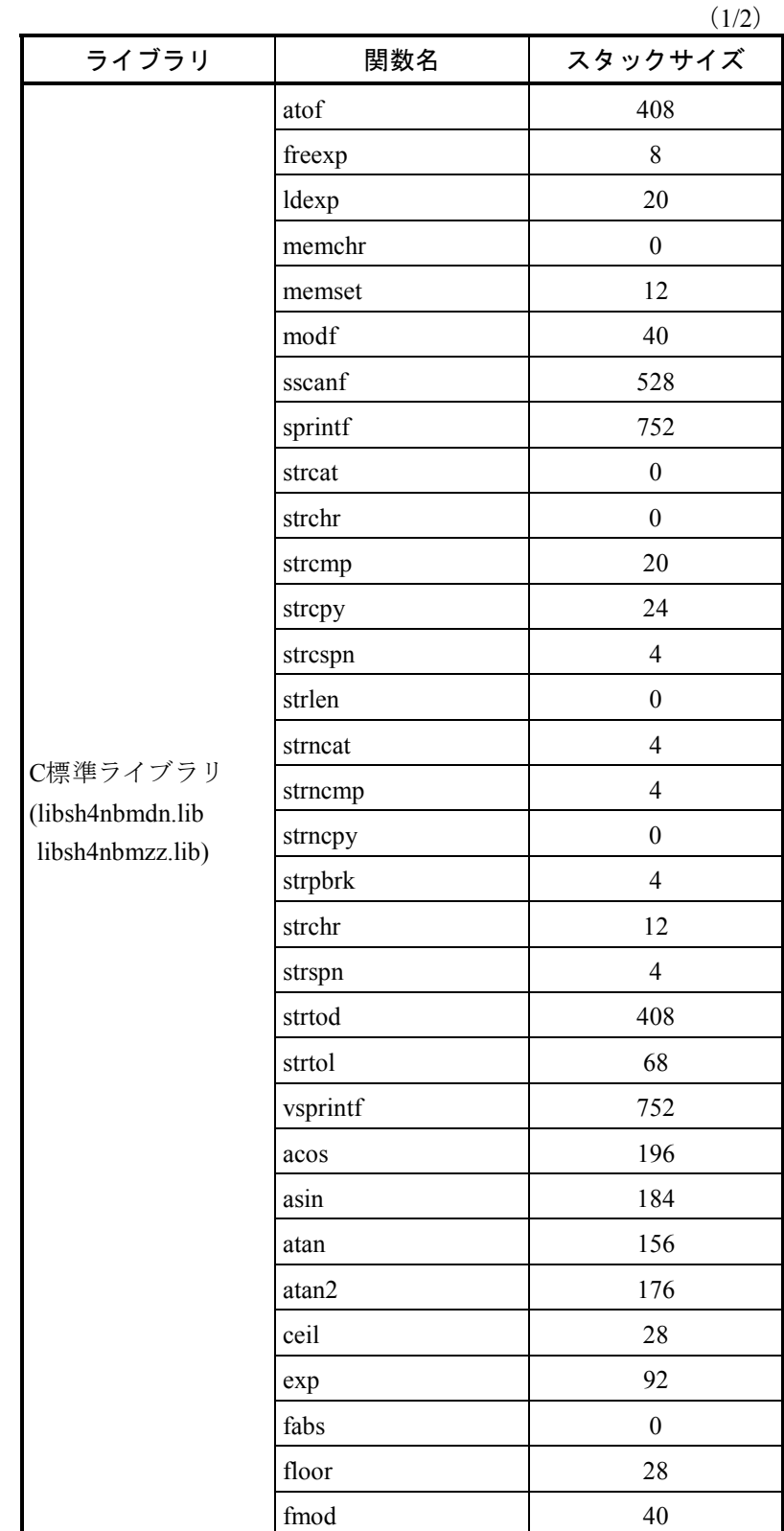

ライブラリが使用するスタックサイズの一覧を以下に示します。

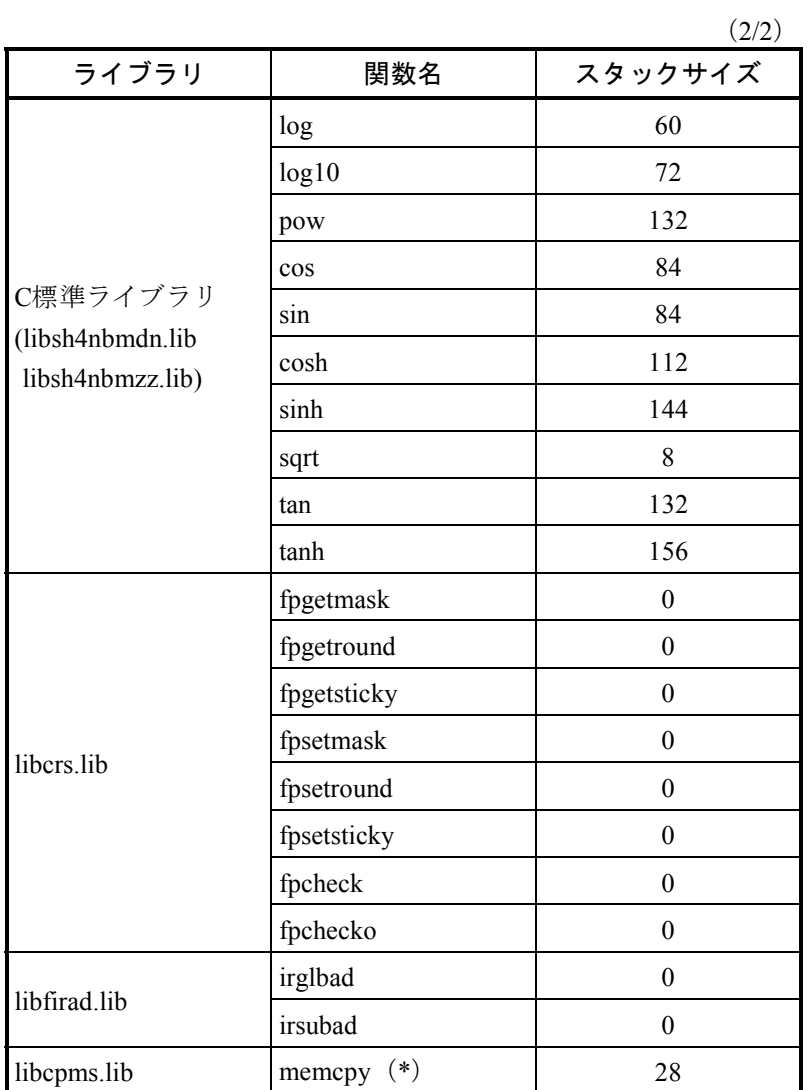

(\*)ローダでロードしたプログラム、サブプログラムにおいて、 memcpy()はC標準ライブラリではなく、CPMSライブラリの memcpy()が使用されます。